## SuperStack® Remote Access System 1500 Reference Guide

Release 3.0

http://www.3com.com/

Part No. 10041004 Rev AA November, 2000

#### 3Com Corporation 5400 Bayfront Plaza Santa Clara, California 95052-8145

Copyright © 2000, 3Com Corporation. All rights reserved. No part of this documentation may be reproduced in any form or by any means or used to make any derivative work (such as translation, transformation, or adaptation) without written permission from 3Com Corporation.

3Com Corporation reserves the right to revise this documentation and to make changes in content from time to time without obligation on the part of 3Com Corporation to provide notification of such revision or change.

3Com Corporation provides this documentation without warranty of any kind, either implied or expressed, including, but not limited to, the implied warranties of merchantability and fitness for a particular purpose. 3Com may make improvements or changes in the product(s) and/or the program(s) described in this documentation at any time.

#### UNITED STATES GOVERNMENT LEGENDS:

If you are a United States government agency, then this documentation and the software described herein are provided to you subject to the following:

**United States Government Legend:** All technical data and computer software is commercial in nature and developed solely at private expense. Software is delivered as Commercial Computer Software as defined in DFARS 252.227-7014 (June 1995) or as a commercial item as defined in FAR 2.101(a) and as such is provided with only such rights as are provided in 3Com's standard commercial icense for the Software. Technical data is provided with limited rights only as provided in DFAR 252.227-7015 (Nov 1995) or FAR 52.227-14 (June 1987), whichever is applicable. You agree not to remove or deface any portion of any legend provided on any licensed program or documentation contained in, or delivered to you in conjunction with, this User Guide.

Unless otherwise indicated, 3Com registered trademarks are registered in the United States and may or may not be registered in other countries.

3Com, the 3Com logo, and SuperStack are registered trademarks of 3Com Corporation.

Intel and Pentium are registered trademarks of Intel Corporation. AIX, AT, IBM, NetView, and OS/2 are registered trademarks and Warp is a trademark of International Business Machines Corporation. Microsoft, MS-DOS, Windows, and Windows NT are registered trademarks of Microsoft Corporation. Novell and NetWare are registered trademarks of Novell, Inc.

Other brand and product names may be registered trademarks or trademarks of their respective holders.

### **CONTENTS**

### **ABOUT THIS GUIDE**

Conventions 19 Related Documentation 20 Year 2000 Compliance 21

### **1 ROUTER CONFIGURATION OVERVIEW**

**Configuration Command Overview** 23 Configurable Table Overview 24 Interface Tables 24 User Table 25 Local and Login Hosts Tables 25 Initialization Script and Global Host Tables 25 Facility Level Table 26 Module Table 26 IP Network Table 26 **IP** Address Pool Table 26 IP Interface Block Table 26 Forwarding and IP Routing Tables 26 SNMP Configuration Tables 27 SYSLOG Table 27 Event Critical Messages Table 27 Filter and Associated Tables 27 27 File Table Network Services and Available Servers Tables 27 Dial-Out Port Table 28 UDP Listeners Table 28 TCP Connections Table 28 DNS and Associated Tables 28 TFTP Access Table 28 Remote Ping and Ping Busy Out Tables 28

Address Translation Table 28 CIP Port Parameter Table 28 User Manager Active Sessions Table 28 Modem Tables 28 PPP Tables 29

### **2 ADMINISTRATIVE TOOLS**

Customizing CLI Parameters 31 Software Downloads 33 Dial, Connect and Hangup Commands 33 Exiting the CLI 34 Network Services 35 Troubleshooting Commands 39 Viewing Facility Errors 39 Terminating an Active Process 39 **Resolving Addresses** 39 **Resolving Host Names** 40 Using Ping 40 Viewing the RAS 1500 System Information 41 Viewing Interface Status, Settings 42 Monitor PPP Activity 42 Displaying System Information 42 List Commands 42 Show Commands 43

### **3** ROUTER COMMAND OVERVIEW

Parameters 48 Entering Commands 48 Using Control Characters 48 Abbreviation and Command Completion 49 Help 49 Additional Conventions 49 Network Address Formats 50 Interface Ranges 51 Names 51 52 Users Default User 52

Command Language Structure 52

### **4 ROUTER COMMAND REFERENCE**

**Command Language Structure** 56 Add Commands 57 add address pool user <user name> 57 add appletalk 58 add bridge access\_ mac\_address 58 add bridge network 58 add datalink frame relay 59 add datalink ppp 59 add dns server <IP address> 60 add filter <filter name> 60 add frame relay pvc <pvc name> dlci <dlci number> interface user <username> 61 add framed route user <name> 61 add init script <script name> 61 add ip defaultroute gateway <IP address or name> 62 add ip network <network\_name> 62 add ip pool <pool\_name> 63 add ip route <host name or IP network address> 64 add ip udp bcast forwarding\_port 65 add ipx network <network name> 65 add ipx route <ipx network address> 66 add ipx service <service name> 66 add login\_host <host\_name> 68 add modem\_group <group\_name> 68 add nat dynamic user <user name> 69 add nat static user <user name> 70 add network service <service name> 71 add pat tcp user <user name> 74 add pat udp user <user\_name> 74 add snmp community <community\_name> 75

add syslog <IP\_name or address> 75 add tftp client <IP name or address> 76 add user <user name> 76 Arp Command 77 arp <ip\_host\_name\_or \_address> 77 Assign Command 78 assign interfaces <interface names> 78 Bye Command 79 bye 79 Copy Command 79 copy file <input\_file> <output\_file> 79 Delete Commands 79 delete address pool user <name> 79 delete appletalk network <network name> 79 delete appletalk zone 79 <zone name> delete bridge access\_mac\_address <mac address> 79 delete bridge network <network name> 79 delete configuration 80 delete datalink frame\_relay 80 delete datalink PPP 80 delete dns cache <number> 80 delete dns host <host name> 80 delete dns ncache <number> 80 delete dns server preference <preference\_ number> 80 delete file <file name> 80 delete filter <filter name> 80 delete framed route user <username> 80 delete init\_script <script\_name> 81 delete ip defaultroute <IP\_address or name> delete ip network <network name> 81

81

delete ip pool <pool name> 81 delete ip route <network name or IP address/subnet mask> 81 delete ip udp\_bcast\_ forwarding\_port <port> 81 delete ipx network <network\_name> 82 delete ipx route <ipx network address> 82 delete ipx service <service name> 82 delete login host preference <preference number> 82 delete modem\_group <group\_name> 82 delete nat dynamic user <user\_name> 83 delete nat static user <user name> 83 delete network service <service name> 83 delete pat tcp user <user\_name> 83 delete pat udp user <user name> 83 delete snmp community <name> 83 delete syslog <IP name or address> 84 delete tftp client <IP\_name or address> 84 delete user <name> 84 Dial/dialout Commands 84 dial <user name> 84 Disable Commands 84 disable accounting 84 disable appletalk network <network name> 84 disable authentication [local | remote] 84 disable dns host rotation 85 disable icmp logging 85 disable icmp router advertise 85 disable interface <interface name> 85 disable ip address pool filtering 86 disable ip forwarding 86 disable ip network <network\_name> 86

disable ip rip 86 disable ip routing 86 disable ip static remote routes 86 disable ip udp\_broadcast\_ forwarding 86 disable ipx network <network\_name> 87 disable ipx rip network <network\_name> 87 disable ipx sap network <network\_name> 87 87 disable modem\_group <name> disable network service <service\_name> 87 disable security\_option remote\_user\_ administration [dialin | telnet] 87 disable security option snmp user access 87 disable telnet 87 88 disable user <user name> Disconnect Command 88 disconnect user <name> 88 Do Command 88 do <command inputfile> output <outputfile> 88 Enable Commands 88 enable accounting 88 enable authentication local | remote 88 enable bridge access\_mac\_address 89 enable bridge network <network name> 89 enable bridge spanning\_tree 89 enable datalink frame\_relay 89

enable datalink 89 ppp enable dns host rotation 90 enable dns host rotation 90 enable icmp router\_advertise 90 enable interface <interface\_name> 90 enable ip address\_pool\_ filtering 91 enable ip forwarding 91 enable ip network <network name> 91 enable ip 91 rip enable ip routing 91 enable ip security option commands 91 enable ip static\_remote\_routes 92 enable ip udp broadcast forwarding 92 enable ipx network <network name> 92 enable ipx rip network <network\_name> 93 enable ipx sap network <network name> 93 93 enable modem\_group <name> enable network service <service name> 93 enable security\_option remote\_user\_ administration <dialin | telnet> 93 enable security\_option snmp user\_access 93 enable telnet 93 enable user <name> 93 Exit Command 94 94 exit Hangup Commands 94 hangup interface <interface name> 94

hangup modem\_group <name> 95 Help Command 95 help <command> 95 Hide Command 95 hide events 95 History Command 95 history 95 Kill Command 96 kill <process name> 96 Leave Command 96 leave 96 List Commands 97 list active interfaces 97 list appletalk forwarding 97 list appletalk networks 97 list appletalk routes 98 98 list appletalk zones list bridge access\_mac\_address 99 list bridge forwarding 99 list available servers 100 list connections 100 list critical events 101 list dhcp proxy leases 101 list dhcp server leases 102 list dial out 102 list dns cache 103 list dns hosts 103 list dns ncache 103 list dns servers 104 list facilities 104 list files 104 list filters 104 list init\_scripts 104 list interfaces 105 list ip addresses 105 list ip arp 105 list ip interface\_block 106 list ip networks 106

list ip pools 106 list ip routes 107 list ip udp\_bcast\_ forwarding\_port 107 list ipx networks 108 list ipx routes 108 list ipx services 108 list ipx static routes 109 list lan interfaces 109 list login\_hosts 109 list modem\_groups 110 list nat user <user\_name> 110 list network services 110 list networks 110 list pat user <user\_name> 111 list ping systems 111 list ppp 112 list processes 112 list sessions 112 list snmp communities 113 list stack 113 list switched interfaces 113 list syslogs 114 list tcp connections 114 list tftp clients 115 list udp listeners 115 list users 115 Logout Command 116 logout 116 Monitor Commands 116 116 monitor ppp Monitoring Stop/Start 117 Idle Timer 118 Decode and Hexadecimal Display 118 Paused Commands 118 PING 118

```
Quit Command
                120
   quit 120
Reboot Command
                   120
   reboot 120
Reconfigure Command
                       120
   reconfigure ip network <network name>
                                           120
Rename Command
                   121
   rename file <input file> <output file>
                                        121
Reset Commands
                  121
Resolve Command
                   122
   resolve name <IP_host_name>
                                 122
RLOGIN Command 122
   rlogin <IP_name or address>
                               122
Save Commands
                 122
   save all
            122
Set Commands
               123
   set accounting 123
   set appletalk network <network name>
                                          124
   set authentication
                      125
   set bridge
              126
   set clearTCP connect_message <message string>
                                                  126
   set command
                  127
   set connection
                   128
   set datalink ppp wan interface
                                 128
   set date <date> time <time> or set date <date>
                                                 130
   set dhcp mode
                   130
   set dhcp proxy [server1 | server2]
                                   130
   set dhcp relay [server1 | server2]
                                   131
   set dhcp server 131
   set dial out user <username>
                                133
   set dns 133
  set dns server preference <number>
                                     134
   set dst off
              135
      135
              135
   set dst on
   set facility <facility_name> loglevel [level]
                                           136
   set frame_relay
                  137
   set frame_relay pvc <pvc_name>
                                   137
```

set imodem interface <interface name> 138 set init script <script name> 140 set interface <interface\_name> 140 set ip address\_assign\_ mode 141 set ip defaultroute gateway <IP address or name> 141 set ip multicast proxy interface <interface\_name> 141 set ip network <name> 142 set ip pool <pool name> 145 set ip route <IP\_hostname or network address> 145 set ip routing 146 set ipx network <network\_name> 147 set ipx system 149 set login\_host preference <preference\_ number> 149 set modem\_group <name> 150 set network service <admin\_name> 153 set packet logging 154 set ping maximum rows <rows in table> 154 154 set ppp set snmp community <name> 155 set switched interface <interface name> 156 set syslog <IP\_address> 160 set system 161 set tcp maximum connections <number> 161 set time <time> 161 161 set timezone 161 Set User Commands 162 set user <user name> 162 set dialout user <user\_name> 164 set dialout user <username> site 165 set framed route user <name> 166 set login user <username> 167 set network user <name> 168 set network user <user\_name> fcp 170 set network user <username> ppp 171

Show Commands 173 show accounting or show accounting settings 173 show accounting counters 174 174 show appletalk counters show appletalk or show appletalk settings 175 show authentication or show authentication settings 176 show authentication counters 176 show bridge or show bridge network <network name> settings 177 show clearTCP or show clearTCP settings 177 show command or show command settings 177 show configuration or show configuration settings 178 show connection or show connection settings 178 show connection counters 178 show critical\_event or show critical\_event settings 178 show date 179 show dhcp mode 179 show ddp 179 show dhcp proxy counter 179 show dhcp proxy settings 180 show dhcp relay 180 show dhcp server counters 181 show dhcp server settings 181 show dial out 181 show dns or show dns settings 181 show dns cache <1-65535> 182 show dns counters 183 show dns ncache <1-65535> 184 show events 185 show file <input\_file\_name> 185 show file <input file name> hex 186 show filter <filter name> 186 show filter <filter name> 187 show frame relay pvc <pvc name> settings 187 show icmp or show icmp settings 187 show icmp counters 188

show interface <interface\_name> or show interface settings 190 show interface <interface name> counters 191 show ip or show ip settings 193 show ip counters 193 show ip network <network name> or show ip network settings 194 show ip routing or show ip routing settings 195 show ip security or show ip security settings 196 show ip udp broadcast forwarding 196 show ipx or show ipx settings 196 show ipx counters 197 show ipx network <network name> or show ipx network settings 198 show ipx network <network name> counters 199 show ipx rip or show ipx rip settings 200 show ipx rip counters 200 show ipx sap or show ipx sap settings 200 show ipx sap counters 200 show memory 200 show modem group <name> 201 show network <name> or show network settings 201 show network <name> counters 201 show packet\_logging or show packet\_logging settings 202 show ping or show ping settings 202 show ping row <row number> or show ping row <row number> settings 202 show ping row <row number> counters 202 show ping server <host name or IP\_address> counters 203 show ping server <host name or IP address> or show ping server settings 204 show ppp on interface <interface name>, or show ppp on interface <interface name> settings 205 show ppp on interface <interface name> counters 208 show ppp, or show ppp settings 209 show security\_option, or show security option settings 210 show slice 210

show slip, or show slip settings 210 show snmp counters 211 show system or show system settings 212 show tcp, or 213 show tcp settings show tcp counters 214 show telnet or show telnet settings 214 show time or show timezone 215 show udp, or show udp counters 215 215 show user <name> Telnet Commands 216 telnet <IP name or address> 216 telnet <IP\_name or address> TCP\_port <number> 217 Unassign Command 217 unassign interface <interface\_name\_list> 217 Verify Command 217 verify filter <filter name> 217 Dial-in User Commands 217 exit 217 help 217 logout 217 manage 218 rlogin <ip name or address> 218 rlogin <host name or ip address> login\_name <login name> tcp\_port <tcp port number> 218 telnet <ip\_name\_or\_ address> 218 telnet <ip\_name\_or\_address> tcp\_port <number> 218 Telnet Commands 218 close 218 help 218 send <string> 219 set escape <string> 219 status 219

CLI Exit Commands 219 bye, exit, leave, guit 219 logout 219 Command Features 220 Command Line Edit 220 Command Retrieval 220 Positional Help 220 Command Completion 221 Output Pause 221 Command Kill 221

### A MODEM COMMAND REFERENCE

Basic AT Commands 224 Ampersand Commands 225 Percent Commands 227 Asterisk Commands 228 Tilde Commands 230 Octothorp Commands 230 S-Register Commands 231 Using S-Register Commands 234 Changing an S-Register 234 **Bit-Mapped S-Registers** 235

### **B** MODEM DISCONNECT AND RESULT CODES

Disconnect Codes 240

### **C** ADDRESSING SCHEMES

Subnetting 244 Supernetting 246 Step 1 - Select a netmask for each supernet 246 Step 2 - Select a range of addresses for each supernet 248 Supernet Example 248 Supernetting and RAS 1500 250 IP Subnet Mask Address Table 251

### **D** EVENT MESSAGES

SYSLOG Host Event Logging 253 Console Event Logging 254 Local FLASH File Event Logging 254 **TELNET** Session 254 Event Logging Levels 255 Event Logging Counters 255 Using SYSLOG 256 Configuring SYSLOG Hosts on RAS 1500 256 Setting the Event Log Level 256 Event Message Examples 257 **IP** Messages 257 260 Call Initiation Process Messages User Manager Messages 261 Filter Manager Process Messages 261 UDP Messages 262 Configuration File Manager Messages 262 TELNET Messages 263 IP Dial-out Process Messages 264

INDEX

### **ABOUT THIS GUIDE**

This guide describes how to configure the software for the SuperStack Remote Access System (RAS) 1500.

This guide is intended for administrators with knowledge of networking, telephony, and remote-access applications. While the initial configuration can be accomplished with the help of the RAS 1500 Quick Setup program, a more substantial configuration requires a broader understanding of networking principles.

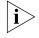

If the information in the release notes that are shipped with your product differs from the information in this guide, follow the instructions in the release notes.

### Conventions

Table 1 and Table 2 list conventions that are used throughout this guide.

 Table 1
 Notice Icons

| lcon | Notice Type      | Description                                                                                                    |
|------|------------------|----------------------------------------------------------------------------------------------------|
| i    | Information note | Information that describes important features or<br>instructions                                                     |
| Ĩ    | Caution          | Information that alerts you to potential loss of data<br>or potential damage to an application, system, or<br>device |
| 4    | Warning          | Information that alerts you to potential personal injury                                                             |

| Convention                      | Description                                                                                                    |  |  |
|---------------------------------|----------------------------------------------------------------------------------------------------|--|--|
| Syntax                          | The word "syntax" means you must evaluate the syntax<br>provided and supply the appropriate values. Placeholders<br>appear in angle brackets for values that you must supply.<br>Example:                                      |  |  |
|                                 | Set callback user primary dial-back number                                                                                                    |  |  |
|                                 | Set user <name> phone_number <number></number></name>                                                                                                    |  |  |
|                                 | In this example, you must supply the username for <name> and phone number for <number>.</number></name>                                                                                                    |  |  |
| Commands                        | The word "command" means you must enter the command<br>exactly as shown in text and press the Return or Enter key.<br>Example:                                                                                                 |  |  |
|                                 | To list the current IP routes, enter the following command:                                                                                                    |  |  |
|                                 | list IP routes                                                                                                    |  |  |
|                                 | This guide always gives the full form of a command in uppercase and lowercase letters. However, you can abbreviate commands by entering only the uppercase letters and the appropriate value. Commands are not case-sensitive. |  |  |
| Screen displays                 | This typeface represents information as it appears on the screen.                                                                                                    |  |  |
| The words "enter"<br>and "type" | When you see the uppercase word "enter" in this guide,<br>press the Enter key. Do not press Enter when an instruction<br>simply says "type."                                                                                   |  |  |
| Words in <i>italics</i>         | Italics are used to indicate the following:                                                                                                    |  |  |
|                                 | <ul> <li>Emphasize a point.</li> </ul>                                                                                                    |  |  |
|                                 | <ul> <li>Denote a new term at the place where it is defined in the text.</li> </ul>                                                                                                    |  |  |
|                                 | <ul> <li>Identify CLI command parameters, for example:</li> </ul>                                                                                                    |  |  |
|                                 | Supply the IP address parameter.                                                                                                    |  |  |

#### Table 2 Text Conventions

### Related Documentation

The RAS 1500 documentation set includes the following documents. All 3Com documentation is available on the 3Com Web site:

#### http://www.3Com.com

Base Unit Memory Upgrade SuperStack Remote Access System 1500

This document describes how to perform the memory upgrade for the Remote Access System 1500.

Firmware Upgrade SuperStack Remote Access System 1500

This document describes how to perform the upgrade procedures for the SuperStack Remote Access (RAS) 1500 Base Unit and the RAS 1500 Port Expansion Unit.

I/O Module Installation Guide SuperStack Remote Access System 1500

This document describes how to install an I/O module in a Router Module or Port Expansion Module.

Release Notes SuperStack Remote Access System 1500

This document provides information about the system software release, including new features and bug fixes. It also provides information about any changes to the RAS 1500 system documentation. The Release Notes are enclosed in the RAS 1500 package and are available at http://www.3com.com/ras1500.htm.

SuperStack Remote Access System 1500 Quick Setup Guide

This guide describes the installation and initial configuration of the RAS 1500 system.

SuperStack Remote Access System 1500 System Management Guide

This guide describes how to configure your RAS 1500 system. It is located on the RAS 1500 Resource CD-ROM.

Year 2000For information on Year 2000 compliance and 3Com products, visit the<br/>3Com Year 2000 Web page:http://case.2com/case.deschored.html

http://www.3com.com/products/yr2000.html

### **ROUTER CONFIGURATION OVERVIEW**

The SuperStack Remote Access System (RAS) 1500 and related components are Simple Network Management Protocol (SNMP) manageable by a RAS 1500 via a Telnet connection. The parameters you set through these interfaces are stored in a number of tables that reside in the card FLASH memory.

This chapter includes the following sections:

- Setting Up Applications
- Configuration Command Overview
- Configurable Table Overview

Setting Up Applications

The command line interface (CLI) allows you to perform the four basic applications listed below. Refer to the appropriate chapter in the *SuperStack Remote Access System (RAS) 1500 System Management Guide* for more information.

- Dial-In
- Shared ISP
- LAN-to-LAN
- Individual Dial-Out

# Configuration Configuration data is stored in several tables (user and interface tables, for example). You can change most parameters in these tables using the generic set command: Set [user|interface|system|etc.] <parameter name> <value> Example: set user maximillian message "Mexico is Mine"

Many objects, such as users, must be created before they can be configured. Use the generic add command:

add [user | filter | etc] <name>

Anything that you can add can also be deleted, disabled or enabled. Use these generic commands:

```
delete [user|filter|etc.] <name]
disable [user| filter|etc.] <name]
enable [user|filter|etc.] <name]</pre>
```

You can view current configuration information with either the show or list command. List commands display table entries, show commands display information about a specific table or non-table entry.

Example:

```
show network backbone
show user John
list networks
list users
```

For a complete list of commands and options see Chapter 4, "Router Command Reference." Also, you can access the online help command by typing the following:

help <command> ENTER

| Configurable Table<br>Overview | This section briefly describes some important internal databases, or tables, that contain configuration information accessed by list <keyword> commands. Not <i>all</i> RAS 1500 tables are detailed.</keyword>                                                                                                    |  |  |
|--------------------------------|----------------------------------------------------------------------------------------------------|--|--|
| Interface Tables               | These tables contains Call Information Process (CIP) and local area<br>network (LAN) information about all interfaces, including modem groups,<br>modem ports, and Ethernet interfaces. They include the CIP Port<br>Parameters Table, Modem Port Parameter Table, Modem Group Interface<br>Table, and Modem Group Table. |  |  |

**User Table** This table contains authentication and configuration information for five types of users: Login, Network, Callback, Dial-out, and Manage.

| Login    | Login users are remote users dialing in to request terminal<br>service from an IP host. Once such a user is authenticated,<br>he or she is connected to a host with a login service such as<br>Telnet or Rlogin         |
|----------|----------------------------------------------------------------------------------------------------|
| Network  | Network users are remote users dialing in to become a virtual node of the local network. Such a user may be an individual attaching to the network or an entire LAN dialing in to route packets onto the local network. |
| Callback | Callback users are remote users who dial into the device.<br>Once the user is authenticated, the RAS 1500 disconnects<br>and dials the user back, using a predefined or user-entered<br>telephone number.               |
| Dial-out | Dial-out users are local or remote users who login then connect to a remote host.                                                                                                    |
| Manage   | Manage users have administrator-level privileges on the Console or a dial-up session.                                                                                                    |
|          |                                                                                                    |

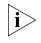

User table entries override settings for the interface to which the user is connected.

| Local and Login Hosts<br>Tables                    | The Local Hosts Table contains a list of local hosts and associated Internet<br>Protocol (IP) addresses. It is used to translate names to IP addresses and<br>vice versa. This allows users and administrators to type host names rather<br>than addresses.                         |
|----------------------------------------------------|----------------------------------------------------------------------------------------------------|
|                                                    | The <i>Hosts Table</i> is especially useful if your network does not have a name service such as Domain Name Service (DNS). If your network has a name server, the server first tries to match the host name with an IP address using the Hosts Table before using the name server. |
|                                                    | The <i>Login Host Table</i> contains hosts you configured using the add login_host command.                                                                                                    |
| Initialization Script<br>and Global Host<br>Tables | These tables contain generic modem initialization setup scripts that can<br>be sent to a modem each time the port is reset. (A modem resets itself<br>every time it disconnects.)                                                                                                   |
|                                                    | Initialization scripts for modems will probably contain the AT commands needed to configure them for use on your network. This table contains information accessed by the list init_scripts command.                                                                                |

| Facility Level Table                | This table is used to configure the log level of all <i>facilities</i> (software systems) on the RAS 1500. It contains each event facility and its associated log level. Each facility generates unique event messages during processing that can be sent to a SYSLOG server you define as a means of judging system performance. |  |  |
|-------------------------------------|----------------------------------------------------------------------------------------------------|--|--|
|                                     | Facilities are configurable in that you can change log levels from the defaults shown below. Available log levels are <i>verbose, common, unusual, and critical</i> , with critical being the most severe event. This table contains information accessed by the list facilities command.                                         |  |  |
| Module Table                        | This table contains information used by <i>processes</i> or management features that run in the background. Display a list of these items using the list processes command.                                                                                                    |  |  |
| IP Network Table                    | The <i>IP Network Table</i> contains all generic protocol information about IP networks entered with the add ip network command.                                                                                                    |  |  |
| IP Address Pool Table               | This table holds information on user-configured IP addresses entered with the add ip pool command.                                                                                                    |  |  |
| IP Interface Block<br>Table         | This table contains IP addresses associated with each system interface.<br>Interfaces with point-to-point connections show the neighbor field with<br>the address of the remote system. Use the list ip interface_block to<br>display this table.                                                                                 |  |  |
| Forwarding and IP<br>Routing Tables | These tables contain static and dynamic routing information. Dynamic routes are updated by broadcasts received from other routing devices on the network using Routing Information Protocol (RIP). Static routes are added to the table manually. A static route to a given site will override a dynamic route.                   |  |  |
|                                     | Static routes to a given site are required when the site is not running dynamic routing. Without dynamic routing protocol messaging, the RAS 1500 cannot gather information on the location of other routers, gateways, and remote hosts. The RAS 1500 must know exactly where to send a packet.                                  |  |  |

| SNMP Configuration<br>Tables                        | The RAS 1500 provides support for SNMP version 1 and industry standard MIB-II variables. These variables are fully described in your MIB-II documentation.                                                                                                    |
|-----------------------------------------------------|----------------------------------------------------------------------------------------------------|
|                                                     | The <i>SNMP Community Table</i> stores information about which SNMP servers (if any) are permitted to make SET and GET requests, as well as Read and Write Communities.                                                                                                    |
|                                                     | The SNMP Trap Community Table saves names and addresses of trap communities.                                                                                                    |
|                                                     | The <i>SNMP Community</i> table saves names and addresses of communities as associated pools.                                                                                                    |
| SYSLOG Table                                        | This table contains IP addresses of SYSLOG hosts to which event messages are sent. You can define multiple SYSLOG hosts that record event messages by the message's log level. Use the list syslogs command to display this table.                                                                                                    |
| Event Critical<br>Messages Table                    | This table contains event messages logged <i>critical</i> . Using the list critical events command displays these messages to Telnet and dial-in sessions as well as the default Console session.                                                                                                    |
| Filter and Associated<br>Tables                     | Filter file names of filters you create are stored in the <i>Filter Table</i> but the filters themselves are stored as ASCII text in FLASH memory. The Access <i>Filter Table</i> determines whether user filters take precedence over interface filters. Use the list filters command to display this table.                                                                                                    |
| File Table                                          | This table contains system files and other files you may have loaded in the RAS 1500 including filter files. Use the list files command to display this table.                                                                                                    |
| Network Services and<br>Available Servers<br>Tables | The Network Services and Available Servers tables hold information related to the RAS 1500-supported network services such as Telnet, SNMP, ClearTCP, Dial-Out, and Trivial File Transfer Protocol (TFTP). These default services can be edited or new services created with the add and set network services commands. Use the list network services and list available servers commands to display these tables. |

| Dial-Out Port Table                     | This table lists virtual ports available for NCSI dial-out service. Use the list dial_out command to display this table.                                                                                                    |
|-----------------------------------------|----------------------------------------------------------------------------------------------------|
| UDP Listeners Table                     | This table details User Datagram Protocol (UDP) ports being used by the RAS 1500. These ports correspond to processes that are receiving UDP data (for example, SNMP, User Management, TFTP service). Use the list udp listeners command to display this table.                |
| TCP Connections<br>Table                | The TCP Connections Table contains information regarding all system and user-created Transmission Control Protocol (TCP) links. Use the list tcp connections command to display this table.                                                                                    |
| DNS and Associated<br>Tables            | The DNS tables in the RAS 1500 contain resource records about address resolution. The tables include the DNS Host Table, DNS Server Table, DNS Cache and Negative Cache tables, and Resolve Cache and Negative Cache tables. Use the list dns command to display these tables. |
| TFTP Access Table                       | The <i>TFTP Access Table</i> contains information about available clients for TFTP service. Use the add tftp client command to add entries to this table. Use the list tcp clients command to display this table.                                                              |
| Remote Ping and Ping<br>Busy Out Tables | These tables contain a host of information regarding Internet Control Message Protocol (ICMP) entries for local and remote ping requests. Entries are added to the <i>Remote Ping Table</i> using the ping command.                                                            |
| Address Translation<br>Table            | This table contains the network address to physical address equivalences resolved by Address Resolution Protocol (ARP). Use the arp <ip address=""> command to display this table.</ip>                                                                                        |
| CIP Port Parameter<br>Table             | This <i>CIP Table</i> contains information regarding current connections on the RAS 1500 derived from the list connections command.                                                                                                    |
| User Manager Active<br>Sessions Table   | This table contains protocol and other information regarding current network or login sessions. Use the list sessions command to display this table.                                                                                                    |
| Modem Tables                            | Modem tables contain entries for <i>Data Compression, Call Control, Error Correction, Call Statistics,</i> and <i>Signal Conversion</i> , among others. These tables are associated with the add modem_group command.                                                          |

28 .....

- **PPP Tables** Several Point-to-Point Protocol (PPP) tables contain entries regarding PPP connections on the RAS 1500. These include the following tables:
  - PPP Link Table
  - PPP Authentication Table

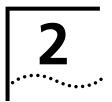

### **ADMINISTRATIVE TOOLS**

This chapter covers administrative commands used for the following:

- Reconfiguring Your System
- Troubleshooting Commands
- Displaying System Information

### Reconfiguring Your<br/>SystemThe commands detailed in this section control configurable aspects of<br/>your system.

Customizing CLI Parameters

### **Command Prompt**

**S** Use set command if you have more than one SuperStack Remote Access System (RAS) 1500 and want to differentiate between them or want to customize your prompt from the default. The prompt can be up to 64 characters. Use the following command:

set command prompt <"prompt message">

Example:

set command prompt Welcome!

### **Command History**

If you want to customize the history function to change the default (10), use the following command. The limit is 500 commands. Use the following command:

set command history <depth>

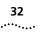

### **Idle Timeout**

If you want to ensure that a console login user is employing the link constructively and not leaving the system vulnerable to a security breach, set an idle timeout using the following command:

```
set command idle_timeout <0-60 minutes>
```

Example:

set command idle\_timeout 5

### **Login Required**

You can force a console user to login after the idle timeout interval has elapsed. Use the following command:

```
set command login_required [yes | no]
```

### Local Prompt

If you want to specify a separate prompt for a command file process, use the local\_prompt parameter. This value is useful if you are running a number of processes and want to differentiate between the global and session prompts. Or, if you are Telnetting to the system, for instance, and want to create a separate, easily identifiable prompt. If your prompt consists of more than one word, remember to enclose it in quotes. Use the following command:

set command local\_prompt <string>

Example:

set command local\_prompt "TELNET Session"

### Setting the System

The set system command designates a name and location for your system, contact information, and a keyword necessary to make a PPP connection to a remote router over the wide area network (WAN). Use the following command:

```
set system
   name [name]
   location [location]
   contact [contact information]
   transmit_authentication_name [keyword]
```

Example:

set system name "big house" location DC contact "staff, ext
555" transmit\_system\_na "FOB

### **Running Script Files**

The **do** command is a powerful tool to configure multiple users, protocols, or other functionality by running a script file containing command line interface (CLI) commands. To use this command, create a file containing the CLI commands you want to implement, Trivial File Transfer Protocol (TFTP) the file to the FLASH ROM, and type <code>do <filename>.</code>

**Software Downloads** For information about downloading software through the console port, refer to the *SuperStack Remote Access System 1500 System Management Guide*. For information about downloading software through the Web Configuration Interface refer to the Web Configuration tool online help.

### **Discarding and Renaming Files**

There are several delete commands you can use to discard various files.

- Delete configuration discards all configuration files, reboots the system, and restores system configuration to factory defaults.
- Delete file removes a file from the FLASH file system.
- Delete filter pulls a filter entry from the filter table and discards it from FLASH memory.
- Rename file copies files within the FLASH file system. Use the command: rename file <input\_file> <output\_file>.

### Dial, Connect and Hangup Commands

You can dial up a remote or local user with the dial command and log in to hosts with the rlogin and telnet commands. You can use the hangup and logout commands to clear those lines.

### **Dial Command**

The dial command makes an immediate connection for a manual dial-out user using the dial-out information in the user profile. Use the following command:

dial <user\_name>

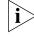

To use this command, the username must already exist in the system.

### Hangup Command

To close an *interface* (hangup and leave the interface(s) in an ENABLED state), use the following command:

hangup interface <interface\_name>

To make a *modem group* unavailable for dial-in users, use the following command. It has the same effect as hanging up the phone.

hangup modem\_group <name>

### **Reboot Command**

Use the reboot command to recycle the system. But first, be sure to use the save all command to preserve any configuration changes.

### **Dial-in User Message**

Use the set switched interface command to write a configurable message to all dial-in users when connections are made on that modem. This information is helpful for diagnostic purposes. The show interface command displays the message as written.

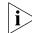

All CLI string values including spaces must be enclosed in quotations.

Example:

set switched interface rm0/slot:1/mod:2 message "Welcome to the RAS 1500"

Exiting the CLI Bye, Exit, Leave, Quit Commands

The bye, exit, leave, and quit commands shut down the CLI but leave the connection open. These commands are only valid in dial-in and Telnet sessions.

### Logout Command

Logout exits the CLI and closes the connection, ending a dial-in user or Telnet session.

Network Services

To use ClearTCP, SNMP, or Dial-Out and to set values associated with them, add each *network service* and related parameter. Telnet and TFTP are already *enabled* at startup although you can add additional services whenever necessary.

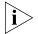

For more information about adding dial-out network service refer to the System Management Guide.

### **Adding Network Services**

Use the add network service command shown below:

add network service [service\_name]
 server\_type [cleartcpd, dialout, snmpd,telnetd,tftpd]
 close\_active\_connections [false | true]
 data [ancillary entry]
 enabled [no | yes]
 socket [socket number]

Example:

add network service test server\_type telnetd socket 6000 data "auth=off,service\_type=dialout,modem\_group=\"all\""

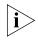

To edit a network service, you must first disable it. After editing the service, enable it again.

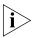

If any data value includes a space, enclose it in double quotations, for example, data modem\_group=\"Boston calling\".

close\_active\_connections Indicates whether or not to *close* any active connections when a service is disabled.

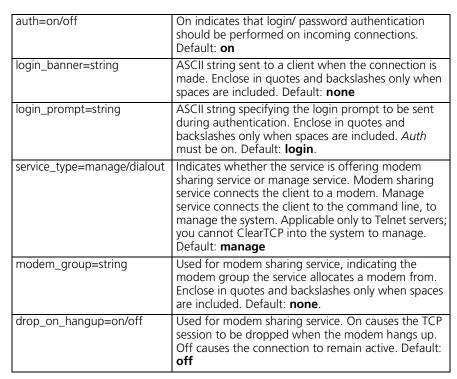

data Ancillary *data*. Format one or more values with the following syntax.

Using the list network services command after typing the example above displays the following:

#### **CONFIGURED NETWORK SERVICES**

| Name                                               | Server       | Socket | Close | Admin<br>Status |
|----------------------------------------------------|--------------|--------|-------|-----------------|
| Name                                               | Туре         | Socket | Close | Status          |
| calls                                              | TELNETD      | 6001   | FALSE | ENABLED         |
| DATA: auth=off, login_banner= "Welcome to My Net", |              |        |       |                 |
| login_prompt="My Session,                          | arop_on_nang | up=on  |       |                 |
| tftpd                                              | TFTPD        | 69     | FALSE | ENABLED         |
| #### DATA:                                         |              |        |       |                 |
| telnetd                                            | TELNETD      | 23     | FALSE | ENABLED         |
| #### <b>DATA:</b>                                  |              |        |       |                 |
| hdmconsole                                         | TELNETD      | 23     | FALSE | DISABLED        |
| DATA:<br>modem_group="slot1"                       |              |        |       |                 |

 enabled When you add a network service, it is enabled by default. When changing any parameter, you must first *disable* the service (see section below for more information), make your changes, then re-*enable* the service.

For example, for a network service named Telnet user:

disable network service telnet user set network service telnet user data auth=off enable network service telnet user

server\_type Indicates type of service being offered: ClearTCPd, Dialout, SNMPd, TELNETd, TFTPd.

socket Sets the port number the RAS 1500 listens on for network service requests.

#### **Enabling and Disabling Network Service**

By default, the network service is enabled when you add it. To edit the service, you must first disable it. Use the following command:

disable network service <service\_name>

To enable network service, use the following command:

enable network service <service\_name>

#### **Deleting a Network Service**

To delete a network service, use the following command:

delete network service <service\_name>

#### Using TFTP

Trivial File Transfer Protocol (TFTP) can be used to transfer files to and from the system. Since this network service is enabled by default, set it up by first configuring your PC as a TFTP client of the hub by entering this command:

add TFTP client <hostname or IP address>

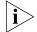

If you want to allow any system to TFTP into your system, set a TFTP client to 000.000.000.000.

Next, from a machine that has access to the same network, use the following TFTP commands to transfer the filter file to FLASH memory.

```
tftp <RAS 1500 IP address>
put <filename>
```

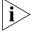

Use list files to verify the file was sent to the RAS 1500.

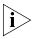

Important: **Do not** transfer binary files. Transferring binary files of any type will cause unexpected results and may cause the RAS 1500 to "hang".

#### **Using Rlogin and Telnet**

You can connect to a specific host on the network using the rlogin or telnet command. You must first have used the add dns host or add dns server commands for the RAS 1500 to recognize an Internet Protocol (IP) host name.

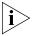

Rlogin is not supported into the RAS 1500. You can only use **rlogin** to communicate out of the RAS 1500.

Rlogin and telnet use the following syntax:

```
rlogin <IP name or address>
login_name <name>
tcp_port <number>
```

or:

telnet <IP name or address>

For example, to *telnet* to a host with an IP address of 167.199.76.23, use the following command:

telnet 167.199.76.23

#### Troubleshooting Commands

#### Viewing Facility Errors

The set facility command allows you to set and view log levels for the system processes, ensuring that error messages reaching the threshold for that facility are output to the console port.

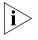

Although messages are sent to the Console port by default, you can configure a SYSLOG host to receive and save messages. See Appendix D, "Event Messages" for more information.

Log levels range from the lowest state, *debug*, to the highest, *critical*. The default is *critical*. Use the following command:

set facility <name> loglevel [common|critical|debug|unusual|
verbose]

Example:

set facility snmp loglevel unusual

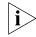

Use the list facilities command to view a log level change.

Terminating an Active<br/>ProcessThe kill command terminates an ongoing process. You can kill a process<br/>only after it has started. For instance, if you want to kill a ping request<br/>that has run too long. Use the list processes command to view<br/>current active processes.

**Resolving Addresses** The arp command performs IP address resolution. Use the following command:

arp <ip address or host name>

The system responds with an IP address (and MAC [Ethernet] address if found on a locally connected network) of the host.

Example:

ARP: 172.122.120.118 -> 08:00:09:cc:58:bf

## Resolving HostBefore you can resolve a host, you must have added a Domain NameNamesService (DNS) local host and server entry for resolution. To do so, use the<br/>add dns host <name> address <ip address> and add dns server<br/><ip address> commands.

Example:

add dns server 133.114.121.45 preference 1 name "Our DNS server add dns host hahvahd.college-hu.com address 133.114.121.15 host hahvahd

Screen output example:

Network Name: hahvahd.college-hu.com is resolved to Address: 133.114.121.015

#### Using Ping The ping Command

The ping command is very helpful in testing the RAS 1500 connectivity with other network devices. Options let you set ping attempts (*count*), the period between ping attempts (*interval*), the time before quitting (*timeout*), a string value specifying data to be sent (*data*), the ping maximum packet dimension (*size*), the ping process off screen (*background*), the progressive ping output for each ping request (*verbose*), and the erasure of entries in the Remote Ping Table (*self\_destroy\_delay*).

The CLI can perform a ping with either *verbose* or *background* selected, but not both. *Verbose* causes the CLI to display information for each PING transmitted. *Background* causes the CLI to start the PING request and then ignores it. This diagnostic tool can also be initiated from an Simple Network Management Protocol (SNMP) station. Use the following command:

```
ping <IP address>
    background [yes|no]
    count [maximum packets]
    data [string]
    interval [seconds]
    self_destroy_delay [minutes]
    size [data size]
    timeout [1-60]
    verbose [yes|no]
```

40

Example:

ping 199.55.55.55 count 3 verbose yes

The command would display the following:

| PING Request: 1             | Time (ms):        | 10 |
|-----------------------------|-------------------|----|
| PING Request: 2             | Time (ms):        | 0  |
| PING Request: 3             | Time (ms):        | 0  |
| PING Destination: 199.55.55 | .55 Status: ALIVE |    |
| Count:                      | 3                 |    |
| Timeouts Occurred:          | 0                 |    |
| Minimum Round Trip (ms):    | 0                 |    |
| Maximum Round Trip (ms):    | 10                |    |
| Average Round Trip (ms):    | 1                 |    |
|                             |                   |    |

A ping of a *single* count produces the following, for example:

PING Destination: camel Status: ALIVE

#### **Setting ping Row Ceiling**

The set ping maximum\_rows command sets the maximum number of rows permissible in the Remote Ping Table. Note that setting this parameter to a number smaller than the current number of rows does not cause any row deletions immediately but following any current ping. Default: **20**. Range: **1-1000**.

#### **Configuring a ping User**

You can configure a ping user to test the connectivity of a specified login host using the add and set login user commands. This user pings a login host, gets a successful/unsuccessful message, and is disconnected. Use these commands:

```
add user <username> type login
set login user <username> login_host <name or IP_address>
login_service ping
```

Example:

```
add user jack type login
set user jack login_host_name 3.3.3.3 login_service ping
```

Viewing the RAS 1500 System Information

You can use the show system settings command to see the firmware revision number, the date, and the time that this revision was compiled as

well as other system information that may be useful when consulting 3Com Technical Support.

Viewing Interface<br/>Status, SettingsSeveral commands are useful to display the active/inactive status and<br/>settings of specific interfaces (ports). They include the following:I list switched interfacesI list interfacesshow interface settingsshow switched interfaceMonitor PPP ActivityThe monitor ppp command lets you view the following realtime PPP<br/>activity:PPP call eventsEvents on specific interfacesEvents on specific interfacesEvents on the next sessionEvents for specific users

Decode or hexadecimal output can be displayed.

#### Displaying System Information

List Commands You can use list commands to view current configurations for all values stored in tables as well as facilities, files (FLASH memory configuration), and other data.

These commands are fully detailed in Chapter 4, "Router Command Reference."

#### **List Critical Events**

The list critical events command displays the last *ten* critical status events and the system time when each occurred. You can change the events to be displayed on the console and syslogged over Telnet sessions by using the set facility command. This command is also useful for troubleshooting and debugging.

42

**Show Commands** You can use show commands to view the current configuration and its routing activity. A few of the show commands used for troubleshooting are covered in this section, including the following:

- show memory
- show connection settings
- show connection counters
- show accounting settings

For a full explanation, see the CLI Command Reference section of this guide.

#### **Show Memory**

The show memory command displays the system DRAM memory utilization.

Example:

| SYSTEM MEMORY RESOURCES        |         |
|--------------------------------|---------|
| Total System Memory Resources: | 3584 KB |
| Free Memory:                   | 2282 KB |
| Code Size:                     | 4598 KB |
| Initialized Data Size:         | 0 KB    |
| Uninitialized Data Size:       | 5750 KB |
| Stack Size:                    | 0 KB    |

#### Show Dial-in Connection Settings, Counters

The show connection command summarizes *settings* and the *number* of incoming calls for *dial-in* connections. You can reset default settings with the *set connection* command.

show connection [settings] [counters]

Example:

| CONNECTION SETTINGS    |                    |
|------------------------|--------------------|
| Host Selection Method: | ROUND-ROBIN        |
| Global User Name:      | default            |
| Service Prompt:        | Login/Network User |
| Message Prompt:        | manage:            |
|                        |                    |

 Host Selection Method — Means of choosing a host. Choices are round-robin or random.

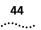

- Global Username The default is *default*.
- Command Prompt Displayed when user dials in.
- Service Prompt Prompt after dial-in user logs in (LOGIN or NETWORK service types available).
- Message Prompt Prompt following service prompt for login/network service administrative user. The choices are CONNECT, EXIT, HELP, LOGOUT, MANAGE, RLOGIN, and TELNET

#### List Dial-in Connections

The list connections command displays all connections established on switched interfaces as configured with the set connections command. It lists the following:

- IfName Modem slot and interface of current connections.
- Username name of users currently connected.
- Type current type of connections established on modems. They include the following:
  - On-demand user connection established for on-demand purposes
  - *Dial-back* user connection established for callback purposes
  - Continuous user connection established for continuous utilization
  - Manual user connection established on the fly
  - *Timed* user connection established for a particular interval
  - ShrMod (Shared-modem) dial-out user connection to a modem utilizing a login service (Telnet or rlogin). LED does not light until call is unhooked (amber) and connected (green).
  - Dial-in user connection established for dial-in purposes. LED lights amber when modem is unhooked, green when call is connected.
  - Bond user connection utilizing bandwidth allocation
  - Dedicated user connection established for a particular user
- DLL data link layer that the specified dial-in session is connected, for example; NONE, PPP, SLIP, RLGN, TLNT, PING, ADMN, CLTCP, and INVALID.

- *Start Date* start date of a connection established on the specified interface.
- *Start Time* start time of a connection established on the specified interface.

An example is shown below.

#### CONNECTIONS

| lfName<br>rm0/slot:1/<br>mod:1 | User Name<br>Iarry | Type<br>DIALIN | DLL<br>NONE | Start<br>Date<br>05-AUG-2041 | Start<br>Time<br>13:56:1 |
|--------------------------------|--------------------|----------------|-------------|------------------------------|--------------------------|
| rm0/slot:1/<br>mod:2           | ginger             | SHRMOD         | NONE        | 05-AUG-2041                  | 13:57:2                  |
| rm0/slot:1/<br>mod:3           | gina               | DIALIN         | РРР         | 21-FEB-1998                  | 10:26:1                  |

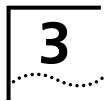

## **ROUTER COMMAND OVERVIEW**

This chapter contains the following information:

- Command Format
- Entering Commands
- Command Language Structure

#### **Command Format**

Many commands are position-independent and multitiered and use keywords. Multitiered commands let you type the base command (for example, set interface) and implement many more parameters (host\_type, host\_address, etc). Position independence does not require all parameters to be specified at once, nor in sequence, to work. But typing a keyword in the base command such as network in set ip network is mandatory to enable the command. Command syntax is shown in the example below:

```
add ip network <network_name>
  address [IP address]
  {enabled [no | yes] }
  {frame [ethernet_II, snap] }
  {interface [rm0/eth:1] }
```

- add ip network is the command; <network\_name> the required value
- address is a required parameter; [IP address] the value for the IP address
- {enabled} is the network "on" value; choices: [no or yes]
- {frame} is the encapsulation type; choices: [ethernet\_ii or snap]
- interface is the LAN connection rm0/eth:1

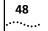

| Parameters                  | <ul> <li>{ } parameters enclosed by curly braces are optional and are<br/>provided with default values. You do not need to specify these<br/>parameters unless you wish to override the default.</li> </ul>                                                                                                    |
|-----------------------------|----------------------------------------------------------------------------------------------------|
|                             | < > values enclosed by <i>arrows</i> are used by a command or<br>parameter that is position-dependent and does not have keywords.<br>Some of these parameters are required; some are not. Required values<br>are displayed in the command line interface (CLI) when querying a<br>command (typing a question mark) or upon issuing a command where<br>required values were omitted. |
|                             | <ul> <li>[ ] range of values following keywords are enclosed in <i>brackets</i>.</li> <li>Inside the brackets, if you see a:</li> </ul>                                                                                                    |
|                             | <ul> <li>(vertical bar) you may select only one from the key list: [first   second   third]</li> </ul>                                                                                                    |
|                             | <ul> <li>, (comma) you can select one or more of the displayed bitmasks:<br/>[first,second,third,]</li> </ul>                                                                                                    |
|                             | <ul> <li>Position independent arguments are shown in a vertical array after the command.</li> </ul>                                                                                                    |
| Entering<br>Commands        | Commands can be entered in abbreviated form if the portion of the command you type is unique (shown below). You can also use command completion and positional help when entering command strings.                                                                                                    |
| Using Control<br>Characters | <ul> <li>While working in the CLI, system messages may scroll across your<br/>screen. To recall the last thing you typed, press the up arrow. This can<br/>be helpful if you are unsure exactly where you were when you<br/>received the system message.</li> </ul>                                                                                                    |
|                             | <ul> <li>If you have typed ahead to enter a series of commands and you want<br/>to stop processing your commands, you can press (Ctrl c) to abort any<br/>currently executing and stacked commands.</li> </ul>                                                                                                    |
|                             | Commands can be retrieved by typing [Ctrl p] (for previous) and [Ctrl n] (for next). Command retrieval consults the history of previous fully entered commands, defaulting at the last ten commands. If an error occurs while a command is processing, any partial command (up to and including the field in error) is added to the history list.                                   |
|                             | <ul> <li>Command line editing allows these options: (Ctrl b) or left arrow<br/>brings you go back one character; (Ctrl c) deletes the running CLI<br/>process; (Ctrl f) or right arrow takes you forward one character; (ESC</li> </ul>                                                                                                    |

b) takes you back one word; (ESC f) takes you forward one word; (Ctrl a) takes you to the beginning of a command; (Ctrl e) takes you to the end of a command, and (Ctrl d) or (Ctrl k) deletes a selected character.

#### Abbreviation and Command Completion

Commands can be *abbreviated* if arguments you write are unique.
 For example, you can type se us jay pa bird, short for: set user jay password bird is acceptable, but se us jay m "Fly this coop" is not unique because m can stand for message or modem group.

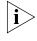

Identifiers such as **jay** in the above example are not completed.For brevity, some commands in this chapter are abbreviated and annotated (abbr.).

- Some parameters are omitted in examples because they default to standard values and do not require entry, or are unnecessary for common configuration.
- Command completion finishes spelling a unique, abbreviated value for you if you press the TAB key. It is useful when you are in a hurry or uncertain about a command. For example, if you type add ip n (TAB), it spells out the keyword network without losing your place in the command syntax.
- Help is general or positional. Type help <any command keyword> to get a cursory list of commands and syntax. Type <any command>? to get more extensive, positional help for a particular field. Help is most useful *during* configuration: query the list of possible parameters by typing? and, when you find the value you need, type it without losing your place in the argument. Just leave a space between the keyword and the question mark.

#### Additional Conventions

- The type of value you enter must match the type requested. Numbers are either decimal or hexadecimal. Text can be either a string that you create, or it may be a list of options you must choose from. When choosing an option, type the text of the option exactly.
  - "Double quotation marks" set off user-defined *strings*. If you want white space or special characters in a string, it must be enclosed by "double quotation marks."
  - Most commands are *not* case sensitive. As a rule, only <*name>* and [*password*] values require typing the correct case.

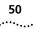

- Configuration changes are impermanent: they occur immediately but are lost on reboot unless you save them because the **save all** command places configuration changes in FLASH memory. These changes are lost by the SuperStack Remote Access System (RAS) 1500, if power fails before saving them.
- Some commands such as add ip network and reconfigure do not take effect immediately.
- Some *delete* commands require that you first *disable* the process or function. For example, before using the commands to delete a network user, interface, or network service, first disable the process or function.
- In most cases, wherever an *IP address* value is required, you can enter a host *name* provided you have configured a Domain Name System (DNS) server or put the name and address into the DNS Local Host Table.
- You can create a script file a text file containing CLI commands to simplify repetitive tasks. Use Trivial File Transfer Protocol (TFTP) to transfer the file to the FLASH file system, then use the do command to run the script file.
- **Network Address Formats** Many commands require a network address, to define a link to a remote host, workstation or network. Internet Protocol (IP) and Internet Packet Exchange (IPX) network addresses shown in this document use the syntax described in the following table. IP netmasks can be configured three ways: using the CLI mask signifier (A,B,C or H), using the standard format (*nnn.nnn.nnn.nnn*) or counting the one bits in a range from 8-30 (32 for a host). For help setting bitmasks, see Appendix C, "Addressing Schemes" for a bitmask table.

| Address<br>Type     | Format       | Range                                                                            |
|---------------------|--------------|----------------------------------------------------------------------------------|
| IP_                 | a.b.c.d      | 0.0.0.0 to 255.255.255.255 (decimal).                                            |
| address             |              | address 127.x.x.x is reserved for Loopback.                                      |
|                     |              | address 247.x.x.x or higher is not part of a valid IP<br>Network Class (A, B, C) |
|                     |              | address 0.0.0.0 is invalid in most contexts.                                     |
| ip_net_<br>address  | a.b.c.d/mask | 255.255.255.255/A,B,C,H or nnn.nnn.nnn.nnn or<br>8-30 bits                       |
| ipx_net_<br>address | XXXXXXXX     | hexadecimal                                                                      |

| mac_<br>address | XX:XX:XX:XX:XX:XX                      | hexadecimal digit pairs                    |
|-----------------|----------------------------------------|--------------------------------------------|
| 1 ' . 〒         | XXXXXXXXXXXXXXXXXXXXXXXXXXXXXXXXXXXXXX | IPX network address.MAC (Ethernet) address |

**Interface Ranges** Interfaces can be expressed as variants of the *x/slot:y/mod:z* format, where *x* is the unit type (either *rm0* for the RAS 1500 base unit, *pau0* for the Primary rate Access Unit (PAU), or *pem0* or *pem1* for the RAS 1500 Expansion unit), *y* is the slot number (the PAU always uses **slot:1**), and *z* is a modem number.

You can specify more than one interface in the following way:

#### assign interface rm0/slot:1/mod:[1-x]

When connecting a PAU to a base unit, the STACKNET connector determines the number the PAU is assigned. For example, connecting the PAU via STACKNET connector to the base unit's right most connector gives the PAU a 0 designation (*pau0*), middle connector (*pau1*), left connector (pau2).

If you remove a PAU (without deleting it from the software) and install another PAU, it will take on the designation 10 (for 0) 11 (for 1), and 12 for (2). The left digit continues to increment for every new PAU that is connected to that STACKNET connector.

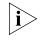

Important: You cannot **set** interfaces using ranges. **Set interface** and **set switched interface** commands require modem-by-modem configuration.

**Names** You can specify names for networks, users, and other system entities. Most names can be up to 64 ASCII characters, unless specified otherwise in the command description. A name can contain white space, or other non-alphanumeric characters, if you enclose the name with double quotes. Names are *case-sensitive*. Some examples are shown in the following table:

| Desired name:   | Entered as:     |
|-----------------|-----------------|
| Larry's PC      | ""Larry's PC""  |
| Server_number_3 | Server_number_3 |

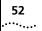

- **Users** A user entity is a table of parameters that are used when establishing a network connection. The add user and set user commands define the parameters of a user. The user commands are employed when making wide area network (WAN) (dial-in) connections and for dial-out users. Local users (stored in the User Table) are limited to 300 entries.
- **Default User** The *default user* is a powerful and efficient tool created at system setup that you can use to change many parameters of users you subsequently configure. It is designed to be utilized as a template for multiple user configuration.

For instance, if you want to configure *all* your users to be *type login*, *callback*, write:

#### set user default type login, callback

The parameters that can be configured across the board are indicated by a (D) when you type list users. Be aware that when you use this tool, you change the *default user* factory settings.

You can view the default user settings on your system by typing show user default. Remember that configuration changes on an *individual* user basis are done using the appropriate set commands.

| Command<br>Language Structure | The CLI command language creates, manages, displays, and removes<br>system entities. These entities describe system and network connections<br>and processes. Configured entities are stored in tables such as the IP<br>Routing Table, for example. The following are some common entities: |
|-------------------------------|----------------------------------------------------------------------------------------------------|
|                               | <ul> <li>Network — defines local and remote networks, network connections,<br/>hosts, and routers.</li> </ul>                                                                                                    |
|                               | <ul> <li>User — describes connection parameters, for operation and authorization.</li> </ul>                                                                                                    |
|                               | <ul> <li>Modem Group — specifies switched interfaces to be managed as a group.</li> </ul>                                                                                                    |
|                               | <ul> <li>Filter — can be applied to interfaces, connections, and users to control access through the system.</li> </ul>                                                                                                    |
|                               | <ul> <li>Interface — describes physical devices; for example, ports.</li> </ul>                                                                                                    |
|                               | <ul> <li>Syslog Host — receives system messages.</li> </ul>                                                                                                    |
|                               | <ul> <li>DNS Server — translates IP addresses to and from host names.</li> </ul>                                                                                                    |
|                               |                                                                                                    |

- *Login Host* made available for user connections.
- Route describes a path through the network to another system/network.

Table entries are created with an add command and removed with a delete command. The add command specifies the most important parameters of the entry. Additional parameters are usually specified with the set command, which is also used to change configured parameters.

The list commands display table entries. For example, the command list modem\_groups displays all defined modem groups.

show commands display detailed information about a specific table entry or a set of scalars (non-table items). For example, show modem\_group 3com displays information on the 3Com modem group. show all commands display information. The show all commands display all parameters for *all entries* in tables associated with particular commands.

The order of items in a table is usually not relevant, nor is it inherent in the type of entity. Sometimes the order is relevant, and you must specify a *preference* value in the add command, indicating where this item belongs in the table. For example, add dns server <server\_name> preference 1 assigns a priority of 1 to this DNS server. The DNS server with the highest preference number is used first. Login hosts also require a preference number.

# **4**

## **ROUTER COMMAND REFERENCE**

This chapter contains the following information:

- Overview
- Add Commands
- Assign Command
- Bye Command
- Copy Command
- Delete Commands
- Dial/dialout Commands
- Disable Commands
- Disconnect Command
- Do Command
- Enable Commands
- Exit Command
- Hangup Commands
- Help Command
- Hide Command
- History Command
- Kill Command
- Leave Command
- List Commands
- Logout Command
- Monitor Commands
- Paused Commands
- Quit Command

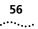

- Reboot Command
- Reconfigure Command
- Rename Command
- Reset Commands
- Resolve Command
- RLOGIN Command
- Save Commands
- Set Commands
- Set User Commands
- Show Commands
- Telnet Commands
- Unassign Command
- Verify Command
- Dial-in User Commands
- Telnet Commands
- CLI Exit Commands
- Command Features

#### Overview

#### Command Language Structure

The command line interface (CLI) language creates, manages, displays, and removes system entities. These entities describe system and network connections and processes. Configured entities are stored in tables such as the Internet Protocol (IP) Routing Table. The following are some common entities:

- Network Defines local and remote networks, network connections, hosts, and routers.
- User Describes connection parameters for operation and authorization.
- Modem Group Specifies switched interfaces to be managed as a group.
- *Filter* Applies to interfaces, connections, and users for control access through the system.

- Interface Describes physical devices, for example, ports.
- Syslog Host Receives system messages.
- DNS Server Translates IP addresses to and from host names.
- Login Host Made available for user connections.
- Route Describes a path through the network to another system/network.

Table entries are created with an add command and removed with a delete command. The add command specifies the most important parameters of the entry. Additional parameters are usually specified with the set command, which is also used to change configured parameters. list commands display table entries. For example, list modem groups displays all defined modem groups. show commands display detailed information about a specific table entry or a set of scalars (nontable items). For example, show modem group 3 com displays information on the 3Com modem group. The order of items in a table is usually not relevant, nor is it inherent in the type of entity. Sometimes the order is relevant, and you must specify a preference value in the ADD command, indicating where this item belongs in the table. For example, add dns server <server name> preference 1 assigns a priority of 1 to this Domain Name System (DNS) server. The DNS server with the highest preference number is used first. Login hosts also require a preference number. Add Commands Use the ADD command to define the following: Networks you connect to Hosts you need to access SNMP communities Users who dial out, dial in, access the network, or use the CLI add address pool pool name <name> user <user name> Assigns a user to a previously configured address pool. This command is associated with the add ip pool command. Also see the enable ip

address pool filtering command.

#### add appletalk

network <network name>

zone

<mac address>

Defines an AppleTalk network and the zone(s) that are part of that network.

| Parameter                                 | Description                                                                                                    |
|-------------------------------------------|----------------------------------------------------------------------------------------------------|
| network <network<br>name&gt;</network<br> | Unique designation you assign for the AppleTalk network that<br>you want to configure. Limit: 32 ASCII characters. Maximum:<br>5 networks names.                                                                                                    |
| zone <zone name=""></zone>                | Unique designation you assign for the AppleTalk zones that<br>you want to add. A zone name describes the logical network<br>segment on a physical network. The first zone on the list is the<br>"default zone." Limit: 32 ASCII characters. Maximum: 5 zone<br>names. |

#### add bridge access\_ mac\_address

Adds to the list of devices which are allowed to access bridge network(s). A bridge must have been previously defined, using add bridge network, for this command to take effect. Using this list, you can limit the access of a device to the bridge by not including the device MAC address in this list. You must also enable bridge access mac address for this bridge access limiting policy to take

effect. Check current access status by using show bridge settings.

| Parameter | Description                                                                                                    |
|-----------|----------------------------------------------------------------------------------------------------|
|           | MAC (Ethernet) address of workstation/host requiring bridge<br>access. Use arp command to verify the MAC address for IP,<br>list ipx routes for Internet Packet Exchange (IPX), or<br>list aarp for AppleTalk. |

#### add bridge network enabled [no | yes]

interface <interface name>
user <username>

Defines a bridge network connection to allow your local area network (LAN) users to bridge to LANs across the wide area network (WAN). Bridging is supported over integrated services digital network (ISDN) and Frame Relay. Note that routing takes precedence over bridging, so that bridging does not occur unless you disable routing for the protocols you wish to bridge. The protocols to bridge and other important parameters are specified in the user you use to establish this connection. You must use add user to create a network type user for this command and set network user to specify the protocol and other parameters related to bridging.

| Parameter | Description                                                                                                    |
|-----------|----------------------------------------------------------------------------------------------------|
| enabled   | Optional parameter that indicates whether data link Frame<br>Relay is enabled (YES) or disabled (NO). Default is YES. |
| interface | The interface (port) to be bridged.                                                                                   |
| user      | User to provide parameters needed to set WAN connection.                                                              |

#### add datalink frame\_relay

enabled [no | yes]
interface <interface>

Configures the serial WAN port (rm0/wan:1) on the SuperStack Remote Access System (RAS) 1500 for Frame Relay access. Frame relay allows several virtual connections through the one physical WAN port connection to the public network.

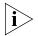

Your Internet Service Provider (ISP) must connect to a Frame Relay provider for this feature to be used.

| Parameter            | Description                                                                                                    |
|----------------------|----------------------------------------------------------------------------------------------------|
| datalink frame_relay | Protocol that provides frame/packet switched wide-area networking.                                                    |
| enabled              | Optional parameter that indicates whether data link Frame<br>Relay is enabled (YES) or disabled (NO). Default is YES. |
| interface            | The port which data link frame_relay communicates over (rm0/wan:1).                                                   |

add datalink ppp enable [no | yes]
interface <interface\_name>
user <user\_name>

Configures the serial WAN port (rm0/wan:1) on the RAS 1500 for lease Point-to-Point Protocol (PPP) connection and associates a user profile with the WAN port.

| Parameter    | Description                                                                                                    |
|--------------|----------------------------------------------------------------------------------------------------|
| datalink ppp | Protocol that allows for the transfer of leased PPP packets over<br>a wide-area network synchronous serial line (leased line). |
| enabled      | Optional parameter that indicates whether data link PPP is enabled (YES) or disabled (NO).                                     |
|              | Default is YES.                                                                                                    |
| interface    | The port which data link PPP communicates over (rm0/wan:1).                                                                    |
| user         | Username of the host on the on the private network connecting to the RAS 1500. Limit: 32 ASCII characters.                     |

#### add dns server <IP\_address>

preference <priority\_rating>
name <server\_name and domain\_name>

Adds the IP address of a remote DNS server to the Domain Name Server Table. The preference number specifies the order DNS servers in this table are accessed, with 1 as the highest preference and 10 as the lowest. The first specified server is sent the IP Host Name to be resolved, first *with*, then *without* the default domain name (see set dns domain\_name for more information about the default domain name). If that server cannot resolve the name, it is sent to the next specified server.

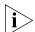

The RAS 1500 attempts to reach each configured host three times in round-robin fashion before issuing an error message. For instance, in the case of three off-line servers, A, B, and C, the RAS 1500 admits failure only after trying to reach them, one after the other, three times.

| Parameter                 | Description                                                                                      |
|---------------------------|--------------------------------------------------------------------------------------------------|
| <ip_address></ip_address> | IP address of a server in <i>nnn.nnn.nnn.nnn</i> format.                                         |
| preference                | Specifies the order in which name servers are used, with 1 as the highest priority. Range: 1-10. |
| name                      | Designation (optional) of the name server. Limit: 64 ASCII characters.                           |

#### add filter <filter\_name>

Adds a filter file name to the Filter Table. The Filter Table is a managed list of filter names used by Simple Network Management Protocol (SNMP). A filter file is a text file stored in the FLASH file system that you load from an external source using Trivial File Transfer Protocol (TFTP) or Web file load. Add filter also verifies the syntax of the filter file. If syntax verification fails, you receive an error message. The filter is added to the table, but it is not usable. You must correct the filter file in a text editor, use TFTP to export the updated file to the system FLASH file system, and use the

60

verify filter command to check the filter syntax. You can view the filters using the show filter command and verify that the filter is correct by using the show file command.

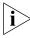

Filter files are stored as ASCII files in FLASH memory.

| Parameter                   | Description                                                      |
|-----------------------------|------------------------------------------------------------------|
| <filter_name></filter_name> | Designation of a filter file. Limit: <b>20 ASCII</b> characters. |

add frame\_relay pvc <pvc name> dlci <dlci number> interface user <username> Configures a user profile for a permanent virtual connection.

For example, the command,

add frame\_relay pvc chicago dlci 16 interface rm/0/wan:1 user tom

associates the profile of the username "tom," the data link connection identifier "16," and the physical WAN port (interface) rm0/wan:1 to the permanent virtual connection "chicago."

add framed\_route gateway [IP\_address or name]
 user <name> ip\_route [IP\_name or network\_address]
 {metric [number]}

Adds a framed (static) network to the user profile for dial-up connections. This method of creating a static route does not run Routing Information Protocol (RIP) to learn routes, so you must specify IP route and gateway addresses. For comparison, see add ip route command.

| Parameter             | Description                                                                                            |
|-----------------------|----------------------------------------------------------------------------------------------------|
| <username></username> | Username specified for the framed network. Limit: 64 ASCII characters.                                 |
| gateway               | IP address or name of the gateway used to reach this remote network.                                   |
| ip_route              | IP name or address of the remote network.                                                              |
| metric                | Integer representing how far away the route is, in "hops" from other routers. Default: 1. Range: 1-15. |

command <command\_string>

add init\_script <script\_name>

Creates a modem initialization string, and adds it to the Init Script Table. Use list init\_scripts to view current Init script Table entries. After you use the set switched interface command to assign an initialization script to a switched interface, that string is sent to the serial line driver whenever a connection terminates, to ready the modem for the next connection. You need not assign init scripts to modems. The maximum is **32** initialization scripts.

| Parameter                   | Description                                                                                                    |
|-----------------------------|----------------------------------------------------------------------------------------------------|
| <script_name></script_name> | Designation of the init script. Limit: 7 ASCII characters.                                                                                                    |
| command                     | Initialization string (AT commands). It must include <b>double</b><br><b>quotes</b> and be less than <b>56 ASCII</b> characters. The CLI appends<br>a <b>/R</b> and <b>/N</b> to it. |

#### add ip defaultroute gateway <IP\_address or name>

metric [hop count]

Allows a default route to be configured. The command adds a default route with a gateway on the IP network configured on the RAS 1500 LAN interface (rm0/eth:1). This allows a default route to be configured.

| Parameter | Description                                                                                                    |
|-----------|----------------------------------------------------------------------------------------------------|
|           | IP address of the gateway router.                                                                                   |
| metric    | An integer representing how far away the default router is, in hops through other routers. Range: 1-15. Default: 1. |

#### add ip network <network\_name>

address [IP\_network\_address]
frame [ethernet\_ii | snap]
interface [rm0/eth:1 | internal]
enabled [yes | no]

Adds an IP network to the list of IP networks available over the specified interface. When the system starts ups, the RAS 1500 can be configured to automatically create an IP network for default route and minimal SNMP settings.

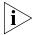

Internal networks do not support SNAP encapsulation. Also, do not set the same internal IP address for more than one RAS 1500 on the same LAN. (see set ip unnumbered\_link local\_address for more.)

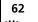

| Parameter                     | Description                                                                                                    |
|-------------------------------|----------------------------------------------------------------------------------------------------|
| <network_name></network_name> | Name of IP network, consisting of up to <b>64 unique ASCII</b> characters. White space must be surrounded by double quotes.                                                                                                    |
| address                       | IP address of the network, in the format nnn.nnn.nnn, with or without a mask specifier. The Mask Specifier can be A, B, C, or H, or a numeric value from 8 to 30 (32 for host) that describes the number of one bits in the mask. You can also specify the netmask in the <i>xxx.xxx.xxx</i> format. If you do not specify a mask, the system generates it for you from the network address. |
| frame                         | Frame encapsulation to be used on this IP network. Choices: <b>Ethernet_ii (Default) and snap</b> .                                                                                                    |
| interface                     | Name of the interface which this IP network communicates<br>over. <b>rm0/eth:1</b> is the LAN port available, while <b>internal</b> is a<br>setting to define a global or "interfaceless" IP address for the<br>RAS 1500 when supporting an ondemand or manual user<br>with RIP over an <i>unnumbered</i> LAN-to-LAN connection. The<br>default is the LAN interface ( <b>rm0/eth:1</b> ).   |
| enabled                       | Optional parameter indicates whether the network is enabled (YES) or disabled (NO). Default: <b>YES</b> .                                                                                                    |

#### add ip pool <pool\_name>

initial\_pool\_address <IP\_network\_address/subnet>
route [aggregate | no\_aggregate]
size <1-4096>
state [public | private]

Assigns a specified number of contiguous IP addresses for allocation by the RAS 1500. When dial-in network users are dynamically assigned IP addresses, those IP addresses are allocated from a pool which has the advantage of bundling several IP addresses into one to limit RIP advertisements.

The pool is created as a range, starting from an initial address/subnet mask. As PPP or Serial Line Interface Protocol (SLIP) users dial in, IP allocates an address from this pool and assigns them to the user. IP addresses are automatically allocated on a *public* or *private* basis for users who are not assigned to a pool (public) or for those who are (private). Pools are also advertised as *aggregate* or *nonaggregate* routes. If an IP pool is configured as an *aggregate* address pool, the associated network route is added to the Routing Table immediately and advertised as *a unitary* network route. But if the address pool is defined as *no\_aggregate*, individual host routes are added to the Routing Table, *only when a user is dialed in* to use that IP address pool.

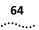

The RAS 1500 automatically derives subnet masks for aggregate users but a mask can be configured for *no\_aggregate* users.

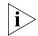

Users assigned to more than one pool receive an address from the last assigned pool in round robin fashion. Also, if the administrator reduces the size of the pool, users whose associated address pool was deleted wont be denied access until after their calls have terminated.

| Parameter                            | Description                                                                                                    |
|--------------------------------------|----------------------------------------------------------------------------------------------------|
| <pool name=""></pool>                | Designation of the IP pool. Limit: <b>16 ASCII</b> characters.                                                                                                    |
| route                                | Broadcasts the pool as a single network (aggregate)<br>instead of individual host routes (no_aggregate).<br>Default: <b>No_aggregate</b> .                                                                                                    |
| initial_pool_address/su<br>bnet_mask | First IP network address to be assigned from the specified pool, in the format <i>nnn.nnn.nnn</i> , with or without a mask specifier. The Mask Specifier can be <i>A</i> , <i>B</i> , <i>C</i> , <i>H</i> , or a numeric value from 8 to 30 (32 for host) that describes the number of one bits in the mask. If you do not specify a mask, the RAS 1500 generates the natural netmask from the <i>initial_pool_address</i> . |
| size                                 | Number of allowable IP addresses. Class C values exceeding <i>x.x.x.</i> 255 increments to <i>x.x.</i> 1.1. Default: 1. Range: 1-4096.                                                                                                    |
| state                                | Type of pool created. A <i>public</i> pool allocates IP addresses to any caller not assigned a pool. A <i>private</i> pool is limited to specified users. Default: <b>Public</b> .                                                                                                    |

| add ip route                                                    | gateway [IP_name or gateway_address]                                                                                                    |
|-----------------------------------------------------------------|----------------------------------------------------------------------------------------------------|
| <host_name or<="" td=""><td>metric [hop_count]</td></host_name> | metric [hop_count]                                                                                                    |
| IP_network_address>                                             | Adds an IP route entry to the IP Routing Table. IP packets destined for<br>networks that match this network are routed to this address. The<br>command list ip routes displays all currently defined routes<br>including the static route you create with this command but only if you<br>have specified a <i>gateway</i> . Also see the add ip default route |

command.

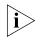

Static routes are installed but not visible via the list ip routes command until the interface to the gateway is active (entered in the Forwarding Table).

| Parameter                              | Description                                                                                                    |
|----------------------------------------|----------------------------------------------------------------------------------------------------|
| <network_<br>address&gt;</network_<br> | IP address or host name of the remote destination, in the format nnn.nnn.nnn, entered with or without a mask specifier. The mask specifier can be A, B, C, or H (host), or a numeric value from 8 to 30 (32 if a host) that describes the number of one bits in the mask. You can also specify the netmask in the xxx.xxx.xxx format. If you do not specify a mask, the system self-generates it (based on the network address) for all routes ( <i>ip network address</i> ) except <i>host</i> routes, for which you <i>must</i> specify a mask. For help counting bits, see <i>Appendix C: Address Schemes</i> for a bitmask table. |
| gateway                                | IP name or address of gateway used to reach this remote network.                                                                                                    |
| metric                                 | An integer for how distant the route is, in "hops", from the destination to the RAS 1500. Default: 1. Range: 1-15.                                                                                                    |

#### add ip udp\_bcast\_ forwarding\_port

add ip udp\_bcast\_forwarding\_port <port>

Identifies the source port number from which User Datagram Protocol (UDP) packets on the private network are forwarded by the RAS 1500. You may use the list ip udp\_bcast\_forwarding\_port command to display ports on the private network configured for UDP packet forwarding.

| Parameter     | Description                                                                                                    |
|---------------|----------------------------------------------------------------------------------------------------|
| <port></port> | Source port number that used when a user application broadcasts UDP packets. A separate port is used for every application from the host. |

| add ipx network               | address [ipx_network_address]                              |  |
|-------------------------------|------------------------------------------------------------|--|
| <network_name></network_name> | interface [rm0/eth:1]                                      |  |
|                               | enabled [yes   no]                                         |  |
|                               | <pre>frame [ethernet_ii   snap   dsap   novell_8023]</pre> |  |

Adds an IPX network to the list of IPX networks available over the specified interface.

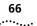

| Parameter                     | Description                                                                                                    |
|-------------------------------|----------------------------------------------------------------------------------------------------|
| <network_name></network_name> | Name of IPX network. Unique ASCII string of up to <b>64</b> characters.                                                |
| address                       | Address of the IPX network.                                                                                            |
| interface                     | Name of interface with which this IPX network associates. The default is the first LAN interface ( <b>rm0/eth:1</b> ). |
| enabled                       | Optional parameter indicates whether the network is enabled (YES) or disabled (NO). Default: <b>YES</b> .              |
| frame                         | Frame encapsulation to be used on this IPX network. Choices:                                                           |
|                               | <ul> <li>Ethernet_II - contain Type in place of length fields.</li> <li>Default.</li> </ul>                            |
|                               | <ul> <li>SNAP (Ethernet_SNAP) - Sub-Network Access Protocol<br/>derived from 802.2.</li> </ul>                         |
|                               | <b>DSAP</b> (802.2) - default frame type for NetWare v4.x.                                                             |
|                               | • <b>Novell_8023</b> (802.3 raw) - default frame type for NetWare v2. <i>x</i> and v3. <i>x</i> networks.              |

add ipx route <ipx\_network\_ address>

gateway [ipx\_host\_address]
metric [1-15]
ticks [tick number]

Adds an IPX static route to the system IPX Route Table, which defines static routes to remote IPX networks. The command list ipx routes displays currently defined static routes.

| Parameter                           | Description                                                                                                    |
|-------------------------------------|----------------------------------------------------------------------------------------------------|
| <ipx_net_address></ipx_net_address> | IPX network address requiring a route.                                                                                       |
| gateway                             | IPX address of the host that acts as a gateway. The format is nnnn.xx:xx:xx:xx:xx (network_address.mac_address).             |
| metric                              | Number of hops through different routers to reach the remote IPX network. Range: 1-15.                                       |
| ticks                               | Estimated interval in ticks it takes to deliver a packet to the remote network. There are approximately 18 ticks per second. |

| add ipx service               | address [internal network address]              |
|-------------------------------|-------------------------------------------------|
| <service_name></service_name> | <pre>gateway [network_number.mac_address]</pre> |
|                               | metric [1-15]                                   |
|                               | node [internal_node_number]                     |
|                               | socket [socket_number]                          |
|                               | type [service_type]                             |

Adds a static IPX service to the IPX Services Table. You must supply the name, internal ipx network number, node number, socket, and type of service for this service. The user must also supply gateway information to

indicate the next router hop. To remove this service, use the delete ipx service command. See the show IPX settings command for more information.

| Parameter                   | Description                                                                                                    |
|-----------------------------|----------------------------------------------------------------------------------------------------|
| <service name=""></service> | Designation of IPX service. Limit: <b>32</b> ASCII characters.                                                               |
| address                     | Internal network number for the IPX service on which this service resides.                                                   |
| gateway                     | Host address of the router you defined as the gateway.                                                                       |
| metric                      | Integer representing how far away the default router is, in hops through other routers. Range: 1-15.                         |
| node                        | The internal node number (MAC address) of the server on which the service resides. Typically: 00:00:00:00:00:01.             |
| socket                      | The port the server listens on. Socket numbers are the joined sender (or receiver) IPX address and service type port number. |
| type                        | Type of service: hexadecimal number referring to file server, print server, etc. Refer to the table below.                   |

The following is a list of IPX services available:

| Туре | Description              |
|------|--------------------------|
| 04   | file server              |
| 05   | job server               |
| 07   | print server             |
| 09   | archive server           |
| 0A   | job queue                |
| 21   | NAS SNA gateway          |
| 2E   | dynamic SAP              |
| 47   | advertising print server |
| 4B   | Btrieve VAP 5.0          |
| 4C   | SQL VAP                  |
| 7A   | TES-NetWare VMS          |
| 98   | NetWare access server    |
| 9A   | Named Pipes server       |
| 9E   | PortableNetWare-UNIX     |
| 107  | NetWare 386              |
| 111  | Test server              |
| 166  | NetWare management       |
| 26A  | NetWare management       |
| 26B  | Time synchronization     |
| 278  | NetWare Directory server |

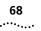

| add login_host          | address [IP_address]            |
|-------------------------|---------------------------------|
| <host_name></host_name> | preference [number]             |
|                         | rlogin_port [TCP_port_number]   |
|                         | telnet_port [TCP_port_number]   |
|                         | clearTCP_port [TCP_port_number] |

Adds up to *ten* login hosts to the Login Host Table. You add login hosts so users of type *login* connecting to an IP host can reference the host by name. The system looks up the address, using the DNS server you define with the add DNS server command. Or, you can specify the IP address here. Display the currently defined login hosts with the list login hosts command.

| Parameter               | Description                                                                                                    |
|-------------------------|----------------------------------------------------------------------------------------------------|
| <host_name></host_name> | Name or IP address that specifies an IP host. Limit: <b>64 ASCII</b> characters.                                                                                                |
| address                 | <i>Optional</i> . address of login host. If you do not specify an address here, the system consults the DNS server to find the address.                                         |
| preference              | Priority of the Login Host. Each host can be assigned a unique preference number for selection by the server. The first preference is 1, the least preference, 10. Range: 1-10. |
| rlogin_port             | <i>Optional</i> . Specifies the port number that is used when a user executes the rlogin CLI command, specifying this host. Maximum: 65535. Default: 513.                       |
| telnet_port             | <i>Optional</i> . Specifies the port number that is used when a user executes the telnet CLI command, specifying this host. Maximum: 65535. Default: 23.                        |
| clearTCP_port           | <i>Optional.</i> Specifies the port number that is used when a user application requests a ClearTCP session with this host. Maximum: 65535. Default: 6000.                      |

#### add modem\_group <group\_name>

interfaces [interface name]

Creates a group of interfaces. See also the set modem\_group command, which configures all interfaces in the modem group. You can also add additional interfaces to this modem group using assign interface and remove them with unassign interfaces. The default modem group, *all*, contains all installed modems in the RAS 1500 and RAS 1500 Expansion Units. Use the list modem\_groups command to view a list of modem groups. Use the show modem\_group to view a list of interfaces assigned to a specific modem group.

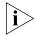

Modem groups are a shorthand notation for a list of interfaces. They do not hold interface configuration settings.

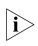

The default modem group, "all," cannot be modified.

| Parameter                 | Description                                                                                                    |
|---------------------------|----------------------------------------------------------------------------------------------------|
| <group_name></group_name> | Name of the modem group. Limit the length of this name to<br>eight characters to ensure the name always displays<br>completely in certain list and show commands.<br>Limit: <b>64 ASCII</b> characters. Limit: <b>500 modem groups</b> . |
| interfaces                | List of interfaces to be assigned to the modem group. The following is the list format:                                                                                                    |
|                           | <interface 1="">,<interface 2="">,</interface></interface>                                                                                                    |
|                           | The following is the format of each interface:                                                                                                    |
|                           | x/slot:y/mod:z                                                                                                    |
|                           | where $x$ is the type of unit (rm0 for the RAS 1500 unit; pem0 or pem1 for the RAS 1500 Expansion Unit), $y$ is the slot number, and $z$ is the modem number.                                                                            |
|                           | Example: rm0/slot:1/mod:1,pem0/slot:1/mod:2                                                                                                    |
|                           | Enter interfaces from the same slot in ranges, for example,<br>rm0/slot:1/mod:[1-4],pem0/slot:1/mod:[1-4]                                                                                                    |

Example:

add modem\_group dialout interfaces rm0/slot:1/mod:[1-4],pem0/slot:1/mod:1

| add nat dynamic user    | count <number addresses="" of=""></number>            |
|-------------------------|-------------------------------------------------------|
| <user_name></user_name> | <pre>public_pool_start<ip_address></ip_address></pre> |

Configures, and associates a name with, a specific number of ISP-assigned addresses for Dynamic Network Address Translation (NAT) by the RAS 1500.

Example:

#### add nat dynamic user natd count 4 public\_pool\_start 2.2.2.2

sets (the count of) **"4"** consecutive ISP-assigned addresses beginning with the ISP-assigned address **"2.2.2.2"** to use for Dynamic NAT. In this case, the range includes the ISP-assigned addresses, "2.2.2.2", "2.2.2.3", "2.2.2.4", and "2.2.2.5". **"natd"** represents the name that is assigned for the connection for this configured range.

Each time a user connects to the public network, Dynamic NAT translates the IP address from that user on the private network and maps it to the first available public IP address from the contiguous range of ISP-assigned addresses that you configured by using this command. The RAS 1500 maintains a table of active IP addresses on the public network mapped to user IP addresses on the private network for the connection. Once the connection to the public network is closed, the information in the table is dropped and this IP address is free for the next connection. Each time a user connects to the public network, the next available address from the contiguous range is assigned, and a new table of mapped addresses is established by the RAS 1500.

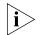

**Note:** NAT can only be used when the ISP has provided more than one IP address. The first and last in the contiguous range of ISP-assigned addresses are "broadcast" addresses and are not available for NAT. The second address in the contiguous range is reserved for the RAS 1500 and also is not available for NAT."

| Parameter               | Description                                                                                                    |
|-------------------------|----------------------------------------------------------------------------------------------------|
| <user_ name=""></user_> | Unique name that you want to assign the connection that uses<br>Dynamic NAT to map ISP-assigned addresses to connections<br>on the private network. Limit: <b>32</b> ASCII characters. |
| count                   | Total number of ISP-assigned addresses starting with the<br>public_pool_start address that is used by the RAS 1500 for<br>Dynamic NAT mapping.                                         |
| public_pool_start       | The first of the contiguous range of IP addresses assigned by Dynamic NAT mapping.                                                                                                    |

> Configures, and associates a name to, a mapping between and IP address on the private network to a specific ISP-assigned address on the public network that uses Static NAT.

Example:

### add nat static user nats private address 1.1.1.1 public address 2.2.2.2

statically assigns the private address 1.1.1.1 to the ISP-assigned addresses address **"2.2.2.2"** to for Static NAT and names this mapping that uses Static NAT, **"nats"**. In this case, 1.1.1.1 **always** connects to 2.2.2.2. In this example, **"nats"** is the name given to the mapping between the IP address on the private network and ISP-assigned address on the public network configured for this Static NAT.

70

Each time the IP address on the private network, "1.1.1.1" connects to the public network, Static NAT translates the IP address and connects it to the static assigned addresses, "2.2.2.2". The RAS 1500 maintains a table of active mappings between IP addresses on the private network mapped to statically assigned IP addresses on the public network.

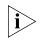

Both Dynamic and Static NAT can be used simultaneously, **however** individual users connecting to the public network must be configured for **either** dynamic or static NAT. In addition, the IP addresses of users configured for either NAT type, must be **consecutive** addresses at the **beginning** or **end** of the series of addresses in the subnet on the private network.

| Parameter               | Description                                                                                                    |
|-------------------------|----------------------------------------------------------------------------------------------------|
| <user_ name=""></user_> | Unique name that you want to assign the connection that uses<br>Static NAT to map a specific ISP-assigned address to a specific<br>address on the private network.                      |
| private_address         | The network address of the host on the private network that is designated a specific, static public IP address. This address is always used when connecting to the public network.      |
| public_address          | The public network IP address from the contiguous range assigned by the ISP, that is reserved for, and always maps to, the IP address on the private network configured for Static NAT. |

This configures a network listener process that provides certain services, including modem sharing, TFTP file access, and SNMP, Telnet, and ClearTCP support. For more information on configuring dial-out service, refer to the System Management Guide. To view the available server types, use the list available servers command.

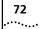

| Parameter                     | Description                                                                                                    |
|-------------------------------|----------------------------------------------------------------------------------------------------|
| <service_name></service_name> | Name of this type of service. Limit: 64 ASCII characters.                                                                                                    |
| close_active_<br>connections  | Indicates whether to close any active connections when a service is disabled by the <b>disable network_service</b> command. Default: <b>False</b> .                                                                                |
| data                          | Ancillary Data. This field contains server-specific configuration data. See table below for configurable ancillary data parameters for Telnet.                                                                                     |
| enabled                       | <i>Optional</i> . Indicates whether the network is enabled ( <b>YES</b> ) or disabled ( <b>NO</b> ). When you add a network service, it is <i>enabled</i> by default.                                                              |
| server_type                   | Designates the type of service being offered. Services currently available are the following:                                                                                                    |
|                               | <ul> <li>ClearTCPD — daemon enables access to a modem group.</li> <li>Uses Transmission Control Protocol (TCP).</li> </ul>                                                                                                    |
|                               | <ul> <li>DialOut — supports dial-out connections to IP or IPX hosts.<br/>Uses TCP.</li> </ul>                                                                                                    |
|                               | <ul> <li>SNMPD — daemon supports SNMP. Uses UDP.</li> </ul>                                                                                                    |
|                               | • <i>TFTPD</i> — daemon supports file transfer service. Uses UDP.                                                                                                    |
|                               | <ul> <li>TELNETD — daemon supports Telnet, either to the CLI or a<br/>modem group. Uses TCP.</li> </ul>                                                                                                    |
| socket                        | Port the server listens on. For TFTP, TELNET, and CLEARTCP, it<br>is the TCP or UDP port number. Socket numbers are the joined<br>sender (or receiver) IP address and service type port number.<br>Maximum: 65535. Range: 0-65535. |

The next table shows configurable parameters for network service, which are specified with the *data* value.

| Ancillary Data<br>Parameter | Description                                                                                                    |
|-----------------------------|----------------------------------------------------------------------------------------------------|
| auth                        | On indicates that login/password authentication should be<br>performed on incoming connections. Feature not supported<br>for DialOut service and/or DialOut IP. Format: auth= [on  <br>off]. Default: on.                                                                                                    |
| drop_on_hangup              | Value specifying whether the TCP session is dropped after<br>modem hangs up. <i>Off</i> allows connection to remain active.<br><b>Feature not supported for DialOut service.</b> Default: <b>off</b> .                                                                                                    |
| login_banner                | ASCII string sent to a client when connection is made. It must<br>be quoted and offset by backslashes if spaces are included in<br>the string. Specify carriage return after login banner with<br>login_banner=string\r\n\. Feature not supported for<br>DialOut service. Format: login_banner=string. Default:<br>non. |
| login_prompt                | ASCII string specifying the login prompt sent during<br>authentication. It must be quoted and offset by backslashes if<br>spaces are included in the string. <b>Feature not supported for</b><br><b>DialOut service.</b> Specify carriage return after login banner<br>with <b>login_banner=string\r\n\</b> .           |
|                             | Format: login_prompt=string. Default: login:                                                                                                    |
| modem_group                 | ASCII string specifying the name of a modem group for whose modems network service is supplied. This value must be specified when using DialOut service.                                                                                                    |
| service_type                | Indicates whether the service offered is modem sharing or manage.                                                                                                    |
|                             | <ul> <li>Modem sharing service connects a client to multiple modems.</li> </ul>                                                                                                    |
|                             | <ul> <li>Manage service connects a client to the command line, to<br/>manage the system. Applicable only to Telnet servers; you<br/>cannot use ClearTCP to access the system for<br/>management. Format: service_type=manage, dialout.<br/>Default: manage.</li> </ul>                                                  |

Add network service examples:

To configure a ClearTCP service (not authenticating upon connect) to offer modem sharing on TCP port 6000 using the first modem in the second slot in the RAS 1500, enter the following:

add modem\_group "hi boston" interface rm0/slot:2/mod:1
add network service modem\_sharing server\_type cleartcpd
socket 6000 data auth=off,service\_type=dialout,modem\_group="hi
boston"

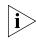

Enclose DATA values including **spaces** with double quotes, for example, data modem\_group="Hi Boston".

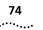

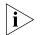

Do not create more than one DialOut service with the same name on a network.

To configure a Telnet service to offer CLI access on port 6666, doing authentication upon connect (default) and dropping the connection on hangup, enter the following:

add network service CLI\_access server\_type telnetd socket 6666 data drop\_on\_hangup=on

To configure a DialOut service using the modem group LA, enter the following:

add network service "Call\_LA" server\_type dialout data
modem\_group="LA"

add pat tcp user <user\_name> PRIVATE\_ADDRESS <ip\_address> PRIVATE\_PORT <number> PUBLIC\_PORT <number>

> Sets a static address mapping translation for a connection using TCP Port Address Translation (PAT) and associates a username with that connection. TCP PAT translates TCP port numbers and user IP addresses on the private network and maps these addresses to a single ISP-assigned address.

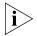

**Note:** PAT can only be used when the ISP has provided only one IP address. This one IP address can change with each connection.

| Parameter               | Description                                                                                                    |
|-------------------------|----------------------------------------------------------------------------------------------------|
| <user_ name=""></user_> | Unique name you assign to the connection that you want to configure for static TCP PAT.<br>Limit: <b>32</b> ASCII characters. |
| private_address         | The source IP address of the user on the private network.                                                                     |
| private_port            | The source port number on the private network from which TCP packets are transferred.                                         |
| public_port             | The destination port number of the ISP-assigned IP address on the public network.                                             |

## add pat udp user <user\_name>

PRIVATE\_ADDRESS <ip\_address>
PRIVATE\_PORT <number>
PUBLIC\_PORT <number>

Sets a static address mapping translation for a connection using UDP PAT and associates a username with that connection. UDP PAT translates UDP port numbers and user addresses on the private network and maps these

| Parameter               | Description                                                                                                    |
|-------------------------|----------------------------------------------------------------------------------------------------|
| <user_name></user_name> | Unique name you assign to the connection that you want to configure for static UDP PAT.<br>Limit: <b>32</b> ASCII characters. |
| private_address         | The source IP address of the user on the private network.                                                                     |
| private_port            | The source port number on the private network from which UDP packets are transferred.                                         |
| public_port             | The destination port number of the ISP-assigned IP address on the public network.                                             |
| public_port             | The port number of the single ISP-assigned IP address on the public network.                                                  |

addresses to a single ISP-assigned address by changing the source IP port number and IP address.

## add snmp community <community\_name>

address [IP\_address] access [ro | rw | adm]

Adds to a table of SNMP-authorized users. If you don't want to restrict SNMP access to a particular IP address, specify the address as "0.0.0." (public). The community name and IP address of SNMP requests from managers on the network must match the list, which you can see using list snmp communities. Also, multiple management stations can manage the RAS 1500 using the same SNMP community name by use of the SNMP Community Address Pool table, which associates a community name with IP addresses.

| Parameter                         | Description                                                                                                    |
|-----------------------------------|----------------------------------------------------------------------------------------------------|
| <community_name></community_name> | Group name that authorizes SNMP requests.                                                                                                    |
| address                           | IP address of the remote SNMP manager, in the form:<br>nnn.nnn.nnn                                                                                                    |
| access                            | Determines what type of access to SNMP MIBs the specified user has. Options:                                                                                                    |
|                                   | Read Only (RO) — User-level objects.                                                                                                    |
|                                   | Read Write (RW) — User-level objects.                                                                                                    |
|                                   | Administrator (ADM) — Administrator allows read access to all objects and write access to all writeable objects. <b>RO</b> is the default on public (0.0.0.0) networks, and <b>RW is</b> the default on private networks. |

Adds an IP host to the list of IP hosts that receive SYSLOG entries. You can see the current log levels for the system using list facilities. You can modify the current loglevel for each facility using set facility loglevel.

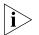

All SYSLOG messages generated by the Auth facility are sent regardless of loglevel set. To modify this function, disable the allow\_all\_auth\_levels parameter. All other RAS 1500 facilities are sent only if their loglevels match the configured syslog loglevel.

| Parameter                                 | Description                                                                                                   |
|-------------------------------------------|----------------------------------------------------------------------------------------------------|
| <ip_name_or_address></ip_name_or_address> | Host name or IP address of the UNIX host that receives SYSLOG information.                                    |
| facility                                  | The SYSLOG node facility (site) where SYSLOG messages are sent. See choices above. Default: <i>log_auth</i> . |
| loglevel                                  | There are four levels of logging:                                                                             |
|                                           | <ul> <li>CRITICAL — a serious system error, which may affect<br/>system integrity. Default.</li> </ul>        |
|                                           | <ul> <li>UNUSUAL — an abnormal event, which the system should be able to recover from.</li> </ul>             |
|                                           | <ul> <li>COMMON — a regularly occurring event.</li> </ul>                                                     |
|                                           | <ul> <li>VERBOSE — a regular periodic event, for example, a routing update message.</li> </ul>                |

Adds the *tftp client* to the Authorization Table for TFTP access.

| add tftp client                     |
|-------------------------------------|
| <ip_name_or_< td=""></ip_name_or_<> |
| address>                            |

|                                | Description                                                                                          |
|--------------------------------|----------------------------------------------------------------------------------------------------|
| <ip_ name_or_address=""></ip_> | Host name or IP address of a host to be added. An address of 0.0.0.0 allows all clients TFTP access. |

| add user                | enabled [yes   no]                                                  |
|-------------------------|---------------------------------------------------------------------|
| <user_name></user_name> | login_service [cleartcp   ping   rlogin   telnet]                   |
|                         | network_service [arap   fcp  frp_1490   ppp   slip]                 |
|                         | password <password></password>                                      |
|                         | type [callback, dial_out, login, manage, network,<br>clid callback] |
|                         |                                                                     |

Adds a user to the Local User Table. You may specify a type for the user, as well as login and network protocols, or you may use the defaults. The list users command displays these parameters for all users. See the show users command for more information on individual users.

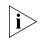

Administrators creating Remote Authentication Dial-In User Service (RADIUS) users should consult Appendix E: Radius Authentication for more information.

| Parameter               | Description                                                                                                    |
|-------------------------|----------------------------------------------------------------------------------------------------|
| <user_name></user_name> | Name of user to be added, up to <b>32</b> ASCII characters. Limit:<br>No more than <b>200</b> local users.                          |
| enabled                 | <i>Optional</i> . Indicates whether the user is enabled ( <b>YES</b> ) or disabled ( <b>NO</b> ) by this command.                   |
| login_service           | <ul> <li>Protocol to be used for a login user. Options:</li> </ul>                                                                  |
|                         | ■ RLOGIN.                                                                                                    |
|                         | Telnet ( <i>default</i> ).                                                                                                    |
|                         | ■ ClearTCP.                                                                                                    |
|                         | <ul> <li>Ping — User pings a login host, receives a<br/>successful/unsuccessful message and is disconnected.</li> </ul>             |
| network_service         | Framed protocol to be used by network user. Options:                                                                                |
|                         | <ul> <li>PPP — Point to Point Protocol (<i>default</i>).</li> </ul>                                                                 |
|                         | <ul> <li>SLIP — Serial Line IP. SLIP is not supported currently for<br/>LAN-to-LAN users.</li> </ul>                                |
| password                | User password (optional). Limit: <b>127</b> ASCII characters. You can create a null password with <i>password ""</i> .              |
| type                    | Type of user - may be one or more types.                                                                                            |
|                         | <ul> <li>Call-back users are disconnected after authentication and called back.</li> </ul>                                          |
|                         | <ul> <li>Dial-out — modem sharing or WAN users.</li> </ul>                                                                          |
|                         | <ul> <li>Login uses the login_service specified.</li> </ul>                                                                         |
|                         | <ul> <li>Manage users have administrative authority.</li> </ul>                                                                     |
|                         | <ul> <li>Network (default) uses network_service specified - a dial in user.</li> </ul>                                              |
|                         | <ul> <li>CLID_Callback — identifies and calls back the user based<br/>on the user Automatic Number Identification (ANI).</li> </ul> |

## **Arp Command**

arp <ip\_host\_name\_or \_address> Learns the IP address (and Media Access Control address — Ethernet address — if on a locally connected network) of a network node via the Address Resolution Protocol (ARP). If the node is not in the ARP cache, an ARP request is sent out.

For example, at the prompt, enter the following:

ras1500>> arp houston

The RAS 1500 generates the following output:

ras1500>> ARP: 156.155.132.145 -> 08:00:20:80:43:85

## Assign Command

78

••••

assign interfaces modem\_group <group\_name>

<interface names>

Adds interfaces to an existing modem group or modem groups. Use the show\_modem group command to view a list of interfaces assigned to a specific modem group. Use the add modem\_group command to add modem groups. Use the list modem\_groups command to view a list of modem groups.

| Parameter      | Description                                                                                                    |
|----------------|----------------------------------------------------------------------------------------------------|
| interface name | List of interfaces to be assigned to the modem group. The format of the list is the following:                                                                                                    |
|                | <interface 1="">,<interface 2="">,</interface></interface>                                                                                                    |
|                | The format of each interface is the following:                                                                                                    |
|                | x/slot:y/mod:z                                                                                                    |
|                | where <i>x</i> is the type of unit (rm0 for the RAS 1500 unit; pem0 or pem1 for the RAS 1500 Port Expansion Unit; or pau0 for the RAS 1500 Primary Access Unit [PAU]), <i>y</i> is the slot number, and <i>z</i> is the modem number. |
|                | Example: rm0/slot:1/mod:1,pem0/slot:1/mod:2                                                                                                    |
|                | Enter interfaces from the same slot in ranges.<br>Example: rm0/slot:1/mod:[1-4],pem0/slot:1/mod:[1-4]                                                                                                    |
|                | This command cannot exceed 64 ASCII characters.                                                                                                    |
| modem_group    | Name of the modem group.                                                                                                    |

Example:

### assign interface pem0/slot:1/mod:[1-4] modem\_group dialout

| Bye Command                                                         |                                                                                                    |
|---------------------------------------------------------------------|----------------------------------------------------------------------------------------------------|
| bye                                                                 | Exit the CLI, but keep this connection open. This command returns you to the Dial-In User or Telnet commands.                                                                                                    |
| Copy Command                                                        |                                                                                                    |
| copy file <input_file><br/><output_file></output_file></input_file> | Copies a file within the FLASH file system. This is a flat file system.                                                                                                    |
| Delete Commands                                                     | Delete commands remove anything you previously added.                                                                                                    |
| delete address_pool<br>user <name></name>                           | pool_name <name><br/>Removes a user previously assigned to the specified address pool with the<br/>add address_pool user command.</name>                                                                                                    |
| delete appletalk<br>network<br><network name=""></network>          | Deletes the AppleTalk network that you previously added using the add<br>appletalk network command. Make sure you disable the network<br>using disable appletalk network before deleting it. Use list<br>appletalk networks to view added networks.                                                     |
| delete appletalk<br>zone<br><zone name=""></zone>                   | Deletes an AppleTalk zone from an AppleTalk network. Make sure you disable the network using disable appletalk network before deleting the specified zone. Use list appletalk zones or show appletalk network to verify the zone that is not in use.                                                    |
| delete bridge<br>access_mac_address<br><mac_address></mac_address>  | Deletes a LAN user access to the bridge connection across the WAN. Use list bridge access_mac_addresses to view which addresses are available to delete.                                                                                                    |
| delete bridge<br>network<br><network name=""></network>             | Deletes the bridge network that you previously added using add<br>bridge network. Make sure you have disabled the bridge network,<br>using the disable bridge network command, before trying to<br>delete it. Use list bridge forwarding to see if there is any activity<br>over the bridge connection. |

| delete configuration                                                           | Removes all your configuration files, reboots the system, and restores system configuration to default values. For your protection, you are prompted to confirm the request.                                                                                         |
|--------------------------------------------------------------------------------|----------------------------------------------------------------------------------------------------|
| delete datalink<br>frame_relay                                                 | Deletes the configuration of the serial WAN port (rm0/wan:1) on the RAS 1500 that you previously configured for Frame Relay access using the add datalink frame_relay command.                                                                                       |
| delete datalink<br>PPP                                                         | Deletes the configuration of the serial WAN port (rm0/wan:1) on the RAS 1500 that you previously configured for lease PPP using the add datalink PPP command.                                                                                                    |
| delete dns cache<br><number></number>                                          | Removes an entry from the DNS Cache Table. Range: 0 - 65535                                                                                                    |
| delete dns host<br><host_name></host_name>                                     | Deletes the specified host from the DNS Local Host Table. Use list DNS hosts to view the DNS Local Host Table. After deletion, requests for that host are processed through a DNS server, instead of locally. Use list DNS servers to see which servers are defined. |
| delete dns ncache<br><number></number>                                         | Removes the specified entry from the DNS Negative Cache Table. Range: 0 - 65535                                                                                                    |
| delete dns server<br>preference<br><preference_<br>number&gt;</preference_<br> | Removes the name server associated with that preference number (preferred rank: 1 [first] -10 [least]) from the table of accessible DNS servers.                                                                                                    |
| delete file<br><file_name></file_name>                                         | Deletes a file from the FLASH file system. Use the list files command to see which files are currently stored.                                                                                                    |
| delete filter<br><filter_name></filter_name>                                   | Removes the named filter from the Filter Table and deletes the file stored in FLASH memory. Use list filters to see filter files stored in FLASH memory.                                                                                                    |
| delete framed_route<br>user <username></username>                              | ip_route <ip_name address="" or=""></ip_name>                                                                                                    |

Deletes the framed route user you created with the add frame\_route user command.

**delete init\_script** Removes a modem initialization string from the Init\_script Table. Use **<script\_name>** list init\_scripts to see which modem initialization scripts you have added.

delete ip defaultroute

Deletes the IP default route created with the add ip defaultroute

defaultroute
gateway command. Use the list ip routes command to verify
edit.

**delete ip pool** Deletes an IP pool created with the add ip pool command. Use the cpool name> list ip pools command to verify edit.

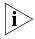

This command takes effect only after all addresses have been released from the pool. Also, when a IP pool is deleted, be sure to also delete the pool from any associated user profile.

### delete ip route <network\_name or IP\_address/subnet\_ mask>

all\_learned\_routes

Deletes the specified static/learned IP address or all learned routes (including RIPv1/RIPv2 routes) from the IP Routing Table. The subnet mask value, which is optional, takes the form of A, B, C, and H, or a numeric value from 8 to 32. It also accepts dot format, in which case the value must be 255.0.0.0 or greater and contiguous. Deleting routes causes IP packets destined for those networks to use the default route, which can be viewed using the list ip routes command. See add ip defaultroute gateway and add ip route commands for more information.

## delete ip udp\_bcast\_ forwarding\_port <port>

Deletes the port number on the private network that identifies the source port from which the UDP packets are being forwarded. Use the add ip

udp\_bcast\_forwarding\_port command to add the port number on the private network from which UDP packets are forwarded.

| Parameter                    | Description                                                                                                    |
|------------------------------|----------------------------------------------------------------------------------------------------|
| udp_bcast_forwarding<br>port | 9_ Port number specified in the IP address of the user on the<br>private network that broadcasts UDP packets. A separate<br>port is used for every application on the user station. |

delete ipx route
<ipre>address>
all
Deletes a specified route or all IPX and learned (RIPv1/v2) routes on the
interface you created with the add ipx route command. The list
ipx routes command displays the current IPX routes.

delete ipx service type [service\_type]
 <service name> Deletes static en lacense

Deletes static or learned IPX routes configured with the add ipx service command. This command works only if a complete match on all parameters is found.

| Parameter                   | Description                                                                                  |
|-----------------------------|----------------------------------------------------------------------------------------------|
| <service name=""></service> | Designation of IPX service. Limit: <b>32</b> ASCII characters.                               |
| type                        | Type of service: file/server, print, etc., expressed in hexadecimal format ( <i>xxxxx</i> ). |

## delete login\_host preference <preference\_ number>

Removes the login host with the specified preference (priority: 1 [first] -10 [least]) number. See add login\_host <name> preference command for more information. Use list login\_hosts to see the login hosts you added and their associated preference numbers.

## delete modem\_group <group\_name>

Removes a modem group from the Modem Group Table. Use the list modem\_groups command to view a list of modem groups. Use the show modem\_group to view a list of interfaces assigned to a specific modem group.

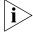

The default modem group, all, cannot be modified or deleted.

Deletes the configuration you established for Dynamic NAT through the delete nat dynamic user <user\_name> add nat dynamic user <username> command.

delete nat static user Deletes the configuration you established for Static NAT through the add nat static user <username> command. <user name>

delete network Deletes the specified network service from the list of available services. service You must use disable network service before deleting the service. You can see which services are available and active using the <service name> list available servers and list network services commands.

delete pat tcp user

PUBLIC PORT <number>

<user name> Deletes the user on the private network that you previously configured for static TCP PAT through the add pat tcp user <username> command.

| Parameter               | Description                                                                                                    |
|-------------------------|----------------------------------------------------------------------------------------------------|
| <user_ name=""></user_> | Username of the host on the private network that use PAT to connect to the public network and transfer TCP packets. Limit: <b>32</b> ASCII characters. |
| public_port             | The destination port number of the ISP-assigned IP address on the public network.                                                                      |

## delete pat udp user <user name>

PUBLIC\_PORT <number>

Deletes the user on the private network that you previously configured for static UDP PAT through the add pat udp user <username> command.

| Parameter               | Description                                                                                                    |
|-------------------------|----------------------------------------------------------------------------------------------------|
| <user_ name=""></user_> | Username of the host on the private network that uses<br>PAT to connect to the public network and transfer UDP<br>packets. Limit: <b>32</b> ASCII characters. |
| public_port             | The destination port number of the ISP-assigned IP address on the public network.                                                                             |

## delete snmp community <name>

Removes an SNMP community that was previously added with the add snmp community command. You can use list snmp communities to see the current entries.

.....

| delete syslog<br><ip_name_or_<br>address&gt;</ip_name_or_<br>  | Removes the specified IP host name or address from the list of addresses that are authorized to receive SYSLOG information. Use list syslog to see the currently allowed addresses.                                                                   |
|----------------------------------------------------------------|----------------------------------------------------------------------------------------------------|
| delete tftp client<br><ip_name address="" or=""></ip_name>     | Removes the specified IP host name or IP address from the list of addresses authorized to TFTP. Use list tftp clients to see the currently allowed addresses.                                                                                         |
| delete user <name></name>                                      | Deletes a user you previously added to the Local User Table. Use list<br>users to see the currently defined user. Use show user to see the<br>attributes you assigned to that user using the add user or set user<br>command.                         |
| Dial/dialout<br>Commands                                       |                                                                                                    |
| dial <user_name></user_name>                                   | Generates an outgoing call to the location specified by the username.<br>You can use the list users command to list the defined users, the<br>services they are defined to work with, and their current status. Limit: <b>64</b><br>ASCII characters. |
| Disable Commands                                               | Disable commands inactivate a host of processes previously enabled.                                                                                                    |
| disable accounting                                             | Disables remote accounting via RADIUS. You can use show accounting to see if it is currently running and enable accounting to start accounting.                                                                                                    |
| disable appletalk<br>network <network<br>name&gt;</network<br> | Disables the specified AppleTalk network. A disabled network remains in the network table, but cannot receive or send data. Use <code>list</code> appletalk networks to see the currently defined AppleTalk networks and their status.                |
| disable<br>authentication [local                               | Disallows the following types of authentication:                                                                                                    |
| remote]                                                        | <ul> <li>Local — User authentication based on a password specified in the<br/>User Table. Local authentication is <i>enabled</i> globally by default.</li> </ul>                                                                                      |
| i>                                                             | Local authentication takes precedence over remote authentication.                                                                                                    |

|                                                      | <ul> <li>Remote — authentication based on a password stored in a RADIUS or<br/>TACACS+ server.</li> </ul>                                                                                                    |
|------------------------------------------------------|----------------------------------------------------------------------------------------------------|
|                                                      | lssue the show authentication command to display settings.                                                                                                    |
|                                                      | Use the show critical_event settings command to view logging configuration and event sinks.                                                                                                    |
| disable dns<br>host_rotation                         | Disables the RAS 1500 process of randomly choosing a primary IP address and up to eight alternates from the DNS cache.                                                                                                    |
| disable icmp logging                                 | Disables display of the Internet Control Message Protocol (ICMP) to the SYSLOG server. Use the show icmp command to view edits.                                                                                                    |
| disable icmp<br>router_advertise                     | Disables the RAS 1500-generated router advertisements multicast on the same LAN segment as the RAS 1500. Use the show icmp command to view edits.                                                                                                    |
| disable interface<br><interface name=""></interface> | Disables a specified interface. If a call is active on the interface, it is disconnected. A disabled interface remains in the Interface Table, but does not transmit or receive any data. Use the list interfaces command to see the currently defined interfaces and their status. |
|                                                      | You can disable multiple interfaces in one command. The following is the list format:                                                                                                    |
|                                                      | disable interface <interface 1="">,<interface 2="">,</interface></interface>                                                                                                    |
|                                                      | The following is the format of each interface:                                                                                                    |
|                                                      | x/slot:y/mod:z                                                                                                    |
|                                                      | where $x$ is the type of unit (rm0 for the RAS 1500 unit, pem0 or pem1 for the RAS 1500 Port Expansion Unit, or pau0 for the RAS 1500 PAU), $y$ is the slot number, and $z$ is the modem number.                                                                                    |
|                                                      | Example:                                                                                                    |
|                                                      | rm0/slot:1/mod:1,pem0/slot:1/mod:2                                                                                                    |
|                                                      | Enter interfaces from the same slot in ranges.                                                                                                    |

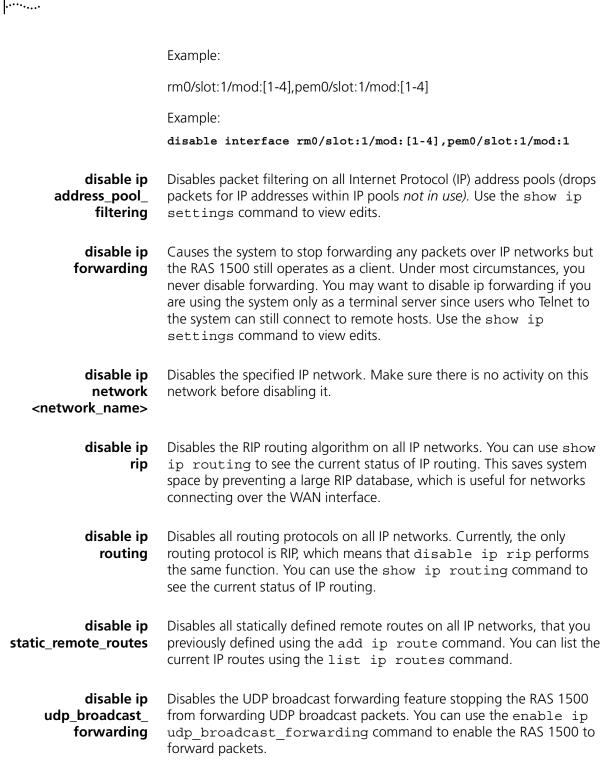

| disable ipx<br>network<br><network_name></network_name>                           | Disables the specified IPX network. Use list ipx networks to see which IPX networks are defined and their current status.                                                                                                    |
|-----------------------------------------------------------------------------------|----------------------------------------------------------------------------------------------------|
| disable ipx<br>rip network<br><network_name></network_name>                       | Disables the RIP routing protocol on the specified IPX network. This saves<br>system space by barring a large RIP database from growing, which is<br>useful for networks connecting over the WAN interface. Use the enable<br>ipx rip network command to restart RIP on this IPX network.              |
| disable ipx<br>sap network<br><network_name></network_name>                       | Disables the Service Advertising Protocol (SAP) on the specified network.<br>This saves system space by barring a large SAP database from growing,<br>which is useful for networks connecting over the WAN interface. Use the<br>enable ipx sap network command to restart SAP on this IPX<br>network. |
| disable<br>modem_group<br><name></name>                                           | Disables the modem group you enabled with the enable<br>modem_group command. The default modem group, <i>all</i> , includes all<br>installed modems in the stack. Use the show modem_group command<br>to view INACTIVE status of disabled modem groups.                                                |
| disable<br>network service<br><service_name></service_name>                       | Disables a network service, such as Telnet or TFTP. If<br>close_active_connection was specified as TRUE in the add<br>network_service command, all active connections are closed when<br>the service is disabled.                                                                                      |
| disable<br>security_option<br>remote_user_<br>administration<br>[dialin   telnet] | Disables CLI access by remote Telnet and dial-in users. All CLI configuration must be done from the console port. You can use enable security_option remote_user administration to re-enable remote CLI access.                                                                                        |
| disable<br>security_option<br>snmp user_access                                    | Disables SNMP access to the system. This prevents remote users from using SNMP and damaging the configuration. You can use enable security_option snmp user_access to re-enable full SNMP access.                                                                                                    |
| disable telnet                                                                    | escape<br>Prevents various Telnet client services. Use the <b>show telnet</b> command to<br>view settings.                                                                                                    |

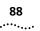

| Parameter | Description                                                                        |
|-----------|------------------------------------------------------------------------------------|
| escape    | All Telnet clients are prevented from using the escape character during a session. |

disable user <user\_name> Disables the specified user from being used. This affects dial-in users and WAN connections that depend on that user for parameters. It also causes all active sessions established using that particular user to terminate and does not allow any new sessions to occur using that username. Disabling a user is useful when prohibiting a user access temporarily. Use list users and show user commands to view edits.

### Disconnect Command

| disconnect user | Brings down the specified user connection. |
|-----------------|--------------------------------------------|
| <name></name>   |                                            |

## **Do Command**

| do <command_< th=""><th>Runs a script file, stored in FLASH memory, which contains a series of CLI</th></command_<> | Runs a script file, stored in FLASH memory, which contains a series of CLI |
|----------------------------------------------------------------------------------------------------|----------------------------------------------------------------------------|
| inputfile>                                                                                                    | commands. The output parameter is optional.                                |
| output <outputfile></outputfile>                                                                                    |                                                                            |

## **Enable Commands**

**enable accounting** Enables remote accounting via RADIUS or TACACS+. Use the disable accounting command to halt accounting via RADIUS. Use the show accounting command to view edits.

enable authentication local | remote Permits the following types of authentication:

 Local — User authentication based on a password specified in the User Table. Local authentication is enabled globally by default.

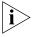

Local authentication takes precedence over remote authentication.

 Remote — Authentication based on a password specified in a RADIUS or TACACS+ server. Issue the show authentication command to display current settings.

## enable bridge access\_mac\_address

Enables the specified MAC address to use the bridged network connection. You must have previously run add bridge access\_mac\_address before using this command. If a MAC address is not in this table, that station is **not** be able to bridge across the WAN. When bridge access\_mac\_address is disabled, any user can use the bridge.

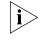

Note: Routing must be disabled for bridging to work.

enable bridge network <network name> Enables bridging over the specified network. You must have previously run add bridge network to add bridging over this network. Bridge networking is enabled by default, so you need to use this command only if you have previously disabled this bridge.

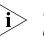

**Note:** Bridging does not occur for a protocol if routing is enabled for that protocol.

**enable bridge spanning\_tree** Enable the spanning tree algorithm for the bridge connection. The spanning tree algorithm is required if there is more than one bridge between the same two LAN segments. You can use list bridge forwarding to see which bridges are defined and show bridge network <network\_name> to see which options are enabled on a particular bridge network.

enable datalink interface <interface\_name>

**frame\_relay** Enables frame\_relay as the data link layer protocol to run on the specified interface. You must have previously run add datalink frame\_relay for this command to work.

enable datalink interface <interface\_name>

**ppp** Enables PPP as the data link layer protocol to run on the specified interface. You must have previously run add datalink ppp for this command to work. You can list currently defined PPP data link enabled interfaces using list ppp.

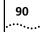

| enable dns<br>host_rotation                           | Enables the RAS 1500 process of randomly choosing a primary IP address<br>and up to eight alternates from the DNS cache. Use the show dns<br>command to view the current setting.        |
|-------------------------------------------------------|----------------------------------------------------------------------------------------------------|
| enable dns<br>host_rotation                           | Enables the RAS 1500 process of randomly choosing a primary IP address<br>and up to eight alternates from the DNS cache. Use the show dns<br>command to view the current setting.        |
| enable icmp<br>router_advertise                       | Enables the RAS 1500-generated router advertisements multicast on the same LAN segment as the RAS 1500. Use the show icmp settings command to view the current setting.                  |
| enable interface<br><interface_name></interface_name> | Enables the specified interface. Enabling an interface allows it to transmit and receive data. Use the list interfaces command to see the currently defined interfaces and their status. |
|                                                       | You can enable multiple interfaces in one command. The following is the format of the list:                                                                                              |
|                                                       | enable interface <interface 1="">,<interface 2="">,</interface></interface>                                                                                                    |
|                                                       | The following is the format of each interface:                                                                                                    |
|                                                       | x/slot:y/mod:z                                                                                                    |
|                                                       | where <i>x</i> is the type of unit (rm0 for the RAS 1500 unit, pem0 or pem1 for the RAS 1500 Expansion Unit), <i>y</i> is the slot number, and <i>z</i> is the modem number.             |
|                                                       | Example:                                                                                                    |
|                                                       | rm0/slot:1/mod:1,pem0/slot:1/mod:2                                                                                                    |
|                                                       | Enter interfaces from the same slot in ranges.                                                                                                    |
|                                                       | Example:                                                                                                    |
|                                                       | rm0/slot:1/mod:[1-4],pem0/slot:1/mod:[1-4]                                                                                                    |
|                                                       | Example:                                                                                                    |
|                                                       | <pre>enable interface rm0/slot:1/mod:[1-4],pem0/slot:1/mod:1</pre>                                                                                                    |
|                                                       |                                                                                                    |

| enable ip<br>address_pool_<br>filtering               | Permits packet filtering on all IP address pools. Use the show ip command to view the current setting.                                                                                                    |
|-------------------------------------------------------|----------------------------------------------------------------------------------------------------|
| enable ip<br>forwarding                               | Allows all IP networks to forward (route) packets. You should use this command only if you previously used the disable ip forwarding command. Issue the show ip command to view the current setting.                                                                                                    |
| enable ip<br>network<br><network_name></network_name> | Enables the specified IP network, which you previously defined using add ip network. You can use list ip networks to see the currently defined IP networks, as well as their current status.                                                                                                    |
| enable ip<br>rip                                      | Enables the RIP protocol for all IP networks. RIP protocol is set to NONE by default. You can check the RIP version using show ip network settings and modify it using set ip network. Use the show ip routing command to view the current setting.                                                                                                    |
| enable ip<br>routing                                  | Allows all routing protocols for all IP networks. Currently, this command<br>enables only RIP, so it is functionally the same as enable ip rip. Use<br>the show ip routing command to view the current setting.                                                                                                    |
| enable ip<br>security_option<br>commands              | <ul> <li>enable ip security_option drop_tcp_fragoffset1</li> <li>enable ip security_option<br/>disallow_all_header_options</li> <li>enable ip security_option<br/>disallow source route options</li> </ul>                                                                                                    |
|                                                       | Each of the above commands allows global filtering of all IP packets containing the specified datagram fields (described below). This security feature also syslogs the event when the packet is dropped. See the show packet_logging settings command for accounting data.                                                                                                    |
|                                                       | The following datagram fields, when found, cause the packet to be dropped:                                                                                                    |
|                                                       | <ul> <li>fragment offset=1 — Packets with an offset equal to one are<br/>discarded in accordance with RFC 1858. Some routers that may be<br/>used on the same network with the RAS 1500 may be configured to<br/>filter out specific traffic. In some cases these routers do not apply the<br/>filter correctly for IP packets with an offset of 1. To avoid this<br/>circumstance in the filtering mechanism, packets of this type can be</li> </ul> |

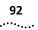

discarded. Of the two drop commands, this is the highest level of security. Default: *enabled*.

- partial TCP headers (offset=1) Protocol field in the IP packet header (in this case, TCP). Packets of this type can be discarded. Lower level of security than All fragmented packets (Drop\_all\_fragoffset1). Default: enabled.
- all header options All choices in the IP Options field of the IP header. IP options may be generated as an attack to get past routing tables. To avoid this situation in security, packets of this type can be discarded. Of the two disallow commands, this is the highest level of security. Default: *disabled*.
- source route options Another choice in the IP Options field of the IP header. Particular path the sender chooses to take through the network to reach its destination, as specified in the sender packet IP header. Packets of this type can be discarded, although this is a lower level of security than All Header Options. Default: disabled.

#### enable ip static\_remote\_routes add ip route command. You can list the currently defined IP routes using list ip routes. Use the show ip routing command to view edits.

## enable ip udp\_broadcast\_ forwarding

Permits the RAS 1500 to forward UDP packets from source ports on the private network. These ports, from which UDP packets are forwarded, are defined using the add ip udp\_bcast\_forwarding\_port.

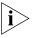

Normally, to save bandwidth, routers do not forward UDP packets. However, since some applications run by the user on the private network require the forwarding of UDP packets, this command can be enabled or disabled, as needed.

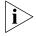

Do not enable the RAS 1500 for UDP broadcast forwarding if your network contains loops.

enable ipx network <network\_name> Enables the specified IPX network, which you previously defined using the add ipx network command. You can list currently defined IPX networks using list ipx networks.

| enable ipx<br>rip network<br><network_name></network_name>                                      | Enables the RIP protocol for the specified IPX network. RIP is normally enabled when you add an ipx network. You can see if RIP is currently enabled (ON) using the show ipx rip or show ipx network commands.                                                                                                    |  |  |  |  |  |
|-------------------------------------------------------------------------------------------------|----------------------------------------------------------------------------------------------------|--|--|--|--|--|
| enable ipx<br>sap network<br><network_name></network_name>                                      | Enables the SAP on the specified network. SAP is normally enabled when you add an ipx network. You can see if SAP is currently enabled (ON) using the show ipx sap or show ipx network commands.                                                                                                    |  |  |  |  |  |
| enable<br>modem_group<br><name></name>                                                          | Enables the modem group you disabled with the disable<br>modem_group command. The default modem group, all, includes all<br>modems installed in the stack. See also the set modem_group<br>command, which configures all interfaces in the modem group.                                                           |  |  |  |  |  |
| enable network<br>service<br><service_ name=""></service_>                                      | Enables the network service that you previously defined with the add network service command. You can see which services are currently defined and their state using list network services.                                                                                                    |  |  |  |  |  |
| enable<br>security_option<br>remote_user_<br>administration<br><dialin telnet=""  =""></dialin> | Allows CLI access by remote Telnet (network) or dial-in users. CLI<br>configuration can be done from the console port and remotely. You can<br>use disable security_option remote_user<br>administration Or disable security_option snmp<br>user_access commands to restrict CLI access to the console port only. |  |  |  |  |  |
| enable<br>security_option<br>snmp user_access                                                   | Allows SNMP access to the User Table. This lets remote users use SNMP to access the CLI and reconfigure the RAS 1500. You can use show security_options to see the current security values.                                                                                                    |  |  |  |  |  |
| enable telnet                                                                                   | escape<br>Allows various Telnet functions. Use the show telnet command to<br>view settings.                                                                                                    |  |  |  |  |  |
|                                                                                                 | Parameter Description                                                                                                    |  |  |  |  |  |
|                                                                                                 | escape All Telnet clients are permitted to use the escape character<br>during a session. By default the escape character is Ctrl ] (right<br>bracket). A user can change that value using set_escape in the<br>Telnet program.                                                                                    |  |  |  |  |  |

**enable user <name>** Allows a user to establish dial in and/or dial out sessions. You must have previously added the user using the add user command, where

94 .....

enabled is the default. You can use list users to see which users are currently disabled.

| Leave the CLI, but keep this connection open. This command returns you to Dial-In user or Telnet commands.                                                                   |  |  |  |
|----------------------------------------------------------------------------------------------------|--|--|--|
| Cuts interface or modem group connections.                                                                                                    |  |  |  |
| Disconnects any calls (causes the connection on the specified interface t hangup and leave the interface(s) in an <i>Enabled</i> state.                                      |  |  |  |
| You can use this command on multiple interfaces in one command. The following is the format of the list:                                                                     |  |  |  |
| hangup interface <interface 1="">,<interface 2="">,</interface></interface>                                                                                                  |  |  |  |
| The following is the format of each modem interface:                                                                                                    |  |  |  |
| <i>x</i> /slot: <i>y</i> /mod: <i>z</i>                                                                                                    |  |  |  |
| where <i>x</i> is the type of unit (rm0 for the RAS 1500 unit, pem0 or pem1 for the RAS 1500 Expansion Unit), <i>y</i> is the slot number, and <i>z</i> is the modem number. |  |  |  |
| Example:                                                                                                    |  |  |  |
| rm0/slot:1/mod:1,pem0/slot:1/mod:2                                                                                                    |  |  |  |
| Enter interfaces from the same slot in ranges.                                                                                                    |  |  |  |
| Example:                                                                                                    |  |  |  |
| rm0/slot:1/mod:[1-4],pem0/slot:1/mod:[1-4]                                                                                                    |  |  |  |
| Example:                                                                                                    |  |  |  |
| <pre>hangup interface rm0/slot:1/mod:[1-4],pem0/slot:1/mod:1</pre>                                                                                                    |  |  |  |
|                                                                                                    |  |  |  |
|                                                                                                    |  |  |  |

| hangup        | Makes the modem group unavailable for dial-in users. This command l |  |  |  |  |  |  |
|---------------|---------------------------------------------------------------------|--|--|--|--|--|--|
| modem_group   | the same effect as hanging up the phone. See add modem_group,       |  |  |  |  |  |  |
| <name></name> | list modem_groups and show modem_group commands for more            |  |  |  |  |  |  |
|               | information.                                                        |  |  |  |  |  |  |

| Hel | n | റ  | m | m | an | Ы |
|-----|---|----|---|---|----|---|
| пеі | μ | τu |   |   | an | u |

help <command>Provides information about possible commands and their formats. Typing<br/>help alone lists the possible commands. Typing help <command<br/>name> lists the possible parameters for that command.Typing part of a keyword (command or parameter) and pressing the T<br/>(Tab) completes the keyword. If you have not yet entered enough of the<br/>keyword to be unique, pressing T causes the bell to ring.Typing 2 (question mark) after a command string displays the possible

Typing ? (question mark) after a command string displays the possible keywords and values for that command.

## Hide Command

**hide events** Reverses the show events command where all events being directed to the console or SYSLOG are also echoed to the Telnet session you are running.

## **History Command**

**history** Displays previously entered CLI commands. Recall commands from the history cache by using Ctrl p to recall commands up the list, and Ctrl n to recall commands working down the list. The default depth is 10 commands. The range is 1-500. You can modify history depth using the set command history command.

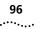

Example:

arp camus arp carrot list interfaces host carrot history

## **Kill Command**

# **kill <process name>** Stops an active process. Use the list processes command to view active processes. You can only kill a process that you started, for example, a ping command.

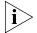

You must type uppercase letters and type the full process name when issuing the **kill** command.

## Leave Command

**leave** Exits a managed user from the CLI, but keeps the link up. This command returns you to Dial-In user or Telnet commands.

| List Commands          | Displays information saved as entries in the RAS 1500 tables.                                                                                                    |             |              |  |  |  |
|------------------------|----------------------------------------------------------------------------------------------------|-------------|--------------|--|--|--|
| list active interfaces | Displays the operational status, administration status, and name of all<br>active interfaces. The output is the same as that from the list interface<br>command, except nonactive interfaces are not displayed. Inactive<br>interfaces are interfaces with no current connections. Oper(ational) stat<br>indicates current operating state of the interface, UP or DOWN.<br>Admin(istrative) Status indicates the permanently configured status of t<br>interface, UP or DOWN. For modem interfaces, Oper Status is down o<br>if you disable the modem. |             |              |  |  |  |
|                        | Interface Name                                                                                                    | Oper Status | Admin Status |  |  |  |
|                        | loopback                                                                                                    | Up          | Up           |  |  |  |
|                        | internal                                                                                                    | Up          | Up           |  |  |  |
|                        | rm0/eth:1                                                                                                    | Up          | Up           |  |  |  |
|                        | rm0/slot:1/mod:1                                                                                                    | Up          | Up           |  |  |  |
|                        |                                                                                                    |             |              |  |  |  |
|                        | rm0/slot:1/mod:2                                                                                                    | Up          | Up           |  |  |  |
|                        | <pre>rm0/slot:1/mod:2 pem0/slot:2/mod:1</pre>                                                                                                    | Up<br>Up    | Up<br>Up     |  |  |  |

#### list appletalk Displays the entries in the AppleTalk forwarding table. The table lists the forwarding following:

- *Network Address Range* AppleTalk network address range.
- NextHop Address of next hop router; 0.0 implies entry is a local network.
- Protocol Always Routing Table Maintenance Protocol (RTMP).
- Modified Time Time the entry was last modified.
- *UseCount* Number of times this entry has been used.
- Port Port number.

## list appletalk networks

- Displays the configured AppleTalk networks. The table lists the following:
  - Name AppleTalk network name.
  - Prot Protocol, always Appletalk.
  - Int Interface this network uses.
  - State Possible states:

- Initializing
- Configuring
- Enabling
- Enabled
- Disabling
- Disabled
- Invalid
- Terminating
- *Type* Static or dynamic.
- Network Address Address range of this entry.
- **list appletalk routes** Displays the entries in the AppleTalk routing table. The table lists the following:
  - Address Range Range of addresses used on this route.
  - Next Hop AppleTalk address of the next hop router. The entry 0.0 implies the entry is a local network.
  - Port Address of the network (route destination).
  - Hops How many hops away this network is.
  - *Type* AppleTalk, PPP, Serial-Non Standard, or Other.
  - State Condition of the path to this network, listed from best to worst: good, suspect, pretty bad, bad. The state of this network worsens when networking packets from that network fail to arrive. The more packets are missing, the worse the state is.

## **list appletalk zones** Displays all the AppleTalk zones configured for the entire system. It lists the following:

- *Name* Zone name you defined using add appletalk zone.
- Addr Range Range of addresses used in this zone.
- *State* State of the zone.
- Port Interface the zone runs over.
- From Address of the router from which the zone and network was learned.

**list bridge access\_mac\_address access\_mac\_address bisplays the MAC addresses of the systems that have access to the bridge access\_mac\_address to add addresses and delete bridge access\_mac\_address to remove them. The MAC address access list is not used unless you run the enable bridge access mac addresses command.** 

- **list bridge forwarding** Displays the following forwarding and filtering information:
  - MAC address A unicast MAC address for which the bridge has forwarding and/or filtering data.
  - Status one of the following:
    - other not invalid, learned, self, or mmgt
    - invalid aged out
    - learned learned and in use
    - self statically defined and in use
    - mgmt unknown but filtering information exists
  - RxPkt Number of packets received from this MAC station.
  - RxOctets Number of bytes (octets) received from this MAC station.
  - Fltr Number of packets received from this MAC station that were filtered out (discarded).
  - Fwd Number of packets received from this MAC station that were forwarded.
  - TxPkt Number of packets forwarded to this MAC station.
  - TxOctets Number of bytes forwarded to this MAC station.

## **list available servers** Displays the available network servers and supported network services. The choices are Dial-out service, SNMP service, Telnet service, TFTP service, or ClearTCP. The services listed by this command are used in the server type field of the add network service command.

| Server<br>Type | Туре    | Protocol | Module    | Description                                              |
|----------------|---------|----------|-----------|----------------------------------------------------------|
| ClearTCPD      | NETWORK | TCP      | Telnet    | ClearTCPD,<br>enabling access<br>to a modem group.       |
| HTTPD          | NETWORK | TCP      | HTML      | An HTTP server<br>for gathering<br>statistics.           |
| SNMPD          | NETWORK | UDP      | SNMPAgent | SNMP agent.                                              |
| TELNETD        | NETWORK | TCP      | Telnet    | TELNET server.<br>Either to the CLI<br>or a modem group. |
| TFTPD          | NETWORK | UDP      | TFTP      | Server side of<br>TFTP, for<br>accessing files.          |
| BOOTPD         | NETWORK | UDP      | BOOTP     | Server side of<br>BOOTP.                                 |

**list connections** Displays all connections established on switched interfaces. It lists the following:

- IfName Modem slot and interface of current connections.
- User Name Name of users currently connected.
- *Type* Current type of connections established on modems. They include the following:
  - On-demand User connection established for on-demand purposes.
  - *Dial-back* User connection established for call-back purposes.
  - Continuous User connection established for continuous utilization.
  - Manual User connection established manually.
  - *Timed* User connection established for a particular interval.
  - ShrMod (Shared-modem) Dial-out user connection to a modem utilizing a login service (Telnet or rlogin). LED does not light until call is unhooked (amber) and connected (green).

100 .....

- Dial-in User connection established for dial-in purposes. LED lights amber when modem is unhooked, green when call is connected.
- Bond User connection utilizing bandwidth allocation.
- Dedicated User connection established for a particular user.
- DLL Data link layer that the specified dial-in session is connected to: NONE, PPP, SLIP, RL(O)G(I)N, TLNT, PING, ADMN, CL(EAR)TCP.
- Start Date Start date of a connection established on the specified interface.
- Start Time Start time of a connection established on the specified interface.
- **list critical events** Displays last ten critical status events, the facility at issue, the system time when each occurred, and a description of the event. You can change which events are logged as critical, using the set facility command.

CRITICAL EVENTS

Event

At 14:51:42, Facility "User Manager", Level "CRITICAL":: AUTH: No acknowledgment from RADIUS accounting servers, reached max number

At 13:56:26, Facility "User Manager", Level "CRITICAL":: Unable to allocate memory: ES\_NOT\_BUFFER replicate

## **list dhcp proxy leases** Displays IP information a dial-in user receives via a Dynamic Host Configuration Protocol (DHCP) proxy lease. This information includes the following:

- Interface Port, i.e., a modem, port expansion module (PEM), or PAU that the dial-in user is dialing in from.
- User ID Username associated with the dial-in user requesting an IP address.
- Client Address IP Address assigned by the DHCP server for temporary use by the dial-in user.
- *Life* Length of time the lease is active.

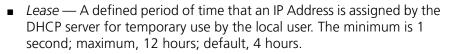

- *FSM State* Defined as "Finite State Machine." It defines the current condition of the lease.
- **list dhcp server leases** Displays IP information a local user receives via a DHCP server lease. This information includes the following:
  - *IP Address* IP Address assigned by the DHCP server for temporary use by the user on the private network.
  - Lease Defined period of time that an IP Address is assigned by the DHCP server for temporary use by the local user. The minimum is 1 second; maximum, 12 hours; default, 4 hours.
  - HW Address MAC address of the user requesting an IP address from the server.
  - Client ID Username associated with the user requesting an IP address.
  - **list dial\_out** Displays dial-out information about current modem interfaces. It lists the following:
    - Index Table list.
    - General (Modem Group) Name Modem group name for the interface enabling network users access to the communication server interfaces without requiring the user to know the specific name or location of an interface.
    - Specific (Interface) Name Particular name associated with this interface enabling a network user to find a particular port for access to a specified service associated with that interface.
    - *State* Condition of the interface regarding dial-out use: InUse, Available, and Unavailable.
    - *Type* Type of network connection: None (if no client attached), IP, or IPX.

 Address — Ethernet address of the remote station: IP address for IP, MAC address for IPX. If an IP, IPX, or no client is attached to the RAS 1500 port, this value is all zeros.

| DIALOUT<br>CONNECTIONS |                                     |                                 |           |      |         |
|------------------------|-------------------------------------|---------------------------------|-----------|------|---------|
| Index                  | General<br>(Modem<br>Group)<br>Name | Specific<br>(Interface)<br>Name | State     | Туре | Address |
| 1                      | All                                 | rm0/<br>slot:1/mod:3            | Available | None | 0.0.0.0 |

**list dns cache** Displays the following entries in the DNS Cache table:

- Number Row number in DNS Cache Table.
- Pretty Name Name of the Resource Record in the cache that is identified in this row of the table. As described in RFC-1034, the owner of the record is the domain name were the resource record is found.
- Class DNS class of the Resource Record in the cache that is identified in this row of the table.
- Type DNS type of the Resource Record in the cache that is identified in this row of the table.
- Source Host from which Resource Record was received, 0.0.0.0 if unknown.
- **list dns hosts** Displays the DNS local host and its IP address, which you configured using add dns host command.

**list dns ncache** Displays entries in the DNS Negative Cache table. They list the following:

- *Number* Row number in DNS Negative Cache Table.
- Pretty Name Name of the Resource Record in the cache that is identified in this row of the table. As described in RFC-1034, the owner of the record is the domain name were the resource record is found.
- *Class* DNS class of the Resource Record in the cache that is identified in this row of the table.

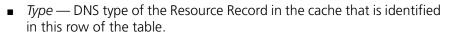

- DNS Servers.
- **list dns servers** Displays DNS Name Servers, which you configured using the add dns server command. It lists the following:
  - Preference Server priority for DNS service.
  - *Name* Your name for the server.
  - *Address* IP address of server.
  - Status Current status (ACTIVE, INACTIVE).
  - **list facilities** Displays the system facilities (processes) currently running, plus the default log level. This level is the severity of the error messages that are displayed on the Console port. You can change the log level using the set facility loglevel command. By comparison, syslog log levels are specified by the set syslog <name> loglevel command.
    - **list files** Displays the files currently stored in the FLASH file system. You can remove files using delete file, but you can add them using TFTP or the Web configurator.
    - **list filters** Displays all the filter names in the Filter Table, which you previously defined using the add filter command. You can remove filters using delete filter. The command lists the following:
      - *Filter Name* Filter file name.
      - *Status* Current status of the filter. The choices are the following:
        - Save Filter file directed to be written to the current configuration file
        - Saving Filter file is being written to the new configuration file
        - Normal Filter file has been written to the configuration file
        - Verify Failed Filter verification failed
      - Protocols Filter protocols supported: IP, IP-RIP, IP-CALL, IPX, IPX-CALL, IPX-SAP, IPX-RIP, LOGIN-ACCESS.
- **list init\_scripts** Displays all the entries of Modern Initialization Table, which you previously defined using add init script. Initialization scripts are assigned to

104 ..... individual modems using the set switched interface command. The default initialization script USR\_int carries the AT command ATSO=0. You can modify existing initialization scripts using the set init\_script command.list init\_scripts

- **list interfaces** Displays the installed interfaces, their operational status, and the administration status. If an interface is down under Admin Status, you can use enable interface to try to bring it up. The command lists the following:
  - Interface Name Name of the interface: rm0/eth:1 (the LAN interface), loopback, internal, or x/slot:y/mod:z (where x is the type of unit (rm0 for the RAS 1500 unit, pem0 or pem1 for the RAS 1500 Expansion Unit), y is the slot number, and z is the modem number, for example, rm0/slot:1/mod:1).
  - Oper Status Current operating status of the interface: Up or Down.
     For modem interfaces, Oper Status is Down only if the modem is disabled.
  - Admin Status Permanently configured status of the interface, Up or Down.
- **list ip addresses** Displays the IP address for each active IP network. It lists the following:
  - Address IP address of the interface.
  - Bcast Algo Algorithm used to determine which address to broadcast representing the entire network. The choices are the following:
    - 1 IETF standard: nnn.nnn.nnn.255 (default)
    - 0 BSD standard: *nnn.nnn.nnn.000*
  - Reassembly Max Size Maximum allowable size of packet that can be reassembled from a fragmented packet.
  - Interface Interface this IP address uses to connect to the system. The choices are internal, loopback, and rm0/eth:1
  - **list ip arp** Displays the contents of the ARP cache. It lists the following:
    - *IP address* Network address for this entry.
    - *Phys address* MAC address the IP address maps to.

- Type Ethernet interface type: Dynamic.
- IfName LAN interface name: rm0/eth:1.
- **list ip interface\_block** Displays the IP addresses associated with each system interface. If the interface has a point-to-point connection, the neighbor field contains the address of the remote system. This command lists the following:
  - Address IP address of the RAS 1500 interface.
  - Neighbor IP address of the remote system.
  - Status Status of the connection: Enabled or Disabled.
  - Interface Any valid interface.
  - **list ip networks** Displays all the IP networks you previously defined statically using the add ip network command and any dynamic networks created with a modem-established PPP/SLIP connection to the RAS 1500. It also lists the following:
    - Name Network designation.
    - *Prot* IP protocol only.
    - Int Name of the LAN interface this network runs on rm0/eth:1 (the LAN interface), loopback, internal, or x/slot:y/mod:z (where x is the type of unit (rm0 for the RAS 1500 unit: pem0 or pem1 for the RAS 1500 Expansion Unit), y is the slot number, and z is the modem number; for example, rm0/slot:1/mod:1).
    - State State of the network: Ena(bled) or Dis(abled).
    - Type Static (user-specified), Auto (default) or Dynamic network.
    - Network address Address of the IP network.
    - **list ip pools** Displays the IP pools you configured with the add ip pool command. It lists the following:
      - *Name* Pool designation.
      - Address Initial IP address and subnet mask of specified pool.
      - Size Number of IP addresses you made available in the pool.
      - *InUse* Number of IP addresses currently in use within the pool.
      - *State* Conditional status of the IP pool: Public or private.

106 .....

- Route Indicates whether pool is being broadcast as a single network (aggregate) or separate networks (no\_aggregate).Default: no\_aggregate.
- *Status* Indicates current condition of pool. The following are the choices:
  - Active pool is available to assign user IP addresses from.
  - Remove pool size is being modified or the base address of the pool is being modified. No users can be assigned from the pool until operation is completed.
  - Remove\_pending pool size is being modified, and an active user is currently using a pool entry that must be removed. Users can be assigned from the pool in this state.
  - Delete\_pending pool is being deleted but an active user has been assigned out of this pool and must wait until user hangs up to delete the pool. Users are not assigned from the pool in this state.
- **list ip routes** Displays all the statically defined IP routes that you previously defined using the add ip route command, as well as any routes learned via RIP and system-defined routes (loopback). This reflects information collected from the Forwarding Table.

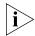

Aggregate routes are not displayed by this command. See the list ip address pools command for their display.

The command lists the following:

- Destination IP address that the route resolves to.
- *Prot* LOCAL, RIP, or NetMgr (routes you added).
- NextHop Address of the gateway used to reach this route.
- *Metric* Number of router hops away this route is from the system.
- Interface Interface that the route uses Loopback, rm0/eth:1, or x/slot:y/mod:z (where x is the type of unit (rm0 for the RAS 1500 unit; pem0 or pem1 for the RAS 1500 Expansion Unit), y is the slot number, and z is the modem number, for example, rm0/slot:1/mod:1).

```
list ip udp_bcast_
forwarding_port
```

Displays the port numbers on the private network user IP address previously configured for UDP packet forwarding by the add ip udp\_bcast\_forwarding\_port command.

108

.....

**list ipx networks** Displays the IPX networks that you previously defined using the add ipx network command. It lists the following:

- Name Designation you assigned this network.
- Prot Protocol; always IPX.
- *Int* Interface on which each IPX network.
- State Enabled or Disabled.
- Type STATIC or DYNAMIC.
- Network Address network address of this IPX network.

**list ipx routes** Displays IPX routes you previously defined using the add ipx route command, plus the defined IPX nodes, including any IPX routes learned via RIP. It lists the following:

- Network address Network address of this route.
- Prot(ocol) Protocol used to find this route. Choices: LOCAL, RIP, STATIC, NLSP, OTHER.
- NextHopNIC Network address of the next router (the next hop to the destination), the MAC address for the local IPX nodes (on the LAN).
- Gateway Address of the gateway to this network.
- Metric Number of hops through routers this network is distant from.
- Ticks Estimated interval in eighteenths of a second for packet delivery to the remote network.

## **list ipx services** Displays IPX pool addresses previously defined with the add ipx services command. It lists the following:

- Name Name of the IPX service.
- *NetNum* Network number that the service is on.
- *Node* Name of the IPX node running the service.
- *Socket* Socket number of the service.
- *Type* Service type in hexadecimal format.
- Prot Protocol used to find this service. Choices: SAP, LOCAL, NLSP, STATIC, OTHER.
- *Metric* Number of hops through routers to reach this service.

**list ipx static routes** Displays all IPX static routes previously defined using the add ipx route command. It lists the following:

- *Network address(es)* Network address requiring this route.
- NextHopNIC Network address of the next router in the routing path.
- Gateway Address of the host you defined as the gateway.
- Metric Number of routers a packet must pass through to get to gateway.
- *Ticks* Delay, in hops, to reach the route destination.

**list lan interfaces** Displays installed interfaces — Ethernet (rm0/eth:1), its operational status, administration status, and interface index. If the interface is DOWN under Admin Status, you can use enable interface to try to bring it up. The command lists the following:

- Name LAN interface name: rm0/eth:1.
- Oper Status Current operating status of the interface: Up or Down.
- Admin Status Permanently configured status of the interface, Up or Down.
- **list login\_hosts** Displays currently defined entries in the Login Host Table that you previously defined using add login\_host. Values displayed are the following:
  - Preference Preference (priority) number assigned to the host.
  - Name Name you assigned the login host.
  - Port Rlogin, Telnet, and ClearTCP TCP port numbers assigned to that login host.
  - Host Address Address assigned to the login host.

| list modem_groups                        | modem_group                                    | n groups that you previously<br>command and the number<br>ists the default modem grou | of ports in each group. This                                        |
|------------------------------------------|------------------------------------------------|---------------------------------------------------------------------------------------|---------------------------------------------------------------------|
|                                          | GROUP<br>all<br>dialout<br>wan<br>callback     | Number of Interfaces<br>24<br>4<br>4<br>4                                             |                                                                     |
| list nat user<br><user_name></user_name> | following:                                     | s of actively mapped NAT use                                                          |                                                                     |
|                                          |                                                | Active address mappings betv<br>I IP address on the public ne                         | ween the user on the private<br>twork.                              |
|                                          |                                                | e port mappings between th<br>I the IP address on the public                          | •                                                                   |
| list network services                    |                                                | vork services you defined usi<br>nand. It lists the following:                        | ng the add network                                                  |
|                                          |                                                | me of service. Choices: <i>telne</i><br>ault), <i>DialOut, SNMP, ClearT</i> C         |                                                                     |
|                                          | <ul> <li>Server Type -<br/>daemon).</li> </ul> | — Type of network server, fo                                                          | r example, <i>TFTPD</i> (TFTP                                       |
|                                          | <ul> <li>Socket — TC service.</li> </ul>       | P port number used (you as                                                            | sign or by default) by the                                          |
|                                          |                                                | eals whether all connections<br>or false. See add network                             | s close when you disable this<br>service command for                |
|                                          |                                                | s — Status requested for this network service comr                                    | s service: <i>Enabled</i> or <i>Disabled</i> .<br>nand for details. |
| list networks                            | Displays all defir<br>the following:           | ned networks running any p                                                            | rotocol. The command lists                                          |
|                                          | <ul> <li>Name — Des<br/>network co</li> </ul>  | signation of the network tha<br>mmand.                                                | at you defined with the add                                         |
|                                          | <ul> <li>Prot — Proto</li> </ul>               | ocol of the network: <i>IP, IPX</i> , o                                               | or Appletalk.                                                       |

.....

- Int Ethernet interface the network is running on: rm0/eth:1, loopback, internal, x/slot:y/mod:z (where x is the type of unit (rm0 for the RAS 1500 unit; pem0 or pem1 for the RAS 1500 Expansion Unit), y is the slot number, and z is the modem number, for example, rm0/slot:1/mod:1).
- State Condition of network: ENA (enabled), ENA\* (enabling), DIS (disabled), DIS\* (disabling), INIT (initialized), INV (invalid).
- Type STAT (static), DYN (dynamic), or AUTO (default) network.
- Network Address Address of the network.

**list pat user** Displays settings of actively mapped PAT users. The command lists the **<user\_name>** following:

- Address Active address mappings between the user on the private network and IP address on the public network.
- Port Active port mappings between the user on the private network and the IP address on the public network.
- **list ping systems** Displays results of ping, including data from the Remote Ping Table. For more information, see the ping command. The command lists the following:
  - *Row* Row number within the Remote Ping Table. Default: 20.
  - Destination Host name or IP address of the target node being tested.
  - Status Present state of this row. Possible states include the following:
    - Complete Requested number of pings resolved
    - Active Ping requests in progress
    - Bad address Resolved IP address is illegal
    - Waiting DNS Awaiting DNS resolution
    - Not Active Specified ping row not active
    - DNS Failed Destination address could not be resolved
    - Alloc Failed System failed to allocate resources
  - *Count* Number of pings to be transmitted.
  - Interval Number of seconds between ping requests. Default: 1 second.

3

4

5

camus

cyclone

hiperlc

Size — Size of data to be transmitted, in bytes. Default: 64 bytes.

| <ul> <li>TTL — Ping message time-to-live (TTL) period. Default: 20 seconds.</li> </ul> |             |          |       |     |      |     |
|----------------------------------------------------------------------------------------|-------------|----------|-------|-----|------|-----|
| Row                                                                                    | Destination | Status   | Count | Int | Size | TTL |
| 1                                                                                      | cassatt     | Complete | 50    | 1   | 64   | 20  |
| 2                                                                                      | zaphod      | Complete | 10    | 1   | 64   | 20  |

30

20

40

64

64

64

1

1

1

20

20

20

6 Active 35 1 64 20 **list ppp** Displays PPP bundles and links. When multiple physical links are combined to run Multilink PPP (MLPPP) (RFC1717), the group of physical links is called a bundle. The second link (channel) becomes active when the channel\_expansion percentage has been exceeded. You can check the percentage using list ppp and change it using the set network user ppp command. This command lists the following:

Complete

Complete

Active

- Bundle Index Index number of the physical interface in the bundle.
- *Link Index* Index number in the list of links.
- Oper Status Current operational status of the link. Opened or Not Opened.
- Interface Name Slot and modem designation of interface belonging to this bundle/link.

| Bundle Index | Link Index | Oper Status | Interface Name   |
|--------------|------------|-------------|------------------|
| 4            |            | Opened      |                  |
|              | 5          | Opened      | rm0/slot:2/mod:1 |

**list processes** Displays all processes running on the system. It lists the following:

- Index A reference number in the Process Table.
- Name Designation of the process (for example, Event Handler).
- Type SYSTEM, APPLICATION, FORWARDER, or DRIVER.
- Status ACTIVE, PENDING, or INACTIVE.
- **list sessions** Displays information regarding the current RAS 1500 connections. It lists the following:
  - Name Active session username.

- Conn(ection) Type Active session link type. LAN, WAN, or UNKNOWN.
- Prot(ocol) Type Active session protocol. PPP, SLIP, TELNET, RLOGIN, CLEARTCP, or UNKNOWN.

**list snmp** Displays the SNMP communities defined using the add snmp communities community command. It lists the following:

- Community Name Community designation for the IP address.
- *IP Address* IP address of a member of the community.
- Access Allowed access for this community. Choices:
  - *Read/Only* Read-only access to user-level objects allowed.
  - Read/Write Read and write access to user-level objects and write access to writeable user-level objects allowed.
  - Administrator Read access to all objects and write access to all writeable objects allowed.
- **list stack** Displays a list of the following information pertaining to units configured to the RAS 1500:
  - Module Name Name of the PAU or PEM attached to the RAS 1500 via a stacknet.
  - PN ID FireWire hardware address that uniquely identifies the unit being stacked to the RAS 1500. The PAU or PEM being stacked contains a PN ID. Note that if two PEMs are attached, each contains a PN ID.
  - Module Type Identifies the unit(s) that you are stacking on the RAS: one or two PEMs, or one PAU.
  - Stacknet Name Automatically assigned by the RAS 1500.

# list switched interfaces

d Displays the installed switched interfaces (modems), their operational status, and the administration status. If an interface is down under Admin Status, you can use enable interface to try to bring it up. The command lists the following:

 Interface Name — Name of the interface. The format is x/slot:y/mod:z (where x is the type of unit (rm0 for the RAS 1500 unit; pem0 or pem1 for the RAS 1500 Expansion Unit), y is the slot number, and z is the modem number, for example, rm0/slot:1/mod:1).

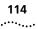

- Oper(ating) Status Current operating state of the interface: Up or Down. Oper Status is Up only if modem is connected.
- Admin(istrative) Status State of the interface configured by the administrator: Up or Down.
- **list syslogs** Displays IP addresses that get SYSLOG entries from the Syslog Table. See add syslog for more information and delete syslog command to remove entries. This command shows the following:
  - Syslog IP address to which syslog entries are sent.
  - Log Level Reporting level of entries to send: (e.g.) UNUSUAL.
  - *M(e)s(sa)g(e)* current number of messages sent since system bootup.
  - Count Number of event messages sent to this SYSLOG sink.
  - Facility SYSLOG sink node facility to which the SYSLOG message is sent. The choices are LOG\_AUTH, LOG\_LOCAL0, LOG\_LOCAL1, LOG\_LOCAL2, LOG\_LOCAL3, LOG\_LOCAL4, LOG\_LOCAL5, LOG\_LOCAL6, and LOG\_LOCAL7.

Compare with list facilities and set facilities commands, which control what gets output to the Console port. See the following table.

| SYSLOG SINKS        |           |     |       |          |
|---------------------|-----------|-----|-------|----------|
| SysLog              | Log Level | Msg | Count | Facility |
| 157.132.148.10<br>9 | UNUSUAL   | 214 | 50    | LOG_AUTH |

**list tcp connections** Displays information about all TCP (Telnet, RLOGIN, etc.) connections including those set by the user. It lists the following:

- Local address IP address of the local host for this connection.
- Local Port TCP port number used by the local connection.
- *Remote Address* IP address of the remote host for this connection.
- *Remote Port* TCP port number used by the remote connection.
- Status State of the connection: Closed, Listen, SynSent, SynReceived, Established, FinWait1, FinWait2, CloseWait, LastAck, Closing, TimeWait, or DeleteTCB.

**list tftp clients** Displays IP addresses of all users allowed to use the TFTP to connect to the system. Use the add network service command to add TFTP support to the system and the add tftp client command to authorize users to connect.

Example:

TFTP CLIENT addressES 0.0.0.0 157.122.138.134 234.122.156.134

**list udp listeners** Displays UDP ports being used by the system. These ports correspond to processes that are receiving UDP data (for example SNMP, User Management, TFTP service). Local IP addresses and port numbers are listed for each UDP port.

| UDP LISTENERS |      |
|---------------|------|
| Local address | Port |
| 0.0.000       | 69   |
| 0.0.000       | 123  |
| 0.0.000       | 161  |
| 0.0.000       | 520  |
| 0.0.000       | 1645 |
| 0.0.000       | 2049 |
| 0.0.000       | 2050 |
| 0.0.000       | 3000 |
|               |      |

- **list users** Displays all users and attributes you specified using the add and set user commands. It lists the following:
  - User Name User designation you specified using add user command.
  - Login Service Telnet, RLOGIN, or ClearTCP.
  - Network Service Type of network service: PPP or SLIP. SLIP service is not supported for LAN-to-LAN users.
  - Status Link status: ACTIVE (in use), INACTIVE (not in use), or DISABLED (inactivated).

• Type — Type of configured user. See the add user command for more information.

| USERS         |         |     |         |          |         |
|---------------|---------|-----|---------|----------|---------|
|               | Login   |     | Network |          |         |
| User Name     | Service |     | Service | Status   | Туре    |
| larry         | TELNET  | (D) | PPP (D) | ACTIVE   | LOGIN   |
|               |         |     |         |          | DIALOUT |
|               |         |     |         |          | MANAGE  |
| default       | TELNET  |     | PPP     | INACTIVE | NETWORK |
| administrator | TELNET  | (D  | PPP (D  | ACTIVE   | LOGIN   |
|               |         |     |         |          | MANAGE  |

# Logout Command

**logout** Leave the CLI and close this connection. This ends the dial-in user or Telnet session.

# **Monitor Commands**

| monitor ppp | Allows monitoring of real-time PPP activity. For best results, use this program via Telnet. The RAS 1500 offers two methods to evaluate PPP events: |
|-------------|----------------------------------------------------------------------------------------------------|
|             | <ul> <li>Using the set facility and show events commands to record<br/>data via syslogs.</li> </ul>                                                 |
|             | <ul> <li>Using the monitor ppp command to employ protocol decoding.</li> </ul>                                                                      |
|             | When you issue the monitor ppp command, the following menu displays.                                                                                |
|             | RAS1500 PPP Monitor                                                                                                    |
|             | Select a letter for one of the following options:                                                                                                   |
|             | C) Monitor PPP Call Events.                                                                                                    |
|             | I) Monitor a specific interface.                                                                                                    |
|             | N) Monitor the next session that starts up.                                                                                                    |
|             | U) Monitor a specific user                                                                                                    |
|             | X) Exit the monitor.                                                                                                    |
|             | Please Enter Your Choice:                                                                                                    |

To monitor PPP events using this command, first issue a show events command as a managed user dialing in. Monitor ppp is limited to checking PPP data streams. The command performs the following types of monitoring:

- Monitoring PPP call events Displays internal PPP states as they change for each interface. Most of these events are displayed as events if the proper logging level is set for PPP. This is the only monitoring option that displays the action of more than one PPP session.
- Monitoring a specific interface Displays all PPP packets transmitted and received on the specified interface. If a session is active on the specified interface, monitoring begins immediately. If not, monitoring begins with the next session on that interface. If one session stops and starts, monitoring continues.
- Monitoring the next session that starts up Displays results for next PPP session created. This option is useful if a user is having difficulty connecting and it is unclear on which interface the user connects because of inclusion in a hunt group. As soon as the next incoming or outgoing PPP call is established, monitoring begins. There is no differentiation on the next session. The user selects to monitor the next session and sees the next session displayed, regardless of the interface or username employed.

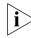

Only one monitor may be used for Next Session at any one time.

 Monitoring a specific user — Displays any PPP sessions currently active for the specified user. As any new session begins for the user, monitoring also begins. This is the best method to display data from a multilink session.

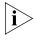

Since the PPP session does not have a user associated with it until authentication occurs, this method of monitoring does not permit tracing of the authentication negotiation.

**Exiting the monitor** — Exits the program.

#### Monitoring Stop/Start

To pause the output, press Escape.

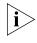

All PPP packets sent or received while the monitor is "paused" are lost and not saved, while waiting for the program to resume. Also, if a call is dropped at any time, you must return to the monitor and start again. **Idle Timer** While monitoring is active and no data is displayed, the program displays an idle message to verify it is active.

Example:

.... Tracing for user "larry"; Escape to stop...

**Decode and Hexadecimal Display Hexadecimal Display** Interface, User, and Next Session monitoring display two types of data: *decode* and *hexadecimal*. Decode, the default, displays packets without decompression in a textual, decoded output. Hexadecimal displays packets with decompression in hexadecimal and any ASCII equivalent as soon as they are received or just before transmission. During monitoring, press D for Decode and H for Hexadecimal.

# **Paused Commands**

```
PING ping <destination IP_name or address>
    background [yes | no]
    count [maximum packets]
    data [string]
    interval [seconds]
    self_destroy_delay [minutes]
    size [data size]
    timeout [period]
    verbose [yes | no]
```

Sends a ping (ICMP echo request) to a remote IP host. This tool to test connectivity can also be initiated from an SNMP station. The CLI can perform a ping with either *verbose* or *background* selected, but not both. Verbose causes the CLI to display information for each PING transmitted. Background causes the CLI to start the PING request and returns you to the prompt until results are ready.

| Parameter                               | Description                                                                                                    |
|-----------------------------------------|----------------------------------------------------------------------------------------------------|
| <ip_name or<br="">address&gt;</ip_name> | IP address in dotted notation or host name of remote system.                                                                         |
| background                              | When selected, pings are run in a background process on your screen. Can choose either background or verbose, not both. Default: NO. |
| count                                   | Number of pings requests to send. Default: 1. Range: 1-1000.                                                                         |

118 .....

| Parameter          | Description                                                                                                    |
|--------------------|----------------------------------------------------------------------------------------------------|
| data               | String value specifying data to be sent. Note: If data length is<br>bigger than ping size, only the first ping size octets are used. If<br>data length is zero, the server uses random data. If data length<br>is smaller than ping size, the data pattern is repeated as many<br>times as necessary to fill up the transmission buffer. Range:<br>0-255 ASCII characters.                                                                                                    |
| interval           | Period in seconds between successive ping requests. Note that<br>the actual interval might be different for any given<br>transmission, because the server does not send a new request<br>before a previous request is complete (replied to or timed-out).<br>Default: 1 second. Range: 1-65535.                                                                                                    |
| self_destroy_delay | Period, with <i>background</i> selected, indicating the number of minutes a row in the Remote Ping Table is allowed to be inactive before it is erased by the server. A row is considered inactive any time the ping state is one of the following:                                                                                                    |
|                    | • <i>Not Active</i> — Row is not active.                                                                                                    |
|                    | DNS Failed — Destination address could not be resolved.                                                                                                    |
|                    | Bad address — Resolved IP address is illegal.                                                                                                    |
|                    | <ul> <li>Completed — Requested number of iterations is completed.</li> </ul>                                                                                                    |
|                    | <ul> <li>Alloc Failed — Failed to allocate resources.</li> </ul>                                                                                                    |
|                    | Range: 0-65535 minutes. Default: 10 minutes.                                                                                                    |
| size               | Size of pinged packet. Note that the actual datagram is larger than this value by 42 octets because it includes the following:                                                                                                    |
|                    | <ul> <li>MAC header (14 octets on Ethernet)</li> </ul>                                                                                                    |
|                    | ■ <i>IP header</i> (20 octets)                                                                                                    |
|                    | <i>ICMP header</i> (8 octets)                                                                                                    |
|                    | Default: 64 bytes. Range: 1-1400.                                                                                                    |
| timeout            | Period in seconds before determining that a transmission has not been replied to. Range: 1-60. Default: 20 seconds.                                                                                                    |
| verbose            | When set to yes, data is displayed progressively for each ping<br>(if the count is more than one) Output includes each ping<br>request and the elapsed round trip time in milliseconds, the<br>ping destination and its status, the ping count you specified,<br>any timeouts that may have occurred, and maximum,<br>minimum, and average round trip times. Can choose either<br>background or verbose, not both. A round trip time of -1<br>indicates ping resolution failed. Default: NO. |

A ping with the verbose parameter selected displays the following:

```
PING Request: 1 Time (ms): 10
PING Request: 2 Time (ms): 0
PING Request: 3 Time (ms): 0
PING Request: 4 Time (ms): 0
PING Request: 5 Time (ms): 0
PING Request: 6 Time (ms): 0
PING Request: 7 Time (ms): 0
PING Request: 8 Time (ms): 0
PING Destination: camus
Status: ALIVE
Count:10
Timeouts Occured:0
Minimum Round Trip (ms):
                              0
Maximum Round Trip (ms):10
Average Round Trip (ms):1
```

# **Quit Command**

**quit** Leave the CLI, but keep this connection open. This command returns you to the Dial-In User or Telnet commands.

#### **Reboot Command**

**reboot** Reboots the system. If you have made any configuration changes, be sure to issue the save all command before rebooting. Also see the delete configuration command.

### Reconfigure Command

| reconfigure ip                                                             | address <ip_address></ip_address>                                                                                                    |
|----------------------------------------------------------------------------|----------------------------------------------------------------------------------------------------|
| network <network< th=""><th>interface <rm0 eth:1=""></rm0></th></network<> | interface <rm0 eth:1=""></rm0>                                                                                                    |
| name>                                                                      | frame <ethernet_ii snap=""  =""></ethernet_ii>                                                                                                |
|                                                                            | Automatically reconfigures IP network parameters of an established static IP LAN network. This command changes network parameters without the |

120 ..... administrator having to remove the router from service by manually disabling the network, modifying its parameters, and re-enabling it. This command modifies static IP LAN networks only (cannot change interface and frame values for an internal address). Network and interface names are limited to 64 ASCII characters. See the add ip network command for more information.

### **Rename Command**

#### rename file <input\_file> <output\_file> Copies files within the FLASH file system. The FLASH file system is a flat file system (no subdirectories). Use the list files command to view currently existing files.

| Parameter                   | Description                |
|-----------------------------|----------------------------|
| <input_file></input_file>   | Name of the original file. |
| <output_file></output_file> | New name for the file.     |

#### **Reset Commands**

Restores the following RAS 1500 settings to their default configuration.

reset

modem\_group <name> modems <modem name>

| Parameter   | Description                                                                                                    |
|-------------|----------------------------------------------------------------------------------------------------|
| modem_group | Resets the specified modem group following changes to its configuration. This "hard" reset issues an ATZ! command, closing any active connections on that port.                                                                   |
| modems      | Resets the specified modems (interfaces) following changes<br>to its configuration. This "hard" reset issues an ATZ!<br>command, closing any active connections on that port. The<br>command also lets you reset multiple modems. |
|             | You can reset multiple modems in one command. The following is the format of the list:                                                                                                    |
|             | reset modems <modem 1="">,<modem 2="">,</modem></modem>                                                                                                    |
|             | The following is the format of each modem:                                                                                                    |
|             | x/slot:y/mod:z (where x is the type of unit (rm0 for the RAS 1500 unit; pem0 or pem1 for the RAS 1500 Expansion Unit), y is the slot number, and z is the modem number. Example: rm0/slot:1/mod:1).                               |

Example:

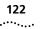

# **Resolve Command**

| resolve name                  | Returns an IP address for the specified host name by sending it to DNS for |
|-------------------------------|----------------------------------------------------------------------------|
| <ip_host_name></ip_host_name> | resolution. If the Domain Name is specified using the set DNS              |
|                               | command, it is also resolved, otherwise you must specify it as part of the |
|                               | name. This command requires either a DNS local host (add DNS host) or a    |
|                               | DNS server entry (add DNS server) to resolve the name. This command is     |
|                               | identical to the host command.                                             |

#### **RLOGIN Command**

rlogin <IP\_name or login\_name [login\_name]
 address> TCP\_port [number]

Creates an rlogin client connection to the specified host.

| Parameter                                 | Description                                                                                                    |
|-------------------------------------------|----------------------------------------------------------------------------------------------------|
| <ip_name_or_address></ip_name_or_address> | Either the IP address in nnn.nnn.nnn.nnn notation or the host name of the remote system. Limit: <b>64</b> ASCII characters. |
| login_name                                | Username needed to login to the remote system.                                                                              |
| TCP_port                                  | TCP port number to create the connection to. Default: 513. Maximum: 65535.                                                  |

**Save Commands** Preserves changes you made to the RAS 1500 configuration files.

**save all** Saves all changes made during your CLI session. We recommend saving your changes frequently, as with any editor. When a save all is in process, the following message is displayed:

Saving ... SAVE ALL

When the save is *finished*, the following message is displayed:

Saving.... SAVE ALL Complete.

| Set Commands   | Changes any parameter you specified with an add command, with the exception of certain accounting and authentication commands that are <i>not</i> preconfigured by add commands.                                                                                                    |
|----------------|----------------------------------------------------------------------------------------------------|
| set accounting | This field is a KEYWORD. The possible values are the following:                                                                                                    |
|                | <pre>primary_port <port_number> primary_secret &lt;"secret_string"&gt; primary_secret &lt;"secret_string"&gt; primary_server [IP_address or host_name] retransmissions <number> secondary_port <port_number> secondary_secret &lt;"secret string"&gt; secondary_secret &lt;"secret string"&gt; secondary_secret &lt;"secret string" secondary_secret [IP_address or host_name] start_time [authentication   connection] timeout [number_seconds] use_servers [one   both]</port_number></number></port_number></pre> |

Configures remote (RADIUS) accounting. Use the show accounting command to check these values.

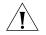

The IP address/port number pair for accounting and backup servers must be unique or conflicts occur. For example, one accounting server designated as both first and second server must have unique port numbers designated for both servers. However, the same port number can be designated on servers with different IP addresses.

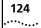

| Parameter        | Description                                                                                                    |
|------------------|----------------------------------------------------------------------------------------------------|
| primary_port     | Destination port number of the primary RADIUS server.<br>To ensure correct identification of server response<br>packets, configure a unique IP address/port<br>combination. Range: 0-65,535. Default: 1646. |
| primary_secret   | Password of the Primary RADIUS server. Limit: 16 ASCII characters. Null string: ""                                                                                                    |
| primary_server   | Initial server to send the accounting information to. To<br>ensure correct identification of server response packets,<br>configure a unique IP address/port combination.                                    |
| retransmissions  | Maximum number of times to retransmit packets to accounting servers if transmissions fail. Default is 400. Range is 0-200.                                                                                  |
| secondary_port   | Port number of the Secondary RADIUS server. To ensure<br>correct identification of server response packets,<br>configure a unique IP address/port combination. Range:<br>0-65,535. Default: 1646.           |
| secondary_secret | Password of the Secondary RADIUS server. Limit: <b>16</b><br>ASCII characters. Null string: ""                                                                                                    |
| secondary_server | Second server to send the accounting information to.<br>To ensure correct identification of server response<br>packets, configure a unique IP address/port<br>combination.                                  |
| start_time       | When accounting begins. You may choose either:                                                                                                    |
|                  | <ul> <li>Authentication — session time in number of seconds<br/>after username and password are entered.</li> </ul>                                                                                         |
|                  | <ul> <li>Connection — session time in number of seconds from modem pickup.</li> </ul>                                                                                                    |
| timeout          | Interval between retransmissions. Default: 60 seconds.<br>Range: 1-60.                                                                                                    |
| use_servers      | one: send accounting information to the primary server only, the second server acts as backup.                                                                                                    |
|                  | <i>both</i> : send accounting information to both servers until a response is received from both servers.                                                                                                   |

| set appletalk network       | aarp_gleaning [disabled   enabled]                                                             |
|-----------------------------|------------------------------------------------------------------------------------------------|
| <network name=""></network> | current_zone <string></string>                                                                 |
|                             | ddp_checksums [disabled   enabled]                                                             |
|                             | default_zone <string></string>                                                                 |
|                             | description <string></string>                                                                  |
|                             | <pre>desired_mode_address <ap_node_addr> seed_router [disabled   enabled]</ap_node_addr></pre> |
|                             | (                                                                                              |

| Parameter                   | Description                                                                                                    |
|-----------------------------|----------------------------------------------------------------------------------------------------|
| <network name=""></network> | Unique designation you assign for the AppleTalk<br>network that you want to configure. Limit: 32 ASCII<br>characters.                                                                         |
| aarp_gleaning               | Enables the forwarder to learn hardware addresses from the AARP packets it receives.                                                                                                    |
| current_zone                | Designation of zone the router is advertised in.                                                                                                    |
| ddp_checksums               | Setting this parameter to TRUE results in checksums<br>being calculated on DDP packets. The checksum is used<br>to detect errors caused by faulty operation within<br>routers on the network. |
| default_zone                | Designation of the default zone for systems on this network.                                                                                                    |
| description                 | A description of the network. Limit: 32 ASCII characters.                                                                                                    |
| desired_mode_address        | AppleTalk address used first when probing for an<br>AppleTalk address at the time the network is enabled.                                                                                     |
| seed_router                 | TRUE enables the router to propagate seed (network range, zones) data.                                                                                                    |

Sets parameters for all AppleTalk networks, including the following:

```
set authentication primary_port <port number>
primary_secret <string>
primary_server <IP_address or name>
retransmissions <count>
secondary_port <port number>
secondary_secret <string>
secondary_server <IP_address or name>
timeout <period>
type <nos | radius>
```

Configures remote (RADIUS) authentication for up to three servers. Use show authentication command to check these values.

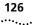

| Parameter        | Description                                                                                                    |
|------------------|----------------------------------------------------------------------------------------------------|
| primary_port     | RADIUS destination port for the primary authentication server.<br>Default: 1645. Range: 0 - 65,535.                                                                                         |
| primary_secret   | Password of the Primary RADIUS server. Limit: <b>16</b> ASCII characters. Null string: <b>""</b>                                                                                            |
| primary_server   | IP address or name of the initial server to exchange authentication data with.                                                                                                    |
| retransmissions  | Maximum number of times to retransmit packets to one or<br>both servers if transmissions fail. Default: 10. Range: 0-100.<br>Value of 0 infinite retries. We recommend you do not set to 0. |
| secondary_port   | RADIUS destination port for the secondary authentication server. Default: 1645. Range: 0 - 65,535.                                                                                          |
| secondary_secret | Password of the Secondary RADIUS server. Limit: <b>16</b> ASCII characters. Null string: <b>""</b>                                                                                          |
| secondary_server | IP address or name of the second server to exchange authentication data with.                                                                                                    |
| timeout          | Interval in seconds between retransmissions. Default: 3 seconds. Range: 1-60.                                                                                                    |
| type             | The type of server, either <i>RADIUS</i> (default) or <i>NOS</i> .                                                                                                    |

#### set bridge

aging\_time

forward\_delay
spanning\_tree\_priority

Sets parameters for all bridge networks.

| Parameter                  | Description                                                                                                    |
|----------------------------|----------------------------------------------------------------------------------------------------|
| aging_time                 | Interval to wait before aging out MAC addresses that were learned from other LAN segments. The default is 300.                                                                                         |
| forward delay              | Interval that bridge waits before bridging packets. This time is<br>useful for the bridge to listen to packets, look at the MAC<br>addresses, and build a MAC address table. Default is 15<br>seconds. |
| spanning_tree_<br>priority | Priority number determines who is seen as the "root" bridge in a bridge network. The default is 32768.                                                                                                 |

### set clearTCP connect\_message <message string>

Configures the string that is sent to ClearTCP clients, when the TCP connection is established. The message string must be enclosed in quotes. The limit is *64 ASCII characters*. See the conventions below to follow when composing the message.

If the string is surrounded by double quotes, you can insert an escape character '\' inside the quoted string. If the string is followed by the

characters *b*, *f*, *n*, *r*, *t*, or *v*, the RAS 1500 places special characters in the string, as follows:

- \b = backspace
- f = formfeed
- \n = newline
- \r = carriage return
- \t = tab
- \v = vertical tab

If the string is followed by an **x**, the next two characters are interpreted as a hexadecimal constant as follows:

■ x0A = 0x0a

If the string is followed by *any other character*, that character is placed in the token.

Other rules state the following:

- a double quote (") places the double quote in the token
- a forward slash '\' places one forward slash in the token

```
set command history <number>
    idle_timeout <interval>
    local_prompt <string>
    login_required [no | yes]
    prompt <string>
```

Configures command line parameters. It lists the following:

| Parameter      | Description                                                                                                    |
|----------------|----------------------------------------------------------------------------------------------------|
| history        | Sets depth of the buffer holding command history. Use history command to see current depth and list of your last CLI commands. Default: 10 commands. Range: 1-500.                                                                                                    |
| idle_timeout   | Sets Console login connection to close after being idle for the<br>specified interval, if that user is required to log in (login_required<br>value must be set to YES. Range: 0-60 minutes. Default: 5 min. Zero<br>(0) value produces no timeout. Value can be changed only by a<br>manage user. |
| local_prompt   | Sets a separate (temporary) prompt for a command file session.<br>Limit: <b>64</b> ASCII characters.                                                                                                    |
| login_required | Sets whether a user on the Console port is required to log in. Value can be changed only by a manage user. Default: No.                                                                                                    |
| prompt         | Sets the global (permanent) command prompt for the CLI. Use show command to see the currently defined prompt. Limit: <b>64</b> ASCII characters.                                                                                                    |

#### set connection host\_select [round\_robin | random] message [message prompt]service [dialin user prompt]user\_name [username]

Configures global connection parameters for all *dial-in* users. Issue the show connection command to display current settings.

| Parameter   | Description                                                                                                    |
|-------------|----------------------------------------------------------------------------------------------------|
| host_select | Specifies how the system chooses which host to connect the user to. Next host is chosen sequentially ( <i>round_robin</i> ) or randomly <i>random</i> . Default: Round_robin. |
| message     | String displayed when a dial-in user is connected and is a manage user. Limit: 64 ASCII characters. Default: message:.                                                        |
| service     | String that prompts the connected dial-in user who has both login<br>and network access enabled. Limit: 64 ASCII characters. Default:<br>Login/Network user.                  |
| user_name   | String that serves as the user prompt. The global username "default" is specified if no name is entered. Limit: 64 ASCII characters.                                          |

#### set datalink ppp wan\_interface

You can configure an Analog/ISDN fallback link, which will become operative when the RAS 1500 detects a connection problem on the WAN port. When the RAS 1500 detects that the connection problem has abated, it will revert to the original connection.

 You can configure whether fallback support is enabled or disabled, and the start and stop timeout for this feature. To configure the *Fallback Support* feature procede as follows:

1 Add a network dialout user, with the **add user <user\_name>** command.

i>

You will have to configure this user with the same parameters as the user profile that you want to apply the Fallback Support feature to, but with a different IP address. You are setting this new user up to be the fallback link.

**2** Use the following commands to set up the *PPP Fallback Support* feature for a particular WAN interface:

```
set datalink ppp wan_interface
    fallback_support <enabled | disabled>
    fallback_start_threshold <integer>
    fallback_stop_threshold <integer>
    fallback_user <fallback_user_name>
```

The parameters for the Fallback Support configuration are defined in the following table:

| parameter                    | description                                                                                                    |
|------------------------------|----------------------------------------------------------------------------------------------------|
| fallback_support<br>enabled  | enables fallback support for the ppp datalink on WAN interface                                                                                                    |
| fallback_support<br>disabled | disables fallback support for for the ppp datalink on WAN interface                                                                                                    |
| fallback_start_threshold     | number of unanswered icp echo requests to wait before<br>bringing up the fallback link, when the RAS 1500 detects<br>a disruption in connectivity on the WAN port           |
|                              | Range — 4 to 50 seconds                                                                                                    |
|                              | Default: 10                                                                                                    |
| fallback_stop_threshold      | the number of successful icp echo responses to wait<br>before bringing down the fallback link, when the RAS<br>1500 detects a resumption in connectivity on the WAN<br>port |
|                              | Range — 4 to 50 seconds                                                                                                    |
|                              | Default: 10                                                                                                    |
|                              |                                                                                                    |

| parameter          | description                                                                 |
|--------------------|-----------------------------------------------------------------------------|
| fallback_user_name | the name of the network dialup user you created to act as the fallback link |

- **3** Review your configuration settings by using the **show ppp settings** command.
- **4** Save your configuration settings using the **save all** command.

set date <date> time
 <time> or set date
 <date>
 <date>
 <date>
 <date>
 The format is dd-mmm-[yy]yy. The month should be the first three characters of the month name. The year can be expressed in either 2 or 4 digits - 97 or 1997. The time is expressed in hh:mm:ss format with seconds optional.

#### **set dhcp mode** [disabled relay server proxy]

Displays the three DHCP modes available to choose from to set in the RAS 1500: disabled, relay, or server.

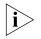

**Note:** The RAS 1500 can be set to use DHCP as a relay **or** a server, but never as both simultaneously.

| Parameter | Description                                                                                                    |
|-----------|----------------------------------------------------------------------------------------------------|
| disabled  | Disables DHCP in the RAS 1500.                                                                                                    |
| relay     | Sets the RAS 1500 to implement DHCP as a relay. As a relay, the RAS 1500 passes on a DHCP request for IP information from a local user to a DHCP server.                                                         |
| server    | Sets the RAS 1500 to implement DHCP as a server. As a server, the RAS 1500 receives a request for IP information from a local user, processes the request and provides the IP information directly to that user. |

#### set dhcp proxy [server1 | server2]

address <ip\_address>

Sets the RAS 1500 to implement DHCP as a proxy. As a proxy, the RAS 1500 initiates a DHCP request to the DHCP server on behalf of the DHCP dial-in clients. The DHCP server processes the request and sends the IP information back to the dial-in user via the RAS 1500.

130

| Parameter | Description                                                                                                    |
|-----------|----------------------------------------------------------------------------------------------------|
| server1   | The primary DHCP server that receives and processes the request for IP information.                                                      |
| server2   | The secondary DHCP server that receives and processes<br>the request for IP information if the primary server is<br>busy or unavailable. |
| address   | IP address of the DHCP server.                                                                                                    |

set dhcp relay [server1 | server2]

address <ip\_address> enabled [no | yes] max\_hops

Sets the RAS 1500 to implement DHCP as a relay. DHCP relay forwards DHCP requests to the DHCP server. The DHCP server processes the request and sends the IP information back to the dial-in user via the RAS 1500.

| Parameter | Description                                                                                                    |
|-----------|----------------------------------------------------------------------------------------------------|
| server1   | The primary DHCP server that receives and processes the request for IP information.                                                      |
| server2   | The secondary DHCP server that receives and processes<br>the request for IP information if the primary server is<br>busy or unavailable. |
| address   | IP address of the DHCP server.                                                                                                    |
| enabled   | Optional parameter that indicates whether DHCP relay is enabled (YES) or disabled (NO). Default is YES.                                  |
| max_hops  | Greatest number of hops configured to locate a DHCP server. The default is 15. The minimum is 1, and the maximum is 255.                 |

set dhcp server dns1 <ip\_address>
 dns2 <ip\_address>
 domain <name>
 end\_address <ip\_address>
 hostname <name>
 lease <lease duration>
 mask {this field types does not have a positional help
 explanation}
 router <ip\_address>
 start\_address <ip\_address>
 wins1 <ip\_address>
 wins2 <ip\_address>

Sets the RAS 1500 to implement DHCP server. As a server, the RAS 1500 provides the information specified by the above parameters in response to a DHCP request.

| Parameter     | Description                                                                                                    |
|---------------|----------------------------------------------------------------------------------------------------|
| dns1          | Primary DNS that processes and responds to request for IP information.                                                                                                    |
| dns2          | Secondary DNS that processes and responds to request for IP information.                                                                                                    |
| domain        | Unique name of DHCP Server. Limit: 32 ASCII characters. To include white space in the name, surround it by double quotes. An example domain name is usr.com.                                                                                                    |
| end_address   | The last address that appears in the range of IP addresses<br>assigned by the DHCP Server. The expected format is a.b.c.d.<br>The address must be in the range of 0 to 255. The address<br>127.x.x.x is reserved for loopback. An address of 248.x.x.x or<br>higher is not part of a valid IP Network Class (A, B, C, or E).  |
| hostname      | Name of the DHCP server that processes and responds to the the request for IP information.                                                                                                    |
| lease         | A defined period of time that an IP Address is assigned by the DHCP server for temporary use by the local user. Minimum is 1 second. Maximum is 12 hours. The default is 4 hours.                                                                                                    |
| mask          | Defines the size of the subnet.                                                                                                    |
| router        | The IP address of the router that IP request is processed through if the user making the request is outside local subnet.                                                                                                    |
| start_address | The first address that appears in the range of IP addresses<br>assigned by the DHCP Server. The expected format is a.b.c.d.<br>The address must be in the range of 0 to 255. The address<br>127.x.x.x is reserved for loopback. An address of 248.x.x.x or<br>higher is not part of a valid IP Network Class (A, B, C, or E). |
| wins1         | Primary WINS (Windows Internet Name Service) server<br>address.                                                                                                    |
| wins2         | Secondary WINS (Windows Internet Name Service) server address.                                                                                                    |

#### 

Sets user parameters for dial-out connections over modems.

| Parameter                                 | Description                                                                                                    |
|-------------------------------------------|----------------------------------------------------------------------------------------------------|
| idle_timeout <interval></interval>        | Interval allowed before an idle connection is closed. If<br>security is on (Yes), timeouts derive from user values.<br>Range: 1 minute to 3 hours. Default: 0 (not activated).                                |
| recovery_timeout<br><interval></interval> | When a connection is closed, the time allowed before<br>session is cancelled. This allows a dial-out user time to<br>reconnect, if, for example, the phone cord is jarred from<br>the jack or the PC reboots. |
|                                           | Range: 1 minute to 180 minutes (or 3 hours).                                                                                                    |
| security                                  | Determines whether to require username and password<br>when dialing out. If YES, login authorization is required.<br>Default is Yes.                                                                          |

set dns cache [enabled | disabled | clear] cache\_maxttl [0 - 2147483] domain\_name <string> ncache [enabled | disabled | clear] ncache\_maxttl [0 - 2147483] number\_retries <1-5> timeout <interval>

Sets the global parameters for DNS. This includes both local DNS hosts (list DNS host) and remote DNS servers (list DNS servers) and DNS caching and negative caching parameters, in support of DNS host rotation for load balancing. See the associated commands set login user <name> login\_host\_name and Chapter 2, "Administrative Tools," for more information.

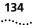

| Parameter      | Description                                                                                                    |
|----------------|----------------------------------------------------------------------------------------------------|
| cache          | Enables or disables DNS caching. Setting to CLEAR flushes the DNS cache. Default: disabled.                                                                                                    |
| cache_maxttl   | Maximum time in seconds DNS cache entries remain in the DNS cache before they are flushed. Range: 0 - 2147483.                                                                                                    |
| domain_name    | Default domain designation to be used if no domain is specified (by add dns server command) in the name to be resolved. Example: usr.com. Limit: <b>64</b> ASCII characters.                                                                                                    |
| ncache         | Enables or disables negative DNS caching. Setting to CLEAR<br>flushes the DNS negative cache. The negative DNS cache<br>contains entries the DNS server found to be in error. For<br>example, if the host name abc.xyz.com does not exist, the DNS<br>server returns a nonexistent name error. |
| ncache_maxttl  | Maximum time in seconds DNS negative cache entries remain<br>in the DNS negative cache before they are flushed. Range: 0 -<br>2147483.                                                                                                    |
| number_retries | Number of times the resolve name request is sent to each<br>Name Server if the server fails to respond to a request before<br>the timeout period. Default: 1. Range: 1-5.                                                                                                    |
| timeout        | Interval in seconds to wait before deciding a request to a<br>Name Server has timed out. The minimum interval and default<br>is 5 seconds; maximum interval, 245 seconds.                                                                                                    |

# set dns server preference <number>

name <server\_name and domain\_name>
address [IP\_address]

This command redefines the name of a domain name server, which you previously defined using the add DNS server command. Use the list DNS servers command to see the currently defined DNS servers.

| Parameter                    | Description                                                                                                    |
|------------------------------|----------------------------------------------------------------------------------------------------|
| preference <number></number> | Priority of the name server in name searches from 1 (highest) to 10 (lowest).                                                                                                    |
| server name                  | Designation - must be unique - given the DNS server.<br>This field is optional, but is useful for keeping track of<br>name servers. You can also supply the domain name.<br>Limit: 64 ASCII characters. |
| address                      | IP address of the DNS server.                                                                                                    |

set dst off amount\_to\_correct <time>
 day\_of\_week [friday monday saturday sunday thursday tuesday
 wednesday]
 month [april august december february january july june march
 may november october september]
 time\_to\_correct <time>
 week\_of\_month <1-5>

Sets time to adjust for the end of daylight savings time.

| Parameter         | Description                                                                                                    |
|-------------------|----------------------------------------------------------------------------------------------------|
| amount_to_correct | Amount of time defined in hours, minutes, and seconds set to reflect time difference due to the ending of daylight savings time. Entered as HH:MM:SS. The second field is optional. |
| day_of_week       | Day of week daylight savings time ends.                                                                                                    |
| month             | Name of month daylight savings time ends.                                                                                                    |
| time_to_correct   | Denotes the time to correct to time difference due to the<br>ending of daylight savings time. Entered as HH:MM:SS. The<br>second field is optional.                                 |
| week_of_month     | Week of the month daylight savings time ends. The options are 1, 2, 3, 4, or 5.                                                                                                    |

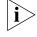

**Note:** If you are configuring a RAS 1500 in a zone that observes daylight savings time, you **must** set time commands in the following order: 1) set timezone, 2) set dst, and 3) set time.

set dst on amount\_to\_correct <time>
 day\_of\_week [friday monday saturday sunday thursday tuesday
 wednesday]
 month [april august december february january july june march
 may november october september]
 time\_to\_correct <time>
 week\_of\_month <1-5>

Sets daylight savings time to on.

| Parameter         | Description                                                                                                    |
|-------------------|----------------------------------------------------------------------------------------------------|
| amount_to_correct | Amount of time defined in hours, minutes, and seconds set to reflect time difference due to the start of daylight savings time. Entered as HH:MM:SS. The second field is optional. |
| day_of_week       | Day of week daylight savings time begins.                                                                                                    |
| month             | Name of month daylight savings time begins.                                                                                                    |
| time_to_correct   | Denotes the time to correct to time difference due to the start<br>of daylight savings time. Entered as HH:MM:SS. The second<br>field is optional.                                 |
| week_of_month     | Week of the month daylight savings time begins. The options are 1, 2, 3, 4, or 5.                                                                                                  |

## set facility <facility\_name> loglevel [level]

Sets the severity reporting level of a facility to display messages on the console (your hard-wired connection to the RAS 1500) or on a PC telnetted to the RAS 1500. Use the list facilities command to view the current loglevel is for each facility. Default loglevels for most facilities is *critical*.

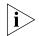

Do not confuse set facility and set syslog commands. The set facility command determines which messages are generated on the console or to a telnetted PC, depending on the loglevel specified for each facility. The set syslog command, however, determines which messages are saved, depending on the global loglevel set for the particular SYSLOG host. The show event command displays event messages on the console if telnetted into the RAS 1500.

The log levels are the following:

- Critical A serious system error, which may effect system integrity.
- Unusual An abnormal event, which the system should recover from.
- Common A regularly occurring event.
- Verbose A regular periodic event, for example, a routing update message.
- *Debug* For debugging purposes only.

| set frame_relay | Configures  |  |
|-----------------|-------------|--|
|                 | conformance |  |
|                 | on          |  |
|                 | PVC         |  |

set frame\_relay pvc <pvc\_name> You can configure an Analog/ISDN fallback link, which will become operative when the RAS 1500 detects a connection problem on the WAN port. When the RAS 1500 detects that the connection problem has abated, it will revert to the original connection.

You can configure whether fallback support is enabled or disabled, and the start and stop timeout for this feature. To configure the *Fallback Support* feature procede as follows:

1 Add a network dialout user, with the **add user <user\_name>** command.

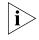

You will have to configure this user with the same parameters as the user profile that you want to apply the Fallback Support feature to, but with a different IP address. You are setting this new user up to be the fallback link.

**2** Use the following commands to set up the *Fallback Support* feature for a particular pvc:

```
set frame_relay pvc <pvc_name>
    fallback_support <enabled | disabled>
    fallback_start_timeout <integer>
    fallback_stop_timeout <integer>
    fallback_user <fallback_user_name>
```

The parameters for the Fallback Support configuration are defined in the following table:

| parameter                    | description                            |
|------------------------------|----------------------------------------|
| fallback_support<br>enabled  | enables fallback support for this pvc  |
| fallback_support<br>disabled | disables fallback support for this pvc |

| parameter              | description                                                                                                    |
|------------------------|----------------------------------------------------------------------------------------------------|
| fallback_start_timeout | the time, in seconds to wait before bringing up the fallback link, when the RAS 1500 detects a disruption in connectivity on the WAN port   |
|                        | Range — 10 to 7200 seconds                                                                                                    |
|                        | Default: 10                                                                                                    |
| fallback_stop_timeout  | the time, in seconds to wait before bringing down the fallback link, when the RAS 1500 detects a resumption in connectivity on the WAN port |
|                        | Range — 10 to 7200 seconds                                                                                                    |
|                        | Default: 10                                                                                                    |
| fallback_user_name     | the name of the network dialup user you created to act as the fallback link                                                                 |

- 3 Review your configuration settings by using the **show frame\_relay pvc <pvc\_name>** command.
- **4** Save your configuration settings using the **save all** command.

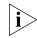

The LMI polling mechanism acts as the backbone for the Fallback feature. You must have the LMI feature activated to use Fallback.

```
set imodem interface
                       Configures specific modems on your RAS 1500, PEM, or PAU for ISDN
   <interface name>
                       access.
                       at command <string>
                       call type [auto | clear | internet | modemfax | v110 | 120]
                       directory <stribg>
                       directory number1 <string>
                       directory number2 <string>
                       dsx1_line_type [d4 | e1 | e1_crc | e1_crc_multiframing |
                       e1_multiframing | extended superframe]
                       nic_config_type [from_0_to_133ft | from_133_to_266ft |
                       from_266_to_399ft | from_399_to_533ft | from_533_to_655ft |
                       longhaul]
                       spid1 <string>
                       spid2 <string>
                       switch [att5ess | aus | australia | dms100 | etsi | germany |
                       ins64 | italy | japan | newzealand | nt1 | nz | spain | taiwan
                       | tr6]
                       tx line buildout [db0pt0 | negdb15pt0 | negdb22pt5 |
```

negdbypt0 | negdbypt0 | negdbyt5]

138 .....

| Parameter                         | Description                                                                                                    |
|-----------------------------------|----------------------------------------------------------------------------------------------------|
| <interface_name></interface_name> | The type of module you want to configure: Router unit, PEM, or PAU for ISDN access.                                                                                                 |
| at_command                        | Configures modem to dial and answer.                                                                                                    |
| call_type                         | Identifies that type of connection from the incoming call. The possible call types are auto, clear, internet, modemfax, v110, or v120.                                              |
| directory                         | Parameter that allows access to set both directory_number1<br>and directory_number 2, which are provided by the ISDN<br>access provider.                                            |
| directory_number1                 | The primary access number assigned by the ISDN access provider.                                                                                                    |
| directory_number2                 | The secondary access number assigned by the ISDN access provider.                                                                                                    |
| dsx1_line_type                    | Defines Digital System Cross Connect Level 1 line types (T1 and DS1), which permit cross connections by patch cords and plugs.                                                      |
| nic_config_type2                  |                                                                                                    |
| spid1                             | Service Profile Identifier: a unique number assigned by the telephone company to identify the first B channel in BRI ISDN service.                                                  |
| spid2                             | Service Profile Identifier: a unique number assigned by the telephone company to identify the second B channel in BRI ISDN service.                                                 |
| switch                            | Identifies which of the three switch types is used by the telephone company. The 3 possible switch types are 1)<br>AT&T5ESS Custom, 2) National ISDN-1, and 3) NT DMS100<br>Custom. |
| tx_line_buildout                  | -                                                                                                    |

# set init\_script <script\_name>

command <string>

Modifies an init\_script, that you previously defined using add init\_script. You can see the currently defined initialization scripts using list init\_scripts.

| Parameter                   | Description                                                                                                    |
|-----------------------------|----------------------------------------------------------------------------------------------------|
| <script_name></script_name> | Designation for a modem initialization string. Maximum size is 7 characters. If you are setting an init_script for a modem pool or interface, the init_script name must already exist. |
| command                     | Modem initialization string must be entered with quotes and must be less than 56 characters.                                                                                           |

set interface <interface\_name> filter\_access [on | off]
input\_filter <filter\_name>
output\_filter <filter\_name>

Sets filter parameters for the specified filter on the specified interface. You can see the available filter files using list filters, view the contents of a filter file using show filter, and add filter files to FLASH memory using TFTP.

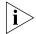

Interface filters can be changed without disabling and re-enabling each network on that interface.

| Parameter                         | Description                                                                                                    |
|-----------------------------------|----------------------------------------------------------------------------------------------------|
| <interface_name></interface_name> | Designation of interface you are setting parameters for. Limit:<br>64 ASCII characters. Either: <i>rm0/eth:1</i> (the LAN interface),<br><b>loopback</b> , <b>internal</b> , or <b>x/slot:y/mod:z</b> (where x is the type of<br>unit (rm0 for the RAS 1500 unit; pem0 or pem1 for the RAS<br>1500 Expansion Unit; and pau0 for the PAU), y is the slot<br>number, and z is the modem number. Example:<br>rm0/slot:1/mod:1). |
| filter_access                     | Off causes filters specified for an interface with a set interface command to override filters specified with a set user command when the filters are of the same type. Default: Off.                                                                                                    |
| input_filter                      | Name of the filter file you wish to be applied to the input<br>stream coming in on the specified interface. Limit: 20 ASCII<br>characters.                                                                                                    |
| output_filter                     | Name of the filter file you wish to be applied to the output stream leaving the specified interface. Limit: 20 ASCII characters.                                                                                                    |

140 .....

# set ip dhcp\_proxy address\_assign\_ ip\_pool mode

Configures the RAS 1500 to assign IP addresses either through using the DHCP feature or through the IP pool feature. The RAS 1500 automatically attempts to request the IP address from the IP pool first. If an address cannot be assigned because an IP pool has not been established, the RAS 1500 makes a dchp proxy request to the dhcp server.

| Parameter  | Description                                                                                                    |
|------------|----------------------------------------------------------------------------------------------------|
| dhcp_proxy | The RAS 1500 initiates a DHCP request to the DHCP server on<br>behalf of the DHCP dial-in clients. The DHCP server processes<br>the request and sends the IP information back to the dial-in<br>user via the RAS 1500. |
| ip_pool    | A range of IP addresses set by the system administrator and dynamically assigned to remote dial-in clients each time a connection is established.                                                                      |

# set ip defaultroute gateway <IP\_address or name>

metric [hop count]

Reconfigures a backup default route. The command changes the address or metric of a *primary* default route with a gateway on the IP network configured on the RAS 1500 LAN interface (rm0/eth:1).

A default route gateway specified with a higher metric acts as the *primary* default route gateway.

If the Ethernet interface goes down, the default route gateway associated with that interface is disabled. If a second default route gateway associated with a still-alive interface exists, that gateway is installed as the primary gateway. If the disconnected Ethernet interface is reconnected, the associated gateway is reinstalled.

|                           | Description                                                                                                    |  |
|---------------------------|----------------------------------------------------------------------------------------------------|--|
| <ip_address></ip_address> | IP address of the gateway router.                                                                                   |  |
| metric                    | An integer representing how far away the default router is, in hops through other routers. Range: 1-15. Default: 1. |  |

# set ip multicast proxy interface <interface\_name>

Multicast addresses that are joined or learned on the specified interface are joined on the proxy interface that is configured with this command.

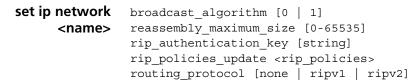

Configures the type of broadcast algorithm, the maximum size for reassembling fragmenting packets, the RIP password, RIP export metric, RIP policies, the routing metric, and the routing protocol for the specified interface. The only required parameter for this command is <name>. All other parameters are optional. You can set all of them at once or one at a time. This command can only be used on IP networks previously defined using add ip network. You can list the currently defined IP networks using list ip networks.

As activated by this command, routing is appropriate on a LAN segment where the default route gateway is not used because the RAS 1500 dynamically adds discovered hosts to its Routing Table. It is also appropriate in a LAN-to-LAN scenario where routing must additionally be activated in user profiles on both sides of the WAN (using the set network user ip\_routing [both|listen|none|send] command. Since the default is none, routing is not activated until you select ripv1 or ripv2.

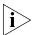

You must disable the IP network before setting these parameters, using the disable ip network command, or, use the set ip network command followed by the reconfigure ip network command. By issuing a show ip network <name> settings command, you can determine from the Reconfigure Needed: field whether a reconfigure was done.

#### **RIP Policies**

The following RIP policies are supported by the IP route:

- Send Default Disabled by default, causes router to advertise itself as the default router.
- Send Routes Enabled by default. Tells RIP to advertise (broadcast) its routes on the network every 30 seconds - is standard for a gateway router.
- Send Subnets Disabled by default. If this flag is on, only routes with the same network and with subnets on the same network are sent out the interface.

142 ····

- Accept Default Disabled by default. Determines whether router accepts default route advertisements.
- Split Horizon Enabled by default. Records the interface over which it received a particular route and does not propagate its information about that route back over the same interface. This prevents network loops.
- Poison Reverse Disabled by default. Routes that were excluded due to the use of split horizon are instead *included* with infinite cost (16). The system continues to broadcast the route, but with an infinite cost.

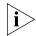

Note: To perform poison reverse, you must also enable split horizon.

 Flash Update — Enabled by default. It is also known as "triggered update", meaning routes that have their metrics modified are advertised immediately, instead of waiting for the next scheduled broadcast.

The flags described are for backward compatibility with RIP version 1 when RIP version 2 is selected as the routing protocol.

- Send Compatibility Controls the selection of destination MAC and IP addresses. It is *enabled* by default. When enabled, *broadcast* address is used; when disabled, *multicast* address is used.
- RIP V1 Receive Controls the receipt of RIP version 1 updates. When RIP version 1 is the selected routing protocol, this policy is *enabled* by default, which means RIP version 1 packets are received. (When RIP version 2 is chosen, this policy is *enabled* by default, meaning RIP version 1 packets are received.
- *RIP V2 Receive* Controls receipt of RIP version 2 updates. When RIP v1 is the selected routing protocol, this policy is *enabled* by default, which allows RIPV1 packets to be received. When RIP version 2 is selected, this policy is *enabled* by default, allowing RIPV2 packets to be received. RIPV2 is backward compatible.
- Silent This flag tells RIPv2 not to send updates. It is disabled by default.

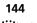

| Parameter                     | Description                                                                                                    |
|-------------------------------|----------------------------------------------------------------------------------------------------|
| <network_name></network_name> | Designation of the IP network for which you want to set parameters. Limit: 64 ASCII characters.                                                                                                    |
| broadcast_algorithm           | Algorithm determines which address is used in broadcasts to represent the entire network. Choices:                                                                                                    |
|                               | • 0 - the BSD standard: nnn.nnn.nnn.000                                                                                                    |
|                               | • 1 - the IETF standard: nnn.nnn.nnn.255 (default)                                                                                                    |
| reassembly_maximum<br>_size   | Maximum size IP datagram that the system attempts to reassemble, when the datagram has been fragmented to fit in the network packet size. Default: 3464.                                                          |
| rip_authentication_key        | ASCII string used for RIPv2 authentication.                                                                                                    |
| rip_policies_update           | Allows user to enable or disable RIP policies. See text on<br>the preceding page for description of keywords. A<br>keyword with a <i>NO</i> _ in front is used to disable the policy<br>Default indicated by (D). |
|                               | <i>Note</i> : For Poison Reverse to work properly, Split Horizon must also be enabled.                                                                                                    |
|                               | <ul> <li>SEND_Default/NO_SEND_Default(D)</li> </ul>                                                                                                    |
|                               | SEND_ROUTES(D)/NO_SEND_ROUTES                                                                                                    |
|                               | SEND_SUBNETS/NO_SEND_SUBNETS(D)                                                                                                    |
|                               | <ul> <li>ACCEPT_Default/NO_ACCEPT_Default (D)</li> </ul>                                                                                                    |
|                               | SPLIT_HORIZON(D)/NO_SPLIT_HORIZON                                                                                                    |
|                               | <ul> <li>POISON_REVERSE/ NO_POISON_REVERSE(D)</li> </ul>                                                                                                    |
|                               | FLASH_UPDATE(D)/NO_FLASH_UPDATE                                                                                                    |
|                               | SEND_COMPAT(D)/NO_RIPV1_SEND                                                                                                    |
|                               | RIPV1_RECEIVE(D)/NO_RIPV1_RECEIVE                                                                                                    |
|                               | RIPV2_RECEIVE(D)/NO_RIPV2_RECEIVE                                                                                                    |
|                               | <ul> <li>SILENT (default is disabled)</li> </ul>                                                                                                    |
| routing_protocol              | Sets routing protocol to be used on IP network. Choices:<br>none, RIP version 1, or RIP version 2. Default: None.                                                                                                 |

```
set ip pool <pool
    initial_pool_address <IP_address/subnet>
    route [aggregate | no_aggregate]
    size [1-4096]
    state [public | private]
```

Modifies IP pool parameters set using the add ip pool command.

| Parameter                            | Description                                                                                                    |
|--------------------------------------|----------------------------------------------------------------------------------------------------|
| <pool name=""></pool>                | Designation of the IP pool. Limit: 16 ASCII characters.                                                                                                    |
| initial_pool_address/su<br>bnet_mask | First IP address to be assigned from the specified pool, in<br>the format nnn.nnn.nnn, with or without a mask<br>specifier. The mask specifier can be 'A, 'B, 'C, 'H, or a<br>numeric value from 8 to 30 (32 for host) that describes the<br>number of one bits in the mask. If you do not specify a<br>mask, the RAS 1500 generates the natural netmask from<br>the <i>initial_pool_address</i> . |
| route                                | Broadcasts the pool as a single network (aggregate) instead<br>of individual host routes (no_aggregate). Default:<br>No_aggregate.                                                                                                    |
| size                                 | Number of allowable IP addresses. Class C values<br>exceeding x.x.x.255 increment to x.x.1.1. Default: 1.<br>Range: 1-4096.                                                                                                    |
| state                                | Type of pool created. A <i>public</i> pool allocates IP addresses<br>to any caller not assigned a pool. A <i>private</i> pool is limited<br>to specified users. Default: Public.                                                                                                    |

### set ip route <IP\_hostname or network address>

gateway <host name or IP station address>
metric <1-15>

Modifies the IP route created using the add ip route command.

| Parameter                                            | Description                                                                                                    |
|------------------------------------------------------|----------------------------------------------------------------------------------------------------|
| <ip hostname="" or<br="">IP network address&gt;</ip> | IP address or host name of the remote destination, in the format <i>nnn.nnn.nnn</i> , entered <i>with</i> or <i>without</i> a mask specifier. The mask specifier can be A, B, C, or H (host), or a numeric value from 8 to 30 (32 if a host) that describes the number of one bits in the mask. You can also specify the netmask in the <i>xxx.xxx.xxx</i> format. If you do not specify a mask, the system self-generates it (based on the network address) for all routes except <i>host</i> routes, for which you <i>must</i> specify a mask. For help counting the bits, see <i>Appendix C,</i> "Addressing Schemes" for a handy bitmask table. |
| gateway                                              | Host name or IP address of the next hop to the specified IP network address.                                                                                                    |
| metric                                               | Number of hops the destination is removed from the specified IP network address. Range: 1-15.                                                                                                    |

146

••••

```
set ip routing autonomous_system_number [number]
    metric_maximum_entries [number]
    rip_flags [metrics, send_request]
    router_id [IP_address]
```

Sets global parameters for IP routing on the specified IP router address that serves as the gateway to an autonomous system.

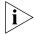

*IP routing must be disabled before setting these values.* 

An autonomous system is a connected group of networks run by one or more network operators that has a single and clearly defined routing policy. An autonomous system number is a unique identifier for such a system, but is not currently supported by the RAS 1500. The *maximum* number of IP routes that can be contained in the Routing Table is *10*.

| Parameter                | Description                                                                                                    |
|--------------------------|----------------------------------------------------------------------------------------------------|
| autonomous_system_number | Value associated with a protocol not currently supported. Disregard this value. Range: 1-65535.                                                                                                    |
| metric_maximum_entries   | Most next hop entries the Next Hop Hash Table can hold. Default: 512. Range: 256-65535.                                                                                                    |
| router_id                | IP address of the RAS 1500. If the value is not<br>specified, the system uses a user-configured<br><b>internal</b> IP address for this value, or the <b>eth:1</b><br>value if no internal value is specified. |
| rip_flags                | Flags indicate at which level a RIP instance is disabled or configured. Choices:                                                                                                    |
|                          | <ul> <li>Metrics - Specifies how to increment metrics<br/>using RFC1058.</li> </ul>                                                                                                    |
|                          | <ul> <li>Send_request - Sends a RIP request for routing<br/>data when an interface first comes up.</li> </ul>                                                                                                 |

set ipx network delay ticks [number] <network\_name> diagnostics [disable | enable] maximum\_learning\_retries [number] netbios [enable | disable] netbios cache timer [seconds] netbios max hops [number] netbios name cache [disable | enable] packet maximum size [number] rip [auto\_off | auto\_on | on | off] rip age multiplier [number] rip broadcast [enable | disable] rip gap timer [number] rip packet size [number] rip periodic [disable | enable] rip update interval [number] sap [auto off | auto on | on | off] sap age multiplier [number] sap broadcast [enable | disable] sap gap timer [number] sap\_nearest\_replies [on | off] sap packet size [number] sap periodic [enable | disable] sap update interval [number]

148 .....

Sets configuration of the specified IPX network created with the add ipx network command.

| Parameter                     | Description                                                                                                    |
|-------------------------------|----------------------------------------------------------------------------------------------------|
| <network_name></network_name> | Designation of the IPX network. Maximum size: 64 characters.                                                                                   |
| delay_ticks                   | Interval in number of ticks it takes to reach this IPX<br>network. Default: 1 for LAN networks, 40 for WAN<br>networks. Range: 0 -65535.       |
| diagnostics                   | Whether to send diagnostic packets to this IPX network. Default: Enabled.                                                                      |
| maximum_learning_retries      | Number of times this network resends packets to learn its directly connected neighbors. Default: 0.                                            |
| netbios                       | Whether to support NetBIOS on dial-out IPX networks.<br>Default: Enabled.                                                                      |
| netbios_cache_timer           | Interval a NetBIOS system is kept in the cache. Default:<br>60 seconds.                                                                        |
| netbios_name_cache            | Whether to cache a list of the other NetBIOS systems on this IPX network. Default: Disabled.                                                   |
| netbios_max_hops              | Maximum number of hops this network makes to locate a NetBIOS system. Default: 8. Range: 0 - 65535.                                            |
| packet_maximum_size           | Maximum size packet this IPX network supports. Max size: 1600 bytes.                                                                           |
| rip                           | Turns RIP: on, off, auto_on or auto_off for this<br>network. Default: On.                                                                      |
| rip_age_multiplier            | Number to multiply the rip_update_interval by, to obtain the value for the aging out the entries in the RIP database. Default: 3.              |
| rip_broadcast                 | Enables/disables RIP broadcasts. Default: Enabled.                                                                                             |
| rip_gap_timer                 | Interval the system waits between sending RIP packets.<br>Default: 1.                                                                          |
| rip_packet_size               | Size of RIP packets. Default: 446 bytes.                                                                                                    |
| rip_periodic                  | Enables/disables sending of RIP periodic updates.<br>Default: Enabled.                                                                         |
| rip_update_interval           | How often RIP should send periodic updates. Range:<br>1-500 seconds. Default: 60 seconds.                                                      |
| sap                           | Turns SAP: on, off, auto_on or auto_off for this network. Default: On.                                                                         |
| sap_age_multiplier            | Number to multiply the sap_update_interval by, to<br>obtain the value for aging out entries in the SAP<br>database. Range: 1-1080. Default: 3. |
| sap_broadcast                 | Enables, disables SAP broadcasts. Default: Enabled.                                                                                            |
| sap_gap_timer                 | Interval the system should wait between sending SAP packets. Default: 1.                                                                       |
|                               |                                                                                                    |

| • | Parameter | Description |
|---|-----------|-------------|
|---|-----------|-------------|

| sap_nearest_replies | Whether SAP looks for its nearest neighbors. Default:<br>YES.                             |
|---------------------|-------------------------------------------------------------------------------------------|
| sap_packet_size     | Size of SAP packets. Default: 510 bytes.                                                  |
| sap_periodic        | Enables/disables sending of SAP periodic updates.<br>Default: <i>Enabled</i> .            |
| sap_update_interval | How often RIP should send periodic updates. Range:<br>1-500 seconds. Default: 60 seconds. |

set ipx system default\_gateway [ipx\_host\_address]
 initial\_pool\_address [ipx\_network\_address]
 max\_hops [number]
 name [string]
 number [internal network number]
 pool\_members [number]

Sets parameters for dynamic IPX networks. The maximum number of hops allowed in 15.

| Parameter            | Description                                                                                                    |
|----------------------|----------------------------------------------------------------------------------------------------|
| default_gateway      | Default router for the dynamic IPX network.                                                                                                    |
| initial_pool_address | First IPX address used to dynamically assign IPX network.                                                                                          |
| max_hops             | Greatest number of hops this network makes to locate an IPX system. Range: 1-64.                                                                   |
| name                 | Designation for the dynamic IPX network.                                                                                                    |
| number               | Network address for the dynamic IPX network. This value is required to run various IPX services. See add ipx service command for more information. |
| pool_members         | Number of addresses to reserve in the pool of IPX addresses<br>used when dynamically assigning IPX networks. Range:<br>1-4096.                     |

## set login\_host preference <preference\_ number>

rlogin\_port [port\_number]
telnet\_port [port\_number]
clearTCP\_port [port\_number]

Sets rlogin, Telnet, or ClearTCP ports for a specified login host. The specified port number is used by the login host to accept connections using that method.

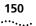

| Parameter                               | Description                                                                                                    |
|-----------------------------------------|----------------------------------------------------------------------------------------------------|
| <preference_number></preference_number> | Defines preferred rank in which a login host is used (from<br>first preference of 1 to least preference of 10). Use list<br>login_hosts to see the preference number associated<br>with a login host.                                   |
| rlogin_port                             | TCP port number you wish to configure for RLOGIN access to the login host. If you do not specify it here, and the user does not specify the TCP port from the CLI rlogin command, the default is 513. Limit: 65535. Default: 513.       |
| telnet_port                             | TCP port number you wish to configure for Telnet access to the login host. If you do not specify it here, and the user does not specify the TCP port from the CLI telnet command, the default is 23. Limit: 65535. Default: <b>23</b> . |
| clearTCP_port                           | TCP port number you wish to configure for ClearTCP access to the login host. There is no default TCP port number. Limit: 65535. Default: 6000.                                                                                          |

```
set modem_group
                   access [dial_in | dial_out | two_way]
                   clid security [off | on]
         <name>
                   connection type [direct conn | direct net | no prompt |
                   normal | prompt_user_only]
                   dial prefix <string>
                   host_addresss <ip_address or address>
                   host_type [prompt | select | specified]
                   init script <init script name>
                   login service [cleartcp | rlogin |telnet]
                   message <string>
                   password <password>
                   prompt <string>
                   protocol [arap | PPP | slip]
                   tcp port <port>
                   type [login | login_network | network]
                   user_name <user_name>
```

Configures a previously defined modem group. All the interfaces in the specified modem group are configured with this one command.

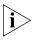

**Note:** All the parameters that can be set with this command can also be configured using set switched interface, but this command sets multiple interfaces with one command. Issue the show interface settings command to view configuration.

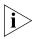

**Note:** Parameters set with this command are associated with the specified interface, not the modem group. Be aware that when you change parameters of interfaces assigned to multiple modem groups, the last change you make to a group containing any associated interface reflects the latest configuration.

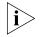

**Note:** When setting connection type, be aware that the direct\_net parameter does not support the SLIP protocol. Direct\_net requires the use of a negotiated protocol, which SLIP is not.

| Parameter                 | Description                                                                                                    |
|---------------------------|----------------------------------------------------------------------------------------------------|
| <group_name></group_name> | Designation of the modem group. The default modem group is <i>all</i> . Limit: <i>64 ASCII</i> characters.                                                                                                    |
| clid_security             | Enables/disables security for calling line ID for a particular modem group. Default: <i>off</i>                                                                                                    |
| access                    | Sets access type for switched interface. Modem can allow <i>dial-in</i> , <i>dial-out</i> , or <i>both</i> (two-way). Default: <i>two-way</i>                                                                                                    |
| connection_type           | Sets the connection type for switched interface. Options:                                                                                                    |
|                           | <ul> <li>Direct_net — Uses the protocol parameter setting to create a<br/>network (virtual node) connection. Employs username and<br/>password specified in this command. Authentication is done<br/>by the network protocol such as PPP. Direct_net does not<br/>support the SLIP protocol.</li> </ul>        |
|                           | <ul> <li>Direct_conn — Employs username and password specified in<br/>this command to establish a login type connection to the<br/>target host. Authentication is accomplished by the target<br/>host. If username and password are not specified with this<br/>choice, user "default" is employed.</li> </ul> |
|                           | <ul> <li>Normal — Prompts for both username and password.<br/>Default.</li> </ul>                                                                                                    |
|                           | <ul> <li>Prompt_user_only — Prompts for username only and<br/>authenticate with the password specified in this command.</li> </ul>                                                                                                    |
|                           | <ul> <li>No_prompt — Does not prompt. Authenticates with the<br/>username and password specified in this command. If<br/>username and password are <b>not</b> specified with this choice,<br/>user "default" is employed.</li> </ul>                                                                           |
| dial_prefix               | Prefix added to all phone numbers                                                                                                    |
|                           | g from this port. Limit: 64 ASCII characters.                                                                                                    |
| host_address              | IP address to connect a dial-in user to, if the host type is specified and connection type is direct_conn or direct_net.                                                                                                    |

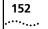

| host_type     | Identifies how dial in connection is set up.                                                                                                    |
|---------------|----------------------------------------------------------------------------------------------------|
|               | The options are the following:                                                                                                    |
|               | <ul> <li>prompt — prompted to enter host name or address. Default</li> </ul>                                                                                                    |
|               | <ul> <li>select — a host is chosen from a login host list you specify,<br/>configured by the set connection command.</li> </ul>                                                                                                    |
|               | <ul> <li>specified — connected to IP address configured here.</li> </ul>                                                                                                    |
| init_script   | Name of modem initialization script used. Maximum size: 7 ASCI characters. If you are setting an init_script for a Modem Pool or Interface the init_script name must already exist. A null string ("") indicates the name is deleted. Default: USR_int. |
| login_service | The login service to use, if the connection type is not direct_net.<br>Options:                                                                                                    |
|               | Telnet. Default.                                                                                                    |
|               | ■ RLOGIN.                                                                                                    |
|               | ■ ClearTCP.                                                                                                    |
|               | <ul> <li>Ping — User pings a login host, receives a successful/unsuccessful message and is disconnected.</li> </ul>                                                                                                    |
| message       | String to display to a dial-in user when connection is set. Limit: 64 ASCII characters. You can use \$value to stipulate more parameters in the message line for identification purposes.                                                               |
|               | <ul> <li>\$date - current date according to system uptime.</li> </ul>                                                                                                    |
|               | • <i>\$callid</i> - user call identification according to system uptime.                                                                                                    |
|               | <ul> <li>\$port - port occupied by user. The format of each port is</li> </ul>                                                                                                    |
|               | x/slot:y/mod:z.                                                                                                    |
|               | where x is the type of unit (rm0 for the RAS 1500 unit; pem0<br>or pem1 for the RAS 1500 Expansion Unit; pau0 for the PAU),<br>y is the slot number, and z is the port (modem) number, for<br>example, rm0/slot:1/mod:1,pem0/slot:1/mod:2.              |
|               | <ul> <li>\$hostname - user host name.</li> </ul>                                                                                                    |
|               | <ul> <li>\$sysname - user system name (same as hostname).</li> </ul>                                                                                                    |
|               | • <b>\$time</b> - time of call according to system uptime.                                                                                                    |
|               | Note: The message, if it includes spaces, <i>must</i> be enclosed in quotations. Use the show user command to view the message as configured. See Chapter 2, "Administrative Tools," for more information.                                              |
| password      | Parameter used if the connection type is no_prompt or prompt_user_only. Limit: 63 ASCII characters.                                                                                                    |
| prompt        | String to present the dial-in user. Limit: 256 ASCII characters.                                                                                                    |
| protocol      | Protocol to connect with, if the connection type is direct_net.<br>SLIP is not supported by direct_net connection type. Default: PPF                                                                                                    |
| TCP_port      | TCP port number for the login host. Parameter used when connection type is <i>direct_conn</i> or <i>direct_net</i> . Limit: 65535.                                                                                                    |

| type      | Specifies type of connection allowed on interface.                                                        |
|-----------|----------------------------------------------------------------------------------------------------|
|           | <ul> <li>Login port only allows login users.</li> </ul>                                                   |
|           | <ul> <li>Network port only allows network users.</li> </ul>                                               |
|           | • Login_network allows either type. Default.                                                              |
| user_name | Designation for the switched interface, used if connection type is no_prompt. Limit: 64 ASCII characters. |

#### set network service <admin\_name>

e close\_active\_connections [true | false]
> data [string]
server\_type [service\_name]
socket [socket\_number]

Sets parameters for network services you configured with the add network services command. You can list the configured network services using list network services. Service must first be *disabled* for this command to work. For DialOut service, the only Data value supported is *modem\_group* (and this value *must* be used when implementing DialOut service). See add network services command for more information on Data parameters.

| Parameter                    | Description                                                                                                    |
|------------------------------|----------------------------------------------------------------------------------------------------|
| <admin_name></admin_name>    | Designation you assigned to network service with the add network service command. Limit: 64 ASCII characters.                                                                                            |
| close_active_<br>connections | Indicates whether to close any active connections when a service is shut by disable network_service.Default: <i>False</i> .                                                                              |
| data                         | Telnet and ClearTCP Ancillary Data. This field contains<br>server-specific configuration data. See table that lists the<br>configurable ancillary data parameters in the add network<br>service command. |
| server_type                  | Type of network service you wish to assign to this administration name. Available services:                                                                                                    |
|                              | <ul> <li>ClearTCPD - daemon enables access to a modem group on socket 0. Uses TCP.</li> </ul>                                                                                                    |
|                              | <ul> <li>DialOut - supports dial-out connections to IP hosts on socket<br/>32773. Uses TCP.</li> </ul>                                                                                                   |
|                              | • SNMPD - daemon supports SNMP on socket 161. Uses UDP.                                                                                                    |
|                              | <ul> <li>TFTPD - daemon supports file transfer service on socket 69.<br/>Uses UDP.</li> </ul>                                                                                                    |
|                              | <ul> <li>TELNETD - daemon supports Telnet, either to the CLI or a<br/>modem group on socket 23. Uses TCP.</li> </ul>                                                                                     |

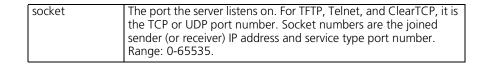

# set packet\_logging logging [all | radius | none] packet size [0-493 bytes]

Sets parameters to generate SYSLOG messages for filtered packets. Facility can be configured globally, for specific users who have the Log-Filter-Packet attribute set in the Access-Accept RADIUS configuration or not at all. Use the show packet\_logging command to view settings.

| Parameter   | Description                                                                                                    |
|-------------|----------------------------------------------------------------------------------------------------|
| logging     | Specifies type of logging generated:                                                                                                    |
|             | • All - all filtered packets generate a SYSLOG message.                                                                                                    |
|             | <ul> <li>Radius - the RADIUS attribute, Filter-Log-Packet, to control<br/>SYSLOG message generation for a specified user.</li> </ul>                                                                                                    |
|             | <ul> <li>None - no SYSLOG messages are generated. Default.</li> </ul>                                                                                                    |
| packet_size | Specifies the size of a filtered packet that is included in the actual SYSLOG message. When set to zero (0), the size feature is turned off, causing the entire packet to be included in the SYSLOG message. Default: 0. Range: 0-493 bytes. |

### set ping maximum\_rows <rows in table>

Sets maximum number of rows permissible in the Remote Ping Table. Setting this parameter to a number smaller than the current number of rows causes future row deletions, not immediate. Use the show ping settings command to view configuration. Default: 20. Range: 1-1000.

set ppp system\_dns\_usage <on | off>
 nbns\_primary <ip address>
 nbns\_secondary <ip address>
 receive\_authentication [none | pap | chap | either]

Sets global parameters for PPP, which applies to all calls including the call type for which PPP compression is attempted/accepted. Issuing this command overrides the *compression algorithm* parameter set by the set network user <name> ppp command.

154

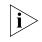

Users who dial in and receive a compressed\_analog connection (MNP5 or V.42bis) do not receive PPP compression. Payload compression is set by the parameter, not header compression as set for a user.

| Parameter              | Description                                                                                                    |
|------------------------|----------------------------------------------------------------------------------------------------|
| system_dns_usage       | Enables/disables the RAS 1500 to supply clients with DNS server addresses used in IPCP negotiation. Default: <i>On</i> .                                                                                                    |
| nbns_primary           | IP address of the primary NetBIOS name server.                                                                                                    |
| nbns_secondary         | IP address of the secondary NetBIOS name server.                                                                                                    |
| receive_authentication | The authentication protocol the RAS 1500 uses to<br>authenticate its PPP peer (the peer can employ a protocol<br>of its choice). This value works in conjunction with<br><i>authentication_preference</i> .                                                  |
|                        | If the <i>Any</i> or <i>Encrypted_any</i> value is selected, the authentication protocol tried first from the group can be selected by specifying the <i>authentication_preference</i> parameter. Note the following choices:                                |
|                        | <ul> <li>If receive_authentication is set to any,<br/>authentication_preference can be set to Challenge<br/>Handshake Authentication Protocol (CHAP), MS_chap,<br/>EAP, proxy_eap, Password Authentication Protocol<br/>(PAP), or default (CHAP).</li> </ul> |
|                        | <ul> <li>If receive_authentication is set to any,<br/>authentication_preference can be set to CHAP,<br/>MS_chap, EAP, proxy_eap, or default (CHAP).</li> </ul>                                                                                               |
|                        | <ul> <li>If receive_authentication is set to any other value, the<br/>authentication_preference setting is ignored.</li> </ul>                                                                                                    |
|                        | Protocols are negotiated in this order of preference:<br>CHAP, EAP, MS_chap, and PAP. Options are the<br>following:                                                                                                    |
|                        | <ul> <li>None — No user authentication requested.</li> </ul>                                                                                                    |
|                        | <ul> <li>PAP — Only Password Authentication Protoco allowed with peer.</li> </ul>                                                                                                    |
|                        | <ul> <li>CHAP — Only CHAP (MD5) authentication allowed with peer.</li> </ul>                                                                                                    |
|                        | • <i>Either</i> — Any authentication method can be used.                                                                                                    |

set snmp community <name>

access [ro | rw | adm] address [IP\_address] Modifies parameters for an SNMP community (authorized user or host to which notifications are sent) configured with the add snmp community command. The community name and IP address of SNMP requests from managers on the network must match the list, which you can view using list snmp communities.

| Parameter                         | Description                                                                                                    |
|-----------------------------------|----------------------------------------------------------------------------------------------------|
| <community_name></community_name> | Group designation for a pool of management stations that authorize SNMP requests.                                                                                                    |
| access                            | Determines what type of access to SNMP MIBs the added<br>user has. Options are Read Only ( <i>RO</i> ), Read Write ( <b>RW</b> ), and<br>Administrator ( <i>ADM</i> ). Administrator allows <i>read access to all</i><br><i>objects</i> and <i>write access to all writeable objects. RO</i> is the<br>default on public (0.0.0.0) networks and <i>RW</i> the default on<br>private networks. |
| address                           | IP address of this SNMP management station, expressed in the form <i>nnn.nnn.nnn</i>                                                                                                    |

# set switched interface <interface name>

```
access [dial in | dial out | two way]
at command <string>
clid security [off | on]
connection type [direct conn | direct net | no prompt |
normal | prompt_user_only]
dial prefix <string>
filter access [off | on]
host_address <IP_name or address>
host type [prompt | select | specified]
init_script <init_script_name>
input_filter <filter_name>
login_service [cleartcp | rlogin | telnet]
message <string>
output_filter <filter_name>
password <password>
prompt <string>
protocol [arap | ppp | slip]
tcp port <port>
type [login | login_network | network]
user name <user name>
```

Configures port parameters for the specified switched (modem) interface (for example, rm0/slot:2/mod:1). To display the switched interfaces you have configured, use the list switched interfaces command. To view settings for a particular interface, use the show interface settings command.

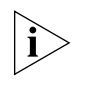

When setting connection type, be aware that the direct\_net parameter does not support the SLIP protocol. Direct\_net requires the use of a negotiated protocol, which SLIP is not.

| Parameter                         | Description                                                                                                    |
|-----------------------------------|----------------------------------------------------------------------------------------------------|
| <interface_name></interface_name> | The switched interface to modify. Limit: 64 ASCII characters.                                                                                                    |
|                                   | You can specify multiple interfaces in one command. The format of the list is the following:                                                                                                    |
|                                   | <pre>set switched interface <interface 1="">,<interface 2="">,</interface></interface></pre>                                                                                                    |
|                                   | The format of each modem interface is the following:                                                                                                    |
|                                   | x/slot:y/mod:z                                                                                                    |
|                                   | where x is the type of unit (rm0 for the RAS 1500 unit, pem0, or pem1 for the RAS 1500 Expansion Unit, and pau for the PAU), y is the slot number, and z is the modem number, for example, rm0/slot:1/mod:1,pem0/slot:1/mod:2 |
|                                   | Enter interfaces from the same slot in ranges.                                                                                                    |
|                                   | Example:                                                                                                    |
|                                   | rm0/slot:1/mod:[1-4],pem0/slot:1/mod:[1-4]                                                                                                    |
|                                   | Example:                                                                                                    |
|                                   | <pre>set switched interface rm0/slot:1/mod:1,pem0/slot:1/mod:1</pre>                                                                                                    |
| access                            | Sets access type for switched interface. The modem can allow dial-in only, dial-out only, or both (TWO-WAY). Default: <i>Two-way</i> .                                                                                        |
| at_command                        | String representing any generic AT command. When<br>implemented, output is shown immediately on CLI. See<br>Appendix A, "Modem Command Reference", for AT<br>command information.                                             |

| 158   |
|-------|
| ••••• |

| connection_type | Sets connection type for switched interface. Options:                                                                                                    |
|-----------------|----------------------------------------------------------------------------------------------------|
|                 | <ul> <li>Direct_net — Uses the protocol parameter setting to create<br/>a network (virtual node) connection. Employs username<br/>and password specified in this command. Authentication is<br/>done by the network protocol such as PPP. Direct_net does<br/>not support the SLIP protocol.</li> </ul>               |
|                 | <ul> <li>Direct_conn — Employs username and password specified<br/>in this command to establish a login type connection to the<br/>target host. Authentication is accomplished by the target<br/>host. If username and password are <b>not</b> specified with this<br/>choice, user "default" is employed.</li> </ul> |
|                 | <ul> <li>Normal — Prompts for both username and password.<br/>Default.</li> </ul>                                                                                                    |
|                 | <ul> <li>Prompt_user_only — Prompts for username only and<br/>authenticate with the password specified in this command</li> </ul>                                                                                                    |
|                 | <ul> <li>No_prompt — Does not prompt. Authenticates with the<br/>username and password specified in this command. If<br/>username and password are not specified with this choice,<br/>user "default" is employed.</li> </ul>                                                                                         |
| dial_prefix     | Prefix added to all phone numbers dialing from this port. Limit: 7 characters.                                                                                                    |
| filter_access   | Turns filtering ON or OFF. Default: Off.                                                                                                    |
| host_address    | IP address to connect a dial-in user to, if the host type is specified, and connection_type is direct_conn or direct_net.                                                                                                    |
| host_type       | Identifies how connection is established. Dial-in user is the following:                                                                                                    |
|                 | <ul> <li>Prompt — Prompted to enter a host name or address.</li> </ul>                                                                                                    |
|                 | <ul> <li>Select — Connected to a login host, selected from the list<br/>of login hosts, determined by the host_select field in the<br/>set connection command. Default.</li> </ul>                                                                                                    |
|                 | ■ Specified — Connected to the configured IP address.                                                                                                    |
| init_script     | Name of modem initialization script used. Maximum size: 7<br>ASCII characters. If you are setting an init_script for a Modem<br>Pool or Interface the init_script name must already exist. A null<br>string ("") indicates the name is deleted. Default: USR_int                                                      |
| input_filter    | File name of filter screening incoming data.                                                                                                    |
| login_service   | Login service to use if the connection_type is <u>not</u> direct_net.<br>Options:                                                                                                    |
|                 | Telnet. Default.                                                                                                    |
|                 | RLOGIN.                                                                                                    |
|                 | ■ ClearTCP.                                                                                                    |
|                 | <ul> <li>Ping — User pings a login host, receives a successful/<br/>unsuccessful message and is disconnected.</li> </ul>                                                                                                    |

| message       | String to display to a dial-in user when connection is set. Limit: 64 ASCII characters.                                                                                                    |
|---------------|----------------------------------------------------------------------------------------------------|
|               | You can use <i>\$value</i> to stipulate more parameters in the message line for identification purposes.                                                                                            |
|               | <ul> <li>\$date — current date according to system uptime.</li> </ul>                                                                                                    |
|               | <ul> <li>\$callid — User call identification according to system uptime.</li> </ul>                                                                                                    |
|               | <ul> <li><i>\$port</i> — port occupied by user. The format of each port is the following:</li> </ul>                                                                                                |
|               | x/slot:y/mod:z                                                                                                    |
|               | where <i>x</i> is the type of unit (rm0 for the RAS 1500 unit; pem0 or pem1 for the RAS 1500 Expansion Unit), <i>y</i> is the slot number, and <i>z</i> is the port (modem) number.                 |
|               | Example: rm0/slot:1/mod:1,pem0/slot:1/mod:2                                                                                                    |
|               | <ul> <li>\$hostname — User host name.</li> </ul>                                                                                                    |
|               | <ul> <li>\$sysname — User system name (same as hostname).</li> </ul>                                                                                                    |
|               | • <i>\$time</i> — Time of call according to system uptime.                                                                                                    |
|               | Note: The message, if it includes spaces, must be enclosed in quotations. Use the show user command to view the message as configured. See Chapter 2, "Administrative Tools," for more information. |
| output_filter | File name of filter screening outgoing data.                                                                                                    |
| prompt        | String to present the dial-in user. Default: <i>login</i> . Limit: 64 ASCII characters.                                                                                                    |
| password      | Used if connection_type is no_prompt or prompt_user_only.<br>Limit: 63 ASCII characters.                                                                                                    |
| protocol      | Protocol (PPP) to connect with, if connection type is direct_net.<br>SLIP is not supported by <i>direct_net</i> connection type. Default:<br><i>PPP</i> .                                           |
| tcp_port      | TCP port number for login host. Value used for <i>direct_conn</i> or <i>direct_net</i> connection types. Limit: 65635.                                                                              |
| type          | Type of connections to allow on the switched interface.                                                                                                    |
|               | <ul> <li>Login port allows login users only.</li> </ul>                                                                                                    |
|               | <ul> <li>Network port allows network users only.</li> </ul>                                                                                                    |
|               | <ul> <li>Login_network allows either type. Default.</li> </ul>                                                                                                    |
| user_name     | Designation for the switched interface, used if connection type is <i>no_prompt</i> . Limit: 64 ASCII characters.                                                                                   |
|               |                                                                                                    |

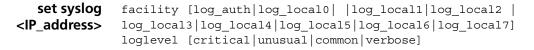

Sets the error reporting level and the destination for SYSLOG entries that are sent to the specified host. You must have previously defined this syslog IP address using the add syslog command.

The text below details an example of a SYSLOG message sent when a PPP user logs in but is unable to authenticate.

```
Jun 17 15:46:37 [149.112.214.100.8.2] At 03:48:17, Facility "PPP",
Level "CRITICAL":: PPP User login attempt failed.
Username: ppp1dgdg, if_name: slot:2/mod:1
```

All SYSLOG messages generated by the *Auth* facility are sent regardless of loglevel set. *All other* RAS 1500 facilities are sent only if their loglevels match the configured syslog loglevel.

The four levels of logging are the following:

- Critical A serious system error that may affect system integrity. Default.
- Unusual An abnormal event, which the system should recover from.
- Common A regularly occurring event.
- Verbose A regular periodic event, for example, a routing update message.

| Parameter                 | Description                                                                         |
|---------------------------|-------------------------------------------------------------------------------------|
| <ip_address></ip_address> | SYSLOG address where information is directed.                                       |
| facility                  | SYSLOG facility where output is sent. See choices above. Default: <i>log_auth</i> . |
| loglevel                  | SYSLOG loglevel to which output is assigned. See choices above.                     |

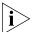

Do not confuse set facility and set syslog commands. The set facility determines which messages are generated on the console or to a telnetted PC — depending on the loglevel specified for each facility. The set syslog command, however, determines which messages are saved — depending on the global loglevel set for the particular SYSLOG host.

 set system name [name]
 location [location]
 contact [contact information]
 transmit\_authentication\_name [keyword]

Specifies system information, displayed using *show system*. The transmit authentication keyword (Limit: *64 ASCII characters*) is used when the RAS 1500 receives a challenge. This is typically during LAN to LAN routing, while making a PPP connection to a remote system/router over the WAN. (PPP requires a user at the data link layer, which you supply here.) *Location, name,* and *contact* names are limited to *64 ASCII characters*.

| Parameter                    | Description                                                                                                    |
|------------------------------|----------------------------------------------------------------------------------------------------|
| contact                      | Name of the RAS 1500 administrator.                                                                                                    |
| location                     | Site of the RAS 1500.                                                                                                    |
| name                         | Designation of your RAS 1500.                                                                                                    |
| transmit_authentication_name | Remote account name. <i>Note</i> : In LAN-to-LAN connections, this name <i>must</i> match the username at the far end of the connection. |

#### set tcp maximum\_ connections <number>

Sets the total number of TCP connections that the RAS 1500 can support. TCP services include Telnet and ClearTCP. Range: 0-4096.

set time <time> Sets the system time in Greenwich Mean Time (GMT) and leaves the date
unchanged. Use show date to view current settings. The format is the
following: hh:mm:ss. The seconds field is optional. The set date
<date> time command also sets the time.

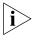

**Note:** if you are configuring a RAS 1500 in a zone that observes daylight savings time, you **must** set time commands in the following order: 1) set timezone, 2) set dst, and 3) set time.

**set timezone** Sets the number and minutes that your timezone is off from GMT. It must be a time between -12 and +14 and must be in the format HH:MM (hour:minutes).

| Set User Commands                | Set user commands allow you to change the configuration of the following user profiles.                                                                                                    |
|----------------------------------|----------------------------------------------------------------------------------------------------|
| set user <user_name></user_name> | <pre>alternate_phone_number <phone_number> callback_delay &lt;0-60&gt; callback_type [dynamic   normal] caller_ID1 <phone_number> caller_ID2 <phone_number> expiration <date> idle_timeout &lt;0-86400&gt; input_filter <filter_name> message <string> modem_group <name> output_filter <filter_name> password <password> phone_number <phone_number> session_timeout &lt;0-86400&gt; type [login,network,callback,dialout,manage]</phone_number></password></filter_name></name></string></filter_name></date></phone_number></phone_number></phone_number></pre> |

Modifies parameters most of which were configured by the add  $\,\tt user$  command.

| Parameter                  | Description                                                                                                    |
|----------------------------|----------------------------------------------------------------------------------------------------|
| <user_name></user_name>    | Name of user, previously defined using add user. Limit: 32 ASCII characters.                                                                                                    |
| alternate_phone<br>_number | Number to dial if the first number is busy. Limit: 33 ASCII characters. Note: This value is overridden when a dial-out script specified in the set dialout user command is issued.         |
| callback_delay             | The interval between dropping the incoming call and initiating the call-back. Default: 0 Range: 1 - 60 seconds.                                                                            |
| callback_type              | Type of call-back:                                                                                                    |
|                            | <ul> <li>dynamic — The call-back phone number changes based on<br/>the phone number from which the client called.</li> </ul>                                                               |
|                            | <ul> <li>normal — The call-back phone number does not change.</li> </ul>                                                                                                    |
| caller_id1<br>caller_id2   | The number that the ANI of an incoming call must match to allow the call. If there is no match to caller_id1 or caller_id2, the call is dropped. Used when clid security is enabled.       |
| expiration                 | Date after which this user becomes inactive. The format is the following: DD-MMM-[YY]YY. Month is the first 3 letters of the month. Year is either 2 or 4 digits, for example, 96 or 1996. |
| idle_timeout               | Interval to wait before timing out an inactive connection.<br>Default: 0 (not activated). Range: 1 - 86400 seconds. Note:<br>change the default to configure this value.                   |

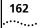

| Parameter       | Description                                                                                                    |
|-----------------|----------------------------------------------------------------------------------------------------|
| input_filter    | Designation of the filter file in FLASH memory to be applied to the input datastream.                                                                                                    |
| message         | String to display to a dial-in user when connection is set. Limit: 64 ASCII characters.                                                                                                    |
|                 | You can use <i>\$value</i> to stipulate more parameters in the message line for identification purposes.                                                                                            |
|                 | <ul> <li>\$date — current date according to system uptime.</li> </ul>                                                                                                    |
|                 | <ul> <li>\$callid — User call identification according to system<br/>uptime.</li> </ul>                                                                                                    |
|                 | <ul> <li>\$port — port occupied by user. The format of each port is<br/>the following:</li> </ul>                                                                                                   |
|                 | x/slot:y/mod:z                                                                                                    |
|                 | where <i>x</i> is the type of unit (rm0 for the RAS 1500 unit; pem0 or pem1 for the RAS 1500 Expansion Unit), <i>y</i> is the slot number, and <i>z</i> is the port (modem) number.                 |
|                 | Example: rm0/slot:1/mod:1,pem0/slot:1/mod:2                                                                                                    |
|                 | <ul> <li>\$hostname — User host name.</li> </ul>                                                                                                    |
|                 | <ul> <li>\$sysname — User system name (same as hostname).</li> </ul>                                                                                                    |
|                 | • <i>\$time</i> — Time of call according to system uptime.                                                                                                    |
|                 | Note: The message, if it includes spaces, must be enclosed in quotations. Use the show user command to view the message as configured. See Chapter 2, "Administrative Tools," for more information. |
| modem_group     | Name of modem group used to make connection to this <i>dial-out</i> user. <i>Important</i> : This value does <i>not</i> apply to a <i>dial-in</i> user.                                             |
| output_filter   | Name of the filter file in FLASH memory to be applied to the output datastream.                                                                                                    |
| password        | User password (optional). Limit: <i>127 ASCII characters</i> . You may enter a null password with <i>password</i> "".                                                                               |
| phone_number    | Primary phone number to make the connection. Limit: 33 ASCII characters. Note: This value is overridden when a dial-out script specified in the set dialout user command is issued.                 |
| session_timeout | Interval before timing out a session. Default: 0 (no setting)                                                                                                    |

| type | ype of user added. A user may be one or more types, but all-back and dial-out are mutually exclusive. |
|------|----------------------------------------------------------------------------------------------------|
|      | <i>Login</i> users are TCP users who use the login_service specified.                                 |
|      | Network users are framed protocol users, who use the network_service specified.                       |
|      | <i>Call-back</i> users disconnected after authentication and called back.                             |
|      | <i>Dial-out</i> users are either modem sharing users or WAN connection users.                         |
|      | Manage users with system administration authority.                                                    |

| set dialout user        | local_IP_address [IP_network_address]          |
|-------------------------|------------------------------------------------|
| <user_name></user_name> | reply1_script ["string"]                       |
|                         | reply2_script ["string"]                       |
|                         | reply3_script ["string"]                       |
|                         | reply4_script ["string"]                       |
|                         | reply5_script ["string"]                       |
|                         | reply6_script ["string"]                       |
|                         | send1_script ["string"]                        |
|                         | send2_script ["string"]                        |
|                         | send3 script ["string"]                        |
|                         | send4_script ["string"]                        |
|                         | send5_script ["string"]                        |
|                         | send6_script ["string"]                        |
|                         | Sats parameters for dial-out users, both WAN a |

Sets parameters for dial-out users, both WAN and modem. Send scripts are useful under the following conditions:

- Dial-out sites User dials out to a remote location and is connected or prompted for a login.
- Dial-in/dial-out User dials in to the RAS 1500, then dials out to a remote site and is connected.
- Telnet/dial-out User telnets into the RAS 1500, then dials out to a remote site and is connected as a *shared\_modem* user.

Script strings are limited to 240 characters that must be enclosed in *double quotes* if they exceed 64 ASCII characters.

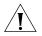

These values override phone or alternate phone numbers specified in the set user command.

| Parameter               | Description                                                                                                    |
|-------------------------|----------------------------------------------------------------------------------------------------|
| <user_name></user_name> | Name of user, previously defined using add user command with dial-out as the type. Limit: <i>32 ASCII characters</i> .                                                               |
| local_IP_address        | IP address of the user making an IP connection over this dial-out interface.                                                                                                    |
| send & reply<br>scripts | Specify commands required to establish and terminate the remote connection. Scripts must be enclosed in double quotes if more than 64 ASCII characters. Limit: 240 ASCII characters. |

set dialout user address selection [assign | negotiate | specified] <username> site appletalk [enable | disable] bridging [enable | disable] default route option [enable | disable] end time [time] ip [enable | disable] ipx [enable | disable] ipx\_address [IPX\_address] range appletalk address [1-65279] remote\_ip\_address [IP\_name or network address/mask\_specifier] send\_password [string] spoofing [enable | disable] start time [time] type [ondemand | timed | continuous | manual]

Sets parameters for dial-out users connecting to a remote network.

| Parameter             | Description                                                                                                 |
|-----------------------|----------------------------------------------------------------------------------------------------|
| <username></username> | Name user, previously defined using add user with dial-out as the type. Limit: <i>32 ASCII characters</i> . |
| address_selection     | Determines how the IP address is assigned for incoming (client) IP network connections.                     |
|                       | <ul> <li>Negotiate — brokers IP address between remote client<br/>and local user.</li> </ul>                |
|                       | <ul> <li>Assign — chooses address from IP pool, configured<br/>using set ip system. Default.</li> </ul>     |
|                       | <ul> <li>Specified — must use IP address set in<br/>remote_IP_address value.</li> </ul>                     |
| appletalk             | Indicates whether the connection supports Appletalk. Set to either Enable or Disable. Default: Enable.      |

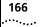

| bridging                             | Indicates whether the connection supports bridging. Set to either Enable of Disable. Default: Enable.                                                                                                    |
|--------------------------------------|----------------------------------------------------------------------------------------------------|
| default_route_option                 | Automatically sets the IP address of a remote default router<br>by negotiation. This parameter takes precedence over a<br>default route (gateway) set by add framed_route user<br>or add ip defaultroute commands, which require<br>manual IP address entry. Default: Disable.                                                                                                    |
| end_time                             | For a TIMED user, specifies when to tear down connection.<br>Seconds field is optional.                                                                                                    |
| ір                                   | Determines if this connection supports IP or not. Default:<br>Enable.                                                                                                    |
| ірх                                  | Determines whether this connection supports IPX or not.                                                                                                    |
| ipx_address                          | The address of the remote network.                                                                                                    |
| range_appletalk_<br>address          | The range of valid Appletalk addresses. Range: 1-65279.<br>Default: 0-0.                                                                                                    |
| remote_IP_address/<br>mask_specifier | For a remote IP connection, the IP network address assigned<br>to the client, in the format <i>nnn.nnn.nnn</i> , with or<br>without a mask specifier. The mask specifier can be in IP<br>address format ( <i>255.0.0.0</i> or greater and contiguous) or <i>A</i> ,<br><i>B</i> , <i>C</i> , or a numeric value from 8 to 30 that describes the<br>number of one bits in the mask. If setting a user IP address<br>the mask specifier is set to <i>H</i> (for Host) or a numeric value or<br><i>32</i> . If you do not specify a mask, the system generates it for<br>you from the network address. Default: <i>0.0.0.0./H</i> . |
| send_password                        | Password sent to remote network. <i>Note</i> : Passwords you defined with other commands are for dial-in users. Limit: 63 ASCII characters.                                                                                                    |
| spoofing                             | Specifies spoofing across the remote connection, to save overhead on the dial-out line connection. Default: <i>Disable</i> .                                                                                                    |
| start_time                           | Period to start a TIMED connection. Seconds field is optional.                                                                                                    |
| type                                 | Describes what type of dial out connection this is:                                                                                                    |
|                                      | <ul> <li>Ondemand — makes connection when the system seeks<br/>a session with the remote network.</li> </ul>                                                                                                    |
|                                      | <ul> <li>Timed — makes connection at a set time.</li> </ul>                                                                                                    |
|                                      | <ul> <li>Continuous — always keeps connection up.</li> </ul>                                                                                                    |
|                                      | <ul> <li>Manual — starts connection manually with CLI. Default</li> </ul>                                                                                                    |

# set framed\_route user <name>

gateway [IP\_address]
ip\_route [IP\_address]
metric [number]

Specifies a framed (static) network to the user profile for dial-up connections. See also add framed\_route user and add ip route commands.

| Parameter             | Description                                                                                |
|-----------------------|--------------------------------------------------------------------------------------------|
| <username></username> | Username specified for the framed network.                                                 |
| gateway               | IP address of the gateway used to reach this remote network.                               |
| ip_route              | IP address of the remote network.                                                          |
| metric                | Integer representing how far away the route is, in "hops" from other routers. Range: 1-15. |

#### set login user <username>

host\_type [prompt | select | specified] login\_host\_ip\_address [IP\_ name or address] login\_host\_name [IP\_ name or address] login\_service [rlogin | telnet | cleartcp | ping] tcp\_port [number] terminal\_type [string]

Sets parameters for users whose type is LOGIN.

| Parameter             | Description                                                                                                    |
|-----------------------|----------------------------------------------------------------------------------------------------|
| <username></username> | User to set parameters for, earlier defined using add user with login as type. Limit: <i>32 ASCII characters</i> .                                                                                                    |
| host_type             | Options are the following:                                                                                                    |
|                       | <ul> <li>Prompt — Dial-in user is prompted to enter an IP host<br/>or address.</li> </ul>                                                                                                    |
|                       | <ul> <li>Select — User is connected to a host, which is chosen<br/>from the list of login hosts you defined using add<br/>login_host. The method of selecting the host is set<br/>using the set connection command (RANDOM or<br/>ROUND ROBIN). Default.</li> </ul> |
|                       | <ul> <li>Specified — Dial-in user connects to the login host set<br/>by the login_host_ip_address of this command.</li> </ul>                                                                                                    |
| login_host_IP_address | IP address or host name of the remote host.                                                                                                    |
| login_host_name       | Designation of host to be resolved at time of connection.                                                                                                    |
| login_service         | Service used to login to the remote host. Choices:                                                                                                    |
|                       | Rlogin.                                                                                                    |
|                       | Telnet. Default.                                                                                                    |
|                       | ■ ClearTCP.                                                                                                    |
|                       | <ul> <li>Ping — User pings a login host, receives a successful/unsuccessful message and is disconnected.</li> </ul>                                                                                                    |
| tcp_port              | TCP Port number the remote host expects this login to use.<br>Limit: 65535.                                                                                                    |
| terminal_type         | Terminal type used for the remote connection, for example, VT100. Limit: 64 ASCII characters.                                                                                                    |

```
set network user
                  address selection [assign | negotiate | specified]
                  appletalk [disable | enable]
        <name>
                  bridging [diable | enable]
                  default route option [disable | enable]
                  filter zones [disable | enable]
                  header_compression [none | tcpip]
                  ip [disable | enable]
                  ip_routing [both | listen | none | send]
                  ipx [disable | enable]
                  ipx address [address]
                  ipx routing [all | listen | none | respond | send]
                  ipx wan [disable | enable]
                  mtu <0-8192>
                  nat_option [disable | enable]
                  network_service [arap | fcp | fcp | fr_1490 | ppp |slip]
                  pat default address <ip address>
                  range appletalk address <ap add range>
                  remote_ip_address <Ip_name or net_address
                  rip [ripv1 | ripv2]
                  rip authentication key <string>
                  rip policies update <rip policies>[send default | send routes
                  | send subnets | accept default | split horizon |
                  poison revere | flash update | send compat | ripv1 receive |
                  ripv2_receive | silent]
                  send password <password>
                  spoofing [disable | enable]
                  transmit_authentication <name>
```

Specifies parameters for IP users whose *type* is network.

| Parameter         | Description                                                                                                    |
|-------------------|----------------------------------------------------------------------------------------------------|
| name              | name of the user, whose type must be <b>network</b> .                                                                                                   |
| address_selection | Specifies the method by which an IP address is assigned to the client:                                                                                  |
|                   | <ul> <li>assign — Selects addresses from the IP address pool.</li> </ul>                                                                                |
|                   | <ul> <li>negotiate — Brokers an IP address between the local<br/>remote client and the RAS 1500. This option is not<br/>available with SLIP.</li> </ul> |
|                   | <ul> <li>specified — The administrator sets the IP address,<br/>using the remote_ip_address parameter.</li> </ul>                                       |
| appletalk         | Enables or disables the AppleTalk protocol. Default:<br>Enable.                                                                                         |
| bridging          | Enables or disables bridging. Default: Enable.                                                                                                    |

168 .....

| default_route_option    | Enables or disables the default route option. If enabled,<br>the system sets the IP address of a remote default router<br>by negotiation. This parameter takes precedence over a                  |
|-------------------------|----------------------------------------------------------------------------------------------------|
|                         | default route set by the add framed_route user or add ip defaultroute command. Default: <i>Disable</i> .                                                                                          |
| filter_zones            | Enables or disables filtering for AppleTalk zones. Default: <i>Enable</i> .                                                                                                    |
| header_compression      | Sets TCP/IP compression or no header compression.<br>Default: <i>TCPIP</i> .                                                                                                    |
| ip                      | Enables or disables IP. Default: Enable.                                                                                                    |
| ip_routing              | Sets IP routing options:                                                                                                    |
|                         | <ul> <li>Listen — Listens for RIP packets destined for<br/>networks.</li> </ul>                                                                                                    |
|                         | <ul> <li>Send — Sends RIP packets destined for the remote<br/>network.</li> </ul>                                                                                                    |
|                         | <ul> <li>Both — Listens for RIP packets destined for networks<br/>and sends RIP packets to the remote network.</li> </ul>                                                                         |
|                         | <ul> <li>None — Ignores all RIP packets. This is the default setting.</li> </ul>                                                                                                    |
| ірх                     | Enables or disables IPX. Default: Enable                                                                                                    |
| ipx_address             | Sets the address of the IPX remote network. When configuring for an unnumbered IPX network, set this value to <i>fffffffc</i> . Default: 00000000                                                 |
| ipx_routing             | Sets IPX routing options:                                                                                                    |
|                         | <ul> <li>Listen — Listens for RIP/SAP packets destined for<br/>networks.</li> </ul>                                                                                                    |
|                         | <ul> <li>Send — Sends RIP/SAP packets destined for remote<br/>networks.</li> </ul>                                                                                                    |
|                         | <ul> <li>Respond — Replies to requests with RIP or SAP data.<br/>This is the default setting.</li> </ul>                                                                                          |
|                         | <ul> <li>All — Listens, sends, and responds with RIP/SAP packets.</li> </ul>                                                                                                    |
|                         | <ul> <li>None — Ignores all routing packets.</li> </ul>                                                                                                    |
| ipx_wan                 | Enables or disables a negotiation protocol for IPX<br>networks. If enabled, two IP networks use this protocol<br>to negotiate an IPX network number for the WAN<br>connection. Default: Disabled. |
| mtu                     | Maximum Transfer Unit - largest data packet size (bytes)<br>allowed. Default: 1514. Range: 64-8192.                                                                                               |
| network_service         | Type of network service. Default: PPP.                                                                                                    |
| ррр                     | See the set network user <name> ppp command, below.</name>                                                                                                    |
| range_appletalk_address | Sets the AppleTalk network address range. Range: 0-65279.                                                                                                    |

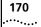

| remote_ip_address      | For a remote IP connection, the IP network address<br>assigned to the client, in the format <i>nnn.nnn.nnn.nnn</i> ,<br>with or without a mask specifier. The mask specifier can<br>be in IP address format ( <i>255.0.0.0</i> or greater and<br>contiguous) or <i>A</i> , <i>B</i> , <i>C</i> , or a numeric value from 8 to 30<br>that describes the number of one bits in the mask. If<br>setting a user IP address, the mask specifier can also be H<br>(for Host) or a numeric value of <i>32</i> . If you do not specify<br>a mask, the system generates it for you from the network<br>address. Default: <i>0.0.0.0./H</i> . |
|------------------------|----------------------------------------------------------------------------------------------------|
| rip                    | Specifies the RIP, either RIPV1 or RIPV2. Default: <i>RIPv1</i> .                                                                                                    |
| rip_authentication_key | Authorizes RIP updates using a stored password.<br>Maximum string length: 64 ASCII characters.                                                                                                    |
| rip_policies_update    | Allows user to enable or disable RIP policies. See below<br>for a description of keywords. A keyword with "NO_"<br>preceding it disables the policy. The default is indicated<br>by (D).                                                                                                    |
|                        | <i>Note</i> : For Poison Reverse to work properly, Split Horizon must also be enabled.                                                                                                    |
|                        | SEND_DEFAULT/NO_SEND_DEFAULT(D)<br>SEND_ROUTES(D)/NO_SEND_ROUTES<br>SEND_SUBNETS/NO_SEND_SUBNETS(D)<br>ACCEPT_DEFAULT/NO_ACCEPT_DEFAULT(D)<br>SPLIT_HORIZON(D)/NO_SPLIT_HORIZON<br>POISON_REVERSE(D)/NO_POISON_REVERSE<br>FLASH_UPDATE(D)/NO_FLASH_UPDATE<br>SEND_COMPAT(D)/NO_RIPV1_SEND<br>RIPV1_RECEIVE(D)/NO_RIPV1_RECEIVE<br>RIPV2_RECEIVE(D)/NO_RIPV2_RECEIVE<br>SILENT (default is disabled)                                                                                                    |
| send_password          | Password sent to the remote network. Limit: <b>1</b> 5 ASCII characters.                                                                                                    |
| spoofing               | Spoofing across remote connect to save overhead on dial-out line. Default: <i>Disabled</i> .                                                                                                    |

set network user <user\_name> fcp channel\_expansion <percent>
compression\_algorithm [none | stac]
max\_channels <number>

Sets parameters for users whose *type* is network and who connect over an interface running fcp.

| Parameter                 | Description                                                                                                    |
|---------------------------|----------------------------------------------------------------------------------------------------|
| <username></username>     | Name user, previously defined using add user with network as the type. Limit: <i>32 ASCII characters</i> .                                                        |
| channel_expan<br>sion     | When the line usage of the first channel exceeds this percentage,<br>FCP adds the second channel. Specifying 100% disables the<br>second and additional channels. |
| compression_<br>algorithm | Determines whether compression is negotiated on this FCP link.                                                                                                    |
| max_channels              | Sets how many channels to use for FCP.                                                                                                    |

set network user channel decrement [percent] channel expansion [percent] <username> ppp compression algorithm [ascend | auto | microsoft | none | stac] expansion algorithm [constant | linear] max channels <0-38> min size compression <0-2048> nbt keepalive timeout <0-65536> receive acc map <hex number> reconnect type [master | peer | slave] reserve [enable | disable] reset mode compression [auto | every packet | every error] spoofed protocols suspend\_timer [0-65536] transmit acc map <hex number>

> Sets parameters for users whose *type* is network and who connect over an interface running MLPPP. Adding a network PPP user to the User Table *automatically* enables MLPPP, which serves to group multiple links into a bundle to combine the communications capacity of both links. This applies to ISDN service, where there are two bearer channels, and your provider allows combining both channels on demand.

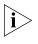

Since default values for channel decrement and expansion are 0, to employ ondemand allocation, change the settings to suit your anticipated bandwidth traffic. We recommend settings of 20 (decrement) and 60 (expansion).

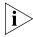

To ensure MLPPP is up on both ends of the connection, do not change the max\_channels default value of 2, otherwise MLPPP may fail.

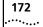

| Parameter                  | Description                                                                                                    |
|----------------------------|----------------------------------------------------------------------------------------------------|
| <username></username>      | Name user, previously defined using add user with network as the type. Limit: 32 ASCII characters.                                                                                                    |
| channel_decrement          | When line usage on the second channel drops below this percentage, PPP drops the second or more channel. Default: 0. Recommended: 20. Range: 1-100%.                                                                                                    |
| channel_expansion          | When the line usage of the first channel exceeds this percentage, PPP adds the second channel. Specifying 100% disables the second and additional channels for MLPPP. Default: 0. Recommended: 60. Range: 1-100%.                                                                                                    |
| compression_algorithm      | Specifies the proprietary compression algorithm PPP uses via negotiation. Choices: ASCEND, MICROSOFT, STAC, and NONE. Default: AUTO. Note: This value can be overridden by using the set ppp ccp_modemtype [digital,compressed_analog, uncompressed_analog, none, all] command. If you know the type of traffic your connection handles, using this command is beneficial. |
| expansion_algorithm        | Specifies which type of expansion algorithm to handle bandwidth allocation.                                                                                                    |
|                            | <ul> <li>CONSTANT — A long-term measurement and allocation<br/>of traffic bandwidth best for constant datastreams, such<br/>as file transfer. <i>Default</i>.</li> </ul>                                                                                                    |
|                            | <ul> <li>LINEAR — A short-term measurement and allocation of<br/>traffic bandwidth. This is best for bursty traffic, such as<br/>interactive users.</li> </ul>                                                                                                    |
| max_channels               | Sets how many channels to use for MLPP. This value either<br>invokes PPP to negotiate for MLPPP with the remote system<br>(more than 1) or does not try to negotiate for MLPPP (1).<br>The actual number of channels used is determined by<br>channel_decrement and expansion parameters. MLPPP is<br>on by default with a value of 2.                                     |
|                            | <i>Note</i> : To ensure that MLPPP is running on both ends of a connection, do not lower the default value of 2, otherwise MLPPP may fail.                                                                                                    |
| min_size_compression       | Data packet size that PPP decides is big enough to start<br>compression. Smaller data packets are not compressed.<br>Range: 0-2048 bytes. Default: 256.                                                                                                    |
| nbt_keepalive_timeout      |                                                                                                    |
| receive_acc_map            | Determines whether the system uses the asynchronous control character map to filter out incoming data. Default: 000000.                                                                                                    |
| reconnect_type             |                                                                                                    |
| reserve                    |                                                                                                    |
| reset_mode<br>_compression | Determines how often PPP examines packets to decide<br>when to renegotiate the optimum compression algorithm.<br>Default: <i>AUTO</i> .                                                                                                    |

|                                                                                                    | Parameter                                                                                                 | Description                                          |                                                                  |
|----------------------------------------------------------------------------------------------------|----------------------------------------------------------------------------------------------------|------------------------------------------------------|------------------------------------------------------------------|
|                                                                                                    | spoofed_protocols                                                                                         |                                                      |                                                                  |
|                                                                                                    | suspend_timer                                                                                             |                                                      |                                                                  |
|                                                                                                    | transmit_acc_map                                                                                          |                                                      | ystem uses the asynchronous<br>ilter out outgoing data. Default: |
|                                                                                                    |                                                                                                    |                                                      |                                                                  |
| Show Commands                                                                                                    | Display detailed information about a specific table entry or a set of scalars (nontable items).           |                                                      |                                                                  |
| <pre>show accounting or bisplays RADIUS accounting settings. You can m show accounting set accounting command.</pre> |                                                                                                    | n modify these using the                             |                                                                  |
| settings                                                                                                    | <ul> <li>Use Servers — Specifies how accounting information is sent to the accounting servers.</li> </ul> |                                                      |                                                                  |
|                                                                                                    | <ul> <li>Primary Server — IP address of the primary accounting server.</li> </ul>                         |                                                      |                                                                  |
| <ul> <li>Primary Server Port — Destination port of the primary accounti server.</li> </ul>                           |                                                                                                    |                                                      | the primary accounting                                           |
|                                                                                                    | <ul> <li>Secondary Server — IP address of the secondary accounting server</li> </ul>                      |                                                      | ondary accounting server.                                        |
|                                                                                                    |                                                                                                    | Port — Destination port                              | of the secondary accounting                                      |
|                                                                                                    | <ul> <li>Retransmission Tir<br/>retransmissions.</li> </ul>                                               | <i>meout</i> — Number of sec                         | conds between                                                    |
|                                                                                                    |                                                                                                    | - Maximum number of t<br>vers if transmissions fail. | imes to retransmit packets                                       |
|                                                                                                    | <ul> <li>Accounting Start</li> </ul>                                                                      | <i>Time</i> — Point at which a                       | accounting begins.                                               |
|                                                                                                    | ACCOUNTING SETTIN                                                                                         | IGS:                                                 |                                                                  |
|                                                                                                    | Use_Servers                                                                                               |                                                      | BOTH                                                             |
|                                                                                                    | Primary Server is                                                                                         |                                                      | 134.125.211.10                                                   |
|                                                                                                    | Primary Server Pc                                                                                         |                                                      | 1646                                                             |
|                                                                                                    | Secondary Server                                                                                          |                                                      | 134.125.211.20                                                   |
|                                                                                                    | Secondary Server                                                                                          |                                                      | 1646                                                             |
|                                                                                                    | Retransmission T                                                                                          |                                                      | 60                                                               |
|                                                                                                    | Max Retransmissic                                                                                         |                                                      | 100<br>CONNECTION                                                |
|                                                                                                    | Accounting Start<br>Status is:                                                                            | TTIIIG                                               | CONNECTION<br>ENABLED                                            |
|                                                                                                    | Status IS:                                                                                                |                                                      | עפרטאוני                                                         |

| show accounting<br>counters | <ul> <li>Displays statistics stored by RADIUS accounting servers.</li> <li>Number Of Local Users — Number of LAN users RADIUS is tracking.</li> <li>Number of Active Users — Sum of users RADIUS is tracking.</li> <li>UDP Packets Received — Number of packets received from RADIUS.</li> <li>UDP Packets Retransmitted — Number of packets sent to RADIUS.</li> </ul> |                   |
|-----------------------------|----------------------------------------------------------------------------------------------------|-------------------|
|                             | ACCOUNTING COUNTERS:<br>Number Of Local Users:<br>Number of Active Users:<br>UDP Packets Received:<br>UDP Packets Retransmitted:                                                                                                    | 12<br>0<br>0<br>0 |
| show appletalk<br>counters  | <ul> <li>Displays current settings for AppleTalk, which you can mset appletalk command. It displays the following:</li> <li>Table Lookups — Number of times a node performed lookup in its address mapping table.</li> <li>Table Hits —</li> <li>Queries Received —</li> <li>Replies Received —</li> <li>Extended Replies Received —</li> </ul>                         |                   |

- Zone Conflict Errors —
- Obsolete Packets Received —
- Lookup Requests Received —
- Zone Conflict Errors —
- Zone Conflict Errors —

| APPLETALK AARP COUNTERS    |   |  |
|----------------------------|---|--|
| Table Lookups              | 0 |  |
| Table Hits                 | 0 |  |
| Queries Received:          | 0 |  |
| Replies Received:          | 0 |  |
| Extended Replies Received: |   |  |
| Zone Conflict Errors:      |   |  |
| Obsolete Packets Received: |   |  |
| NBP COUNTERS               |   |  |
| Look Up Requests Received: | 0 |  |

174 .....

| APPLETALK AARP COUNTERS      |   |
|------------------------------|---|
| Look Up Replies Received:    | 0 |
| Broadcast Requests Received: | 0 |
| Forward Requests Received:   | 0 |
| Look Up Replies Sent Out:    | 0 |
| Registration Failures:       | 0 |
| Input Errors:                | 0 |
| ECHO COUNTERS                |   |
| Requests:                    | 0 |
| Replies:                     | 0 |
| Requests Sent Out:           | 0 |
| RTMP COUNTERS                |   |
| Requests Sent Out:           | 0 |
| Version Mismatches:          | 0 |
| Errors Received:             |   |
|                              |   |

# show appletalk or show appletalk settings

Displays current settings for AppleTalk, which you can modify using the set appletalk command.

Example:

| APPLETALK SETTINGS:               |       |
|-----------------------------------|-------|
| ARAP:                             |       |
| ON                                |       |
| Max ARAP Sessions:                | 16    |
| Max Compressed ARAP Sessions:     | 16    |
| ARAP Zone:                        |       |
| ARAP Node Net Range:              | 0 - 0 |
| Max ARAP Nodes Reserved:          | 16    |
| Min ARAP Nodes Reserved:          | 0     |
| Allow ARAP Password Change:       | TRUE  |
| Max Password Length:              | 16    |
| Min Password Length:              | 4     |
| Number of ARAP Password Retries:  | 16    |
| Force Manual ARAP Password Entry: | FALSE |
| Max Routing Table Size:           | 256   |
| Max Forwarding Table Size:        | 256   |

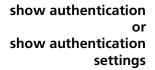

Displays the RADIUS and local user authentication settings, which you can modify using the set authentication command. It lists the following:

- Local Authentication is Enabled (default)/Disabled.
- Remote Authentication is Enabled (default)/Disabled.
- *Primary Server is* IP address of the primary RADIUS server.
- Primary Server Port is Port number of the primary server. Default: 1645.
- Secondary Server is IP address of the secondary RADIUS server.
- Secondary Server Port is Port number of the secondary server. Default: 1645.
- Retransmission Timeout Interval between retransmissions. Default: 3 seconds.
- Max Retranmissions Number of retransmissions before failure reported. Default: 10 seconds.

| AUTHENTICATION SETTINGS   |                 |
|---------------------------|-----------------|
| Local Authentication is   | ENABLED         |
| Remote Authentication is: | ENABLED         |
| Hint Assigned is:         | DISABLED        |
| Primary Server is         | 122.122.122.134 |
| Primary Server Port is    | 1645            |
| Secondary Server is:      | 0.0.0.0         |
| Secondary Server Port is: | 1645            |
| Retransmission Timeout:   | 3               |
| Max Retranmissions:       | 10              |
|                           |                 |

#### show authentication counters

Displays the RADIUS and local user authentication counters. It lists the following:

- Local Successful Authentications Number of times user/password pair matched.
- Local Failed Authentications Number of times user/password pair did not match.
- Remote Successful Authentications Number of times RADIUS accepted the user on this server.
- Remote Failed Authentications Number of times RADIUS rejected user on this server.

176 .....  Remote No Responses — Number of times RADIUS failed to answer an authentication request (with an error message) on this server.

| AUTHENTICATION COUNTER             |   |  |  |
|------------------------------------|---|--|--|
| Local Successful Authentications   | 5 |  |  |
| Local Failed Authentications       | 0 |  |  |
| Remote Successful Authentications: | 5 |  |  |
| Remote Failed Authentications      | 0 |  |  |
| Remote No Responses:               | 1 |  |  |

show bridge or show bridge network <network name> settings Displays information about the specified bridge network. You use add bridge network to define bridge networks. It lists the following:

- Interface Interface this bridge is using.
- Network address— Index number for this bridge network.
- Frame type BRIDGE is the default.
- *Status* Enabled or disabled are options.
- User Name.

show clearTCP or show clearTCP settings Displays the ClearTCP message (Default: Connected) when a ClearTCP client session is connected to the remote TCP host. It can be modified using the set clearTCP connect\_message command.

Example:

CLEARTCP SETTINGS ClearTCP Connection Message: Connected

# show command or<br/>show commandDisplays the settings for CLI commands. See set command to modify<br/>settings. Prompts can hold a maximum of 64 ASCII characters. It lists the<br/>following:

- History depth Number of CLI commands issued by the RAS 1500 that display when the up or down arrow keys are pressed
- Global prompt —
- Local prompt Designation of prompt for a temporary CLI session.
- Console login required Whether login to the console is required.
- Console idle timeout Interval before a console session is timed out.

| · · · · · · ·                                              |                                                                                                    |                                              |                                                                                        |
|------------------------------------------------------------|----------------------------------------------------------------------------------------------------|----------------------------------------------|----------------------------------------------------------------------------------------|
|                                                            | ■ Current idle timeout —                                                                                                    |                                              |                                                                                        |
|                                                            | History Depth:<br>Global Prompt:<br>Local Prompt<br>Console Login Required:<br>Console Idle Timeout:<br>Current Idle Timeout: | 10<br>ras1500>><br>ras1500>><br>NO<br>5<br>0 |                                                                                        |
| show configuration<br>or<br>show configuration<br>settings | Displays a variety of system inforn<br>protocol, interface, forwarding, rc<br>parameters.                                     |                                              |                                                                                        |
| show connection or<br>show connection<br>settings          | tion the set connection command. It lists the following:                                                                      |                                              | ng:<br>RANDOM.<br>username, used when no<br>ser is connected.<br>n or network service. |
|                                                            | Global User Name:<br>Service Prompt:<br>Message Prompt:                                                                       | I                                            | lefault<br>ogin/Network User:<br>manage:                                               |
| show connection<br>counters                                | Displays the counters kept for dia<br>• Number of Calls — Number of<br>COUNTER FOR CONNECTIONS<br>Number of Calls:            |                                              | с.                                                                                     |
| show critical_event or<br>show critical_event<br>settings  | FLASH memory. It lists the following:                                                                                         |                                              |                                                                                        |

 Critical Event Sink — Where critical events are logged, default is @file:/./log-file.local.

178 .....

|                            | <ul> <li>Critical Event Backup — where critical events are logged, if the first<br/>destination fails. Default: @file:/./old-log-file.local</li> </ul> |                                |  |
|----------------------------|----------------------------------------------------------------------------------------------------|--------------------------------|--|
| show date                  | <b>show date</b> Displays the system <i>date, time,</i> and <i>uptime</i> . The time is expressed in GN Example:                                       |                                |  |
|                            | System Date<br>Timezone Offset from GMT<br>(hours:minutes)                                                                                             | 13-JAN-1999 19:25:11<br>-6:00  |  |
|                            | System UpTime:                                                                                                    | 1d 00:12:30                    |  |
| show dhcp mode             | Displays the configured mode type: disable                                                                                                    | ed, server, relay, or proxy.   |  |
| show ddp                   | Displays current AppleTalk statistics.                                                                                                    |                                |  |
|                            | Example:                                                                                                    |                                |  |
|                            | APPLETALK DDP FORWARDING COUNTERS                                                                                                    |                                |  |
|                            | Forwarding Requests:                                                                                                    | 0                              |  |
|                            | Bad Routes:                                                                                                    | 0                              |  |
|                            | DDP Broadcast Errors:                                                                                                    | 0                              |  |
|                            | DDP Hop Count Errors:                                                                                                    | 0                              |  |
|                            | APPLETALK DDP COUNTERS                                                                                                    |                                |  |
|                            | Outbound Requests:                                                                                                    | 0                              |  |
|                            | DDP Outbound Shorts:                                                                                                    | 0                              |  |
|                            | DDP Outbound Longs:                                                                                                    | 0                              |  |
|                            | DDP Inbound Receives:                                                                                                    | 0                              |  |
|                            | DDP Inbound Local Datagrams:                                                                                                    | 0                              |  |
|                            | DDP No Protocol Handlers:                                                                                                    | 0                              |  |
|                            | DDP Too Short Errors:                                                                                                    | 0                              |  |
|                            | DDP Too Long Errors:                                                                                                    | 0                              |  |
|                            | Short DDP Errors:                                                                                                    | 0                              |  |
|                            | Checksum Errors:                                                                                                    | 0                              |  |
| show dhcp proxy<br>counter | Displays the settings configured for DHCP                                                                                                    | proxy in the following format: |  |
|                            | Discover Tx: 0                                                                                                    |                                |  |

```
Discover Tx: 0
Select Request Tx:0
Init/Reboot Request Tx: 0
```

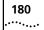

|                        | Renew Request Tx:                      | 0                                   |
|------------------------|----------------------------------------|-------------------------------------|
|                        | Rebind Request Tx:                     | 0                                   |
|                        | Decline Tx:                            | 0                                   |
|                        | Release Tx:                            | 0                                   |
|                        | Inform Tx:                             | 0                                   |
|                        | Offer Rx:                              | 0                                   |
|                        | Ack Rx:                                | 0                                   |
|                        | Nak Rx:                                | 0                                   |
|                        |                                        |                                     |
| show dhcp proxy        | Displays the current statistics of the | DHCP proxy mode in the following    |
| settings               | format:                                |                                     |
|                        |                                        |                                     |
|                        | DHCP PROXY CONFIGURATION SETTI         | NG                                  |
|                        | Server1 Address:                       | 0.0.0                               |
|                        | Server2 Address:                       | 0.0.0.0                             |
|                        | Serverz maresb.                        | 0.0.0.0                             |
| ah assi alla an ualass | Disalays the setting as a figured for  |                                     |
| show dhcp relay        | Displays the settings configured for   | DHCP relay in the following format: |
|                        | Server1                                |                                     |
|                        | Address: 0.0.0.0                       |                                     |
|                        | Max Hops: 0                            |                                     |
|                        | Status: DISABLED                       |                                     |
|                        |                                        |                                     |
|                        | Server2                                |                                     |
|                        | Address: 0.0.0.0                       |                                     |
|                        | Max Hops: 0                            |                                     |
|                        | Status: DISABLED                       |                                     |
|                        |                                        |                                     |
|                        | COUNTERS                               |                                     |
|                        | Server1                                |                                     |
|                        | Request Sent to Server:                | 0                                   |
|                        | Responses Received from Ser            | ver: 0                              |
|                        | Responses Received w/Error:            | 0                                   |
|                        | Server2                                |                                     |
|                        |                                        | 0                                   |
|                        | Request Sent to Server:                | 0                                   |
|                        | Responses Received from Ser            |                                     |
|                        | Responses Received w/Error:            | U                                   |
|                        | Client                                 |                                     |
|                        | Requests discarded:                    | 0                                   |
|                        |                                        |                                     |

**show dhcp server** Displays the current statistics of the DHCP relay mode in the following format:

| Lease Requests received:0        |   |  |  |
|----------------------------------|---|--|--|
| Lease Accepts received:0         |   |  |  |
| Lease Renewals received: 0       |   |  |  |
| Lease Refusals received:         | 0 |  |  |
| Lease Releases received:         | 0 |  |  |
| Unrecognized packets received:   | 0 |  |  |
| Lease Offers transmitted:        | 0 |  |  |
| Lease Confirmations transmitted: | 0 |  |  |
| Renewal Refusals transmitted: 0  |   |  |  |
| Requested address out of range:  | 0 |  |  |
| Requested address in use:        | 0 |  |  |
| No free addresses:               | 0 |  |  |

show dhcp server settings configured for DHCP server in the following format:

| DISABLED        |
|-----------------|
| 000.000.000.000 |
| 000.000.000.000 |
| 000.000.000.000 |
| 000.000.000.000 |
| 4800            |
| unit            |
| dummy.net       |
| 000.000.000.000 |
| 000.000.000.000 |
| 000.000.000.000 |
| 000.000.000.000 |
|                 |

**show dial\_out** Displays the current settings for the dial-out server. You can modify the settings using the set dialout command.

| DIALOUT SETTINGS                |     |
|---------------------------------|-----|
| Security - Login Required:      | YES |
| Idle Timeout (User):            | 5   |
| Recovery Timeout (Workstation): | 5   |

- show dns or show<br/>dns settingsDisplays settings for all DNS servers, which you can modify using the set<br/>DNS command. It lists the following:
  - *Domain Name* Default domain name to be used if no domain is specified in the name to be resolved.

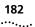

- Number Retries per Server Number of times the resolve name request is sent to each Name Server, if the server fails to respond to a request before the timeout period.
- Timeout Period in Seconds Number of seconds to wait before deciding a request to a Name Server has timed out.
- Cache Max TTL Maximum TTL period in seconds for resource records in this cache.
- Negative Cache Max TTL Maximum TTL period in seconds for negative cached authoritative errors.
- Caching Indicates whether function is Enabled or Disabled.
- Negative Caching Indicates whether function is Enabled or Disabled.
- *Host Rotation* Indicates whether function is Enabled or Disabled.

| DNS SETTINGS           |               |
|------------------------|---------------|
| Domain Name            | eden-3com.com |
| Number Retries per     | 1             |
| Server:                |               |
| Timeout Period in      | 5             |
| Seconds:               |               |
| Cache Max TTL:         | 2147483       |
| Negative Cache Max TTL | 2147483       |
| Caching:               | ENABLED       |
| Negative Caching:      | ENABLED       |
| Host Rotation:         | ENABLED       |
|                        |               |

### show dns cache <1-65535>

Displays an entry in the DNS Cache Table. It lists the following:

- Pretty Name Fully qualified name (resource record) the host connects to (at this row in the table). See RFC-1035, section 2.3.3 for more information.
- Class DNS class of the resource record at this row in the table.
- *Type* DNS type of the resource record at this row in the table.
- *TTL* Time-To-Live period in seconds of the resource record.
- Elapsed TTL Period in seconds since resource record was received.
- DNS Server Host from which resource record was received, 0.0.0.0 if unknown.

- Data RDATA portion of a cached RR. The value is in the format defined for the particular DNS class and type of the resource record. See RFC-1035, section 3.2.1 for more information.
- (Error) Status Status column for the resolver cache table. Since only the agent (DNS resolver) creates rows in this table, the only values that a manager may write to this variable are Active and Destroy.

```
DNS CACHE ENTR

Pretty Name: canary.mass-3com.com

Class: 1

Type: 1

TTL: 24761

Elapsed TTL 228

DNS Server 123.133.143.176

Data:

92 73 78 c7

Status: Active
```

**show dns counters** Displays various counters for DNS. It lists the following:

- Total Queries Received Sum of DNS queries received.
- Total Response Sent Sum of DNS responses sent.
- Responses from Client Processing DNS responses from local DNS Host Table.
- Responses from Server Processing DNS responses from the DNS Server Table.
- Success Responses from Server Successful responses to DNS requests.
- Error Response sent Sum of failures to DNS requests, specifics shown below.

SPECIFIC ERROR COUNTERS

- Format Errors Number of Format Error responses received by DNS.
- Problems with Name Server Internal server error.
- NonExistent Name Number of times the requested name could not be resolved.
- Server refused the request Server was able to accept a request.

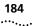

- Server does not implement request Server was able to accept a request.
- Corrupted Responses Response did not decrypt.
- *Timeouts* Number of time outs waiting for the server to respond.
- Response could not be sent The requester had terminated.
- Nonauthoritative Data Responses Number of requests made by the resolver for which a nonauthoritative answer (cached data) was received.
- Nonauthoritative No Data Responses Number of requests made by the resolver for which a nonauthoritative answer - no such data response (empty answer) was received.
- Martians Number of responses received that were received from servers that the resolver does not think it asked.
- *Received Responses* Number of responses received to all queries.
- Unparseable Responses Number of responses received that were unparseable.
- *Fallbacks* Number of times the resolver had to fall back to its seat belt information.
- Good Caches Number of resource records the resolver has cached successfully.
- Bad Caches Number of resource records the resolver has refused to cache because they appear to be dangerous or irrelevant. For example, resource records with suspiciously high TTLs, unsolicited root information, or those that don't appear to be relevant to the question the resolver asked.
- Good Negative Caches Number of authoritative errors the resolver has cached successfully.
- Bad Negative Caches Number of authoritative errors the resolver was unable to cache because the appropriate Resource Record was not supplied or looked suspicious.

# show dns ncacheDisplays an entry (row) in the DNS Negative Cache Table. It lists the<1-65535>following:

- Pretty Name Fully qualified name (resource record) the host connects to (at this row in the table).
- Class DNS class of the resource record at this row in the table.

- *Type* DNS type of the resource record at this row in the table.
- *TTL* Time-To-Live period in seconds of the resource record.
- Elapsed TTL Period in seconds since resource record was received
- DNS Server IP address of the fully qualified name.
- *Error Code* Type of authoritative error indicated in the table. Types include the following:
  - Nonexist(ent Name) Authoritative name error.
  - No Data Authoritative response with no error and no relevant data.
  - Other Some other cached authoritative error. At present, no such errors are known to exist.
- (Error) Status Status column for the resolver negative response cache table. Since only the agent (DNS resolver) creates rows in this table. Types include the following: Active, Destroy.

```
DNS NEGATIVE CACHE ENTR

Pretty Name foo.mass-3com.com

Class: 1

Type: 1

TTL: 43200

Elapsed TTL: 207

DNS Server: 153.234.24.145

Error Code: NONEXIST

Status: Active
```

**show events** Displays all events being directed to the console to also be echoed to the Telnet or dial-in session you are running. Any number of users can employ this function. The hide events command ends this directive. Events are configured with the set facility command.

```
show file Displays the contents of an ASCII file.
<input_file_name>
```

Example:

ras1500>> show file easyfilter.fil
 #filter
 #IP:

#10 reject src-address = 220.159.132.13; #20 accept src-address != 220.159.132.13 #30 reject udp-src-port = 69; #40 reject tcp-src-port = 23; #50 reject udp-dst-port = 69 #60 reject tcp-dst-port = 23;

show file Displays the contents of a hexadecimal file.
<input\_file\_name>
hex For example (log-file.local):

| 000000 | 43453035 | 43453031 | 41742031 | 363a3537 | CE05CE01At<br>16:57   |
|--------|----------|----------|----------|----------|-----------------------|
| 0010   | 3a31342c | 20466163 | 696c6974 | 79202255 | 14, Facility<br>"User |
| 0020   | 73657220 | 4d616e61 | 67657222 | 2c204c65 | Manager",             |
| 000030 | 76656c20 | 22435249 | 54494341 | 4c223a3a | Level<br>"CRITICAL":  |
| 000040 | 20415554 | 483a204e | 6f206163 | 6b6e6f77 | AUTH: No<br>acknow    |
| 000050 | 6c656467 | 656d656e | 74206672 | 6f6d2052 | ledgement<br>from     |
| 000060 | 41444955 | 53206163 | 636f756e | 74696e67 | RADIUS<br>accounting  |
| 000070 | 20736572 | 76657273 | 2c207265 | 61636865 | servers,<br>reached   |
| 000080 | 64206d61 | 78206e00 | 43453032 | 41742031 | max<br>n*CE02At       |
| 000090 | 373a3136 | 3a31342c | 20466163 | 696c6974 | 17:16:14,<br>Facility |
| 0000a0 | 79202255 | 73657220 | 4d616e61 | 67657222 | "User<br>Manager",    |
|        |          |          |          |          |                       |

## show filter <filter\_name>

Displays the filter rules for all protocols specified in this file. The file name specified MUST be a filter file (filter.fil). See the show filter protocol command, below.

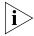

A newly created filter file does not appear when this command is issued until the file is added to the Filter Table with the **add filter** command. For example (easyfilter.fil):

|                                          | For example (easyniter.fil):                                                                                                    |  |  |
|------------------------------------------|----------------------------------------------------------------------------------------------------|--|--|
|                                          | RULES FOR FILTER /./easyfilter.fil SHOW PROTOCOLS: ALL                                                                                                |  |  |
|                                          | #filter                                                                                                    |  |  |
|                                          | IP:                                                                                                    |  |  |
|                                          | 10 reject src-address = 234.149. 82.139;<br>20 accept src-address != 234.149. 82.139;                                                                 |  |  |
|                                          | 30 reject udp-src-port = 69;                                                                                                    |  |  |
|                                          | 40 reject tcp-src-port = 23;                                                                                                    |  |  |
|                                          | 50 reject udp-dst-port = 69                                                                                                    |  |  |
|                                          | 60 reject tcp-dst-port = 23;                                                                                                    |  |  |
|                                          | IP-RIP                                                                                                    |  |  |
|                                          | 10 accept network = 244.49. 82.0;                                                                                                    |  |  |
|                                          | 20 deny                                                                                                    |  |  |
|                                          |                                                                                                    |  |  |
| show filter<br><filter name=""></filter> |                                                                                                    |  |  |
| <metalles< th=""></metalles<>            |                                                                                                    |  |  |
|                                          |                                                                                                    |  |  |
|                                          | Displays filter rules based on protocol options specified. The filter name MUST be a filter file (filter.fil), as listed using list filters. Also see |  |  |
|                                          | the show filter command above. It lists the following:                                                                                                |  |  |
|                                          | <ul> <li>ATALK — AppleTalk data filter rules.</li> </ul>                                                                                              |  |  |
|                                          | <ul> <li><i>IP</i> — IP data filter rules.</li> </ul>                                                                                                 |  |  |
|                                          | ■ <i>IP-CALL</i> — IP call filter rules.                                                                                                    |  |  |
|                                          | <ul> <li><i>IP-RIP</i> — IP RIP advertisement filter rules.</li> </ul>                                                                                |  |  |
|                                          | ■ <i>IPX</i> — IPX data filter rules.                                                                                                    |  |  |
|                                          | ■ <i>IPX-CALL</i> — IPX call filter rules.                                                                                                    |  |  |
|                                          | <ul> <li>IPX-RIP — IPX RIP advertisement filter rules.</li> </ul>                                                                                     |  |  |
|                                          | <ul> <li>IPX-SAP — IPX SAP advertisement filter rules.</li> </ul>                                                                                     |  |  |
|                                          | <ul> <li>LOGIN-ACCESS — Login access filter rules.</li> </ul>                                                                                         |  |  |
|                                          |                                                                                                    |  |  |
| show frame_relay pvc                     | Displays current Frame Relay status and configuration for <i>pvc</i>                                                                                  |  |  |
| <pvc_name> settings</pvc_name>           | <pre>c_name&gt;.</pre>                                                                                                    |  |  |
|                                          |                                                                                                    |  |  |

show icmp or show icmp settings

Displays incoming login-access information including whether ICMP logged and ICMP Router Advertise are enabled. You can turn multicasting

of ICMP router advertisements on or off with the enable or disable icmp\_router\_advertise command.

| ICMP SETTINGS                 |         |
|-------------------------------|---------|
| ICMP Logging:                 | ENABLED |
| ICMP Router Advertise:Enabled | ENABLED |

**show icmp counters** Displays input and output counters for ICMP messages.

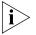

Traceroute-generated packets received by the RAS 1500 do not increment the ICMP error counts Time Exceeded and Destination Unreachable. Also, a number of ICMP error messages are sent to SYSLOG hosts. The Receive Destination Unreachable event is sent to the console.

It lists the following:

INPUT COUNTERS

- Messages ICMP packets received.
- Errors ICMP packets received with errors.
- Destination Unreachable Sum of ICMP messages received when a router cannot forward a packet to its specified destination. Error messages are sent to the console and CLI.
- Time Exceeded Sum of ICMP messages generated by a router when time has exceeded or a timeout has occurred while waiting for a packet segment. Error messages sent to SYSLOG host.
- Parameter Problems Sum of ICMP messages generated by a router when it encounters an error. Error messages sent to SYSLOG host.
- Source Quench Sum of ICMP messages informing a host it should slow data transmission to ease congestion. Error messages sent to SYSLOG host.
- Redirects Sum of ICMP messages concerning a router advertising a host of a better next hop. Error messages not logged.
- Echos Sum of ICMP request messages received, signifying transport system success.
- Echo Replies Sum of ICMP reply messages received, indicating transport system success.

- Timestamps Sum of ICMP request messages received seeking time from another machine for clock synchronization and estimated transit time purposes. Error messages sent to SYSLOG host.
- *Timestamp Replies* Sum of ICMP timestamp reply messages.
- address Masks Sum of ICMP address Mask Reply messages. Error messages sent to SYSLOG host.
- address Mask Replies Sum of ICMP request messages concerning the ability of a host to gather network information. Error messages sent to SYSLOG host.
- Advertise Sum of router advertisements received by the RAS 1500.
- Solicit Sum of host-generated router queries received by the RAS 1500. Error messages sent to SYSLOG host.

## OUTPUT COUNTERS

- *Messages* Total of ICMP messages transmitted.
- *Errors* ICMP packets transmitted with errors.
- Destination Unreachable Sum of these messages sent. Error messages sent to SYSLOG host.
- Time Exceeded Sum of these messages sent. Error messages sent to SYSLOG host.
- Parameter Problems Sum of these messages sent. Error messages sent to SYSLOG host.
- Source Quench Sum of these messages sent.
- Redirects Sum of these messages sent. Error messages sent to SYSLOG host.
- Echos Sum of ICMP Echo (request) messages sent.
- Echo Replies Sum of these messages sent.
- *Timestamps* Sum of these messages sent.
- *Timestamp Replies* Sum of these messages sent.
- address Masks Sum of these messages sent.
- address Mask Replies Sum of these messages sent. Error messages sent to SYSLOG host.
- Advertise Sum of router advertisements sent by the RAS 1500. Error messages sent to SYSLOG host.

## show interface <interface\_name> or show interface settings

Displays settings for the specified modem or Ethernet interface. The interface name can be either *rm0/eth:1* (the LAN interface) or *x/slot:y/mod:z* (where x is the type of unit (rm0 for the RAS 1500 unit; pem0 or pem1 for the RAS 1500 Expansion Unit), y is the slot number, and z is the modem number.

Example:

rm0/slot:1/mod:1).

This command displays the following:

- Description Name of the interface driver. Ethernet or Modem drivers.
- *Type* Kind of physical serial interface.

Example: RS232 or Ethernet-CSMACD.

- Speed Estimate of the interface's current bandwidth in bits per second.
- *High Speed* Estimate of the interface's current bandwidth in units of 1,000,000 bits per second, exceeding 20 million bits/second.
- Administrative Status Permanently configured state of the interface. Choices: Up or Down.
- Operational Status Current state of the interface. Choices: Up or Down.
- Link Up/Down Traps Permanently configured value indicating whether linkUp/linkDown traps should be generated for this interface. Choices: ENABLED (default) or DISABLED.
- Promiscuous Mode When set to FALSE (default), this interface accepts packets/frames addressed only to this station. When set to TRUE, the station accepts all packets/frames transmitted on the network.
- Connector Present When set to TRUE (default) the interface sublayer has a physical connector and FALSE (default) when otherwise.
- *Filter Access* This switch allows user filters to override the specified interface filter. If set to *OFF* (default), user filters do not override the interface filters. If set to *ON*, user filters override the interface filter.
- Last Change Last configuration change made to the interface, measured in system time.

190 .....

- Input Filter Name of the input filter enabled for the specified interface.
- *Output Filter* Name of the output enabled filter for the specified interface.
- *Host Type* Type of host this dial-in user is currently connected to. Choices: *PROMPT*, *SELECT*, and *SPECIFIED*. Default: *SELECT*.
- Connection Type Kind of connection this interface is configured for. Choices: DIRECT\_CONN, NORMAL, DIRECT\_NET, NO\_PROMPT, and PROMPT\_USER\_ONLY. Default: NORMAL.
- Port Type Type of physical port configured. Choices: NETWORK, LOGIN, and LOGIN\_NETWORK (default).
- User Name Name of connected user. This value is set only if the port is configured not to prompt for username.
- Access Direction of calls currently configured on this interface. Choices: DIAL\_IN, DIAL\_OUT, or TWO\_WAY (default).
- Dial Prefix A number defining the prefix to the phone number.
- Init Script Initialization script currently in use. Default: USR\_int.
- *TCP Port* TCP port number you associate with the login service. Default: 0. Range: 0-65535.
- Protocol Currently connected protocol type. Choices: *PPP* or *SLIP*. Default: PPP.
- Prompt Dial-in prompt you set for this interface. Limit: 64 ASCII characters.
- Login —
- Message Salutation you specified for this interface. Limit: 64 ASCII characters.
- Host address IP address of the host specified for this interface.
- Login Service Type of login service you configured for this interface. Choices: Telnet, rlogin, and ClearTCP. Default: Telnet.

## show interface <interface\_name> counters

Displays counters for the specified interface. The interface name can be either *rm0/eth:1* (the LAN interface), *loopback*, *internal*, or *x/slot:y/mod:z* (where x is the type of unit (rm0 for the RAS 1500 unit; pem0 or pem1 for the RAS 1500 Expansion Unit), y is the slot number, and z is the modem number.

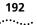

Example:

rm0/slot:1/mod:1).

This command displays the following:

## INPUT COUNTERS

- Octets Number of bytes received.
- Ucast Number of Unicast packets received.
- MultiCast number of multicast packets received.
- *BroadCast* Number of broadcast packets received.
- Discards Number of inbound packets that were chosen to be discarded even though no errors had been detected to prevent their being deliverable to a higher-layer protocol. One possible reason for discarding such a packet could be to free up buffer space.
- Errors For packet-oriented interfaces, the number of inbound packets that contained errors preventing them from being deliverable to a higher-layer protocol. For character-oriented or fixed-length interfaces, the number of inbound transmission units that contained errors preventing them from being deliverable to a number of inbound transmission units that contained higher-layer protocol.
- Unknown Prot Number of unknown protocols in packet.

## OUTPUT COUNTERS

- Octets Number of bytes transmitted.
- Ucast Number of Unicast packets transmitted.
- MultiCast Number of multicast packets transmitted.
- BroadCast Number of broadcast packet transmitted.
- Discards Number of outbound packets that were chosen to be discarded even though no errors had been detected to prevent their being transmitted. One possible reason for discarding such a packet could be to free up buffer space.
- Errors For packet-oriented interfaces, the number of outbound packets that could not be transmitted because of errors. For character-oriented or fixed-length interfaces, the number of outbound transmission units that could not be transmitted because of errors.
- Out QLen Length of the output packet queue (in packets).

## show ip or show ip settings

Displays system-wide IP information:

- *IP System Host address* IP address of the RAS 1500.
- *IP Forwarding* Status of forwarding of IP packets.
- *IP Address Pool Filtering* Status of pool filtering.
- UDP Broadcast Forwarding Status of UDP broadcast forwarding.
- IP Address Assign Mode Source of IP address assignment.

| IP System Host address:    | 134.225.22.1760 |
|----------------------------|-----------------|
| IP Forwarding:             | ENABLED         |
| IP Address Pool Filtering: | ENABLED         |
| UDP Broadcast Forwarding   | ENABLED         |
| IP Address Assign Mode     | IP_POOL         |

**show ip counters** Displays system-wide IP network statistics:

## INPUT COUNTERS

- Total Input Datagrams Sum of IP datagrams received.
- Bad Headers Number of datagrams with bad headers.
- Bad addresses Number of datagrams with bad addresses.
- Forwarded Packets Number of packets forwarded.
- Bad Protocol Number of packets received with bad protocol.
- Discarded Number of packets discarded.
- Successfully Delivered Number of packets successfully received.

## OUTPUT COUNTERS

- Total Output Datagrams Sum of datagrams transmitted.
- Discarded Number of datagrams discarded.
- Bad Routes Number of datagrams with a bad route.
- Fragments Needing Reassembly Number of fragmented datagrams.
- Datagrams Successfully Reassembled Number of fragmented datagrams successfully reassembled.
- Reassembly Failures Number of fragmented datagrams unsuccessfully reassembled.

- Datagrams Successfully Fragmented Datagrams successfully fragmented before transmission.
- *Fragmentation Failures* Failed datagram fragmentations before transmission.
- Total Fragments Sum of fragments transmitted.

show ip network <network\_name> or show ip network settings Displays parameter settings for the specified IP network. See the set ip network command on for more details.

- Interface Interface this IP network runs on.
- Network address Network address and subnet mask of the RAS 1500.
- Frame Type Frame type used by the RAS 1500. Choices: ETHERNET\_II or SNAP.
- *Mask* Subnet mask of the RAS 1500.
- Station Station address of the RAS 1500.
- Broadcast Algorithm Broadcast algorithm used for this network. Default: IETF.
- Max Reassembly Size Maximum packet size allowed to be reassembled from fragments.
- IP Routing Protocol Routing protocol used. Default: None.
- IP RIP Routing Policies Routing policies used by RIP.
- IP RIP Authentication Key Text string used for RIPv2 authentication.
- Status Enabled, ACTIVE, INACTIVE, Disabled.
- Reconfigure Needed FALSE or TRUE. When displaying the value TRUE, this setting notifies the administrator that the network should be reinitialized for a newly configured parameter to take effect. Using the reconfigure command allows the network to automatically re-enable without having to manually disable and enable the network. The value FALSE indicates no network editing has occurred and no reconfiguration is required.
- *IP Routing Metric* Routing metric configured for this network. Range: 1-16. Default: 1.

| SHOW IP NETWORK ipnet SETTINGS |                    |
|--------------------------------|--------------------|
| Interface:                     | rm0/eth:1          |
| Network address:               | 165.134.145.124/22 |
| Frame Type                     | ETHERNET_I         |
| Status:                        | ENABLED            |
| Reconfigure Needed:            | FALSE              |
| Mask                           | 255.255.252.0      |
| Station:                       | 165.134.145.124    |
| Broadcast Algorithm:           | IETF               |
| Max Reassembly Size:           | 3464               |
| IP Routing Protocol:           | RIPV2              |
| IP Routing Metric:             | 1                  |
| IP RIP Routing Policies        | SEND_ROUTES        |
|                                | SPLIT_HORIZON      |
|                                | FLASH_UPDATE       |
|                                | SEND_COMPAT        |
|                                | RIPV1_RECEIVE      |
|                                | RIPV2_RECEIVE      |
| IP RIP Authentication Key      |                    |

## show ip routing or show ip routing settings

Displays parameter settings for the specified IP network. Statistics are gathered from parameters configured by the set ip routing command. It lists the following:

- IP Router Administrative Status Whether status is enabled or not. Default: Enabled.
- *IP Static Remote Routes* Whether static routes are enabled or not. Default: *Enabled*.
- LAN Host address IP address of the RAS 1500.
- IP Autonomous System Number System number assigned. Default:
   1.
- *IP Max Table Size* Maximum number of IP Routing Table entries allowed. Default: *1,415*.
- IP Max Metric Entries Maximum metric entries allowed. Default: 512.
- *IP RIP* Whether RIP is enabled or not. Default: *Enabled*.
- *IP Number RIP Interfaces* Number of RIP interfaces.
- *IP Number RIP Neighbors* Number of IP RIP neighbors.

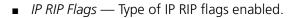

| Enabled         |
|-----------------|
| Enabled         |
| 165.134.145.124 |
| 1               |
| 1450            |
| 512             |
| Enabled         |
| 0               |
| 0               |
| METRICS         |
| SEND_REQUEST    |
|                 |

#### show ip security or show ip security settings Displays state (enabled or disabled) of IP security settings. The settings shown below are defaults. See the enable ip security\_options commands for more information.

| IP SECURITY SETTINGS           |          |
|--------------------------------|----------|
| Drop All Fragoffset1:          | ENABLED  |
| Drop TCP Fragoffset1           | ENABLED  |
| Disallow All Header Options    | DISABLED |
| Disallow Source Route Options: | DISABLED |

#### show ip udp\_broadcast\_ forwarding Displays state (enabled or disabled) of IP upd\_broadcast\_forwarding. The default for udp\_broadcast forwarding is "disabled."

## show ipx or show ipx settings Displays settings for dynamic IPX networks. You can modify these values using the set ipx system command. It lists the following:

- Default Gateway Default IPX router address.
- Name Designation for dynamic IPX networks.
- Network Number Network number for dynamic IPX networks.
- Max Open Sockets Maximum allowed number of open sockets to remote IPX networks.
- Max Hops Maximum allowed hops to remote IPX networks.
- *Priority* Preferred ranking of dynamic IPX networks.

196 .....

- Dynamic address Pool Begin Starting IPX address.
- Number of Dynamic Pool Members Number of addresses to reserve for dynamic IPX address assignments.

| IPX SETTINGS                       |                         |
|------------------------------------|-------------------------|
| Default Gateway:                   | 0.00:00:00:00:00:<br>00 |
| PPP IPX Network address:           | 0000000                 |
| Name:                              | IPXNET                  |
| Network Number:                    | 0                       |
| Max Hops:                          | 15                      |
| Priority:                          | 1                       |
| Dynamic address Pool Begin:        | 23                      |
| Number of Dynamic Pool<br>Members: | 200                     |

**show ipx counters** Displays counters for all IPX network activity. It lists the following:

## INPUT COUNTERS

- Total Packets Received Sum of IPX packets received.
- Header Errors Sum of incoming packets discarded due to errors in their headers, including any IPX packet sized less than a minimum of 30 bytes.
- Unknown Sockets Sum of incoming packets discarded because the destination socket was not open.
- Discarded Sum of incoming packets discarded due to reasons other than those accounted for by Header Errors and Unknown Sockets.
- Checksum Errors Sum of IPX packets received with wrong checksums.
- Delivered Locally Sum of IPX packets delivered locally, including packets from local applications.
- No Route to Destination number of times no route to a destination was found.
- Too Many Hops Sum of incoming packets discarded for exceeding the hop count.
- Filtered Out Sum of incoming packets filtered out.

198

••••

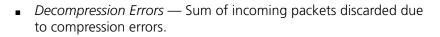

## OUTPUT COUNTERS

- Total Packets Transmitted Sum of IPX packets transmitted.
- Forwarded Packets Sum of IPX packets forwarded.
- Local Transmits Sum of IPX packets transmitted to local hosts.
- Local Malformed Transmits Sum of IPX packets supplied locally containing structural errors.
- *Discarded* Sum of outgoing packets discarded.
- *Filtered Out* Sum of packets filtered out before transmission.
- Compression Errors Sum of outgoing packets discarded due to compression errors.
- Socket Open Failures Sum of outgoing packets discarded because a socket was not available.

show ipx network <network\_name> or show ipx network settings Displays parameter settings for the specified IPX network. You can modify most of these values using the set ipx network command. It lists the following:

- Interface Interface this IPX network uses, rm0/eth:1.
- Network address Network address of this IPX network.
- Frame Type Frame type used by the interface (ETHERNET II, NOVELL\_8023, SNAP, or DSAP).
- Maximum Packet Size Maximum allowable packet size for this IPX network. Default: 1500.
- Status Operational state of the network. Default: ENABLED.
- Network Delay (ticks) Time in number of ticks it takes to reach this IPX network. Default: 1.
- Network Learning Retries Number of times this network resends packets to discover its directly connected neighbors.
- Diagnostics Sending of diagnostic packets. Default: ENABLED.
- NetBIOS Support. Default: ENABLED.
- NetBIOS Name Caching Support. Default: DISABLED.

- NetBIOS Cache Timer (sec) Interval a NetBIOS system is kept in the cache. Default: 60.
- NetBIOS Maximum Hops Greatest number of hops this network makes to locate a NetBIOS system. Default: 8.
- *RIP State* Status: *ON*, *OFF*, *AUTO ON*, or *AUTO OFF*. Default: *ON*.
- *RIP Pace* Fastest pace, in packets per second, at which RIP packets may be sent on this circuit (not settable via the CLI).
- *RIP Update (sec)* Interval, in seconds, after which RIP periodic updates are transmitted. Default: 60.
- *RIP Age Multiplier* Number the rip\_update\_interval is multiplied by to obtain the update value. Default: *4*.
- *RIP Max Packet Size* Largest allowable size of a RIP packet. Default: 446.
- *RIP Broadcast* Support. Default: *ENABLED*.
- *RIP Periodic* Support. Default: *ENABLED*.
- SAP State Support: ON or OFF. Default: ON.
- SAP Pace Fastest pace, in packets per second, at which SAP packets may be sent on this circuit (not settable via the CLI). Default: 1.
- *SAP Update (sec)* Interval, in seconds, after which SAP periodic updates are transmitted. Default: *60*.
- *SAP Age Multiplier* Number the sap\_update\_interval is to multiplied by to obtain the update value. Default: *4.*
- SAP Packet Size Greatest allowable size of a SAP packet. Default: 510.
- SAP Broadcast Support. Default: ENABLED.
- SAP Periodic Support. Default: ENABLED.
- SAP Nearest Server Reply SAP seeks nearest neighbors: YES or NO. Default: YES.

show ipx network <network\_name> counters Displays statistics for the specified IPX network. It lists the following:

- *RIP Out Packets* Sum of RIP packets transmitted.
- *RIP In Packets* Sum of RIP packets received.
- SAP Out Packets Sum of SAP packets transmitted.
- *SAP In Packets* Sum of SAP packets received.

|                                                                                             | SHOW IPX NETWORK ipxnet2 COUNTERS:                                                          |                      |
|---------------------------------------------------------------------------------------------|---------------------------------------------------------------------------------------------|----------------------|
|                                                                                             | RIP Out Packets:                                                                            | 53                   |
|                                                                                             | RIP In Packets:                                                                             | 30                   |
|                                                                                             | SAP Out Packets:                                                                            | 1                    |
|                                                                                             | SAP In Packets:                                                                             | 160                  |
| show ipx rip or show                                                                        | Displays information about RIP for IPX. It lists the                                        | following:           |
| ipx rip settings                                                                            | ■ State — ON or OFF.                                                                        |                      |
|                                                                                             | <ul> <li>Incorrect RIP Packets — Number of RIP packets sense.</li> </ul>                    | s that do not make   |
|                                                                                             |                                                                                             |                      |
| show ipx rip counters                                                                       | Displays the Sum of incorrect RIP packets.                                                  |                      |
|                                                                                             |                                                                                             |                      |
| <b>show ipx sap or show</b> Displays information about SAP for IPX. It lists the following: |                                                                                             | following:           |
| ipx sap settings                                                                            | ■ State — ON or OFF.                                                                        |                      |
|                                                                                             | <ul> <li>Incorrect SAP Packets — Number of SAP packets</li> </ul>                           | ats that do not make |
|                                                                                             | <ul> <li>Incorrect SAP Packets — Number of SAP packet<br/>sense.</li> </ul>                 |                      |
|                                                                                             |                                                                                             |                      |
| show ipx sap<br>counters                                                                    | Displays the Sum of incorrect SAP packets.                                                  |                      |
| show memory                                                                                 | Displays the RAS 1500 Dynamic Random Access N<br>It lists the following:                    | Memory (DRAM) usage. |
|                                                                                             | <ul> <li>Total System Memory Resources — Total amou<br/>for router applications.</li> </ul> | unt of usable memory |
|                                                                                             | <ul> <li>Free Memory — Amount of memory not in us</li> </ul>                                | e.                   |
|                                                                                             | <ul> <li>Code Size — Amount of memory used by cod</li> </ul>                                | e.                   |
|                                                                                             | <ul> <li>Initialized Data Size, Uninitialized Data Size, St</li> </ul>                      |                      |
|                                                                                             | areas.                                                                                      |                      |

200 ......

| SYSTEM MEMORY RESOURCE         |          |  |  |
|--------------------------------|----------|--|--|
| Total System Memory Resources: | 14879 KB |  |  |
| Free Memory:                   | 13275 KB |  |  |
| Code Size:                     | 2913 KB  |  |  |
| Initialized Data Size:         | 1839 KB  |  |  |
| Uninitialized Data Size:       | 449 KB   |  |  |
| Stack Size:                    | 32 KB    |  |  |

Example:

| MODEM GROUP boston INTERFAC | CES 3  |
|-----------------------------|--------|
| Interfac                    | Status |
| rm0/slot:2/mod:1            | ACTIVE |
| rm0/slot:2/mod:2            | ACTIVE |
| rm0/slot:2/mod:3            | ACTIVE |

## show network <name> or show network settings

Displays the configured settings for the specified network. For an example, see the output from the show ip network command above.

**show network** Displays the statistical counters for the specified network. However, IP **<name> counters** does not maintain network counters.

| SHOW IPX | NETWORK  | ipxnet | COUNTERS: |        |  |
|----------|----------|--------|-----------|--------|--|
| RIP Out  | Packets: |        |           | 2484   |  |
| RIP In P | ackets:  |        |           | 113484 |  |
| SAP Out  | Packets: |        |           | 2266   |  |
| SAP In P | ackets:  |        |           | 699788 |  |

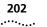

| settings Example:                                                                                                    | Displays settings for packet size and logging. See the set<br>packet_logging command for more information.<br>Example: |  |
|----------------------------------------------------------------------------------------------------|----------------------------------------------------------------------------------------------------|--|
| PACKET LOGGING SETTINGLogging Packet Type:NONELogging Packet Size:0                                                                                                    |                                                                                                    |  |
| <pre>show ping or show<br/>ping settings</pre> Displays general ping settings you specified using the ping and set<br>ping maximum_rows commands.<br>Example:                                                                                                    |                                                                                                    |  |
| Maximum Rows in Table 20                                                                                                    |                                                                                                    |  |
| show ping rowDisplays settings for the specified row in the Remote Ping Table. Ran <row_number> or<br/>show ping row<br/><row_number><br/>settingsDisplays settings for the specified row in the Remote Ping Table. Ran1-1000. These settings reflect the configuration you specified using ping command.Example:</row_number></row_number> |                                                                                                    |  |
| PING SETTINGS for ROW: 1 DESTINATION:ilysiumStatus:ACTIVEResolved IP address:155.155.121.2Count:100Interval1Size:64Timeout:20Self Destroy Delay:10                                                                                                    | 43                                                                                                    |  |
| show ping rowDisplays counters for the specified row in the Remote Ping Table. The<br>settings reflect the configuration you specified using the ping comm<br>This command displays the following:CuntersCunters                                                                                                    | and.                                                                                                    |  |
| <ul> <li>Status — Present state of this row. Possible states include notRea notInService, and active.</li> <li>Count — Number of pings to be transmitted in this sequence.</li> <li>Requests Sent — Number of pings sent when this row became active.</li> </ul>                                                                            |                                                                                                    |  |

- Replies Received Number of pings received when this row became active.
- Timeouts Occurred Number of requests timed-out since this row became active.
- Last Round Trip Round trip time in milliseconds experienced by the last request-reply iteration. A round trip value of -1 indicates failed resolution.
- Minimum Round Trip Minimum ping round trip time in milliseconds, not including timed out requests.
- Maximum Round Trip Maximum ping round trip time in milliseconds, not including timed out requests.
- Average Round Trip Average ping round trip time in milliseconds, not including timed out requests.
- Creation Time Time this row was created in terms of system up time.
- Activation Time Time this row was last activated in terms of system up time.
- Last Changed Time Time any object in this row was last changed in terms of system up time.

| PING COUNTERS for ROW: 1 DESTINATION: ilysium |             |
|-----------------------------------------------|-------------|
| Status:                                       | ACTIVE      |
| Count:                                        | 100         |
| Requests Sent:                                | 32          |
| Replies Received                              | 32          |
| Timeouts Occured                              | 0           |
| Last Round Trip (ms)                          | 40          |
| Minimum Round Trip (ms)                       | 40          |
| Maximum Round Trip (ms):                      | 50          |
| Average Round Trip (ms)                       | 40          |
| Creation Time:                                | 0d 22:36:33 |
| Activation Time                               | 0d 22:36:33 |
| Last Changed Time                             | 0d 22:37:11 |
|                                               |             |

show ping server <host name or IP\_address> counters Displays ping server counters associated with the ping server you specified in the add ping service\_loss\_system command.

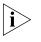

Average Time is expressed in milliseconds. Also, a value of -1 indicates the ping system failed. See show ping server settings below for more information.

|                          | L |
|--------------------------|---|
| Status ENABLED           | , |
| Time Since Contacted: -1 |   |
| Pings Sent 0             |   |
| Pings Received 0         |   |
| Timeouts 0               |   |
| Unreachables: 0          |   |
| Average Time (ms) 0      |   |

show ping server <host name or IP\_address> or show ping server settings Displays ping server settings you specified with the add ping service\_loss\_system command A value of -1 indicates failure of ping system. It lists the following:

- Status Whether this system is being pinged regularly or not. Default: Enabled.
- *Frequency* Interval between each ping request. Default: *30* seconds.
- Misses Allowed Number of ping messages that can be missed before the modems are busied out. Default: 1.
- *Time Out* How long a ping request can be outstanding before it is considered to have failed. Default: 2.
- *Reachable* Whether the ping server is connected.
- Time Since Contacted Number of seconds since the server was reached.
- Address Address of system.

| PING SERVER SETTINGS | for | cassava |
|----------------------|-----|---------|
| SERVER               |     |         |
| Status               |     | ENABLED |
| Frequency:           |     | 30      |
| Misses Allowed       |     | 1       |
| TimeOut              |     | 10      |
| Reachable            |     | UNTRIED |
| address:             |     | 0.0.0.0 |

204

show ppp on interface <interface name>, or show ppp on interface <interface name> settings Displays PPP settings on the specified WAN interface when interface is active. The interface name can be either *rm0/eth:1* (the LAN interface), *loopback, internal,* or *x/slot:y/mod:z* (where x is the type of unit (rm0 for the RAS 1500 unit; pem0 or pem1 for the RAS 1500 Expansion Unit), y is the slot number, and z is the modem number.

Example:

rm0/slot:1/mod:1).

The command displays the following:

SETTINGS for PPP BUNDLE 1

- Operational Status Opened or Not Opened.
- Number Active Links Number of links active on this PPP bundle.
- User Profile User whose parameters were used in creating links.
- Local MMRU MRU the remote entity uses when sending packets to local PPP entity. Default: 1514.
- Remote MMRU MRU the local entity uses when sending packets to remote PPP entity. Default: 1514.
- Local Endpoint Class Type of address used as the identifier IEEE MAC address.
- Local Endpoint Length Maximum length of the local Endpoint Discriminator address. Default: 6.
- Local Endpoint ID MAC address of local Endpoint Discriminator.
- Remote Endpoint Class Value of remote Endpoint Discriminator Class, which indicates the type of address being used as the identifier.
- Remote Endpoint Length Maximum length of remote Endpoint Discriminator address.
- Remote Endpoint ID IP address of remote Endpoint Discriminator.

SETTINGS for PPP BUNDLE 1 COMPRESSION

- Operational Status Opened or Not Opened.
- Compression Protocol Protocol used by the local PPP entity when it compresses the local PPP entity to the remote PPP entity. Default: VJ-TCP.

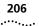

SETTINGS for PPP LINK

- Operational Status Opened or Not Opened.
- Interface Index Index number of the interface used.
- Local MRU MRU the remote entity uses when sending packets to local PPP entity. Default: 1514.
- *Remote MRU* MRU the local entity uses when sending packets to remote PPP entity. Default: *1514*.
- Local to Peer ACC Map Value of the ACC Map used for sending packets from the local PPP entity to the remote PPP entity.
- Peer to Local ACC Map ACC Map used by the remote PPP entity when transmitting packets to the local PPP entity.
- Local To Remote Protocol Compression Indicates whether the local PPP entity uses Protocol Compression when transmitting packets to the remote PPP entity. Default: Enabled.
- Remote To Local Protocol Compression Indicates whether the remote PPP entity uses Protocol Compression when transmitting packets to the local PPP entity. Default: Enabled.
- Local To Remote ACC Compression Indicates whether the local PPP entity uses address and Control Compression when transmitting packets to the remote PPP entity. Default: Enabled.
- Remote To Local ACC Compression Indicates whether the remote PPP entity uses address and Control Compression when transmitting packets to the local PPP entity. Default: Enabled.

SETTINGS for PPP LINK - AUTHENTICATION

- Operational Status Opened or Not Opened.
- Local To Remote Compression Protocol Protocol used by the local PPP entity when it compressed the remote PPP entity. Default: CHAPMD5.

• *Remote To Local Compression Protocol* — Protocol used by the remote PPP entity when it compressed the local PPP entity.

| SETTINGS for PPP BUNDLE                                                                                                    |                                                                                                 |
|----------------------------------------------------------------------------------------------------|-------------------------------------------------------------------------------------------------|
| SEITINGS IOI PPP BONDLE                                                                                                    | 20                                                                                              |
| Operational Status:                                                                                                    | Opened                                                                                          |
| Number Active Links:                                                                                                    | 1                                                                                               |
| User Profile:                                                                                                    | nl                                                                                              |
| Local MMRU                                                                                                    | 1514                                                                                            |
| Remote MMRU:                                                                                                    | 1514                                                                                            |
| Local Endpoint Class:                                                                                                    | IEEE MAC address                                                                                |
| Local Endpoint Length:                                                                                                    | 6                                                                                               |
| Local Endpoint ID:                                                                                                    | 00:00:00:03:00:65                                                                               |
| Remote Endpoint Class:                                                                                                    | Null Class                                                                                      |
| Remote Endpoint Length:                                                                                                    | 0                                                                                               |
| Remote Endpoint ID:                                                                                                    | Class=0x1:Length=                                                                               |
|                                                                                                    | 0x0                                                                                             |
|                                                                                                    |                                                                                                 |
| SETTINGS for PPP BUNDLE 20                                                                                                    |                                                                                                 |
| COMPRESSION                                                                                                    |                                                                                                 |
| Operational Status:                                                                                                    | NotOpened                                                                                       |
| Compression Protocol:                                                                                                    | NONE                                                                                            |
|                                                                                                    |                                                                                                 |
| SETTINGS for PPP BUNDLE 20 IP                                                                                                    |                                                                                                 |
| PROTOCOL                                                                                                    |                                                                                                 |
| Operational Status:                                                                                                    | 0 1                                                                                             |
| operacionar beacab.                                                                                                    | Opened                                                                                          |
| Local To Remote Compression                                                                                                    | VJ_TCP                                                                                          |
| Local To Remote Compression<br>Protocol:                                                                                                    | VJ_TCP                                                                                          |
| Local To Remote Compression<br>Protocol:<br>Remote To Local Compression                                                                                                    | -                                                                                               |
| Local To Remote Compression<br>Protocol:<br>Remote To Local Compression<br>Protocol:                                                                                                    | VJ_TCP<br>VJ_TCP                                                                                |
| Local To Remote Compression<br>Protocol:<br>Remote To Local Compression<br>Protocol:<br>Local Max Slot ID:                                                                                                    | VJ_TCP<br>VJ_TCP<br>15                                                                          |
| Local To Remote Compression<br>Protocol:<br>Remote To Local Compression<br>Protocol:<br>Local Max Slot ID:<br>Remote Max Slot ID:                                                                                                    | VJ_TCP<br>VJ_TCP<br>15<br>15                                                                    |
| Local To Remote Compression<br>Protocol:<br>Remote To Local Compression<br>Protocol:<br>Local Max Slot ID:<br>Remote Max Slot ID:<br>Local IP address:                                                                                                    | VJ_TCP<br>VJ_TCP<br>15<br>15<br>172.152.42.72                                                   |
| Local To Remote Compression<br>Protocol:<br>Remote To Local Compression<br>Protocol:<br>Local Max Slot ID:<br>Remote Max Slot ID:                                                                                                    | VJ_TCP<br>VJ_TCP<br>15<br>15                                                                    |
| Local To Remote Compression<br>Protocol:<br>Remote To Local Compression<br>Protocol:<br>Local Max Slot ID:<br>Remote Max Slot ID:<br>Local IP address:<br>Remote IP address:                                                                                                    | VJ_TCP<br>VJ_TCP<br>15<br>15<br>172.152.42.72                                                   |
| Local To Remote Compression<br>Protocol:<br>Remote To Local Compression<br>Protocol:<br>Local Max Slot ID:<br>Remote Max Slot ID:<br>Local IP address:<br>Remote IP address:<br>SETTINGS for PPP LINK 20 - 8                                                                        | VJ_TCP<br>VJ_TCP<br>15<br>15<br>172.152.42.72<br>192.112.226.200                                |
| Local To Remote Compression<br>Protocol:<br>Remote To Local Compression<br>Protocol:<br>Local Max Slot ID:<br>Remote Max Slot ID:<br>Local IP address:<br>Remote IP address:<br>SETTINGS for PPP LINK 20 - 8<br>Operational Status:                                                 | VJ_TCP<br>VJ_TCP<br>15<br>15<br>172.152.42.72<br>192.112.226.200<br>Opened                      |
| Local To Remote Compression<br>Protocol:<br>Remote To Local Compression<br>Protocol:<br>Local Max Slot ID:<br>Remote Max Slot ID:<br>Local IP address:<br>Remote IP address:<br>SETTINGS for PPP LINK 20 - 8<br>Operational Status:<br>Interface Index                              | VJ_TCP<br>VJ_TCP<br>15<br>15<br>172.152.42.72<br>192.112.226.200<br>Opened<br>8                 |
| Local To Remote Compression<br>Protocol:<br>Remote To Local Compression<br>Protocol:<br>Local Max Slot ID:<br>Local IP address:<br>Remote IP address:<br>SETTINGS for PPP LINK 20 - 8<br>Operational Status:<br>Interface Index<br>Local MRU:                                       | VJ_TCP<br>VJ_TCP<br>15<br>15<br>172.152.42.72<br>192.112.226.200<br>Opened<br>8<br>1514         |
| Local To Remote Compression<br>Protocol:<br>Remote To Local Compression<br>Protocol:<br>Local Max Slot ID:<br>Remote Max Slot ID:<br>Local IP address:<br>Remote IP address:<br>SETTINGS for PPP LINK 20 - 8<br>Operational Status:<br>Interface Index<br>Local MRU:<br>Remote MRU: | VJ_TCP<br>VJ_TCP<br>15<br>15<br>172.152.42.72<br>192.112.226.200<br>Opened<br>8<br>1514<br>1514 |
| Local To Remote Compression<br>Protocol:<br>Remote To Local Compression<br>Protocol:<br>Local Max Slot ID:<br>Local IP address:<br>Remote IP address:<br>SETTINGS for PPP LINK 20 - 8<br>Operational Status:<br>Interface Index<br>Local MRU:                                       | VJ_TCP<br>VJ_TCP<br>15<br>15<br>172.152.42.72<br>192.112.226.200<br>Opened<br>8<br>1514         |

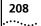

| SETTINGS for PPP BUNDLE         | 20      |
|---------------------------------|---------|
| Local To Remote Protocol        | ENABLED |
| Compression:                    |         |
| Remote To Local Protocol        | ENABLED |
| Compression:                    |         |
| Local To Remote AC Compression: | ENABLED |
| Remote To Local AC Compression: | ENABLED |
|                                 |         |
| SETTINGS for PPP LINK 20 - 8    |         |
| AUTHENTICATION                  |         |
| Operational Status:             | Opened  |
| Local To Remote Authenticate    | CHAPMD5 |
| Protocol:                       |         |
| Remote To Local Authenticate    | NONE    |
| Protocol:                       |         |
|                                 |         |

show ppp on interface <interface name> counters

Displays statistics for PPP running on the specified interface when interface is active. The interface name can be either *rm0/eth:1* (the LAN interface), *loopback*, *internal*, or *x/slot:y/mod:z* (where x is the type of unit (rm0 for the RAS 1500 unit; pem0 or pem1 for the RAS 1500 Expansion Unit), y is the slot number, and z is the modem number.

Example:

rm0/slot:1/mod:1).

It lists the following:

COUNTERS for PPP BUNDLE

- Operational Status Not opened or Opened.
- Number Active Links Sum of active links using this PPP bundle.
- Transmit Packets Sum of packets transmitted over this bundle.
- Bytes from Upper Layer Sum of bytes received from an upper layer application for transmission over this bundle. This counter represents all data handed down to the PPP application BEFORE compression occurs.
- Bytes to Lower Layer Sum of bytes sent to a lower layer application for transmission over this bundle. This counter represents all data to be handed down to the lower layer application AFTER compression occurs.

- Received Packets Sum of packets received from a lower layer application over this bundle.
- *Bytes to Upper Layer* Sum of bytes to be handed up to an upper layer application over this bundle.
- *Bytes from Lower Layer* Sum of bytes received from a lower layer application over this bundle.
- Total Bad Headers Sum of packets with incorrect PPP Header (address, Control, PID Field).

COUNTERS for PPP LINK

- Operational Status Not Opened or Opened.
- Received Packets Too Long; sum of frames judged too long.
- *Transmit Frames* Sum of frames received from the PPP application for transmission over this link.
- *Bytes from Upper Layer* Sum of bytes handed down from an upper layer application for this link.
- *Bytes to Lower Layer* Sum of bytes received from a lower layer application for this link.
- *Received Frames* Sum of frames received on this link.
- *Bytes to Upper Layer* Sum of bytes handed up to an upper layer application over this link.
- *Bytes from Lower Layer* Sum of bytes received from a lower layer application over this link.

- DIAL-IN Users Authenticate PAP or CHAP Indicates whether PPP requires dial-in users to authenticate strictly via PAP, CHAP, ANY, EAP-MD5; with ANY, NONE, or ENCRYPTED-ANY (CHAP, EAP-MD-5, MS-CHAP), or RADIUS-EAP-PROXY. Default: None.
- System Transmit Authentication Name Remote account keyword used by PPP at the data link layer for WAN connections.

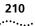

- Primary NBNS Server address IP address for the primary NetBIOS Name Server (NBNS) server. In the absence of a user-specific NBNS address, this is sent in IPCP negotiation.
- Seconday NBMS Server address IP address for the secondary NBNS server. In the absence of a user-specific NBNS address, this is sent in IPCP negotiation.
- Use system DNS Configuration Indicates, when enabled, that PPP takes DNS addresses from the RAS 1500 DNS table in the absence of user-configured DNS addresses. Choices: SYSTEM, PPP, or NONE.

| PPP AUTHENTICATION                      |         |
|-----------------------------------------|---------|
| DIAL_IN Users Authenticate PAP or CHAP: | EITHER  |
| System Transmit Authentication Name:    | RAS1500 |
| Primary NBNS Server address:            | 0.0.0.0 |
| Secondary NBNS Server address:          | 0.0.0.0 |
| Use system DNS Configuration:           | SYSTEM  |

show security\_option, or show security\_option settings Displays status of SNMP user access, security service, and administration by remote users. You can modify SNMP user access using the enable or *disable security\_option snmp* commands. You can modify administration by remote user using the enable or disable security\_option remote user commands. It lists the following:

- SNMP User Access Enabled (default) or Disabled.
- Administration by Remote Telnet User ON (default) or OFF.
- Administration by Remote Dial-in user ON (default) or OFF.

| SECURITY OPTION SETTINGS              |         |
|---------------------------------------|---------|
| SNMP User Access:                     | ENABLED |
| Administration by Remote TELNET User: | ON      |
| Administration by Remote Dialin User: | ON      |

**show slice** Displays slice settings.

**show slip, or show slip settings** Displays SLIP configurations. Indicates, when enabled, that SLIP framing can be offloaded to the modem card (if the modem card is capable of doing it) and the start message (which appears when the SLIP connection comes up). Default: *enabled*. See the add slip session\_start\_message command for information on writing the message.

Example:

SLIP offloadingEnabledSLIP Session StartSLIP connection starting. Your ssMessage:%client\_ip \n

**show snmp counters** Displays many SNMP statistics. It lists the following:

INPUT COUNTERS

- Packets Number of SNMP packets received.
- Bad Versions SNMP messages for an unsupported SNMP version.
- Bad Community Names SNMP messages that used an unknown SNMP community name.
- Bad Community Uses SNMP messages that represented an SNMP operation not allowed by the SNMP community named in the message.
- ASN.1 Parse Errors Sum of ASN.1 or BER errors.
- Too Big Errors SNMP protocol data units (PDUs) for which the value of the error-status field is `tooBig'.
- No Such Name Errors SNMP PDUs where error-status field is `noSuchName'.
- Bad Value Errors SNMP PDUs where error-status field is 'badValue'.
- Read Only Errors SNMP PDUs where the error-status field is `readOnly'.
- General Errors SNMP PDUs where the error-status field is 'genErr'.
- Total Request MIB Objects Sum of MIB objects retrieved successfully as the result of receiving valid SNMP Get-Request and Get-Next PDUs.
- Total Set MIB Objects Sum of MIB objects altered successfully as the result of receiving valid SNMP Set-Request PDUs.
- Get Request PDUs Sum of SNMP Get-Request PDUs accepted and processed.
- Get Next Request PDUs Sum of SNMP Get-Next PDUs accepted and processed.

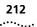

- Set Request PDUs Sum of SNMP Get-Next PDUs accepted and processed.
- Get Response PDUs Sum of SNMP Get-Response PDUs accepted and processed.
- Trap PDUs Sum of SNMP Trap PDUs accepted and processed.

## **OUTPUT COUNTERS**

- Packets Sum of SNMP packets transmitted.
- Too Big Errors Sum of SNMP PDUs generated by SNMP and for which the value of the error-status field is 'tooBig.'
- No Such Name Errors Sum of SNMP PDUs generated by SNMP and for which the value of the error-status field is 'noSuchName.'
- Bad Value Errors Sum of SNMP PDUs generated by SNMP and for which the value of the error-status field is 'badValue.'
- General Errors Sum of SNMP PDUs generated by SNMP and for which the value of the error-status field is 'genErr.'
- Get Request PDUs Sum of SNMP Get-Request PDUs sent from SNMP.
- Get Next Request PDUs Sum of SNMP Get-Next PDUs sent from SNMP.
- Set Request PDUs Sum of SNMP Set-Request PDUs sent from SNMP.
- Get Response PDUs Sum of SNMP Get-Response PDUs from SNMP.
- Trap PDUs Sum of SNMP Trap PDUs sent from SNMP.

show system or show system settings Displays system information. It lists the following:

- System Descriptor Company designation of the RAS 1500 including build date.
- Object ID Identifies this system to SNMP managers.
- System UpTime Time the system has been running since last boot.
- System Contact Name of person responsible for system. Modify using set system command.
- System Name Modify using set system command.
- System Location Site where system is located. Modify using set system command.

- System Services For example, Internet EndToEnd Applications.
- System Transmit Authentication Name System-wide keyword for PPP on the WAN, modified using set system command.
- System Version Loaded release version of the system software.

| System Descriptor:                         | SuperStack Remote Access System 1500,<br>Version: 1.5.9, 144,<br>Built on Jan 26 1999 at 12:10:38. |
|--------------------------------------------|----------------------------------------------------------------------------------------------------|
| Object ID:                                 | 1.3.6.1.4.1.429.2.24                                                                               |
| System UpTime:                             | 1d 20:55:36                                                                                        |
| System Contact:                            |                                                                                                    |
| System Name:                               |                                                                                                    |
| System Location:                           |                                                                                                    |
| System Services:                           | Internet EndToEnd Applications                                                                     |
| System Transmit<br>Authentication<br>Name: | RAS1500                                                                                            |
| System Version:                            | X1.5.9                                                                                             |

**show tcp, or** Displays system-wide TCP settings. It lists the following: **show tcp settings** 

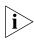

Most of these settings cannot be edited.

TCP SETTINGS

- *Retransmission Algorithm* Type of algorithm used. Default: *Van Jacobson.*
- Minimum Timeout Minimum retransmission timeout interval. Default: 0.
- Maximum Timeout Maximum retransmission timeout interval. Default: 240000 seconds.
- Maximum Connections Sum of TCP connections allowed. Default: 1024.

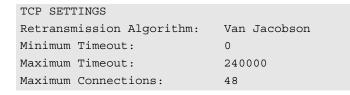

**show tcp counters** Displays system-wide TCP statistics.

## TCP COUNTERS

- Active Opens Number of times TCP connections have made a direct transition to SYN-SENT state from CLOSED state.
- Passive Opens Number of times TCP connections have made a direct transition to SYN-RCVD state from LISTEN state.
- Attempt Fails Number of times TCP connections have made a direct transition to the CLOSED state from either the SYN-SENT state or the SYN-RCVD state, plus the number of times TCP connections have made a direct transition to the LISTEN state from the SYN-RCVD state.
- Resets Number of times TCP connections have made a direct transition to the CLOSED state from either the ESTABLISHED state or the CLOSE-WAIT state.
- *Currently Established* Number of TCP connections for which the current state is either ESTABLISHED or CLOSE-WAIT.
- Input Segments Sum of segments received.
- Output Segments Sum of segments sent, including those on current connections but excluding those containing only retransmitted octets.
- *Retransmitted Segments* Sum of segments retransmitted.

## show telnet or show telnet settings

Displays the status of the Telnet escape and trying message features (*ENABLED* (default) or *DISABLED*). It is set using disable/enable telnet escape.

| TELNET | SETTINGS |         |  |
|--------|----------|---------|--|
| TELNET | Escape:  | ENABLED |  |

214 ..... **show time or** Displays the system date, time, and uptime. The present time is expressed in GMT.

Example:

| System Date              | 10-JAN-1999 19:25:11 |  |  |  |
|--------------------------|----------------------|--|--|--|
| Timezone Offset from GMT | -6:00                |  |  |  |
| (hours:minutes):         |                      |  |  |  |
| System UpTime:           | 1d 00:12:30          |  |  |  |

**show udp, or** Displays statistics for UDP datagrams. It lists the following:

## show udp counters

INPUT COUNTERS

- Total Input Datagrams Sum of UDP datagrams received.
- Input but No Port Sum of received UDP datagrams for which there was no application at the destination port.
- Input with other Errors Sum of received UDP datagrams that could not be delivered for reasons other than the lack of an application at the destination port.

## OUTPUT COUNTERS

- Total Output Datagrams Sum of UDP datagrams sent.
- show user <name> settings

Displays the parameters defined for the specified user.

 Settings - Displays settings for the specified user with the exception of disabled IP, IPX, Tap Status, and Tunnel Type parameters.

The type of information displayed depends on the type of user you specify. Issue the list users command to see which users are defined, and what *type(s)* user each is. An example of a login/manage follows. Note that this user may not be typical. Defaults are indicated by (D).

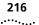

| Status:                     | ACTIVE  |        |     |      |
|-----------------------------|---------|--------|-----|------|
| Type:                       | LOGIN   |        |     |      |
| 1100.                       | MANAGE  |        |     |      |
| Expiration:                 | NONE    |        |     |      |
| Message:                    | Welcome | to the | RAS | 1500 |
| PPP Callback Type:          | Normal  |        |     |      |
| Phone Number:               |         | . ,    |     |      |
| Alternate Phone Number:     |         |        |     |      |
| Caller ID1:                 |         |        |     |      |
| Caller ID2:                 |         |        |     |      |
| Callback delay:             | 5       | (D)    |     |      |
| Input Filter:               |         |        |     |      |
| Output Filter:              |         |        |     |      |
| Modem Group:                | all     | (D)    |     |      |
| Session Timeout:            | 0       | (D)    |     |      |
| Idle Timeout:               | 0       | (D)    |     |      |
| PARAMETERS FOR LOGIN USERS: |         |        |     |      |
| Login Service:              | TELNET  | (D)    |     |      |
| TCP Port:                   | 23      | (D)    |     |      |
| Terminal:                   | vt100   | (D)    |     |      |
| Login Host Name:            | barney  |        |     |      |
| Login Host:                 | 0.0.0.0 | (D)    |     |      |
| Host Type:                  | SELECT  | (D)    |     |      |
|                             |         |        |     |      |
|                             |         |        |     |      |

**Telnet Commands** Telnet commands are available to users who dial in and whose type is network (*type* parameter in add user command), whose host\_type is prompt (*host\_type* parameter in set login user command), and whose login\_service is Telnet (*login\_service* parameter in set login user command).

telnet <IP\_name or<br/>address>Establishes a Telnet client session with the specified IP host name or<br/>address. For the system to resolve the host name, you must add the host<br/>name and address to the DNS Local Host Table, or you must define a DNS<br/>server.

| telnet <ip_name or<br="">address&gt; TCP_port<br/><number></number></ip_name> | Establishes a Telnet client session with the specified IP host name or<br>address using the specified TCP port number. It works just like the Telnet<br>command, except you also specify the TCP port number to be used.<br>Default TCP port number: 23. Maximum: 65535.                                                                                                    |
|-------------------------------------------------------------------------------|----------------------------------------------------------------------------------------------------|
| Unassign Command                                                              |                                                                                                    |
| unassign interface<br><interface_name_list<br>&gt;</interface_name_list<br>   | <pre>modem_group <group_name> Removes the specified interface from the list of interfaces you previously assigned to the specified modem group. You specify interfaces for a modem group when you add a modem group, using add modem_group interface. You can also add interfaces to that modem group using assign interface modem_group. You can see which interfaces you have assigned to an existing modem group using the show modem_group command.</group_name></pre> |
| Verify Command                                                                |                                                                                                    |
| verify filter<br><filter_name></filter_name>                                  | Verifies the syntax of a filter file, which has been previously added to the table. If you update a filter file and TFTP it to the FLASH file system, and the file already exists in the Filter Table, you use this command to verify the file syntax. You can use list filters to see which files are currently in the Filter File Table and what the status of each is.                                                                                                  |
| Dial-in User<br>Commands                                                      | Telnet commands are available to users who dial in and whose type is login (type parameter in add user) and whose host_type is prompt (host_type parameter in set login user).                                                                                                    |
| exit                                                                          | Logs you out of your login session.                                                                                                    |
| help                                                                          | Displays the available Dial-in user commands.                                                                                                    |
| logout                                                                        | Logs you out of your login session.                                                                                                    |

## 218 CHAPTER 4: ROUTER COMMAND REFERENCE

| manage                                                                                                    | This is only shown if your user type is defined as manage. It puts you into<br>the CLI, so you can execute full CLI commands and configure the system.<br>Use the exit command to exit the CLI.                                                                                                    |
|----------------------------------------------------------------------------------------------------|----------------------------------------------------------------------------------------------------|
| rlogin <ip_name_or_<br>address&gt;</ip_name_or_<br>                                                                                        | Establishes an rlogin client session with the specified IP host name or IP address. You must have run add DNS host or add DNS server for the system to recognize an IP host name.                                                                                                    |
| rlogin <host name="" or<br="">ip address&gt;<br/>login_name <login<br>name&gt; tcp_port <tcp<br>port number&gt;</tcp<br></login<br></host> | Establishes an rlogin client session with the specified IP host name or IP address using the specified TCP port number. The default rlogin TCP port number is 513. You must have run add DNS host or add DNS server for the system to recognize an IP host name.                                        |
| telnet<br><ip_name_or_<br>address&gt;</ip_name_or_<br>                                                                                     | Establishes a Telnet connection to the specified IP address or host name.<br>You must have run add DNS host or add DNS server for the system to<br>recognize an IP host name.                                                                                                    |
| telnet<br><ip_name_or_address<br>&gt; tcp_port <number></number></ip_name_or_address<br>                                                   | Sets a Telnet connection to the specified IP address or host name with the specified TCP port number. The default port number is 23. You must have a domain name server specified or have added the host name via add DNS host and add DNS server commands for the system to recognize an IP host name. |
| Ì                                                                                                    | You should run RIP when setting up a global IP network if you intend to<br>support TCP services such as Telnet, rlogin, and ClearTCP. Without RIP on<br>the internal network, you do not learn of remote networks if the Ethernet<br>interface is disabled.                                             |
| Telnet Commands                                                                                                    | The following commands are available to Console port users who Telnet<br>from the Console port. Such users can access these commands by using<br>the Telnet escape command: Ctrl ] (right bracket). This function is not<br>supported for login users.                                                  |
| close                                                                                                    | Ends the active Telnet connection.                                                                                                    |
| help                                                                                                    | Describes the available commands.                                                                                                    |

218 ..... **send <string>** Transmits a Telnet control character. The available commands are the following:

| Parameter | Description       |
|-----------|-------------------|
| AYT       | Are you there     |
| IP        | Interrupt process |
| BRK       | Break             |
| AO        | Abort output      |
| EC        | Erase character   |
| EL        | Erase link        |
| GA        | Go ahead          |
| NOP       | No operation      |
| EOR       | End of record     |
| SYNC      | Synchronize       |
| ESC       | Escape            |

**set escape <string>** Allows changing the Telnet escape character from Ctrl ] (right bracket] to something else. Control characters are specified using the carat character followed by the character. For example, to set the Telnet escape character to Ctrl x, enter the following:

set escape ^ x

- **status** Displays the IP address of the remote host you are Telnetted to and the value of the Telnet escape character.
- **CLI Exit Commands** These commands are available to dial-in (modem) and Telnet (LAN) users so they can disconnect from the CLI.
  - **bye, exit, leave, quit** Leaves the CLI, but keeps this connection open. These commands return you to the dial-in user or Telnet commands.
    - **logout** Leaves the CLI and closes this connection. This ends the dial-in user or Telnet session.

| Command Features | The command language has several built-in features that make it easier<br>to use. When abbreviating commands, it is sometimes difficult to<br>remember commands and their syntax. Using command completion and<br>positional helps to remind you of the commands and their parameters |
|------------------|----------------------------------------------------------------------------------------------------|
|                  | positional helps to remind you of the commands and their parameters while you are typing a command string.                                                                                                    |

**Command Line Edit** Command line edit allows nondestructive cursor movements on a command already typed.

| Entry                   | Action                     |
|-------------------------|----------------------------|
| (Ctrl b) or left arrow  | go back one character      |
| (Ctrl f) or right arrow | go forward one character   |
| (Esc b)                 | go back one word           |
| (Esc f)                 | go forward one word        |
| (Ctrl a)                | go to beginning of command |
| (Ctrl c)                | escape from CLI process    |
| (Ctrl e)                | go to end of command       |
| (Ctrl d) or (Ctrl k)    | delete character           |

**Command Retrieval** Command retrieval retrieves commands from the history of previous commands entered. You can display the current command history using the history command. You can change the number of commands kept in the command history buffer using the set command history command.

| Entry                  | Action                                  |
|------------------------|-----------------------------------------|
| (Ctrl p) or up arrow   | recall previous command in history list |
| (Ctrl n) or down arrow | recall next command in history list     |

**Positional Help** Positional help displays the list of possible parameters when you type ? (question mark) after any command or parameter. It redisplays the line you typed, without the ?, so you can enter the parameter you wish to use. This helps you find the parameter you need, so you can add it to your command without retyping the entire command string. Be sure to leave a space between the keyword and the question mark to use positional help.

**Completion** The TAB key provides command completion. If you press the TAB key before you finish typing a command or parameter, the rest of the command or parameter is displayed (completed), and you can continue entering the command. If the command or parameter is ambiguous, the bell sounds, and the display does not change.

- **Output Pause** When output to your screen pauses because more than 24 lines are waiting for display, you can press ENTER to display one more line of output, ESC to display one more page of output or q to quit the command.
- **Command Kill** To discontinue the current command action and flush any commands that have been typed ahead, use (Ctrl c).

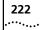

222 CHAPTER 4: ROUTER COMMAND REFERENCE

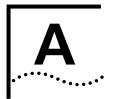

# **MODEM COMMAND REFERENCE**

This appendix includes: Modem Command Overview **Basic AT Commands** Ampersand Commands Percent Commands Asterisk Commands Tilde Commands Octothorp Commands S-Register Commands Using S-Register Commands Modem Command This appendix lists the modem (AT) commands supported by the Overview SuperStack Remote Access System (RAS) 1500. To issue these commands through the RAS 1500 CLI, use the set switched interface router command and its at parameter. For example, to reset the modem (specifically, modem one, in slot one, in the RAS 1500 unit), type the following command at the CLI prompt: set switched interface rm0/slot:1/mod:1 at z! For more information about the set switched interface command, see Chapter 4, "Router Command Reference."

224

.....

| Basic AT Commands | The following table lists the basic AT commands supported by the RAS |
|-------------------|----------------------------------------------------------------------|
|                   | 1500.                                                                |

| Table 3 | Basic AT | Commands |
|---------|----------|----------|
| lable 5 | Dasic Al | Commanus |

| Command | Description                                                                                                    |
|---------|----------------------------------------------------------------------------------------------------|
| &\$     | HELP, Ampersand Commands                                                                                                    |
| %\$     | HELP, Percent Commands                                                                                                    |
| ~\$     | HELP, Tilde Commands                                                                                                    |
| *\$     | HELP, Asterisk Commands                                                                                                    |
| #\$     | HELP, Octothorp Commands                                                                                                    |
| A/      | Repeat Last Command                                                                                                    |
| AT      | Command Mode Prefix                                                                                                    |
| А       | Answer Call                                                                                                    |
| В       | B0 V.32 originate mode                                                                                                    |
| С       | C1 Transmitter On                                                                                                    |
| Dn      | Dial a Telephone Number<br>n=09#*TPR,;"W!()-                                                                                                    |
| DL      | Dial Last Phone Number                                                                                                    |
| DSn     | Dial Stored Phone Number                                                                                                    |
| D\$     | HELP, Dial Commands                                                                                                    |
| E       | E0 No Command Echo<br>E1 Echo Command Chars                                                                                                    |
| Н       | H0 On Hook (Hang Up)<br>H1 Off Hook                                                                                                    |
| 1       | <ul> <li>I0 Product Code</li> <li>I3 Modem Identification</li> <li>I4 Current Settings</li> <li>I5 Flash Settings</li> <li>I6 Link Diagnostics</li> <li>I7 Product Configuration</li> <li>19 DNIS Configuration</li> <li>11 Extended link screen</li> <li>12 ISDN Configuration</li> <li>15 CID Status</li> </ul> |
| К       | K0 Call Duration Mode<br>K1 Real Time Clock                                                                                                    |
| Q       | Q0 Result Codes Sent                                                                                                    |
| Sr=n    | Sets Register "r" to "n"                                                                                                    |
| Sr?     | Query Register "r"                                                                                                    |

| Command | Description                                                                      |
|---------|----------------------------------------------------------------------------------|
| S\$     | HELP, S Registers                                                                |
| Т       | Tone Dial                                                                        |
| V       | V0 Numeric Responses                                                             |
| X       | X0 Basic Result Codes<br>X1 Extended Result Codes<br>X2-X7 Advanced Result Codes |
| Z       | Software Reset                                                                   |
| Z!      | Modem Reset                                                                      |
| \$      | HELP, Command Summary                                                            |

**Table 3**Basic AT Commands

## Ampersand Commands

The following table lists the ampersand (&) commands supported by the RAS 1500.

#### Table 4 Ampersand Commands

| Command | Description                                                                                                    |
|---------|----------------------------------------------------------------------------------------------------|
| &A      | <ul> <li>&amp;A0 Disable /ARQ Result Codes</li> <li>&amp;A1 Enable /ARQ Result Codes</li> <li>&amp;A2 Enable /Modulation Codes</li> <li>&amp;A3 Enable /Extra Result Codes</li> </ul> |
| &F      | &F0 Load Factory Configuration                                                                                                    |
| &G      | &G0No Guard Tone&G1550 Hz Guard Tone&G21800 Hz Guard Tone                                                                                                    |
| &K      | <ul> <li>&amp;K0 Disable Data Compression</li> <li>&amp;K1 Auto Data Compression</li> <li>&amp;K2 Enable Data Compression</li> <li>&amp;K3 Selective Data Compression</li> </ul>      |
| &L      | &L0 Normal<br>&L1 Reserved                                                                                                    |
| &M      | &M0Normal Mode&M4ARQ/Normal Mode&M5ARQ Mode                                                                                                    |

| Command | Description                      |
|---------|----------------------------------|
| &N      | &N0 Highest Link Speed           |
|         | &N1 300 bps                      |
|         | &N2 1200 bps                     |
|         | &N3 2400 bps                     |
|         | &N4 4800 bps                     |
|         | &N5 7200 bps                     |
|         | &N6 9600 bps                     |
|         | &N7 12000 bps                    |
|         | &N8 14400 bps                    |
|         | &N9 16800 bps<br>&N10 19200 bps  |
|         | &N10 19200 bps<br>&N11 21600 bps |
|         | &N12 24000 bps                   |
|         | &N13 26400 bps                   |
|         | &N14 28800 bps                   |
|         | &N15 31200 bps                   |
|         | &N16 33600 bps                   |
|         | &N17 28000 bps                   |
|         | &N18 29333 bps                   |
|         | &N19 30666 bps                   |
|         | &N20 32000 bps                   |
|         | &N21 33333 bps                   |
|         | &N22 34666 bps                   |
|         | &N23 36000 bps                   |
|         | &N24 37333 bps                   |
|         | &N25 38666 bps                   |
|         | &N26 40000 bps                   |
|         | &N27 41333 bps                   |
|         | &N28 42666 bps                   |
|         | &N29 44000 bps<br>&N30 45333 bps |
|         | &N31 46666 bps                   |
|         | &N32 48000 bps                   |
|         | &N33 49333 bps                   |
|         | &N34 50666 bps                   |
|         | &N35 52000 bps                   |
|         | &N36 53333 bps                   |
|         | &N37 54666 bps                   |
|         | &N38 56000 bps                   |
|         | &N39 57333 bps                   |
|         | &N40 58666 bps                   |
|         | &N41 60000 bps                   |
|         | &N42 61333 bps                   |
|         | &N43 62666 bps                   |
|         | &N44 64000 bps                   |

 Table 4
 Ampersand Commands

| Command | Description                                                                                                    |  |
|---------|----------------------------------------------------------------------------------------------------|--|
| &T      | &T0End Test&T1Analog Loopback (ALB)&T4Grant Remote DLB&T5Deny Remote DLB                                                                                 |  |
| &U      | Minimum link speed (see &N)                                                                                                    |  |
| &W      | Store Configuration                                                                                                    |  |
| &Y      | <ul> <li>&amp;Y0 Destructive</li> <li>&amp;Y1 Destructive/Expedited</li> <li>&amp;Y2 Nondest./Expedited</li> <li>&amp;Y3 Nondest./Unexpedited</li> </ul> |  |
| &Zn=s   | Store Phone Number                                                                                                    |  |
| &Zn=L   | Store Last Phone Number                                                                                                    |  |
| &Zn?    | Query Phone Number                                                                                                    |  |

**Table 4**Ampersand Commands

# Percent Commands

The following table lists the percent (%) commands supported by the RAS 1500.

#### Table 5Percent Commands

| Command | Description                                                                                                    |
|---------|----------------------------------------------------------------------------------------------------|
| %B      | Store V110 Rate         %B0       110 bps         %B1       300 bps         %B2       600 bps         %B3       1200 bps         %B4       2400 bps         %B5       4800 bps         %B6       9600 bps         %B7       19200 bps         %B8       38400 bps         %B9       57600 bps         %B10       115200 bps |
| %C      | %C0 Defer Configuration                                                                                                    |
| %CIn=s  | Store Initialization String (n=1-4)                                                                                                    |
| %Cln?   | Query Initialization String (n=1-4)                                                                                                    |
| %CNn=s  | Store DNIS Number (n=1-3)                                                                                                    |
| %CNn?   | Query DNIS Number (n=1-3)                                                                                                    |

# Asterisk Commands

228

The following table lists the asterisk (\*) commands supported by the RAS 1500.

| Command | Description                                                                                    |  |  |  |
|---------|------------------------------------------------------------------------------------------------|--|--|--|
| *B1=    | *B1=0 Disable Keypad Element<br>*B1=1 Enable Keypad Element<br>*B1=2 Auto Keypad Element       |  |  |  |
| *B2=    | *B2=0 Disable Sending Complete<br>*B2=1 Enable Sending Complete<br>*B2=2 Auto Sending Complete |  |  |  |
| *B3=    | *B3=0 Disable Report Busy<br>*B3=1 Enable Report Busy                                          |  |  |  |
| *B4=    | *B4=0 No LLC / No BC Disable<br>*B4=1 No LLC / No BC Enable                                    |  |  |  |
| *B5=    | *B5=0 Send LLC Disable<br>*B5=1 Send LLC Enable                                                |  |  |  |
| *B6=    | *B6=0 Disable Data/Voice<br>*B6=1 Enable Data/Voice                                            |  |  |  |
| *B7=    | *B7=0 Auto Data/Voice Rate<br>*B7=1 64K Data/Voice Rate<br>*B7=2 56K Data/Voice Rate           |  |  |  |
| *B8=    | *B8=0 Auto Voice Encoding<br>*B8=1 A-Law Voice Encoding<br>*B8=2 u-Law Voice Encoding          |  |  |  |
| *11=s   | MSN String                                                                                     |  |  |  |
| *l2=    | *I2=0 Disable MSN Send<br>*I2=1 Enable MSN Send                                                |  |  |  |
| * 3=    | *I3=0 Disable MSN Check<br>*I3=1 Enable MSN Check                                              |  |  |  |
| * 4=s   | Subaddress String                                                                              |  |  |  |
| *15=    | *I5=0 Auto Subaddress Type<br>*I5=1 NSAP Subaddress Type<br>*I5=2 User Subaddress Type         |  |  |  |
| *l6=    | *I6=0 Disable Subaddress Send<br>*I6=1 Enable Subaddress Send                                  |  |  |  |
| *17=    | *I7=0 Disable Subaddress Check<br>*I7=1 Enable Subaddress Check                                |  |  |  |

### Table 6 Asterisk Commands

| Command | Description                                                                                                    |  |  |  |
|---------|----------------------------------------------------------------------------------------------------|--|--|--|
| *L      | *L0 End Test<br>*L1 DChannel Local Loopback<br>*L2 BChannel 1 Local Loopback<br>*L3 BChannel 2 Local Loopback<br>*L4 DChannel Remote Loopback<br>*L5 BChannel 1 Remote Loopback<br>*L6 BChannel 2 Remote Loopback               |  |  |  |
| *M=     | *M=0 Auto Mode (Depends on ISDN Switch)<br>*M=1 Point to Multi Point Mode<br>*M=2 Point To Point Mode                                                                                                    |  |  |  |
| *P1=s   | Directory Number 0                                                                                                    |  |  |  |
| *P2=s   | Directory Number 1                                                                                                    |  |  |  |
| *S1=s   | Service Profile Identifier 0                                                                                                    |  |  |  |
| *S2=s   | Service Profile Identifier 1                                                                                                    |  |  |  |
| *T1=xx  | Terminal Equipment Identifier 0                                                                                                    |  |  |  |
| *T2=xx  | Terminal Equipment Identifier 1                                                                                                    |  |  |  |
| *U1=    | Originate Mode HDLC Protocol Selection<br>*U1=0 None<br>*U1=1 V.120<br>*U1=2 X.75<br>*U1=3 Async-to-Sync PPP                                                                                                    |  |  |  |
| *U2=    | Originate Mode Non-HDLC Protocol Selection<br>*U2=0 None<br>*U2=1 V.110                                                                                                    |  |  |  |
| *U3=    | Originate Mode Analog Modem/Fax Selection<br>*U3=0 None<br>*U3=1 Analog Modem/Fax                                                                                                    |  |  |  |
| *V1=    | Voice Bearer Capability Selection<br>*V1=0 Auto Mode (Depends on ISDN Switch)<br>*V1=1 3.1Khz Audio<br>*V1=2 Speech                                                                                                    |  |  |  |
| *V2=    | Data Bearer Capability<br>*V2=0 Autodetect<br>*V2=1 V.120 Rate Adaption only<br>*V2=2 V.110 Rate Adaption only<br>*V2=3 Modem/Fax Emulation only<br>*V2=4 Clear Channel only<br>*V2=5 Async-to-Sync PPP only<br>*V2=6 X.75 only |  |  |  |

 Table 6
 Asterisk Commands

| Command | Description                                                                                                    |  |
|---------|----------------------------------------------------------------------------------------------------|--|
| *W=     | ISDN Switch Protocol Type<br>*W=0 AT&T 5ESS Custom<br>*W=1 NT DMS100 Custom<br>*W=2 National ISDN-1<br>*W=3 ETSI<br>*W=4 German 1TR6<br>*W=5 Australia<br>*W=6 Italy<br>*W=7 Japan INS64<br>*W=8 New Zealand<br>*W=9 Spain<br>*W=10 Taiwan |  |
| *X0=    | X.75 Frame Size in Bytes<br>*X0=1-2048                                                                                                    |  |
| *X1=    | X.75 Window Size in Frames<br>*X1=1-7                                                                                                    |  |
| *Z      | Restart BRI Port                                                                                                    |  |
| *Z?     | Query BRI port reset state                                                                                                    |  |

 Table 6
 Asterisk Commands

# **Tilde Commands** The following table lists the tilde (~) commands supported by the RAS 1500.

 Table 7
 Tilde Commands

| Command | Description     |
|---------|-----------------|
| ~Sn     | n=serial number |

## Octothorp Commands

The following table lists the octothorp (#) commands supported by the RAS 1500.

#### **Table 8**Octothorp Commands

| Command | Description                                         |
|---------|-----------------------------------------------------|
| #CID=   | #CID=0 Disable Caller ID<br>#CID=1 Enable Caller ID |
| #CID?   | Query Current Setting                               |

# S-Register Commands

The following table lists the S-register commands supported by the RAS 1500.

Table 9S-Register Commands

|          | - 9                                                                                                    |  |
|----------|----------------------------------------------------------------------------------------------------|--|
| Register | Function                                                                                                    |  |
| SO       | Ring to Answer On                                                                                                    |  |
| S1       | Counts # of Rings                                                                                                    |  |
| S2       | Escape Code Char                                                                                                    |  |
| S3       | Carriage Return Char                                                                                                    |  |
| S4       | Line Feed Char                                                                                                    |  |
| S5       | Backspace Char                                                                                                    |  |
| S6       | Wait Time/Dial Tone (sec)                                                                                                    |  |
| S7       | Wait Time/Carrier (sec)                                                                                                    |  |
| S8       | Comma Time (sec)                                                                                                    |  |
| S9       | Carrier Detect Time (1/10sec)                                                                                                    |  |
| S10      | Carrier Loss Time (1/10sec)                                                                                                    |  |
| S11      | Dial Tone Spacing (msec)                                                                                                    |  |
| S12      | Escape Code Time (1/50sec)                                                                                                    |  |
| S13      | Bitmapped.<br>1 = Reserved<br>2 = Do Originate in Auto Answer<br>4 = Reserved<br>8 = Reserved<br>16 = Reserved<br>32 = Reserved<br>64 = Disable MNP Level 3<br>128 = Modem Reset                              |  |
| S14      | Bitmapped.<br>1 = Escape Code Hang Up<br>2 = Result Code Orig Only                                                                                                    |  |
| S15      | Bitmapped.<br>1 = Reserved<br>2 = Disable Online Fallback<br>4 = Reserved<br>8 = Reduced Non-ARQ TX Buffer<br>16 = Disable MNP Level 4<br>32 = Reserved<br>64 = Unusual MNP-Incompatibility<br>128 = Reserved |  |

| Register | Function                                                                                                    |  |
|----------|----------------------------------------------------------------------------------------------------|--|
| S16      | Test Modes<br>1 = Analog Loopback<br>2 = Dial Test<br>4 = Test Pattern<br>8 = Remote Digital Loopback<br>16 = Reserved<br>32 = Reserved<br>64 = Reserved<br>128 = Reserved                                                       |  |
| S17      | Reserved                                                                                                    |  |
| S18      | &Tn Test Timeout (sec)                                                                                                    |  |
| S19      | Inactivity Timeout (min)                                                                                                    |  |
| S20      | Reserved                                                                                                    |  |
| S21      | Reserved                                                                                                    |  |
| S22      | Reserved                                                                                                    |  |
| S23      | Reserved                                                                                                    |  |
| S24      | Reserved                                                                                                    |  |
| S25      | Reserved                                                                                                    |  |
| S26      | Reserved                                                                                                    |  |
| S27      | Bitmapped.<br>1 = V21 Mode<br>2 = Disable TCM<br>4 = Disable V32<br>8 = Disable 2100hz<br>16 = Disable MNP Handshake<br>32 = Disable V.42<br>48 = Disable V.42 Detect Phase<br>64 = Reserved<br>128 = Unusual SW-Incompatibility |  |
| S49      | Reserved                                                                                                    |  |
| S50      | Reserved                                                                                                    |  |
| S51      | Bitmapped.<br>1 = MNP/V.42 Disabled in V.22<br>2 = MNP/V.42 Disabled in V.22bis<br>4 = MNP/V.42 Disabled in V.32<br>8 = Reserved<br>16 = Reserved<br>32 = Reserved<br>64 = Disable Selective Reject<br>128 = Reserved            |  |
| S52      | MNP Link Request Timeout (0-14sec)                                                                                                    |  |

 Table 9
 S-Register Commands

| Register | Function                                                                                                    |
|----------|----------------------------------------------------------------------------------------------------|
| S53      | Reserved                                                                                                    |
| S54      | Bitmapped.<br>1 = Disable 2400 symbol rate<br>2 = Disable 2743 symbol rate<br>4 = Disable 2800 symbol rate<br>8 = Disable 3000 symbol rate<br>16 = Disable 3200 symbol rate<br>32 = Disable 3429 symbol rate<br>64 = Disable V.8 Call Indicate<br>128 = Disable V.8 Mode |
| S55      | Bitmapped.<br>1 = Disable 8S-2D trellis code<br>2 = Disable 16S-4D trellis code<br>4 = Disable 32S-2D trellis code<br>8 = Disable 64S-4D trellis code<br>16 = Reserved<br>32 = Reserved<br>64 = Reserved<br>128 = Reserved                                               |
| S56      | Bitmapped.<br>1 = Disable Non linear coding<br>2 = Disable TX level deviation<br>4 = Disable Pre-emphasis<br>8 = Disable Pre-coding<br>16 = Disable Shaping<br>32 = Disable V34+<br>64 = Disable V.34<br>128 = Reserved                                                  |
| S57      | Reserved                                                                                                    |
| S58      | Reserved                                                                                                    |
| S59      | Reserved                                                                                                    |
| S60      | Reserved                                                                                                    |
| S61      | Short form rules                                                                                                    |
| S62      | Number of ANI digits                                                                                                    |
| S63      | Number of DNIS digits                                                                                                    |
| S64      | Reserved                                                                                                    |
| S65      | Reserved                                                                                                    |
| S66      | Reserved                                                                                                    |

 Table 9
 S-Register Commands

|                              | Register                                                                              | Function                                                                                                    |                                                                                                    |                 |
|------------------------------|---------------------------------------------------------------------------------------|----------------------------------------------------------------------------------------------------|----------------------------------------------------------------------------------------------------|-----------------|
|                              | S67                                                                                   | Bit Mapped.<br>1 = Enable V.110 in Automode<br>2 = Fix Connection Rate for Digital Calls<br>4 = Connect at 64k (else 56k)<br>8 = Reserved<br>16 = Enable Data Link Delay<br>32 = Reserved<br>64 = Reserved<br>128 = Reserved |                                                                                                    |                 |
|                              | S68                                                                                   | Bit Mapp<br>1 = Disall                                                                                                    |                                                                                                    |                 |
| Using S-Register<br>Commands |                                                                                       |                                                                                                    |                                                                                                    |                 |
|                              | -                                                                                     | ting stored                                                                                                    | ettings for each of the templates a<br>in NVRAM, however, you can ove                                        |                 |
| Changing an<br>S-Register    | the setting v                                                                         | with &W. If                                                                                                    | ster setting and want to save the<br>you do not follow an S-Register so<br>nly until the next reboot or powe | etting with &W, |
|                              | To change a setting for an S-Register in the current configuration, use the commands: |                                                                                                    |                                                                                                    |                 |
|                              | Table 10 Ch                                                                           | hanging an S-                                                                                                    | Register                                                                                                    |                 |
|                              | To set the S-<br>value using                                                          | -Register                                                                                                    | Command                                                                                                    | Example         |
|                              | Decimal numl recommends                                                               |                                                                                                    | ATSr=n, where r is an S-Register and<br>n is a decimal number between 0<br>and 255.                          | ATS50=2         |
|                              | Bit-mapped re                                                                         | egisters                                                                                                    | ATSr.b=n, where r is the bit-mapped S-register, b is the bit (0-7), and n is 0 or 1 (off or on).             | ATS50.1=1       |

 Table 9
 S-Register Commands

#### Bit-Mapped Understanding Bit-Mapped S-Registers S-Registers Cortain S-Registers are hit-manped Bit-ma

Certain S-Registers are bit-mapped. Bit-mapped registers appear in RAS 1500 documentation as the following: ATS56.1=1 and ATS68.4=0. A bit-mapped S-Registers uses one number to describe a collection of settings. Bit-mapping allows modem developers to pack a lot of information in a small space.

When RAS 1500 displays the value of an S-Register, you see a decimal value between 0 and 255. RAS 1500, however, understands the decimal value as a collection of binary digits (bits).

## Setting Bit-Mapped S-Registers

You can set bit-mapped S-Registers using either bits or decimal values. While it may be simpler for you to set the bits individually, RAS 1500 displays the S-Register settings in decimal form.

### **Bits and decimal values**

For bit-mapped S-Registers, eight bits are assigned. Each bit is either on (1) or off (0). Eight bits create 256 unique combinations of 1s and 0s. Each of the eight bits is assigned a number corresponding to its position as in the following example:

b b b b b b b b

76543210

Each bit can be assigned a value corresponding to its number. Use the following table to understand the relationship of bits to the decimal value.

| Value   | Bit     | Visual representation |
|---------|---------|-----------------------|
| S78=1   | S78.0=1 | 0000001               |
| S78=2   | S78.1=1 | 0000010               |
| S78=4   | S78.2=1 | 0000100               |
| S78=8   | S78.3=1 | 00001000              |
| S78=16  | S78.4=1 | 00010000              |
| \$78=32 | S78.5=1 | 0010000               |
| \$78=64 | S78.6=1 | 0100000               |
| S78=128 | S78.7=1 | 1000000               |

 Table 11
 Bit-mapped S-Register Explanation

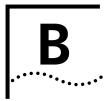

# MODEM DISCONNECT AND RESULT CODES

- Result Codes
- Disconnect Codes

# **Result Codes**

The following result codes are supported by the SuperStack Remote Access System (RAS) 1500:

| Table 12 Re | sult Codes |
|-------------|------------|
|-------------|------------|

| Message      | #   | Message             | #   |
|--------------|-----|---------------------|-----|
| NO DIAL TONE | 006 | 14400/ARQ           | 026 |
| BUSY         | 007 | 4800/HST            | 028 |
| NO ANSWER    | 800 | 9600/ARQ/V32        | 037 |
| NO ANSWER    | 009 | 4800/V32            | 038 |
| 2400         | 010 | 4800/ARQ/V32        | 039 |
| RINGING      | 011 | 7200/V32            | 040 |
| VOICE        | 012 | 12000/V32           | 041 |
| 9600         | 013 | 12000/ARQ/V32       | 042 |
| CONNECT/ARQ  | 014 | 16800               | 043 |
| 1200/ARQ     | 015 | 7200/ARQ/V32        | 044 |
| 2400/ARQ     | 016 | 14400/\/32          | 045 |
| 9600/ARQ     | 017 | 14400/ARQ/V32       | 046 |
| 4800         | 018 | 16800/ARQ           | 047 |
| 4800/ARQ     | 019 | 75/1200             | 048 |
| 7200         | 020 | 1200/75             | 049 |
| 12000        | 021 | ABORT               | 050 |
| 12000/ARQ    | 022 | INCOMING CALL       | 051 |
| 7200/ARQ     | 024 | PHONE OFF HOOK      | 052 |
| 14400        | 025 | OFF HOOK RESTRICTED | 054 |
|              |     |                     |     |

 Table 12
 Result Codes

| Message         | #   | Message                     | #   |
|-----------------|-----|-----------------------------|-----|
| 16800/ARQ/HST   | 057 | 26400                       | 103 |
| COMMAND DENIED  | 058 | 26400/ARQ                   | 104 |
| WAITING         | 061 | 26400/VFC                   | 105 |
| DIALING DIABLED | 062 | 26400/ARQ/VFC               | 106 |
| DATA            | 063 | 28800                       | 107 |
| +FCO            | 065 | 28800/ARQ                   | 108 |
| 16800/V32       | 083 | 28800/VFC                   | 109 |
| 16800/ARQ/V32   | 084 | 28800/ARQ/VFC               | 110 |
| 19200           | 085 | 21600/V34                   | 111 |
| 19200/V32       | 087 | 21600/ARQ/V34               | 112 |
| 19200/ARQ       | 088 | 24000/V34                   | 113 |
| 19200/ARQ/V32   | 090 | 24000/ARQ/V34               | 114 |
| 21600           | 091 | 26400/V34                   | 115 |
| 21600/V32       | 093 | 26400/ARQ/V34               | 116 |
| 21600/ARQ       | 094 | 28800/V34                   | 117 |
| 21600/ARQ/V32   | 096 | 28800/ARQ/V34               | 118 |
| 21600/VFC       | 097 | 2400/VFC                    | 119 |
| 21600/ARQ/VFC   | 098 | 2400/V34                    | 120 |
| 24000           | 099 | 2400/ARQ/VFC                | 121 |
| 24000/ARQ       | 100 | 2400/ARQ/V34                | 122 |
| 24000/VFC       | 101 | 4800/V34                    | 124 |
| 24000/ARQ/VFC   | 102 | 4800/ARQ/VFC                | 125 |
| 4800/ARQ/V34    | 126 | 56000 (ISDN)                | 162 |
| 7200/VFC        | 127 | 56000/ARQ (ISDN)            | 163 |
| 7200/\/34       | 128 | 56000/DIGITAL (ISDN)        | 164 |
| 7200/ARQ/VFC    | 129 | 56000/ARQ/DIGITAL<br>(ISDN) | 165 |
| 7200/ARQ/V34    | 130 | 64000 (ISDN)                | 166 |
| 9600/VFC        | 131 | 64000/ARQ (ISDN)            | 167 |
| 9600/V34        | 132 | 64000/DIGITAL (ISDN)        | 168 |
| 9600/ARQ/VFC    | 133 | 64000/ARQ/DIGITAL<br>(ISDN) | 169 |
| 9600/ARQ/V34    | 134 | CHANNEL IN USE              | 170 |

| Message       | 1essage # Message |                | #   |
|---------------|-------------------|----------------|-----|
| 12000/VFC     | 135               | CHANNEL IN USE | 171 |
| 12000/V34     | 136               | CHANNEL IN USE | 172 |
| 12000/ARQ/VFC | 137               | CHANNEL IN USE | 173 |
| 12000/ARQ/V34 | 138               | CHANNEL IN USE | 174 |
| 14400/VFC     | 139               | CHANNEL IN USE | 175 |
| 14400/V34     | 140               | CHANNEL IN USE | 176 |
| 14400/ARQ/VFC | 141               | CHANNEL IN USE | 177 |
| 14400/ARQ/V34 | 142               | CHANNEL IN USE | 178 |
| 16800/VFC     | 143               | CHANNEL IN USE | 179 |
| 16800/V34     | 144               | 32000          | 180 |
| 16800/ARQ/VFC | 145               | 32000/ARQ      | 181 |
| 16800/ARQ/V34 | 146               | 32000/x2       | 182 |
| 19200/VFC     | 147               | 32000/ARQ/x2   | 183 |
| 19200/V34     | 148               | 36000          | 184 |
| 19200/ARQ/VFC | 149               | 36000/ARQ      | 185 |
| 19200/ARQ/V34 | 150               | 36000/x2       | 186 |
| 31200         | 151               | 36000/ARQ/x2   | 187 |
| 31200/ARQ     | 152               | 40000          | 188 |
| 31200/V34     | 153               | 40000/ARQ      | 189 |
| 31200/ARQ/V34 | 154               | 40000/ARQ/x2   | 191 |
| 33600         | 155               | 44000          | 192 |
| 33600/ARQ     | 156               | 44000/ARQ      | 193 |
| 33600/V34     | 157               | 44000/x2       | 194 |
| 33600/ARQ/V34 | 158               | 44000/ARQ/x2   | 195 |
| 48000         | 196               | 38666          | 220 |
| 48000/ARQ     | 197               | 38666/ARQ      | 221 |
| 48000/x2      | 198               | 38666/x2       | 222 |
| 48000/ARQ/x2  | 199               | 38666/ARQ/x2   | 223 |
| 32000         | 200               | 40000          | 224 |
| 32000/ARQ     | 201               | 40000/ARQ      | 225 |
| 32000/x2      | 202               | 40000/x2       | 226 |
| 32000/ARQ/x2  | 203               | 40000/ARQ/x2   | 227 |
| 33333         | 204               | 41333          | 228 |

| Message      | #   | Message      | #   |
|--------------|-----|--------------|-----|
| 33333/ARQ    | 205 | 41333/ARQ    | 229 |
| 33333/x2     | 206 | 41333/x2     | 230 |
| 33333/ARQ/x2 | 207 | 41333/ARQ/x2 | 231 |
| 34666        | 208 | 42666        | 232 |
| 34666/ARQ    | 209 | 42666/ARQ    | 233 |
| 34666/x2     | 210 | 42666/x2     | 234 |
| 34666/ARQ/x2 | 211 | 42666/ARQ/x2 | 235 |
| 36000        | 212 | 61333        | 236 |
| 36000/ARQ    | 213 | 61333/ARQ    | 237 |
| 36000/x2     | 214 | 61333/x2     | 238 |
| 36000/ARQ/x2 | 215 | 61333/ARQ/x2 | 239 |
| 37333        | 216 | 64000        | 240 |
| 37333/ARQ    | 217 | 64000/ARQ    | 241 |
| 37333/x2     | 218 | 64000/x2     | 242 |
| 37333/ARQ/x2 | 219 | 64000/ARQ/x2 | 243 |

 Table 12
 Result Codes

# **Disconnect Codes** To view Disconnect Codes, view the ATI6 screen.

Listed below are all Disconnect Codes and the numeric equivalent.

 Table 13
 Disconnect Codes

| Verbal Reason          | Numeric |
|------------------------|---------|
| Escape Sequence        | 001     |
| ATH Command            | 002     |
| Carrier Loss           | 003     |
| Inactivity Timer       | 004     |
| MNP Incompatibility    | 005     |
| Reserved               | 006     |
| Link Password Mismatch | 007     |
| Retransmit Limit       | 009     |
| LD Received            | 010     |
| Loop Loss              | 011     |
| Invalid Speed          | 012     |

#### Table 13 Disconnect Codes

| Verbal Reason                      | Numeric |
|------------------------------------|---------|
| Unable to Retrain                  | 013     |
| No Dial Tone                       | 015     |
| Key Abort                          | 016     |
| Busy                               | 017     |
| No Answer                          | 018     |
| Voice                              | 019     |
| No Answer Tone                     | 020     |
| No Carrier                         | 021     |
| Reason Not Determined              | 022     |
| V42 SABME Timeout                  | 023     |
| V42 Break Timeout                  | 024     |
| V42 Disconnect CMD                 | 025     |
| V42 ld Exchange Failed             | 026     |
| V42 Stepup No Good                 | 027     |
| V42 Invalid Code Word              | 028     |
| V42 String Length to Long          | 029     |
| V42 Invalid Command Code           | 030     |
| No Failure Disconnect              | 031     |
| V32 Cleardown Disconnect           | 032     |
| RCU Dies In Mid Security           | 033     |
| Remote RCU access Denied           | 034     |
| loop lost durrinc connect est      | 035     |
| DS0 issued idle pattern            | 036     |
| Prompting Not Enabled              | 037     |
| No Prompting In Sync               | 038     |
| Non ARQ Mode                       | 039     |
| Mode Incompatible                  | 040     |
| No Prompting In NON-ARQ            | 041     |
| PKT BUS - Generic Error            | 045     |
| PKT BUS LINK ERR - ( TX Pre ACK)   | 046     |
| PKT BUS LINK ERR - ( TX Tardy ACK) | 047     |
| PKT BUS - Transmit Bus Timeout     | 048     |
| PKT BUS - Receive Bus Timeout      | 049     |

 Table 13
 Disconnect Codes

| Verbal Reason                                 | Numeric |
|-----------------------------------------------|---------|
| PKT BUS LINK ERR - ( TX TAL)                  | 050     |
| PKT BUS Link ERR - ( RX TAL)                  | 051     |
| PKT BUS - Transmit Master Timeout             | 052     |
| PKT BUS - Clock Missing                       | 053     |
| PKT BUS - Received LS while Link Up           | 054     |
| PKT BUS - Out of Sequence Frame               | 055     |
| PKT BUS - Bad Frame                           | 056     |
| PKT BUS - ACK Wait Timeout                    | 057     |
| PKT BUS - Received ACK sequence Err           | 058     |
| PKT BUS - Received OverFlow RNR Fail          | 059     |
| PKT BUS - Received Msg Buf Overflow           | 060     |
| Received Disconnect command from Gateway Card | 061     |
| Token passing timeout                         | 062     |
| MNP protocol violation                        | 064     |
| More than 128 Unacked LM-Is                   | 067     |
| Resources for call are unavailable            | 068     |
| Reserved                                      | 069     |
| PRI request timeout                           | 070     |
| Abort analog destination over ISDN            | 071     |
| Normal user call clear                        | 072     |
| Normal unspecified event                      | 073     |
| Bearer incompatibility                        | 074     |
| Unspecified protocol error event              | 075     |
| Abnormal Disconnection                        | 076     |
| No cause value available                      | 077     |

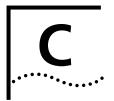

# **ADDRESSING SCHEMES**

This chapter contains the following information:

- IP Addressing Basics
- Supernetting
- IP Subnet Mask Address Table

# **IP Addressing Basics** Administrators generally use three address classes in IP, with address ranges as follows:

Class A - 0-127; Class B - 128 - 191; and Class C - 192 - 248.

IP addresses are 32 bits long and generally written in dotted decimal notation: four decimal values separated by periods, followed by a forward slash and the associated subnet mask. For example, 192.77.203.5/255.255.255.0.

The same 32 bits can be divided in a number of different ways to indicate networks and subnetworks of different sizes. Imagine that the node addresses are no longer the physical addresses of your network interface cards, but arbitrary numbers that are mapped to those physical addresses later. You could then accommodate varying network structures from a small number of network segments with huge numbers of nodes to large numbers of networks with only a few nodes.

244

In the figure below, notice that the position of this line is determined by the position of the first zero bit in the address.

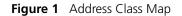

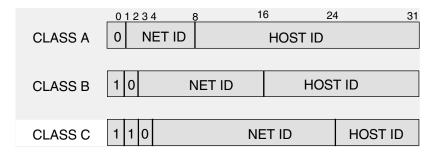

**Subnetting** A large IP network can be subdivided into smaller subnetworks. This is done using a subnet mask (in this text, often called netmask), which tells a routing device how to further subdivide the Host ID portion of an IP address.

A subnet mask is a 32 bit value which is written in dotted decimal notation. It contains a number of bits set to 1 (indicating the network portion of an address) followed by a number of bits set to 0 (indicating the host portion of an address).

For example, a netmask of 255.255.255.0 on a Class B network indicates that the network is divided into 254 subnetworks of 254 nodes each (0 and 255 are reserved numbers). 128.5.63.28 is host 28 on subnetwork 63 of that network. The natural network itself is 128.5.0.0 (Class B network).

Notice that by using subnet masks, you can define a natural hierarchy in which the addresses themselves indicate how a packet is to be routed. But, all routing devices on an IP network must be using the same subnetting scheme.

Also note that a subnet mask for a given network segment is not part of the address and is not transmitted with every packet. It is simply a value which is known to all the routing devices adjacent to that segment.

## Subnets of Class C networks

The following table is a listing of all possible values for the last octet (byte) in a Class C subnet mask.

| Mask | Binary   | Subnets | Hosts/Subnet |
|------|----------|---------|--------------|
| 128  | 1000000  | 0       | 0            |
| 192  | 11000000 | 2       | 62           |
| 224  | 11100000 | 6       | 30           |
| 240  | 11110000 | 14      | 14           |
| 248  | 11111000 | 30      | 6            |
| 252  | 11111100 | 62      | 2            |
| 254  | 11111110 | 126     | 0            |

Figure 2 Class C subnet masks

Two important points about the address divisions created by a subnet mask:

- RFC 950 requires that the first and last subnet created by a mask are reserved. So, the number of usable subnets is always 2 less than the number of divisions created. This makes 128 an unusable netmask because it has no legal subnets!
- The first and last host address in each subnet are also reserved (see "Reserved Addresses" below). This means 254 is also an unusable subnet mask because there are no legal host addresses!

### **Reserved Addresses**

In most IP machines, setting all the bits in the host portion of an IP address to 1 indicates a broadcast to all nodes on the network. In the Class B network described above, an address of 128.5.255.255 is a network broadcast address meaning the packet is destined for all nodes on the entire Class B network. 128.5.63.255 would be a broadcast address indicating that the packet is destined for all nodes on subnet 63.

But, one old version of TCP/IP instead considers an address in which the host bits are all set to 0 a broadcast address. For RAS 1500, you configure for this difference as part of basic setup.

On networks with a "high" broadcast address, setting all bits to 0 simply means "this host" or "this network" and is usually used only when a

node does not know its own network or node address (and is probably requesting that information).

One other reserved address is 127.x.x.x. The contents of the last three bytes are not important. This is a loopback address used for troubleshooting. It allows you to verify that a device can send something to itself. A packet with this address does not leave the machine that sent it.

## Supernetting

Because Class B Internet addresses are in short supply, larger networks are now usually granted a contiguous block of several Class C addresses. Unfortunately, this creates very large routing tables since multiple Class C routes have to be defined for each network containing more than 254 nodes. Larger routing tables mean more work for the routers and, therefore, poorer performance.

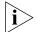

Supernetting is only supported by RIPv2.

With traditional IP, each class C network must have a routing table entry.

Supernetting, or CIDR (Classless InterDomain Routing), is a technique that allows each of these larger networks to be represented by a single routing table entry.

To do this, supernet addressing does something very different from traditional TCP/IP routing (which allows only one netmask per network). In supernet routing, each supernet can be assigned its own netmask.

Since supernet addressing is a fairly complex mechanism, the easiest way to understand it is to step through the setup process.

#### Step 1 - Select a netmask for each supernet

Each supernet must have a netmask assigned to it. The netmask for an individual supernet can be, but does not have to be, the same as the netmask for any other supernet.

As in subnetting, a netmask creates a division between the network portion of an address and the host portion of an address. However, since the network you are defining is larger than a Class C network, the division you are creating is not in the fourth octet of the address. This example creates supernets composed of fewer than 254 Class C

246

networks. So, their netmasks are actually splitting up the third octet in their IP addresses. See Figure 3.

Figure 3 Sample CIDR Netmask

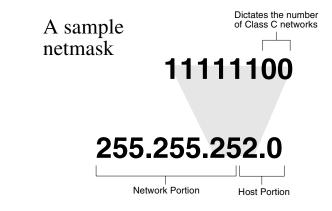

Notice that the number of zero bits in the third octet actually dictates the number of Class C networks in the supernet. Each zero bit makes the supernet twice as large. So, a supernet composed of 8 Class C networks would actually have 3 zeroes (8 = 23).

This would seem very limited since it restricts you to using groups that nicely fit into a power of 2 (1, 2, 4, 8, 16...). However, inconveniently-sized supernets can be accommodated because of a simple fact: a netmask with more 1 bits will override a netmask with fewer 1 bits.

This allows a smaller supernet to share the address space of a larger supernet. If, for example, you had a supernet of size 6 and a supernet of size 2, you could assign the larger supernet an 8 network address space and assign the smaller supernet the portion of that address space that the larger supernet was not using.

Because the smaller supernet netmask has more 1 bits, packets whose address was part of its address space would be routed to the smaller supernet even though the address is *also* part of the address space dictated by the larger supernet netmask.

### Step 2 - Select a range of addresses for each supernet

248

The range of addresses in a supernet must fit exactly into a space that can be described by its netmask. This means that the zero bits in the netmask must also appear in the first address of the supernet block. For this to be true, the third octet in the address must be an even multiple of the same power of 2 used to form the netmask. For example, if you had created a block of 8 networks, the third octet in the first address will be an even multiple of 8. See Figure 4.

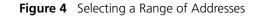

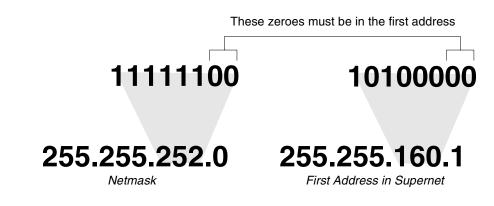

**Supernet Example** The four networks in Figure 5 are all connected to the same Internet service provider (ISP). The ISP has decided to use supernetting to reduce the size of his routing tables and improve throughput.

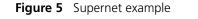

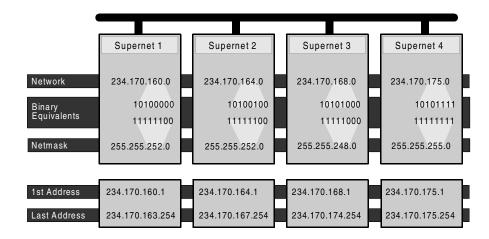

- Supernets 1 and 2 each require four Class C networks, so they require a netmask with 2 zero bits (4 = 2<sup>2</sup>) in the third octet. This yields a netmask of 255.255.252.0.
- Supernet 3 requires 7 Class C address spaces. Since 7 isn't a power of 2, we have to round it up to eight. This gives it a netmask of 255.255.248.0.
- Supernet 4 is a single Class C network, making it s netmask 255.255.255.0

Now, assign ranges of addresses. Assume that the ISP is responsible for the network 234.170.0.0 and that its first free addresses are at 234.170.158.0.

The third octet of Supernet 1 has to be an even multiple of 4, so the ISP grants an address range starting at 234.170.160.0 and hopes that the block between 158 and 160 can be filled in later.

Supernet 2 must also begin on an even multiple of 4. The first available address after Supernet 1 conveniently fits the bill. So, supernet 2 extends from 234.170.164.1 to 234.170.167.254.

Supernet 3 requires an even multiple of 8. It also can begin on the next available address.

Since supernet 4 can fit entirely in a single Class C address space, it can use the supernet 3 surplus space. It is therefore given the last Class C address space in the Supernet 3 territory, effectively reducing supernet 3 to only the 7 class C networks it needs.

# Supernetting and<br/>RAS 1500In order to define a supernet you must add the network address and its<br/>netmask. You have two options. The first option permits you to set the<br/>subnet numerically (8-30 bits). For example:

#### add ip network houston 192.75.202.99/23

Secondly, you can specify a class designation: A, B or C. You can also leave the subnet value blank and let RAS 1500 choose it for you. In this case, however, RAS 1500 will specify a class setting based on the IP address. For example:

#### add ip network houston 192.75.202.99/C

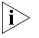

To avoid confusion when configuring an IP address and subnet mask, be aware that a dialup client subnet class designator is specified as *I*h (host). This occurs by default with pool addresses and specified addresses, as well as addresses learned from the client. The h designates a mask of all 1 bits (255.255.255.255).

This value can be used only when the station being identified is a host. Networked nodes still require class or numeric (32 bits) subnets. For example:

set network user houston remote\_ip\_address 234.170.168.1/h

250 .....

# IP Subnet Mask<br/>Address TableSubnet masking is used to expand the number of networks due to the<br/>32-bit limitation of the IP address field. When assigned an address by the<br/>NIC, the address can be further broken down to expand the single net

number to many more by using host bits.

| Sub-net<br>Bits | Bit Positions                          | Decimal Mask        | HEX Mask    | Sub-Nets<br>Available | Hosts<br>Available |
|-----------------|----------------------------------------|---------------------|-------------|-----------------------|--------------------|
| Class A         | Onnnnnn.hhhhhhhh.hhhhhhhh.hhhhhhh<br>h | 255.0.0.0           | FF-00-00-00 | 126                   | 16777124           |
| Class B         | 10nnnnnn.nnnnnnn.hhhhhhhh.hhhhhhh<br>h | 255.255.0.0         | FF-FF-00-00 | 16384                 | 65534              |
| 2               | 10nnnnn.nnnnnnn.sshhhhhh.hhhhhhh       | 255.255.192.0       | FF-FF-C0-00 | 2                     | 16382              |
| 3               | 10nnnnn.nnnnnnn.ssshhhhh.hhhhhhh       | 255.255.224.0       | FF-FF-E0-00 | 6                     | 8190               |
| 4               | 10nnnnn.nnnnnnn.sssshhhh.hhhhhhh       | 255.255.240.0       | FF-FF-F0-00 | 14                    | 4094               |
| 5               | 10nnnnn.nnnnnnn.ssssshhh.hhhhhhh       | 255.255.248.0       | FF-FF-F8-00 | 30                    | 2046               |
| 6               | 10nnnnn.nnnnnnn.ssssshh.hhhhhhh        | 255.255.252.0       | FF-FF-FC-00 | 62                    | 1022               |
| 7               | 10nnnnn.nnnnnnn.ssssssh.hhhhhhh        | 255.255.254.0       | FF-FF-FE-00 | 126                   | 510                |
| 8               | 10nnnnn.nnnnnnn.sssssss.hhhhhhhh       | 255.255.255.0       | FF-FF-FF-00 | 254                   | 154                |
| 9               | 10nnnnn.nnnnnnn.sssssss.shhhhhhh       | 255.255.255.12<br>8 | FF-FF-FF-80 | 510                   | 126                |
| 10              | 10nnnnn.nnnnnnn.sssssss.sshhhhhh       | 255.255.255.19<br>2 | FF-FF-FF-C0 | 1022                  | 62                 |
| 11              | 10nnnnn.nnnnnnn.sssssss.ssshhhhh       | 255.255.255.22<br>4 | FF-FF-FF-EO | 2046                  | 30                 |
| 12              | 10nnnnn.nnnnnnn.sssssss.ssshhhh        | 255.255.255.24<br>0 | FF-FF-FF-FO | 4094                  | 14                 |
| 13              | 10nnnnn.nnnnnnn.sssssss.sssshhh        | 255.255.255.24<br>8 | FF-FF-FF-F8 | 8190                  | 6                  |
| 14              | 10nnnnn.nnnnnnn.sssssss.ssssshh        | 255.255.255.25<br>2 | FF-FF-FF-FC | 16382                 | 2                  |
| Class C         | 110nnnnn.nnnnnn.sssssss.hhhhhhhh       | 255.255.255.0       | FF-FF-FF-00 | 2097152               | 254                |
| 2               | 110nnnn.nnnnnnnnnnnnnsshhhhh           | 255.255.255.19<br>2 | FF-FF-FF-C0 | 2                     | 62                 |
| 3               | 110nnnnn.nnnnnnnnnnnnnssshhhhh         | 255.255.255.22<br>4 | FF-FF-FF-EO | 6                     | 30                 |
| 4               | 110nnnnn.nnnnnnnnnnnnnsssshhhh         | 255.255.255.24<br>0 | FF-FF-FF-FO | 14                    | 14                 |
| 5               | 110nnnn.nnnnnnnnnnnnnssssshhh          | 255.255.255.24<br>8 | FF-FF-FF-F8 | 30                    | 6                  |

| 6            | 110nnnnn.nnnnnnnnnnnnnnnnssssshh        | 255.255.255.25<br>2 | FF-FF-FF-FC     | 62  | 2 |
|--------------|-----------------------------------------|---------------------|-----------------|-----|---|
| Class D      | 1110xxxx.xxxxxxxx.xxxxxxxxxxxxxxx       |                     |                 |     |   |
| Future       | 11110xxx.xxxxxxxx.xxxxxxxxxxxxxxx       |                     |                 |     |   |
| All 1s       | 111111111.11111111.1111111111111111111  |                     |                 |     |   |
| All Os       | 00000000.00000000.00000000.0000000<br>0 |                     |                 |     |   |
| 0 = binary 0 | 1 = binary 1 n = network bits h = hc    | st bits s = subne   | et bits x = otl | her |   |

# D

### **EVENT MESSAGES**

This appendix contains the following information:

- Event Logging
- Event Logging Levels
- Event Logging Counters
- Using SYSLOG
- Event Message Examples

### **Event Logging**

The RAS 1500 event logging system logs important information about RAS 1500 processes to a number of logging sinks. Logging sinks are destinations to which event information is sent (for example, a console or SYSLOG host) in the form of event messages. RAS 1500 is capable of logging event data to:

- SYSLOG host(s)
- the Console (local)
- a local FLASH file
- a TELNET session via the show event command

#### **SYSLOG Host Event** Logging You can use the SYSLOG daemon to log RAS 1500 events to one or more remote hosts. Event messages are sent to a SYSLOG server via UDP using port # 514 - the standard UDP port for SYSLOG messages.

When ICMP logging is *enabled*, the following ICMP events are logged to SYSLOG:

- Sent Dest Unreachable
- Sent ICMP TimeExceeded
- Rcvd ICMP TimeExceeded

254

••••••••••

- Sent Parameter Problem
- Rcvd Parameter Problem
- Rcvd Source Quench ICMP
- Rcvd TimeStamp REQ ICMP
- Rcvd Address Mask REQ ICMP
- Rcvd Address Mask Reply ICMP
- Rcvd Router Solicitation ICMP
- Sent Router Advertisement ICMP
- Sent ICMP Redirect (Recv'd ICMP Redirect messages are not logged)

# Console Event<br/>LoggingEvent messages are automatically displayed on a local console. Of all<br/>ICMP messages generated, only *Received Destination Unreachable*<br/>messages are logged to the console.

#### **Local FLASH File Event Logging** RAS 1500 event logging maintains a file - *log-file.local* - in the FLASH file system that contains a circular buffer of the last 20 event messages generated by RAS 1500. You can define a threshold for events written to this file. The default is *critical*, meaning only critical events are written to this file.

If RAS 1500 crashes and is rebooted, either manually or automatically, messages generated before the crash may not reach SYSLOG or Console logging facilities. But, the local FLASH file should contain the critical event messages generated just prior to the crash so that you can determine the cause of the error.

# **TELNET Session** All events normally directed to the Console only can also be echoed to the TELNET or dial-in session you're running by issuing a show events command (the hide events command disables the function).

| Event Logging<br>Levels   | RAS 1500 processes are accomplished through a number of facilities, (for example, TELNET, SLIP, or IP routing). Various event messages are generated for each facility, and are sent to any logging sinks that you have defined. For each RAS 1500 facility, you can specify the level of event information sent.                                                                                          |
|---------------------------|----------------------------------------------------------------------------------------------------|
|                           | Although the logging level of each event is fixed, you can configure the level of messages that are sent to a specific logging sink. Logging levels are:                                                                                                    |
|                           | <ul> <li>Critical — A serious system error that may affect the integrity of the system</li> </ul>                                                                                                    |
|                           | <ul> <li>Unusual — An event that normally does not happen, but from which<br/>the system should recover</li> </ul>                                                                                                    |
|                           | <ul> <li>Common — A normal event</li> </ul>                                                                                                    |
|                           | <ul> <li>Verbose — A normal occurrence that happens frequently</li> </ul>                                                                                                    |
|                           | You can configure whether event messages are sent to a logging sink according to the level of the message. For example, if you wanted to see only the <i>unusual</i> and <i>critical</i> events messages generated by the TELNET facility, you would set the event level threshold for TELNET to <i>unusual</i> .                                                                                          |
|                           | Use the following command to list RAS 1500 facilities and their default log levels:                                                                                                    |
|                           | list facilities                                                                                                    |
|                           | > Do not confuse set facility and set syslog commands. Set<br>facility determines which messages are generated on the console or<br>to a telnetted PC - depending on the loglevel specified for each facility.<br>The set syslog command, on the other hand, determines which<br>messages are saved - depending on the global loglevel you've set for the<br>particular SYSLOG host.                       |
| Event Logging<br>Counters | RAS 1500 keeps a running tab of packets successfully and erroneously generated by various processes. These <i>counter</i> commands can be used in addition to the SYSLOG to monitor system-wide performance of RAS 1500 facilities. The show ICMP counters command, for example, details many input and output counters for ICMP packets. See Chapter 4, "Router Command Reference," for more information. |

| Using SYSLOG                            | This section describes how to configure RAS 1500 to send event<br>messages to the SYSLOG host you define. The first step (below) involves<br>setting up your SYSLOG server to receive data from RAS 1500.                                                                                                    |
|-----------------------------------------|----------------------------------------------------------------------------------------------------|
| Configuring SYSLOG<br>Hosts on RAS 1500 | You can define separate SYSLOG hosts to which event messages are<br>logged by the event logging level associated with the message. For<br>example, you can configure a SYSLOG host to log event messages with a<br>Critical logging level only, while another SYSLOG host logs Unusual or<br>Critical event messages. |
|                                         | To configure a SYSLOG host, use the following CLI command:                                                                                                    |
|                                         | add syslog <ip address="" name="" or=""> facility <facility_node><br/>loglevel <loglevel choice=""></loglevel></facility_node></ip>                                                                                                    |
|                                         | <ul> <li><i>ip name/address</i> is the network designation of the syslog host to<br/>which you want event messages sent.</li> </ul>                                                                                                    |
|                                         | <ul> <li>facility is the syslog node priority to which syslog messages are sent.</li> <li>The choices are:</li> </ul>                                                                                                    |
|                                         | ■ log_auth                                                                                                    |
|                                         | ■ log_local0                                                                                                    |
|                                         | ■ log_local1                                                                                                    |
|                                         | <ul> <li>log_local2 and so forth to log_local7</li> </ul>                                                                                                    |
|                                         | For example, to define a SYSLOG host logging common, unusual, and critical events, type:                                                                                                    |
|                                         | add syslog 191.54.42.115 facility log_auth loglevel common<br>ENTER                                                                                                    |
| Setting the Event Log<br>Level          | You can set the log level for each RAS 1500 facility. By setting the event log level, you define the level at which you want messages associated with the facility to be displayed on the console port. Messages associated with a selected loglevel are displayed along with any more serious log levels.            |
|                                         | For example, if you set the event log level for the IP facility to Critical, RAS 1500 will only send <i>critical</i> event messages to the console port.                                                                                                    |

|                           | To set the log level of a facility, use the following command:                                                                                                    |
|---------------------------|----------------------------------------------------------------------------------------------------|
|                           | <pre>set facility <facility_name> loglevel <loglevel choice=""></loglevel></facility_name></pre>                                                                                                    |
|                           | For example, to set the loglevel of the IP facility to Unusual (only messages that are <i>unusual</i> and <i>critical</i> are sent to the Console port) type:                                                                                                    |
|                           | set facility IP loglevel unusual ENTER                                                                                                    |
|                           | To display the list of facilities and their associated log levels, use the following command:                                                                                                    |
|                           | list facility ENTER                                                                                                    |
|                           |                                                                                                    |
| Event Message<br>Examples | RAS 1500 is capable of delivering hundreds of event messages, from<br>common events to critical events. This section describes some<br>representative event messages that are generated by RAS 1500 facilities.<br>Each event message is categorized by the facility by which it is generated. |
|                           | The message description includes information about the meaning of the message, and if necessary, any corrective action you can take.                                                                                                    |
| IP Messages               | "ip_fwd_add_ondemand: ondemand route %lx exists already"                                                                                                    |
|                           | <i>Meaning:</i> The administrator tried to add an ondemand user that has been configured with a remote IP address already being used by another user                                                                                                    |
|                           | Action: Select a different remote IP address for the user being configured                                                                                                    |
|                           | "ip_fwd_get_opt: no more IP address available for dynamic<br>address assignment"                                                                                                    |
|                           | Meaning: There are no more available addresses in the IP address pool                                                                                                    |
|                           | Action: Increase the size of the IP address pool using the set ip pool command                                                                                                    |
|                           |                                                                                                    |

#### "ip\_addr\_pool\_init: attempting to initialize the ip address pool with an illegal value (X), current ip address pool starting address Y. \n"

*Meaning:* The administrator tried to specify a starting address for the IP address pool which is illegal. The address is either '0' or has a network prefix of '0'

Action: Specify a legal IP address as the start of the pool

### "ip\_addr\_pool\_init: bad address pool range (%lx), the value must be between 1 and 254. $\n$

*Meaning:* The administrator tried to specify the size of the IP address pool using a value that is either too big (greater than 254) or too small

Action: Specify a pool size that is within this range using the set ip pool <name> size command

#### "ip\_send\_common: on demand route, X, input queue overflow. One packet dropped\n"

*Meaning:* When a call to an on-demand address is being established, IP datagrams for that address are queued. If the queue fills up before a call can be completely established, subsequent datagrams are dropped

Action: This message is informational. No action is required

### "ip\_fwd\_get\_opt: duplicate ip address %lx\n"

*Meaning:* A dial-in user tried to use an address already allocated for another dial-in user

Action: Re-configure the dial-in user to use a different remote IP address

### "ipCfmSet\_ipRoute: gateway of destination X, mask Y is not reachable. static route not added\n"

*Meaning:* The administrator tried to define a static route using a gateway that is not reachable via any of the existing IP routes

Action: Specify a different gateway that has an IP address that can be reached

### "proxy\_arp\_insert: no common network address found for remote ip address X"

*Meaning:* A network user is connecting to the system using an IP address that is not on the same IP subnetwork as the network defined for the system's LAN interface. Therefore, no proxy ARPing will be performed for this user.

Action: Informational message. No action required

#### "IP routes created for ondemand users cannot be deleted this way. Disable the user to delete the route."

*Meaning:* The administrator tried to delete an IP route that was created for an on-demand user. These routes can only be deleted by disabling the user

Action: Delete the route using the disable user command

### "The route destination (X) should not contain more bits than are specified in the route mask (Y)"

*Meaning:* The administrator tried to add an IP route where the network prefix of the destination contains more bits than are specified in the network mask

Action: If no netmask is specified, the natural mask of the address is assumed. To specify a host route, you must specify /H as the netmask. For example:

add ip route 204.249.182.199/H

### "Failed to delete the route to X. Only routes marked as Static/NetMgt can be deleted."

*Meaning:* The administrator tried to delete an IP route that cannot be deleted

Action: Informational message. No action required

### "Failed to create static or default route. The IP subnet for the specified gateway does not exist or is disabled."

*Meaning:* The administrator tried to add an IP route over an interface which is disabled or down

Action: Enable the interface before adding the route

### "ip\_fwd\_add\_ondemand: ondemand IP network address (X) conflicts with an IP network that already exists.\n"

*Meaning:* The administrator has defined an on-demand user whose remote IP address is already being used by an existing IP network

Action: Change the on-demand user's remote IP address to one that does not conflict with any existing networks.

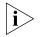

Use the list ip net command to view IP network addresses currently in use.

#### Call Initiation Process Messages

### "CIP: Unable to find an available default host for user %s, %x/n"

*Meaning:* The user tried to connect to a host from the login host table, but there is no available host

Action: The login host table is probably empty. Add a host to the table and let the user dial in again

### "CIP: No available modem is found for modem group, %s/n"

Meaning: There is no available modem in the modem group

Action: If there is no modem available, the user should wait until one becomes available. If the modem group contains a subset of the available modems, you can add modem interfaces to this modem group

### "CIP: The port is disabled for login services, %x/n"

*Meaning:* The user is a login user, but the interface is configured for network users

Action: Set the port\_type to login\_network or login

### "CIP: The modem group %s already exists /n"

*Meaning:* The administrator tried to configure a modem group, but the modem group already exists

Action: Choose another modem group name

### User Manager "AUTH: Unable to authenticate if both authentication IP's are set Messages to 0"

*Meaning:* The user may not be defined locally, remote authentication is not enabled, or a remote authentication IP address is not configured

Action: Define the user locally or configure a RADIUS server IP address

### "AUTH: Unable to account if both accounting ip's are set to 0"

*Meaning:* Remote accounting is enabled, but no RADIUS accounting server IP addresses have been configured

Action: Either disable remote accounting or configure a RADIUS accounting server IP address

### "AUTH - Most likely client/server configuration mismatch"

*Meaning:* The RADIUS secret configured on RAS 1500 does not match the secret configured on the RADIUS server, or an invalid RADIUS server is trying to contact RAS 1500

Action: Ensure the secret is identical on RAS 1500 and RADIUS server

### Filter Manager "FM: In filter file <name> had no rules for <protocol> protocol" Process Messages A filter file <name> had no rules for <protocol> protocol

*Meaning:* A filter protocol section is defined, but there are no rules associated with it.

Action: A protocol section must either contain at least one rule, or be commented out for the syntax to be valid

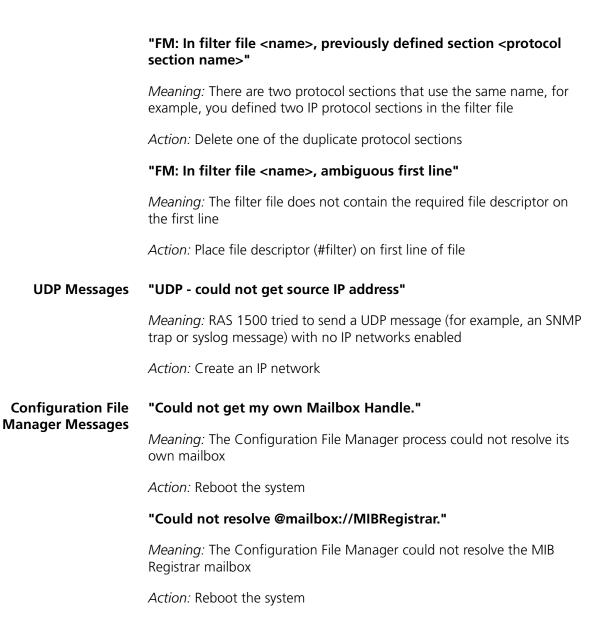

262

### "The configuration file <filename> is corrupt. Status <error status>."

*Meaning:* The Configuration file has been corrupted. It will be renamed to <filename>.bad

Action: Keep a copy of the <filename>.bad file. If the file was uploaded to using TFTP, upload the file again making sure the TFTP transfer mode is set to octet

### "Could not create a list for CFM Control Structures. Status: <error status>."

*Meaning:* The Configuration File Manager could not allocate the resources necessary for normal operation

Action: Reboot the system

#### TELNET Messages "CIP\_GET\_SHARED\_DEV\_REQ failed: no modems available"

*Meaning:* A user is attempting to TELNET to RAS 1500 to perform modem sharing, but there are no free modems available for the group defined

Action: Use the list service command to see which modem group is configured. Determine why all modems in the modem group are being used

#### "User X attempted CLI access without dial-out privileges. \n"

*Meaning:* A user is attempting to TELNET to RAS 1500 to perform modem sharing using a valid username and password, but the user profile does not have dial-out enabled

Action: Use the set user <name> type dial\_out command to enable dial-out privileges for the user

264

### IP Dial-out Process "INIT: Could not allocate a private data area. Status: <error Messages status>."

*Meaning:* The dial-out process could not allocate enough memory for its data. The dial-out process will not be started

Action: Free some memory, for example, delete some users. Once some memory has been freed, save the configuration and reboot the system

### "Could not register socket <socket> with the IP forwarder. Status: <error status>(<error value>)."

*Meaning:* The dial-out process failed to register its socket with the IP forwarder. The IP dial-out service will not be started

Action: Ensure the IP forwarder process is running by using the list processes command. Ensure that there is an IP network defined. Reboot the system and re-enable the dial-out service

#### "Could not unregister socket <socket> with the IP forwarder. Status: <error status>(<error value>)."

*Meaning:* The dial-out process failed to unregister its socket with the IP forwarder. This message is displayed only when disabling the dial-out network service

Action: When the IP dial-out service reaches this state, it cannot be enabled again without rebooting. Reboot the system

### "Could not register the IP Dial-out service with SAP. Status: <error status>(<error value>)."

*Meaning:* The dial-out process failed to register the IP dial-out service with the SAP process. The IP dial-out service will not be started

Action: If the dial-out service is enabled, disable the dial-out service and re-enable the dial-out service. If message is displayed again, reboot the system

### "Could not set the IP ACS timer. Status: <error status>(<error value>). The IP Dial-out service will be automatically disabled."

*Meaning:* The dial-out process could not start its service timer. This timer is required for normal operation. The dial-out network service will not be enabled

Action: A system error occurred. If re-enabling the dial-out network service fails, reboot the system

### "There are no interfaces assigned to the Dial-out process' modem groups."

*Meaning:* The dial-out process detected that there were no interfaces contained in the modem group it was assigned to use

Action: Verify that at least one interface has been assigned to the dial-out service modem group. If no interface is assigned, add at least one interface to the dial-out service modem group and re-enable the dial-out service

### INDEX

#### Α

Add command 49 Addressing Schemes, IP Subnet Mask Address Table 251 Administrative tools Adding network services 35 Command values 31 Communicating with remote, local sites 33connect commands 33 deleting network services 37 dial commands 33disabling network services 37 Discarding, renaming files 33 Displaying system information 42enabling network services 37Ending an active process 39 Exiting the CLI 34How to reconfigure your system parameters 31Resolving addresses with ARP 39Running script files 33Show connection attributes 43Show memory attributes 43Using network services 35 Using Rlogin, TELNET 38 Using TFTP 37 Viewing facility errors 39 Viewing interface status, settings 42Viewing system settings 41 Arp arp command 77 How to use 39 list ip arp 105

### С

Callback user 52 CIDR 246 CIDR and the HiPer ARC 250 How to select a netmask 246 How to select a range 248 Supernetting 246 CLI help 49 CLI, abbreviation 49 Command abbreviation How to use 49

Command abort How to use 49Command completion How to use 49Command help How to use 49Command line editing How to use 49Command retrieval How to use 49Configuration 50 Control characters How to use 48conventions notice icons, About This Guide 19text, About This Guide 20Critical events How to display 42

#### D

Default Route delete ip defaultroute 81Default User 52 Diagnostics hide events 95 list critical events 101 ping 118 Dial dial command 84Dial command 33 Dial in connections How to view settings 43DNS Configuration add DNS server 60delete DNS host 80delete DNS server preference 80list DNS servers 104 set DNS 133 set DNS server preference 134 set ppp system\_dns\_usage 154 show dns settings 181 Diagnostics resolve name 122 Statistics show dns counters 183 Do command 88 Domain Name Service (DNS) 50

### Ε

Event messages 253 CIP message examples 260 Configuration file manager message examples 262

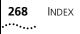

Console event logging 254Examples 257 Filter Manager message examples 261 How to configure syslog hosts 256How to display logging levels 255How to set the event log level 256IP dial-out message examples 264 IP message examples 257 Local Flash file logging 254Logging 253 Logging levels 254, 255 SYSLOG host logging 253 TELNET message examples 263Telnet session 254 UDP message examples 262User Manager message examples 261 Using syslog 256 Exit commands 34

### F

Filters add filter 60 delete filter 80 list filters 104 FLASH ROM 50 Frame Relay Managing disable user 88

### I

ICMP commands disable icmp\_logging 85 disable icmp\_router\_advertise 85 enable icmp\_router\_advertise 90 show icmp counters 188 show icmp settings 187 Interface 47, 50 Interface format 51 Interfaces assign interfaces 78 disable interface 85enable interface 90list active interfaces 97, 98 list interfaces 105 list lan interfaces 109 IP ClearTCP set cleartcp connect\_message 126 show cleartcp 177 Configuration add ip network 62add ip pool 63 delete ip network 81

delete ip pool 81disable ip network 86disable network service 87 enable ip network 91 list ip addresses 105 list ip networks 106 show ip network settings 194 Diagnostics ARP command 77 list ip ARP 105 Routing add ip defaultroute gateway 62, 141add ip route 64 delete ip route 81 disable ip forwarding 86 disable ip rip 86disable ip routing 86disable ip static\_remote\_routes 86 enable ip forwarding 91 enable ip rip 91 enable ip routing 91enable ip static routes 92list ip routes 107 Services add network service 71 delete network service 83 enable network service 93list available servers 100 list services 110 set network service 153 Statistics list ip interface\_blocks 106 list networks 110 list tcp connections 114 list udp listeners 115 show ip settings 193 show tcp counters 214show tcp settings 213 TFTP add tftp client 76 delete tftp client 84 list tftp clients 115 IPX Configuration add ipx network 65 delete ipx network 82disable ipx network 87enable ipx network 92set ipx network 147 show ipx network settings 198 show ipx settings 196 ROUTING show ipx RIP settings 200Routing add ipx route 66

delete ipx route 82 disable ipx rip network 87 enable ipx rip network 93 list ipx routes 108 list ipx static routes 109 SAP disable ipx sap network 87 enable ipx sap network 93 list ipx services 108 Statistics list ipx networks 108 show ipx counters 197 show ipx network counters 199

#### L

List command 48, 49 Login Hosts add login host 68 delete login\_host preference 82 list login\_hosts 109 set login\_host preference 149 set modem group 150

#### Μ

Memory How to view usage 43Messages add syslog 76 list critical events 101 list syslog 114 Modems Configuration add modem\_group 68assign interface 78delete modem\_group 82 list modem groups 110 list switched interfaces 113 Initialization scripts add init\_script 61 delete init\_script 81 list init\_scripts 104 Managing busy\_out 79 dial 84hangup interface 94 hangup modem\_group 95 list connections 100, 101, 102 list dialout 102 list interfaces 97, 98 set modem\_group 150

Network IP address formats 50 Network user 47, 49, 50, 252

### Ρ

Password 49 Passwords add modem\_group 68 add user 76 enable authentication local 84, 88 set dial\_out user 165 set modem\_group 150 set switched interface 156 show authentication counters 176show authentication settings 176Ping How to use 40list ping 111 ping command 118 set ping 41, 154 show ping row counters 202show ping server counters 203show ping server settings 205show ping settings 202PPP Datalink enable datalink ppp 89Dial-in set modem group 150 set switched interface 156 show ppp settings 209list ppp 112 monitor ppp 116 set network user ppp 171 set ppp nbns\_primary 154 set ppp nbns\_secondary 154 set ppp system\_dns\_usage 154 show ppp on interface counters 208show ppp on interface settings 205show ppp settings 209WAN show ppp settings 209

### R

RADIUS disable accounting 84 enable accounting 88 enable authentication remote 84, 88, 92 set authentication 125, 126 show accounting counters 174 show accounting settings 173 show authentication counters 176 show authentication settings 176 RIP

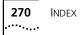

disable ipx rip network 87 enable ip rip 91 enable ipx rip network 93 show ipx RIP settings 200 Rlogin 38

### S

Scripts CLI do (run CLI script) 88 Modem Initialization add init\_script 61 delete init\_script 81 list init\_scripts 104 Security **CLI** Access disable security\_option remote\_user administration 87enable security\_option remote\_user administration 93Dial-in disable user 88 enable authentication local 84, 88 enable user 94 IP security enable ip security\_option\_disallow\_all\_header\_options 91 enable ip security\_option\_disallow\_source\_route\_options 91 enable ip security\_option\_drop\_tcp\_fragoffset1 91 TELNET disable telnet escape  $\underline{87}, 93$ enable telnet escape 93 Sessions list sessions 112, 113, 114, 176, 177, 178, 181, 183, 188, 195, 196, 197, 198, 199, 200, 208, 209, 210, 211, 212, 213, 215 Set command 47, 49, 52 set frame\_relay pvc 137 set datalink ppp 128Show command 52show frame\_relay pvc 187 SNMP add snmp community 75 delete snmp community 83disable security\_option snmp user\_access 87 enable link\_traps interface 93 enable security\_option snmp user\_access 93 list available servers 100 list snmp communities 113

show snmp counters 211 Subnet Mask Table 251 Subnet, mask 252 Supernetting 246 Switched Connections show connection counters 178 show connection settings 178 Syslog delete syslog 84Event message examples 256 How to set event log level 256System command copy 79 System Commands delete configuration 79, 80delete file 80 delete syslog 84 do (run a script file) 88help 95 history 96 kill 96 list facilities 104 list files 104 list processes 112 reboot 120 rename file 121 show configuration 178 System commands hide events 95 show system settings 212

#### Т

Tables Address Translation Table 28CLI Port Parameter Table 28Dialout Port Table 28 DNS and Associated Tables 28Event Critical Table 27 File Table 27 Filter Tables 27 Forward and IP Routing Table 26Hosts Table 25 Initialization Script Configuration Table 25 Interface Table 24 IP Address Pool Table 26Logging Level Table 26 Module Table 26 Network Services and Available Servers Tables 27 Network Table 26 PPP Tables 29 Remote Ping and Ping Busy Out Tables 28SNMP Community Table 27SNMP Configuration Tables 27Syslog Table 27

TCP Connections Table 28TFTP Access Table 28UDP Customer Table 28User Manager Active Sessions Table 28 User Table 25 TCP Managing add network service 71 enable ip security\_option\_drop\_tcp\_fragoffset1 91 list available servers 100 list services 110 list tcp connections 114 set clearTCP connect\_message 126 set tcp maximum\_connections 161 show tcp counters 214 show tcp settings 213 TELNET list available servers 100TFTP delete tftp client 84 How to use 37 list available servers 100 Troubleshooting Resolving addresses 39 Resolving host names 39 Using ping 41 Viewing facility errors 39 Viewing interface status and settings 42Viewing memory usage 43

#### U UDP

```
list available servers 100
list udp listeners 115
show accounting counters 174
show udp 215
Users
add user 76
delete user 84
disable user 88
list users 115
set dial_out user 164
set dial_out user site 165
set login user 167
set network user ppp 171
```

#### **W** Wan

PPP show ppp on interface counters 208 show ppp on interface settings 205 show ppp settings 209